# **MÉTHODOLOGIE NATIONALE POUR LE GÉORÉFÉRENCEMENT ET LA NUMÉRISATION DES CARTES D'ÉTAT MAJOR, MINUTES AU 1 : 40 000**

# **RAPPORT MÉTHODOLOGIQUE**

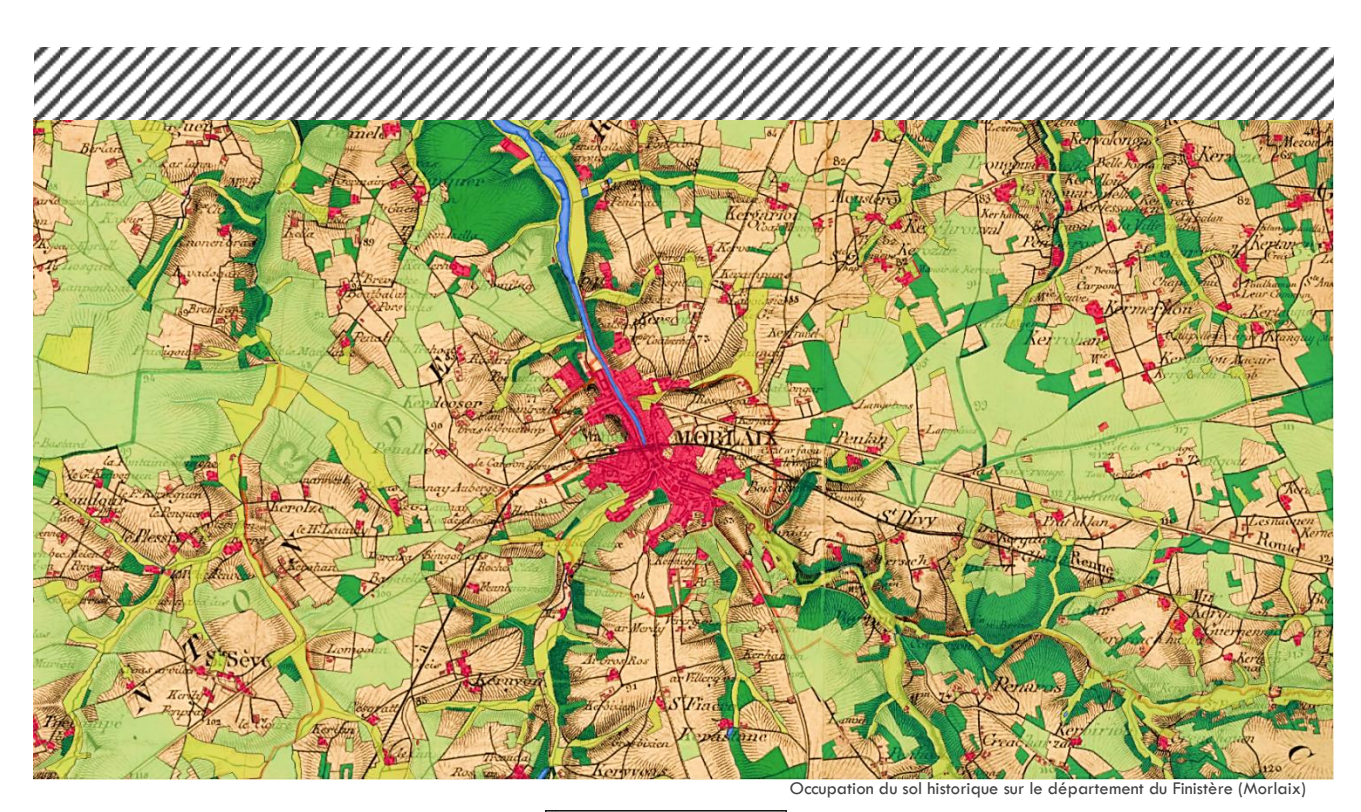

**Juin 2016**

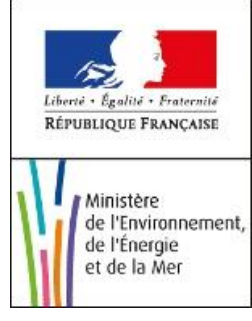

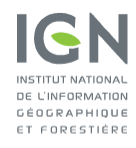

ign.fr geoportail.gouv.fr

# **MÉTHODOLOGIE NATIONALE POUR LE GÉORÉFÉRENCEMENT ET LA NUMÉRISATION DES CARTES D'ÉTAT MAJOR,**

# **MINUTES AU 1 : 40 000**

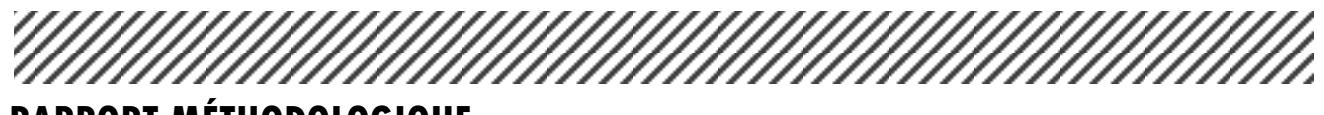

# **RAPPORT MÉTHODOLOGIQUE**

Juin / 2016

Membres du comité de pilotage (par ordre alphabétique des organismes) :

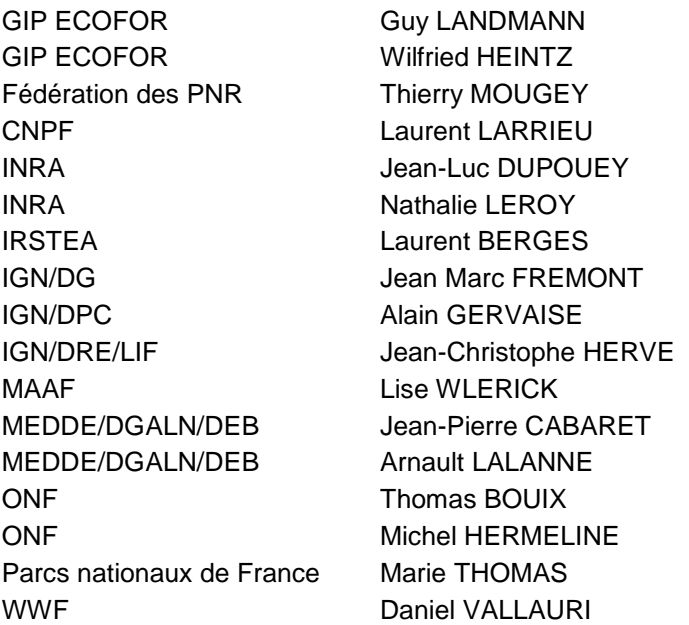

Commandité par :

Le ministère de l'Environnement, de l'Énergie et de la Mer Tour Séquoia – 92055 La Défense CEDEX Directeur de l'eau et de la biodiversité : François MITTEAULT Chargé de mission Forêt : Jean-Pierre CABARET

Rédigé par :

L'Institut national de l'information géographique et forestière 73 avenue du Paris 94165 SAINT-MANDÉ CEDEX <http://www.ign.fr/>

Directeur général : Daniel BURSAUX Directeur de programme « Forêt et Environnement » : Alain GERVAISE

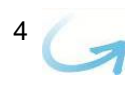

Rapport méthodologique réalisé par Thierry TOUZET, Thierry LALLEMANT Avec la collaboration d'Étienne DUMONT

Avec la participation de :

L'Institut national de la recherche agronomique (INRA) Site de Champenoux Rue d'Amance 54 280 CHAMPENOUX Directeur de recherche : Jean-Luc DUPOUEY

## SOMMAIRE

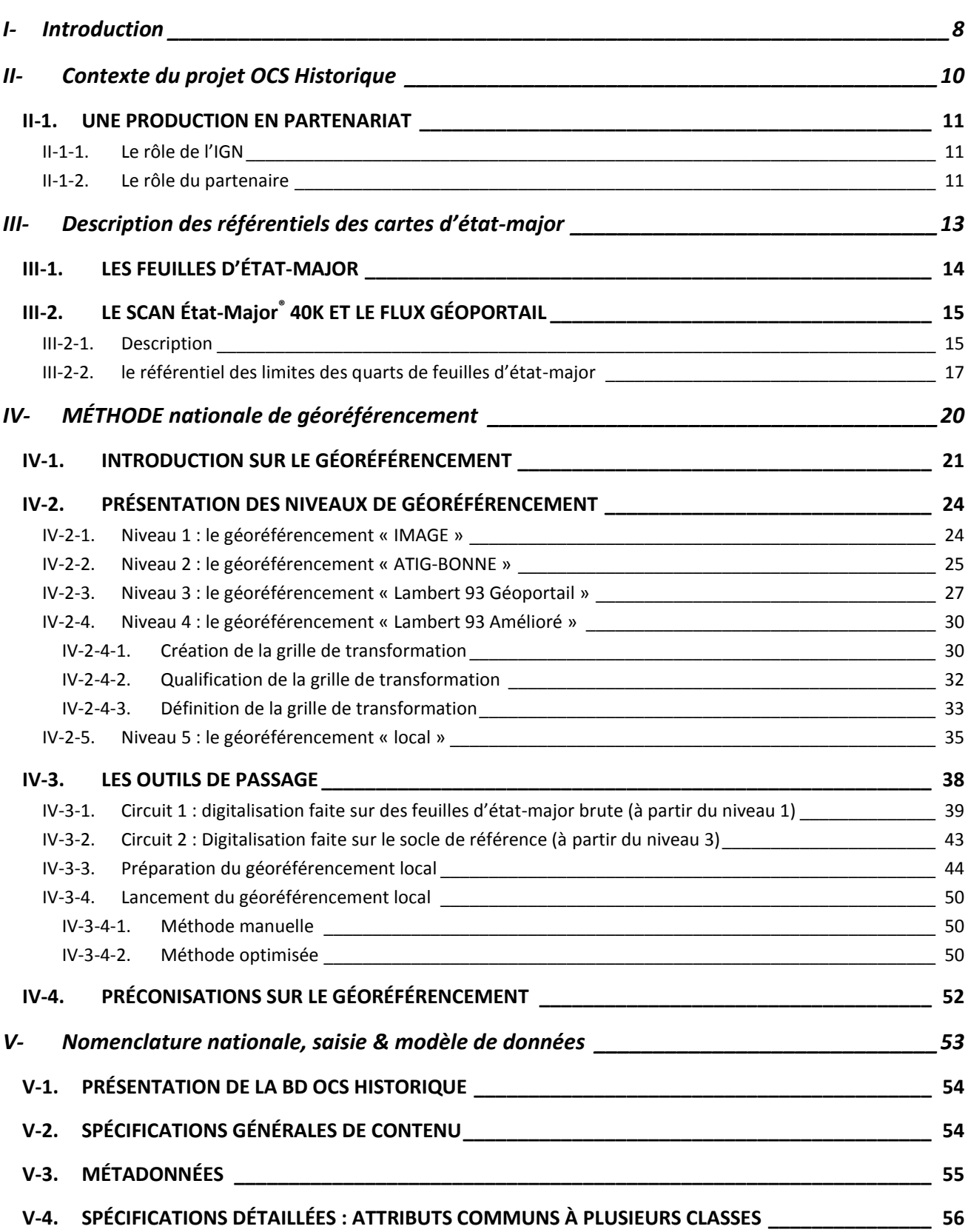

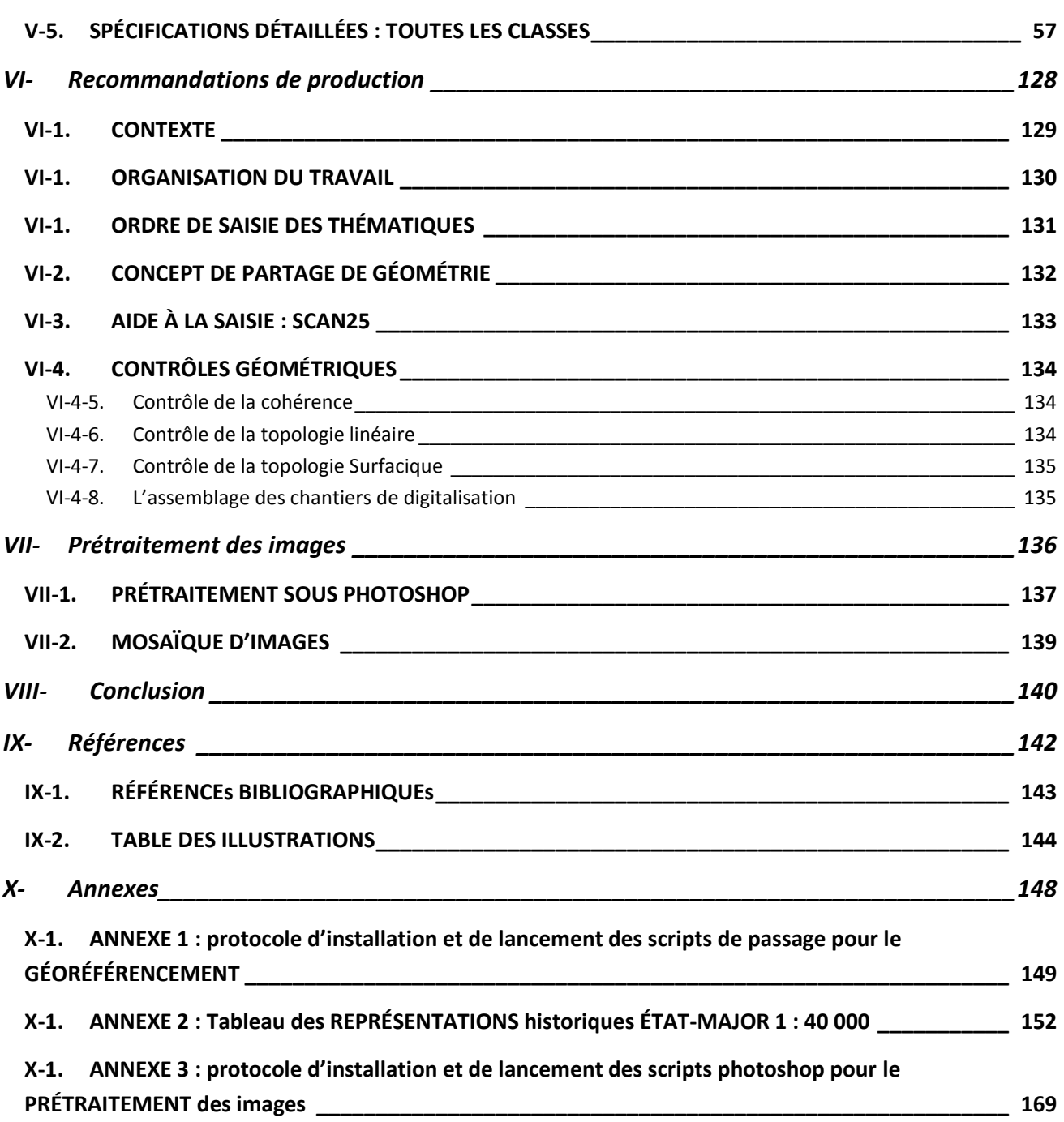

 $\bigcup_{\alpha=1}^{\infty}$ 

# SUIVI DU DOCUMENT

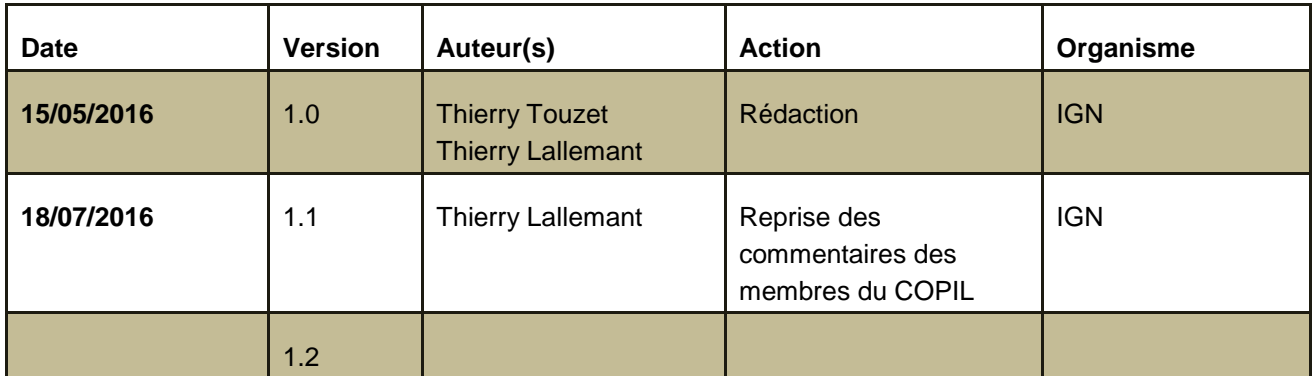

# <span id="page-7-0"></span>**I-INTRODUCTION**

# **Présentation des objectifs**

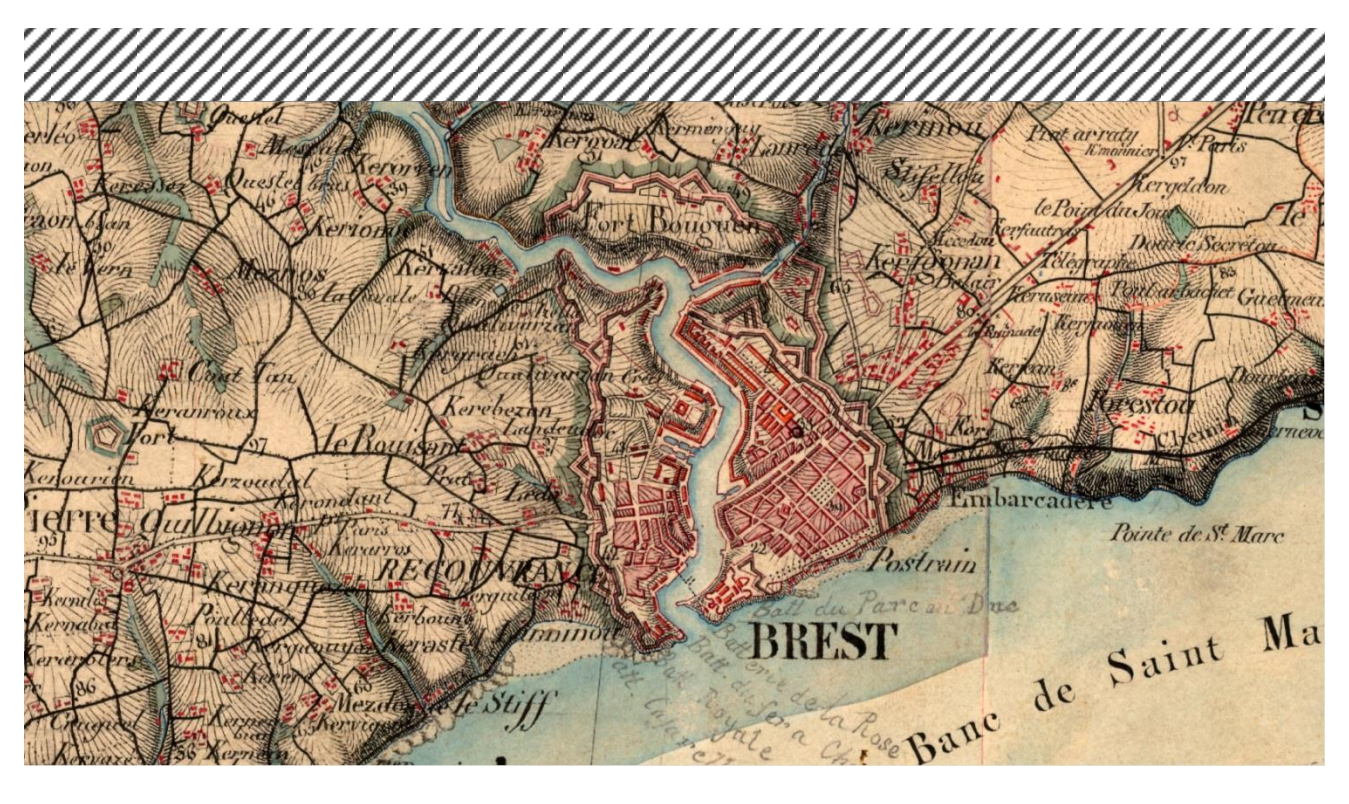

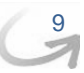

Par la convention n°210 113 64 99 du 5 août 2013, le ministère en charge de l'écologie a confié à l'IGN la mission d'organiser la production de la carte des forêts et autres occupations anciennes des sols de la France métropolitaine du 19<sup>e</sup> siècle à partir des cartes d'état-major. Ces cartes ont été élaborées entre 1825 et 1866 et pour certaines mises à jour jusqu'en 1889 par l'ajout notamment des voies de chemin de fer.

#### **L'objectif est de produire une couche, de qualité homogène, visualisable sur le Géoportail et valorisable par l'ensemble des utilisateurs identifiés.**

L'IGN propose un cadre méthodologique national à partir de la méthode INRA<sup>1</sup>, optimisée selon un objectif coût/précision/temps qui puisse rendre compatible les données déjà produites par divers organismes (INRA, Parcs nationaux, Parcs naturels régionaux, collectivités, etc.). Cette méthode permet d'orienter les nouvelles initiatives vers un modèle unique de production des données de l'ancienne occupation du sol.

La méthodologie proposée comporte deux volets :

- Le géoréférencement des données ;
- Le modèle de données.

La méthode de géoréférencement proposée est souple et basée sur une optimisation du temps de production. Elle est réversible pour permettre la superposition avec les référentiels des cartes d'état-major et offre différents niveaux de précision de calage au regard des objectifs d'utilisation du commanditaire.

Le modèle de données permet également de représenter tout ou partie des modes d'occupation du sol représentés sur les cartes d'état-major.

Le COPIL du 3 décembre 2015 a défini le socle commun de représentation de l'ancienne occupation du sol.

Les thèmes retenus sont :

- les limites administratives ;
- le réseau routier principal ;
- l'hydrographie ;
- l'occupation du sol ;
- le bâti ;
- les zones urbaines.

l

<sup>&</sup>lt;sup>1</sup> Version 11.6 de septembre 2012

# <span id="page-9-0"></span>**II- CONTEXTE DU PROJET OCS HISTORIQUE**

## **Le rôle de l'IGN et du MEEM**

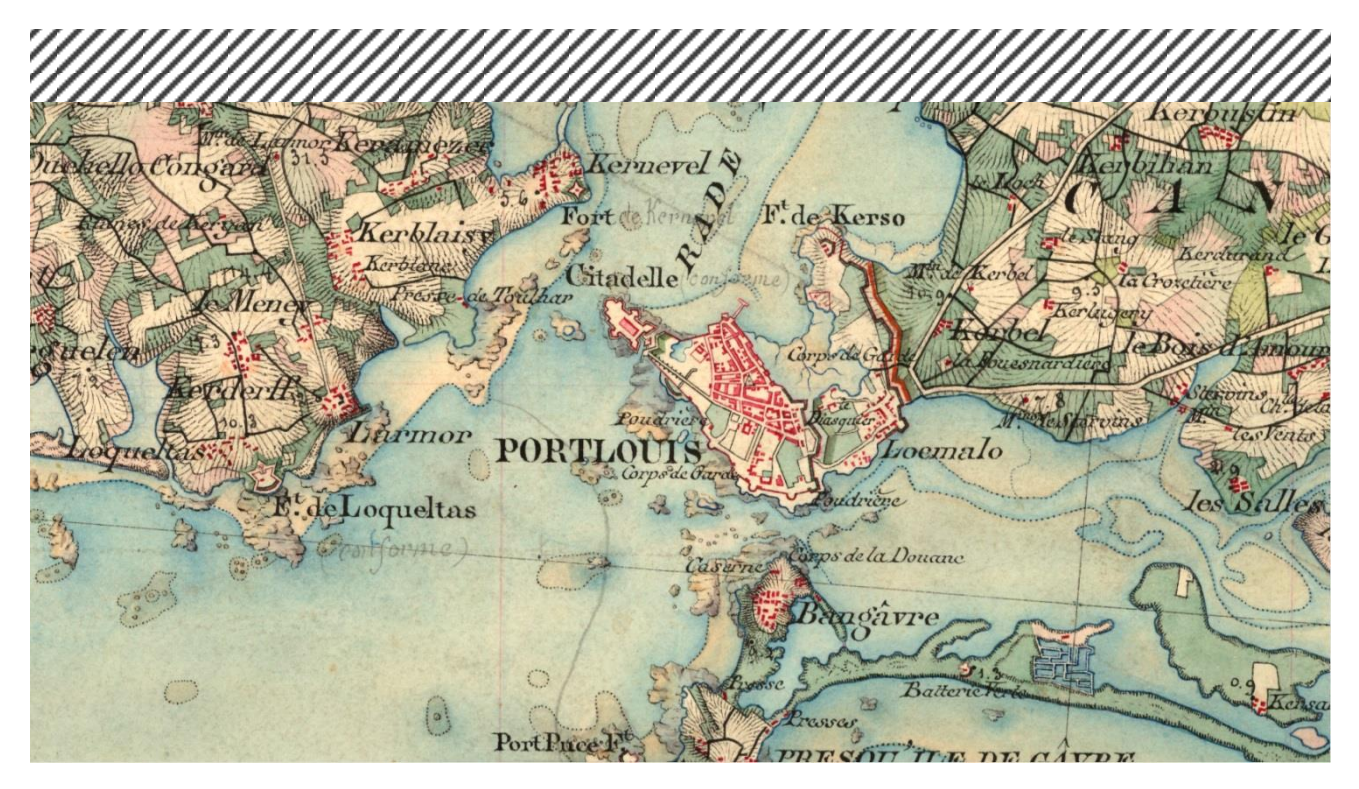

10

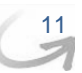

## <span id="page-10-0"></span>**II-1.UNE PRODUCTION EN PARTENARIAT**

Le ministère en charge de l'environnement a financé la définition d'une méthodologie unique qu'il est conseillé d'utiliser afin de permettre la production d'une couche homogène sur l'ensemble du territoire métropolitain. Elle permet de répondre aux besoins des futurs producteurs et utilisateurs des zones où la donnée n'est pas encore produite.

Un comité de suivi co-piloté par l'IGN et le ministère en charge de l'environnement a été constitué. Il est composé de l'ensemble des membres du comité de pilotage (cf. page 3) et de l'ensemble des partenaires qui s'associeront au fur et à mesure de l'avancement de la mise en œuvre du projet. Ce comité a pour mission de :

- mettre à jour le modèle de données ;
- mettre à jour les spécifications ;
- enrichir la table des symbologies et faire évoluer la nomenclature (les représentations ont évolué sur le période de production des cartes d'état-major et les auteurs ont parfois eu recours à des représentations originales) ;
- aider à l'interprétation des représentations inconnues.

Toutes nouvelles représentations découvertes sur les cartes d'état-major devront être validées par le comité de suivi qui pourra les documenter et mettre à jour la nomenclature.

## <span id="page-10-1"></span>**II-1-1. Le rôle de l'IGN**

**L'IGN en tant qu'institut national est garant du continuum national de la couche ancienne d'occupation du sol (appelée également OCS Historique).** Il se tient à disposition de l'ensemble des partenaires potentiels souhaitant participer à la construction de la carte de l'ancienne occupation du sol.

Pour les partenaires uniquement financeurs, l'IGN peut produire la donnée. Pour les partenaires producteurs, l'institut peut dispenser des formations sur l'utilisation des outils de géoréférencement, et sur la mise en place du modèle de données. Enfin, l'IGN accompagnera les producteurs à visualiser leurs données sur le Géoportail.

### <span id="page-10-2"></span>**II-1-2. Le rôle du partenaire**

Un partenaire est le financeur de l'IGN pour la production de données ou le producteur d'un thème ou de l'ensemble des thèmes du socle commun sur un territoire donné en s'appuyant sur la méthodologie nationale.

Les partenaires mettront à disposition de l'IGN l'ensemble des données nécessaires à la mise en ligne de la carte de l'ancienne occupation du sol sur le Géoportail.

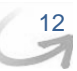

Une convention sera signée entre le partenaire et l'IGN pour définir les modalités de co-production et de diffusion des données ainsi que les droits des parties attachés à cette production.

Sous réserve des modalités décrites dans la convention, un partenaire devra prendre soin de sauvegarder ses données finales et intermédiaires.

En ce qui concerne le travail de saisie des cartes d'état-major (données cartographiques), le partenaire devra conserver en interne le travail de digitalisation dans les différents niveaux de géoréférencement utilisés (cf. chapitre IV méthode de géoréférencement nationale). Par exemple, si la saisie a été faite sur la feuille brute (niveau 1), il est important de garder cette saisie.

Au sujet du travail purement de géoréférencement, le partenaire devra absolument sauvegarder son fichier de points de calage utilisé pour le géoréférencement local. La récupération des points permet de passer d'un géoréférencement local à un géoréférencement connu et commun au socle de référence nationale (Geoportail).

À l'avenir, les membres du comité de suivi ont pour ambition de mettre en place une plate-forme d'échange de données concernant le projet OCS Historique.

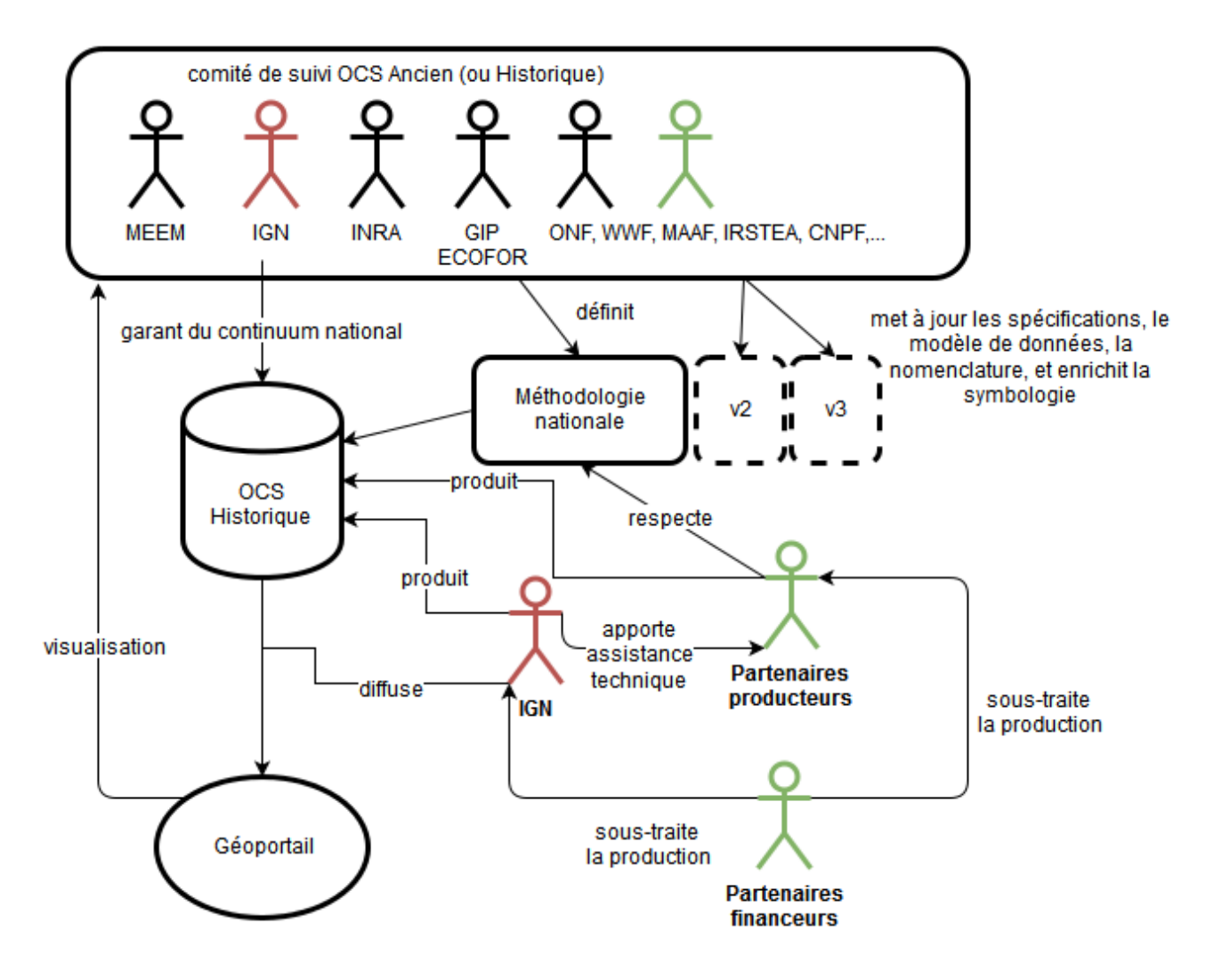

*Figure 1 : schéma de définition des rôles pour une production OCS Historique en partenariat*

# <span id="page-12-0"></span>**III- DESCRIPTION DES RÉFÉRENTIELS DES CARTES D'ÉTAT-MAJOR**

**Quels sont les référentiels « cartes » existants ?**

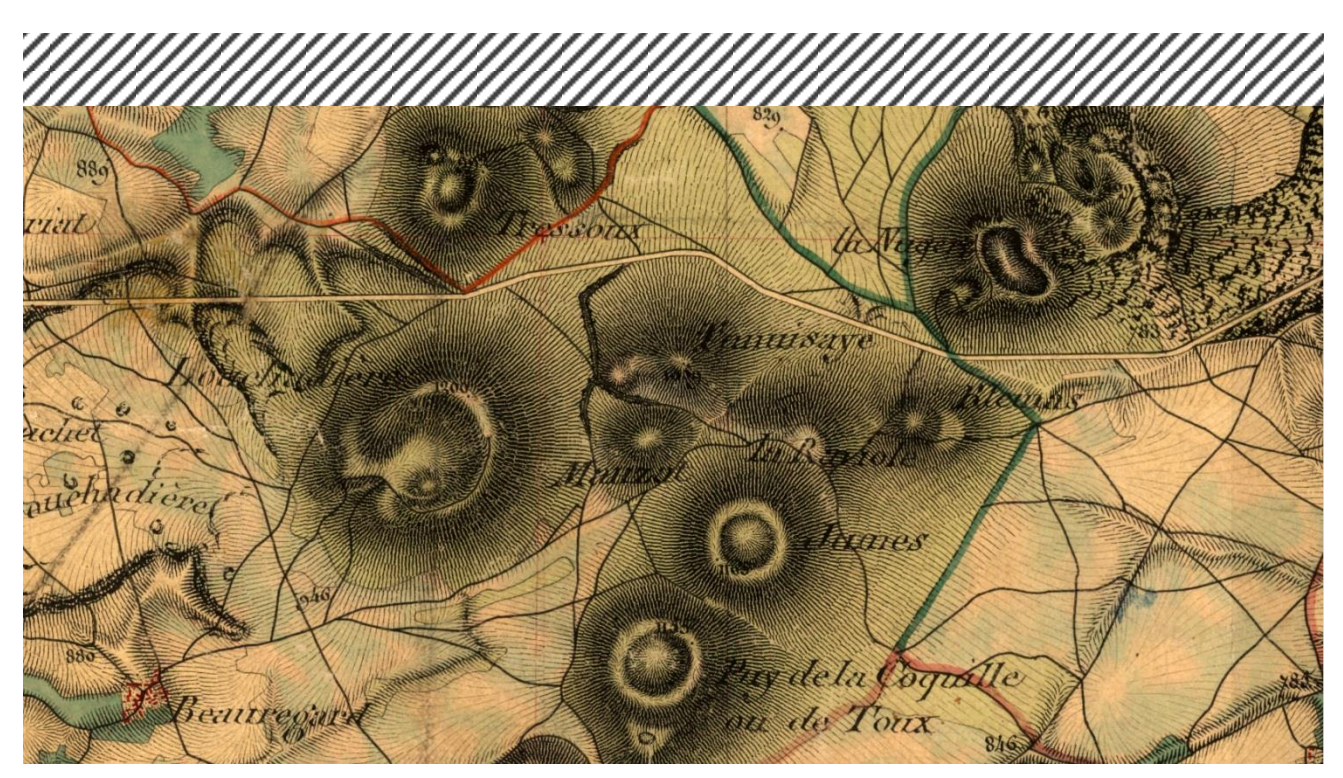

## <span id="page-13-0"></span>**III-1. LES FEUILLES D'ÉTAT-MAJOR**

La carte de France métropolitaine a été découpée en 272 feuilles de 64 km x 40 km. Chacune de ces feuilles est découpée en quatre quarts, nommés NO, NE, SE et SO selon son orientation. Il y a au total 976 quarts de feuille couvrant le territoire français de l'époque (voir carte ci-dessous). Deux communes des Alpes-Maritimes (La Brigue et Tende) et des parties d'autres communes de l'ancien Comté de Nice, ou de la Savoie, intégrées tardivement à la France, ne sont pas représentées sur la carte d'état-major.

Ces cartes ont été élaborées au 19<sup>e</sup> siècle. Les levés initiaux ont été réalisés entre 1825 et 1866 puis, pour certains, complétés jusqu'en 1889 par l'ajout notamment des voies de chemin de fer.

Chaque quart de feuille de la carte d'état-major couvre donc une zone de 32 km en longitude et 20 km en latitude et a une taille de 80 cm x 50 cm.

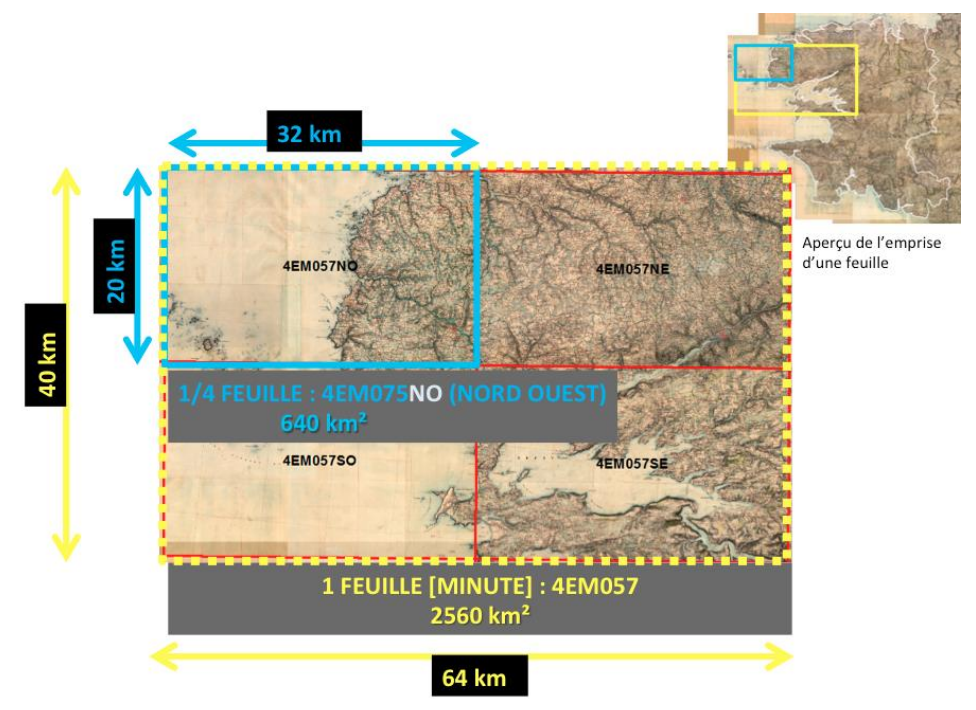

*Figure 2 : présentation du découpage d'une minute et d'un quart de feuille état-major (feuille)*

Les feuilles d'état-major sont disponibles et téléchargeables gratuitement sur le site du Géoportail depuis juin 2011 sous forme d'images brutes au format jpeg2000 scannées à la résolution de 600dpi. Elles ne sont pas géoréférencées.

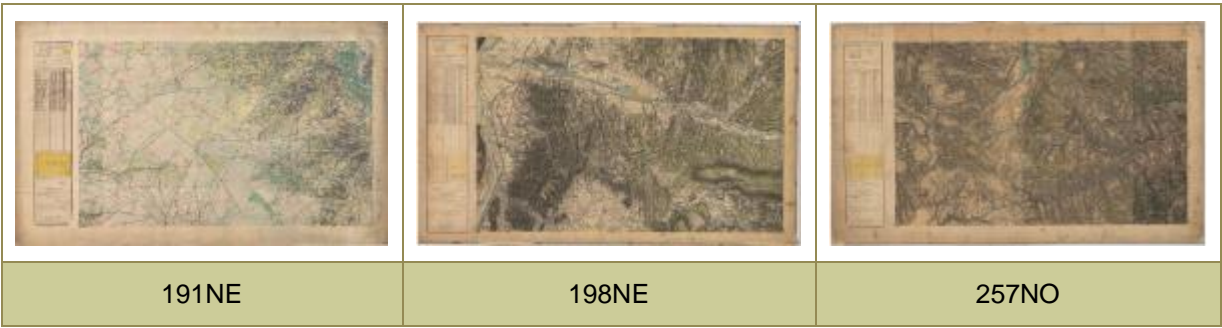

*Figure 3 : aperçu de 3 feuilles brutes avec cartouche téléchargées sur le Géoportail*

## <span id="page-14-0"></span>**III-2. LE SCAN ÉTAT-MAJOR® 40K ET LE FLUX GÉOPORTAIL**

#### <span id="page-14-1"></span>**III-2-1. Description**

l

Le produit SCAN État-Major<sup>®</sup> 40k version 1 de l'IGN<sup>2</sup> est identifié **comme support visuel ou comme référentiel pour la saisie**. Il est également le « socle de référence » pour le géoéréférencement.

Les images brutes ont été transformées en projection Lambert 93 de manière à les superposer à la cartographie moderne. Pour disposer d'une image continue sur la France entière, les zones cartographiques ont été détourées et assemblées.

Les données sont présentées sur le site professionnel de l'IGN : [http://professionnels.ign.fr/scanhisto#tab-1.](http://professionnels.ign.fr/scanhisto#tab-1)

Pour plus d'informations (cf. descriptif de contenu 1/40 000)

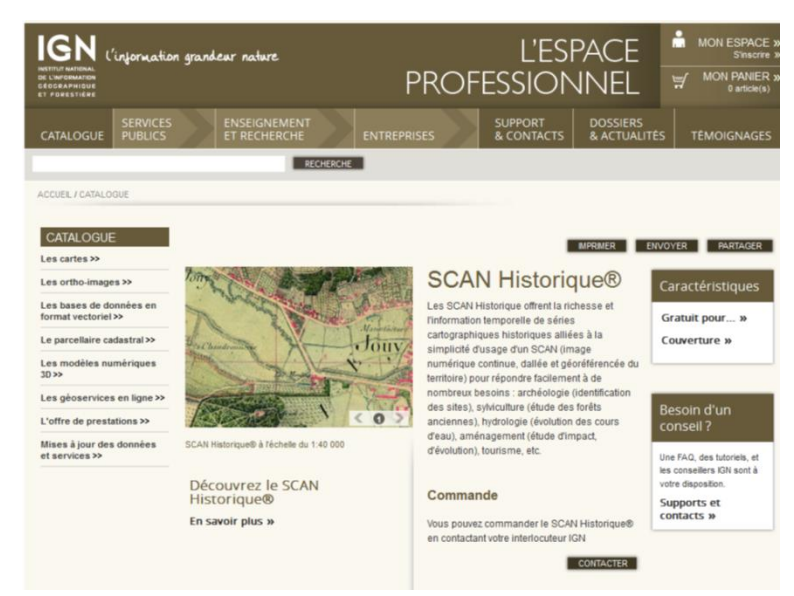

*Figure 4 : SCAN Historique® disponible sur commande sur le site professionnel de l'IGN à l'adresse : professionnels.ign.fr/scanhisto*

<sup>&</sup>lt;sup>2</sup> Le SCAN État-Major® (ou SCAN EM®) au 1:40 000 est un produit de la gamme SCAN Historique®.

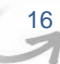

Le produit SCAN État-Major ® 40K est obtenu par l'assemblage géoréférencé et dallé des minutes scannées d'état-major au 1:40 000.

La résolution (taille terrain du pixel) est de 4 mètres correspondant à une résolution de 254dpi pour une échelle de 1:40 000.

**Le codage des données** dépend du format de livraison : TIFF ou ECW compressé. Les images sont codées en RVB.

Le découpage numérique est réalisé en dalles carrées de 20 km x 20 km (5000 pixels x 5000 pixels). L'origine du découpage dépend de la projection.

Dans certains cas, les dalles extérieures à l'emprise peuvent être incomplètes sur la partie étrangère, sur des zones maritimes ou entre 2 feuilles : elles sont alors complétées par une couleur fixe (R217, V198, B169).

Le produit couvre l'ensemble du territoire métropolitain de l'époque. Ce n'est qu'en 1947 que l'Italie cède Tende et La Brigue à la France (partie orientale de l'ancien comté de Nice) et cette partie du territoire français métropolitain actuel n'est donc pas cartographiée.

Il manque également une toute petite zone de la côte près de Pornichet.

La projection est le Lambert93 (cf. plus de précisions dans le descriptif de contenu du produit).

#### **Pourquoi utiliser le SCAN État-Major 40K ?**

La mosaïque effectuée pour obtenir le produit SCAN État-Major® 40K assure la continuité cartographique sur l'ensemble du territoire couvert.

La couche est disponible sur le Géoportail et permet une visualisation sur un SIG sous forme de flux WMS sans avoir à télécharger l'ensemble des dalles. Il est également possible de superposer des couches d'aide à la saisie comme la couche actuelle des limites administratives.

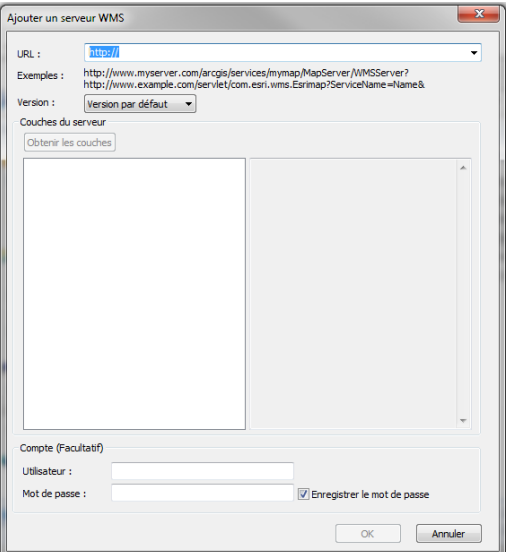

*Figure 5 : connexion à un serveur WMS dans ArcGIS*

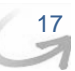

Les informations cartographiques n'étant pas positionnées ou généralisées de la même façon sur deux cartes contiguës, certaines incohérences peuvent apparaître de part et d'autre de la limite des feuilles à l'issue de la juxtaposition.

Du fait de l'hétérogénéité des couleurs inhérente aux minutes d'état-major au 1:40 000, la colorimétrie n'est pas homogène sur l'ensemble du produit SCAN État-Major® 40K.

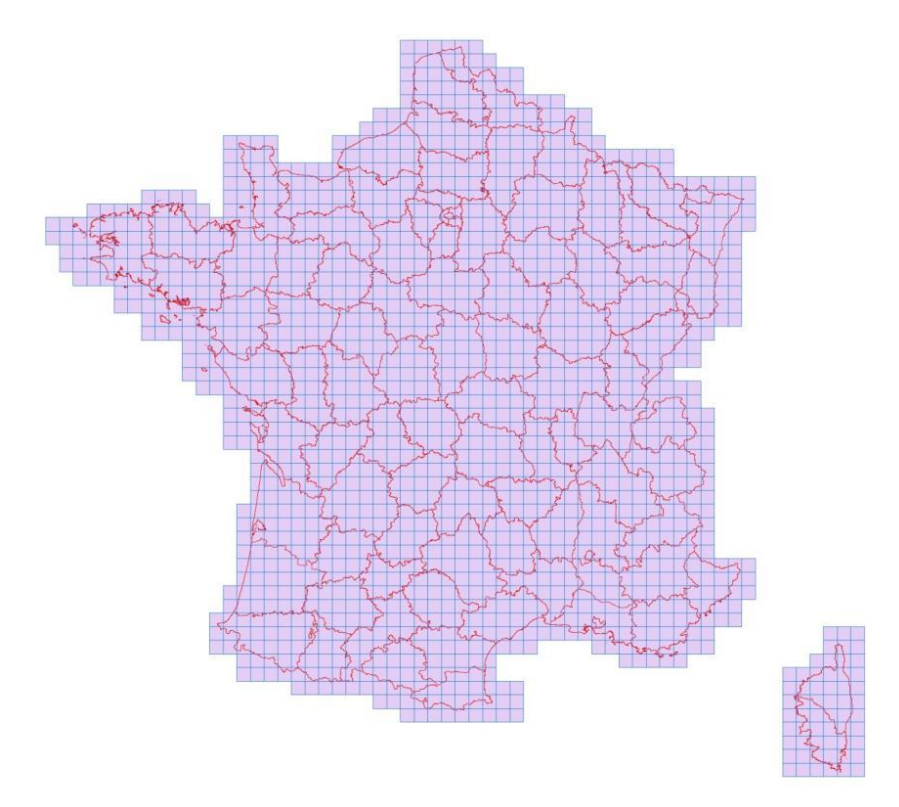

*Figure 6 : tableau d'assemblage des dalles SCAN État-Major® 40K (avec limites départements actuels)*

### <span id="page-16-0"></span>**III-2-2. le référentiel des limites des quarts de feuilles d'état-major**

L'IGN a réalisé le tableau d'assemblage des quarts de feuille de la carte d'état-major en cohérence avec le produit SCAN État-Major® 40K.

Le découpage de la carte d'état-major est l'unité de saisie. Il est **le référentiel des limites des feuilles** à utiliser pour toute digitalisation des éléments d'occupation du sol.

IGN met à disposition le tableau d'assemblage des limites de feuilles d'état-major calées sur les dalles du SCAN État-Major® 40K (format *shapefile*).

Le tableau d'assemblage informe du nom (champ : nomfcourt) et de l'année de la première édition de la feuille d'état-major (champ : millésime). Par ce dernier champ, il est possible de récupérer le millésime des objets digitalisés de la zone (exemple l'année des limites administratives).

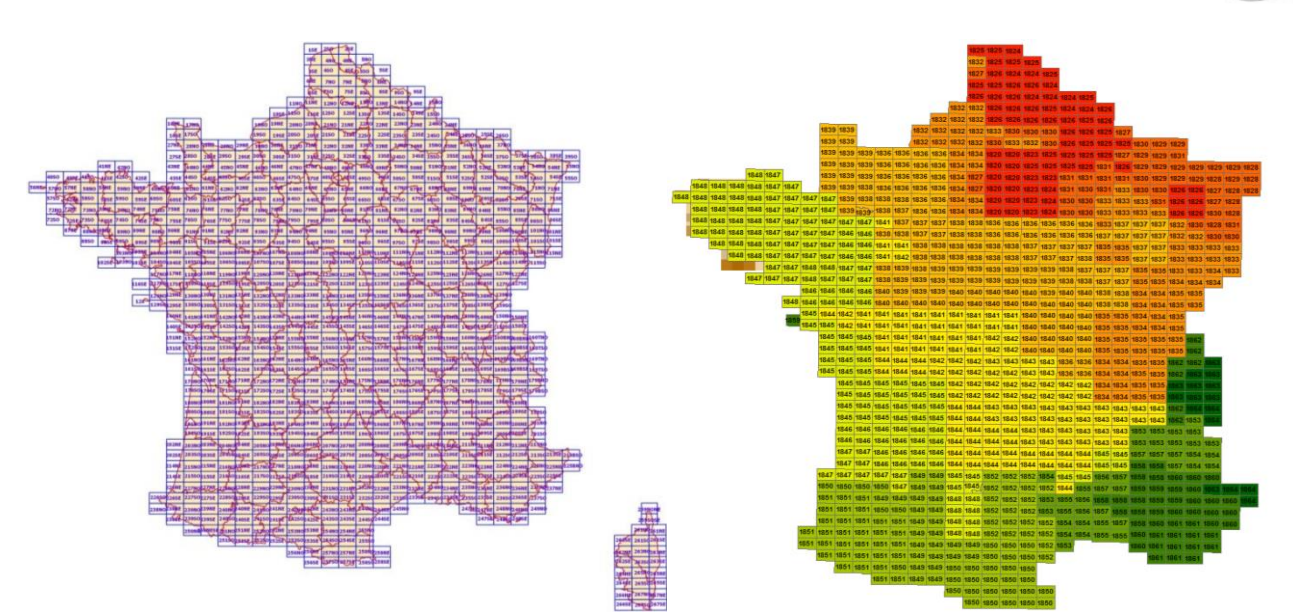

*Figure 7 : tableau d'assemblage du référentiel des limites de feuilles - (à droite) distinction du champ millésime : l'année de la première édition de la feuille – palette de couleurs : du rouge (plus ancien) au vert (plus récent)*

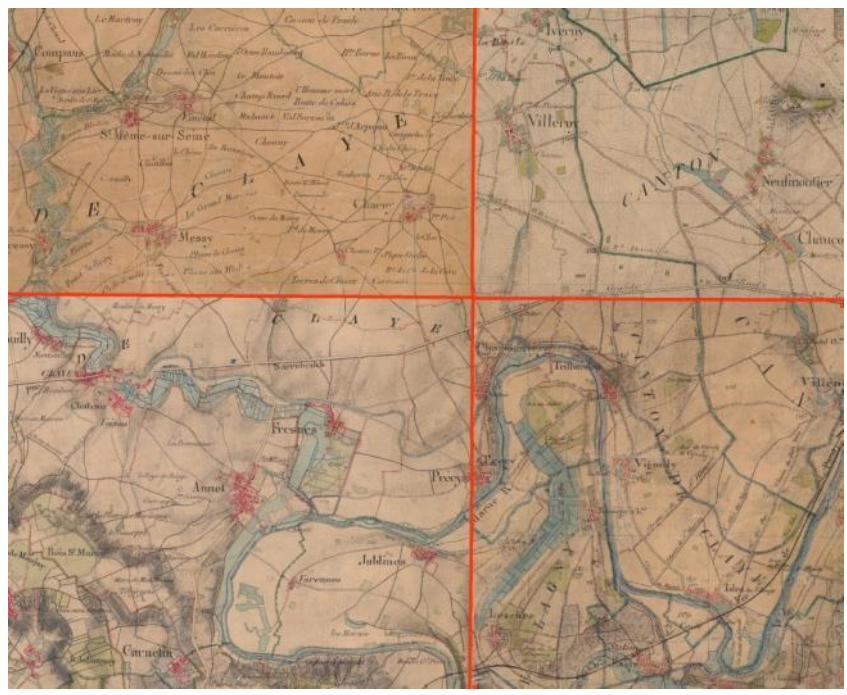

*Figure 8 : limites des feuilles d'état-major calées sur le SCAN État-Major® 40k*

#### **Avertissement :**

Sur certaines feuilles, il existe plusieurs éditions cartographiques. Seule la première édition est communiquée. Il peut également y avoir sur la même feuille plusieurs dates de réalisation pour une même édition. Cela s'explique par la durée de la réalisation de la feuille.

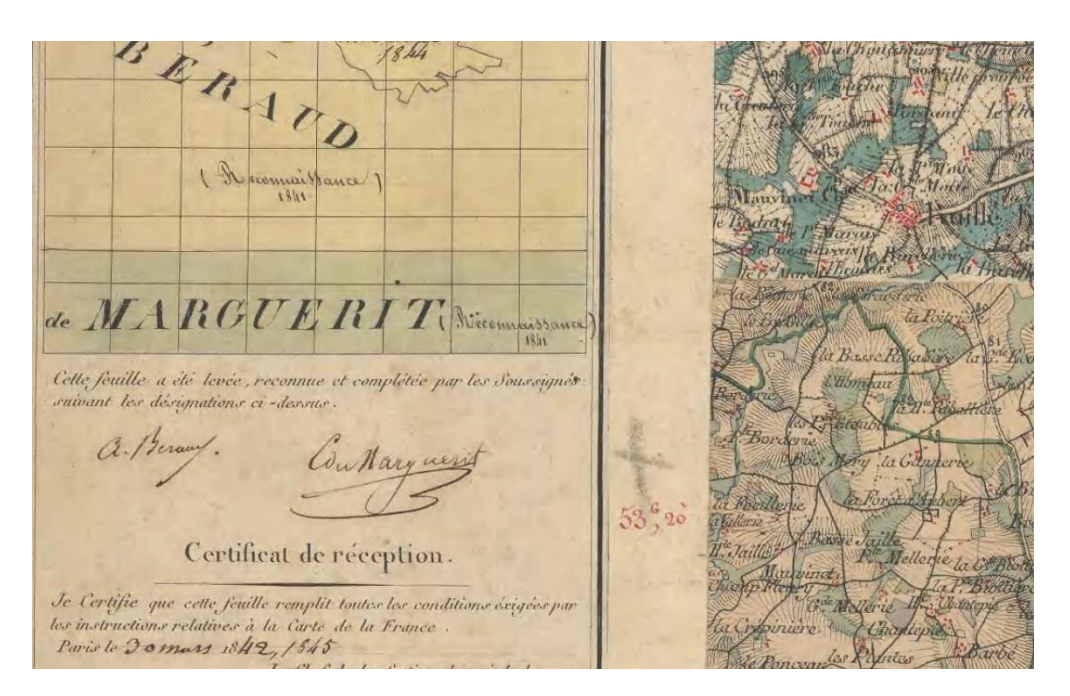

*Figure 9 : cartouche d'une feuille qui relate la durée de réalisation (1842-1845) – Selon le plan, la grande majorité de la cartographie a été faite en 1841, et une petite zone en 1844*

#### **Pourquoi utiliser le référentiel des limites des feuilles d'état-major ?**

Le référentiel des limites des quarts de feuille permet notamment de travailler à l'amélioration du géoréférencement. En découpant les couches vectorielles saisies sur les emprises de feuilles officielles, il est possible de revenir à la projection originale de la carte d'état-major et ainsi d'augmenter le nombre de points de calage (cf. document d'*amélioration du géoréférencement des cartes d'EM* - IGN).

La saisie de l'occupation du sol et l'amélioration du géoréférencement sont deux tâches indépendantes. Ces transformations s'appuient sur les points de calage utilisés pour le géoréférencement Géoportail (cf. chapitre IV méthode de géoréférencement nationale).

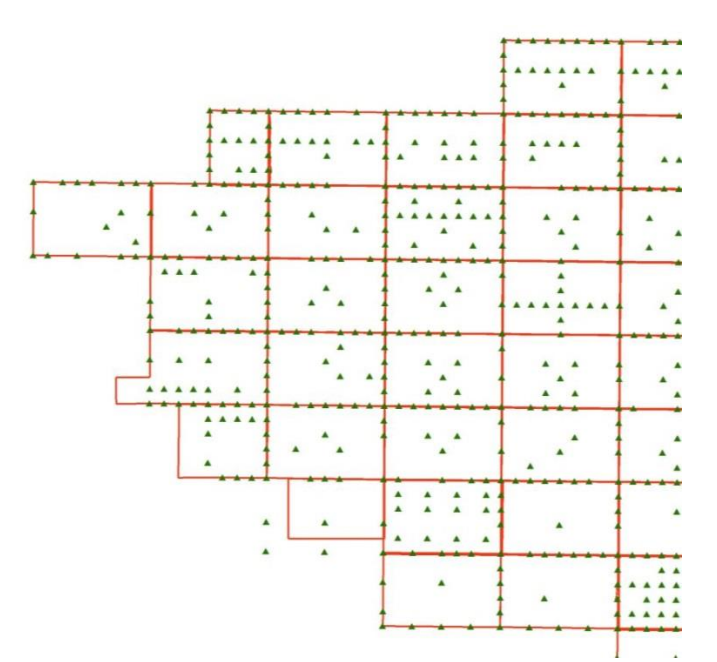

*Figure 10 : Image des points de calage utilisés pour le géoréférencement dans le Géoportail sur le référentiel des limites de feuilles du Finistère.*

# <span id="page-19-0"></span>**IV-MÉTHODE NATIONALE DE GÉORÉFÉRENCEMENT**

**Comment puis-je améliorer la précision de ma numérisation ancienne ?**

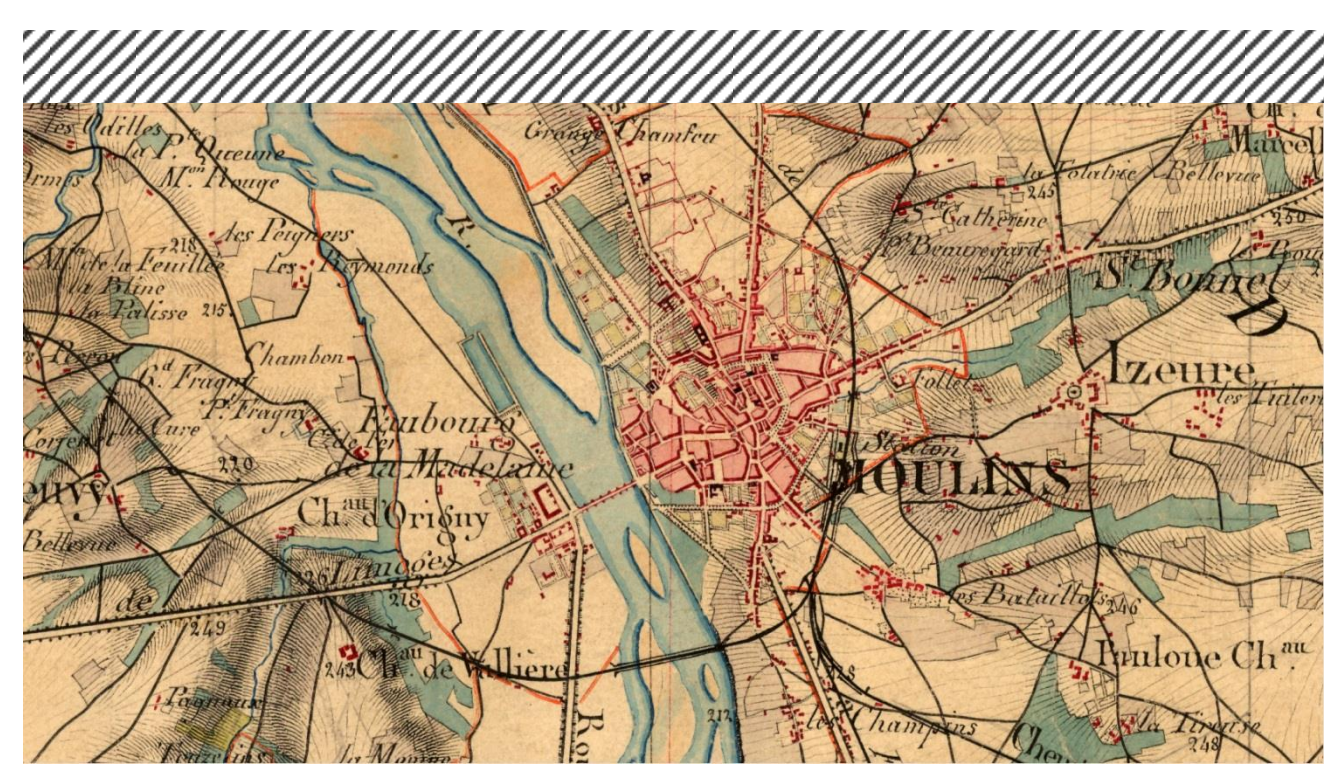

## <span id="page-20-0"></span>**IV-1. INTRODUCTION SUR LE GÉORÉFÉRENCEMENT**

#### **Objectifs du géoréférencement :**

Le géoréférencement permet, dans un premier temps, d'intégrer la donnée géographique (travail de saisie) dans un système et une projection connus en coordonnées X et Y.

Dans un second temps, il permet de diminuer les écarts entre le référentiel ancien matérialisé par les cartes d'état-major et les référentiels actuels, tels que la BDTopo® ou le SCAN 25®. Á la base, les deux référentiels ne sont pas superposables puisque d'une part le support « état-major » est issu d'un scannage de cartes papier et d'autre part la projection ancienne est réalisée feuille par feuille. Elle est donc non continue à l'échelle du territoire métropolitain français. Les distorsions géométriques entre feuilles doivent être corrigées pour produire une information continue sur le territoire.

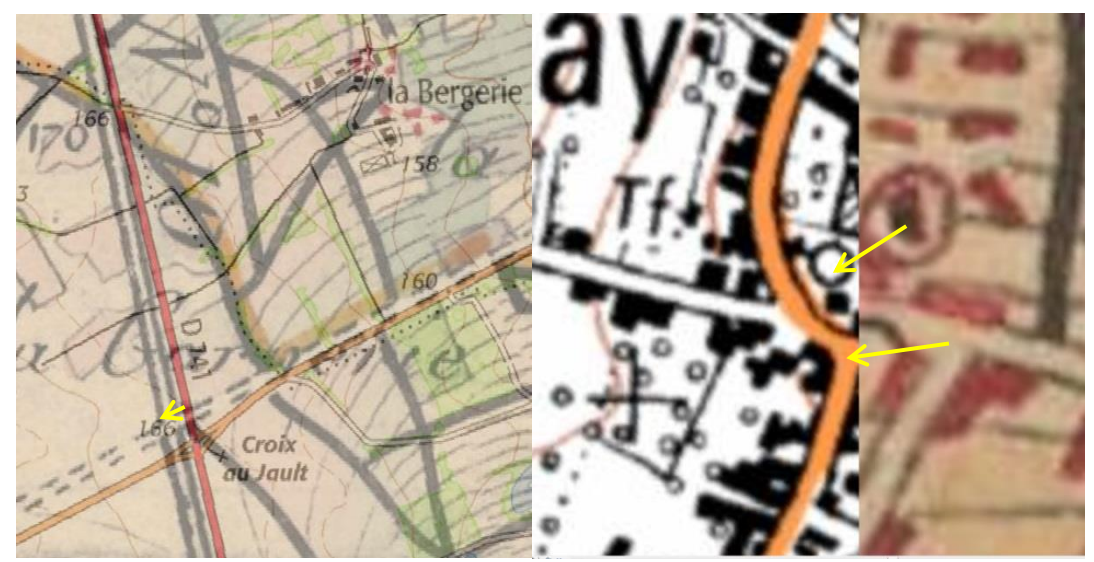

*Figure 11 : aperçus des décalages (réseaux routiers, clochers,…) entre le SCAN EM® 40k (référentiel ancien) et le SCAN 25 (référentiel actuel)*

Une méthode pour le géoréférencement a été initiée par l'INRA. Un manuel a été rédigé et publié en 2013 (INRA, 2013) par Jean-Luc Dupouey afin de proposer une méthode de géoréférencement de chaque carte. Cette méthode s'appuie sur des tests effectués dans le cadre de la thèse de Herrault (2015).

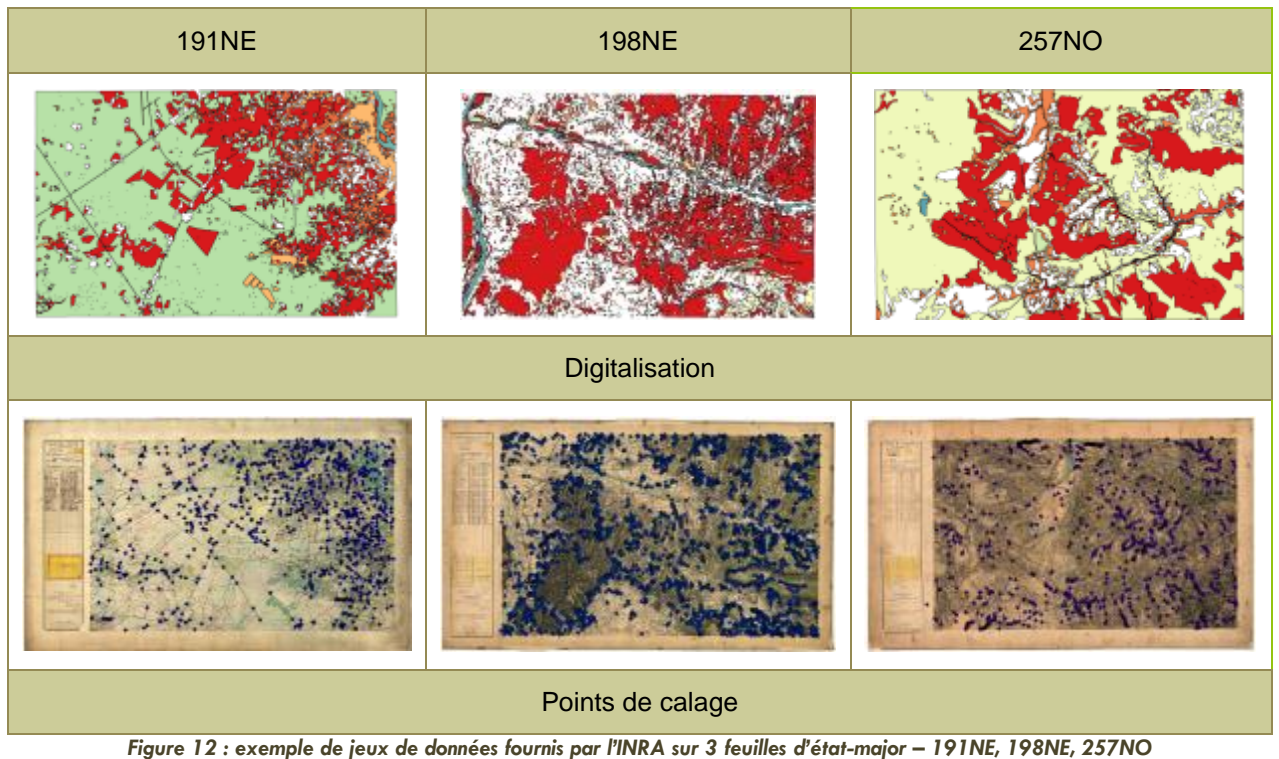

*(en haut) digitalisation des cartes – (en bas) les nombreux points de calage utilisés pour la déformation élastique*

L'IGN s'est appuyé sur les travaux de l'INRA pour définir la méthodologie nationale. Cette dernière a pour objectif d'optimiser le rapport précision planimétrique / temps. Ainsi, l'IGN met à disposition des outils et des méthodes permettant d'obtenir différents niveaux de précision en fonction du coût.

**Cinq niveaux de géoréférencement** sont proposés. Chaque niveau est défini par un nom de géoréférencement normalisé, une précision (ou exactitude planimétrique) et une charge. Plus la précision est grande, plus les écarts entre les référentiels ancien et actuel sont faibles. La précision peut osciller de plus de 100 m d'écart, à moins de 10 m d'écart pour du géoréférencement local en fonction de la qualité des minutes d'état-major et des zones géographiques.

Sur le schéma ci-dessous, les cinq niveaux de géoréférencement utilisés dans le projet sont classés du moins précis au plus précis. L'IGN met à disposition des outils afin de passer d'un géoréférencement (n) à un géoréférencement (n+1).

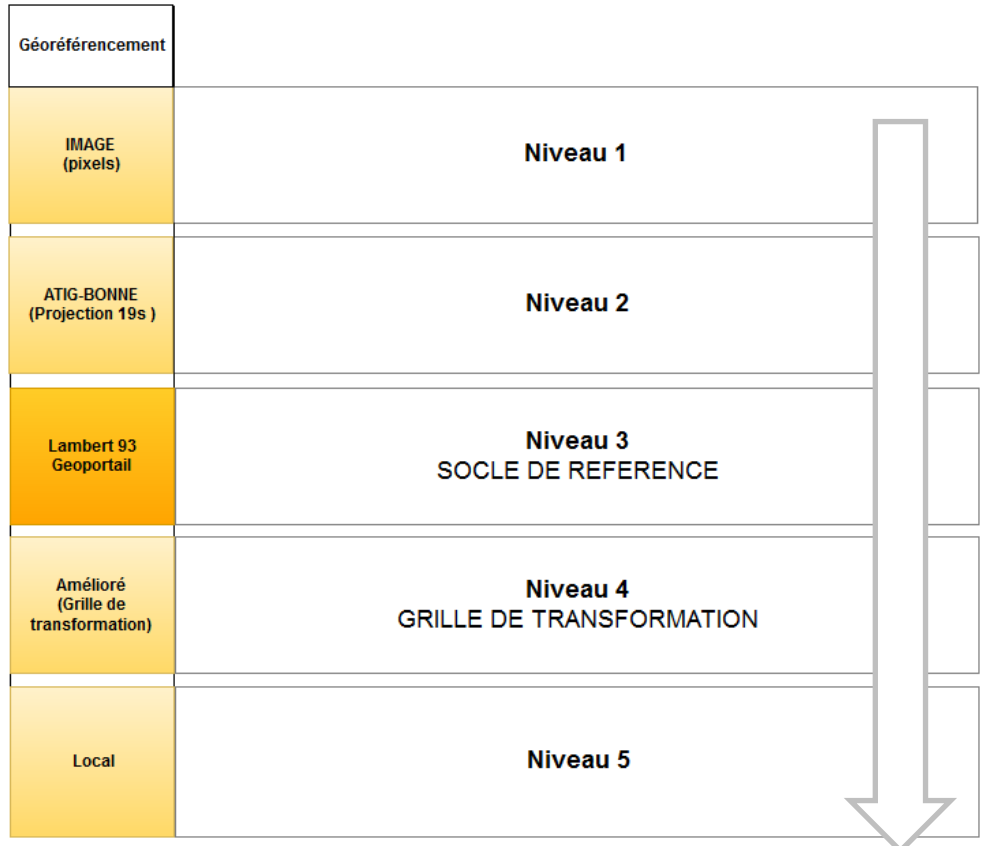

*Figure 13 : Schéma récapitulant les différents niveaux de géoréférencement utilisés dans le cadre de la méthodologie.*

**Remarque** : L'enchaînement des systèmes de projections est tel que pour passer au niveau 4, en partant du niveau 1 (option 1) ou 3 (option 2) (cf. voir explication pages suivantes), il est vivement recommandé de passer par le niveau intermédiaire 2 (ATIG-Bonne). En effet, il est préférable de passer par la transformation exacte des systèmes de projection avant de géoréférencer par la grille de transformation plutôt que d'appliquer directement un modèle de transformation entre le niveau 1 et une référence en L93.

Seulement trois produits « IMAGE » (support visuel) des cartes d'état-major permettent la digitalisation.

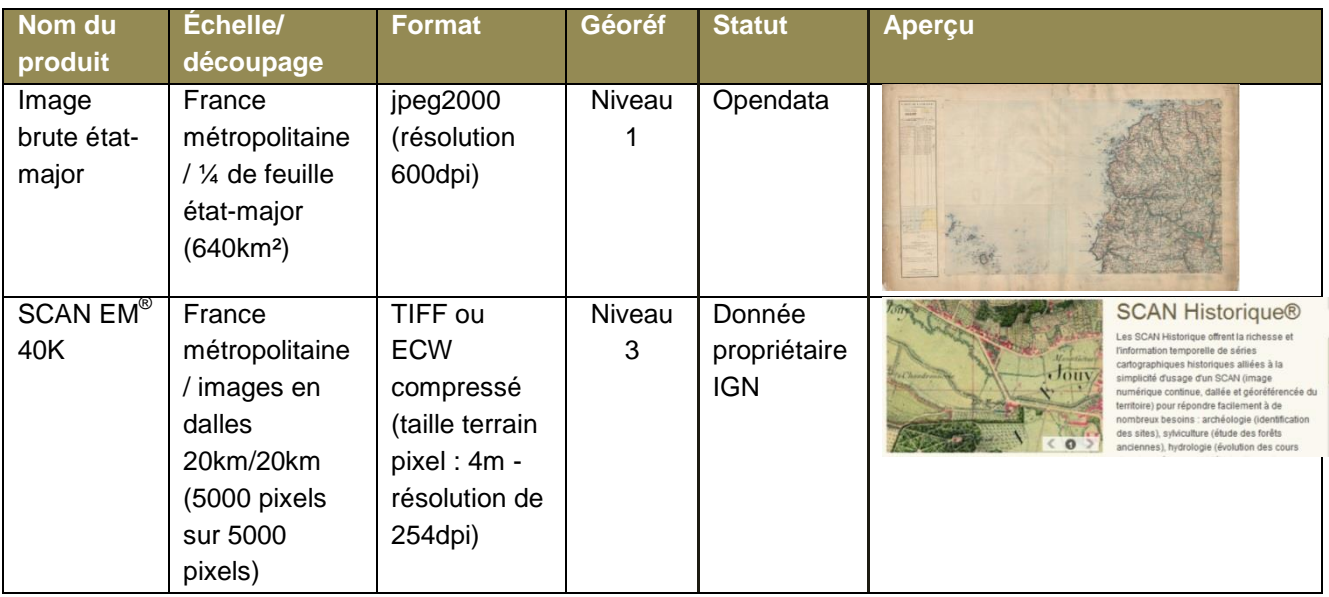

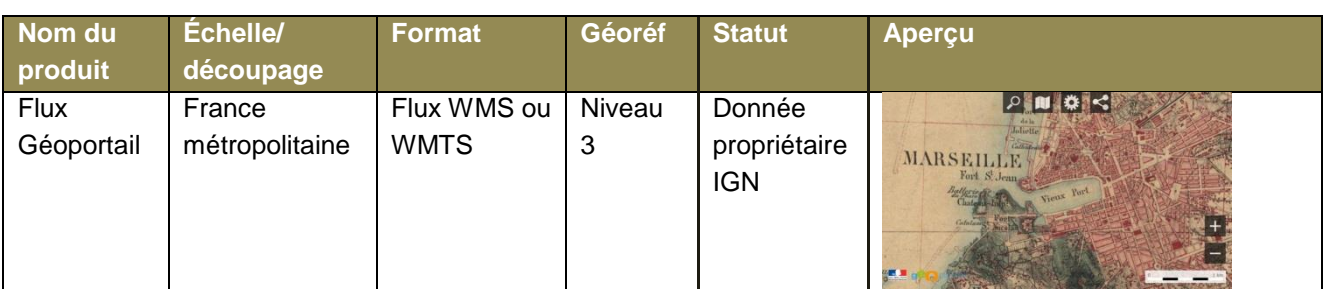

24

Afin d'améliorer le géoréférencement et donc de descendre dans l'arborescence des niveaux de géoréférencement, vous aurez à suivre le circuit 1 (digitalisation faite à partir des cartes brutes, niveau 1) ou circuit 2 (digitalisation faite à partir du Scan Historique® 40K ou du flux Géoportail) de la méthodologie (cf. IV.3 les outils de passage) en fonction du choix du support visuel de la digitalisation.

## <span id="page-23-0"></span>**IV-2. PRÉSENTATION DES NIVEAUX DE GÉORÉFÉRENCEMENT**

<span id="page-23-1"></span>Cette partie IV-2 détaille d'un point du vue théorique les cinq niveaux de géoréférencement

```
IV-2-1. Niveau 1 : le géoréférencement « IMAGE »
```
Il peut être considéré que les pixels de l'image constituent un géoréférencement. Lorsque l'on importe une image Tiff brute dans un logiciel SIG, le centroïde du pixel situé en haut à gauche est considéré comme le pixel 0,0.

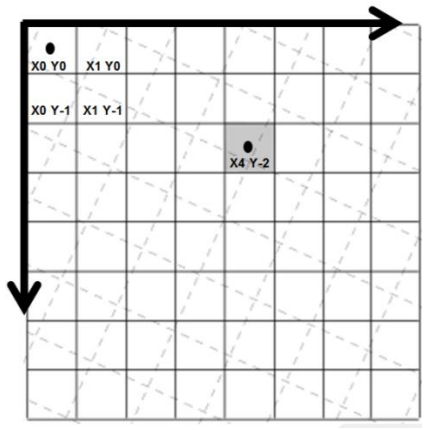

*Figure 14 : système de coordonnées des pixels d'une image dans un SIG*

Dans la plupart des SIG, lorsqu'une deuxième image brute est importée, elle se superpose automatiquement à l'image déjà présente en se calant sur le point d'origine 0,0 défini par le logiciel dans le système local de l'image.

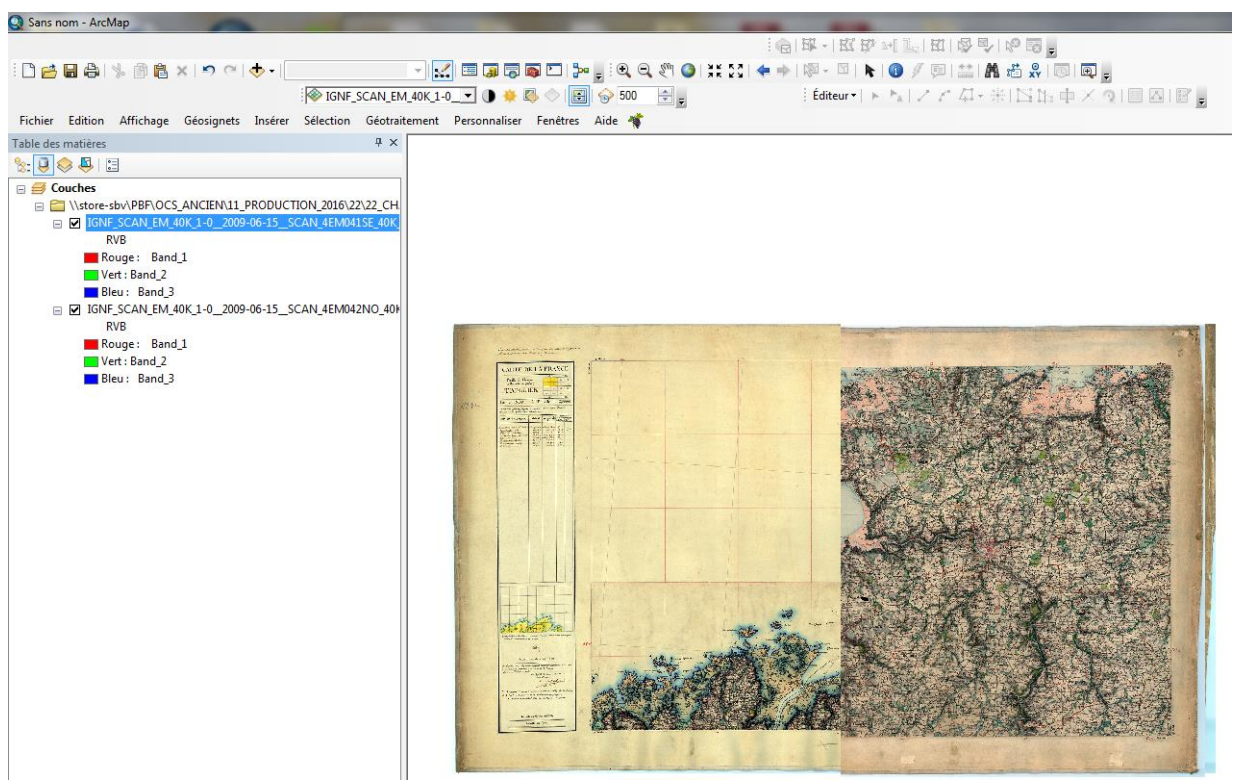

*Figure 15 : superposition de 2 feuilles d'état-major brutes suite à leur importation dans le logiciel ArcMap®.*

Les images pouvant être digitalisées au niveau 1 sont les 976 quarts de feuille téléchargeables gratuitement sur le site du Géoportail. Ce sont des images brutes, non géoréférencées (sans projection connue).

**Avantage** : La digitalisation se réalise sur une image de bonne résolution, avec un bon respect des contours des objets (voire de leur position) car elle n'a pas été rééchantillonnée par prétraitement.

**Inconvénient** : La digitalisation est faite feuille par feuille. La saisie sur les images état-major n'assure pas la continuité cartographique sur l'ensemble du territoire. Lors du passage dans les géoréférencements supérieurs, il y aura des traitements supplémentaires à réaliser pour gérer les raccords en limites de feuilles.

**Exactitude planimétrique estimée** : Le résultat de la digitalisation ne possédera qu'une précision interne, relative à la feuille. En effet, l'image brute, sur laquelle on réalise la saisie, n'est géoréférencée ni dans un système de coordonnée, ni dans une projection nationale. Il est alors impossible de calculer les écarts avec les supports de référence actuels et de déduire une exactitude planimétrique moyenne.

## <span id="page-24-0"></span>**IV-2-2. Niveau 2 : le géoréférencement « ATIG-BONNE »**

Le système de projection Bonne est le nom de la projection utilisée au 19<sup>e</sup> siècle pour la constitution de la carte d'état-major. Cette projection est applicable sur l'ensemble du territoire français, y compris la Corse. Elle est basée sur l'ellipsoïde de Plessis 1817.

Chaque feuille d'état-major possède un carroyage permettant de géoréférencer l'image dans la projection Bonne. Des coordonnées sont inscrites sur les 4 coins de la feuille.

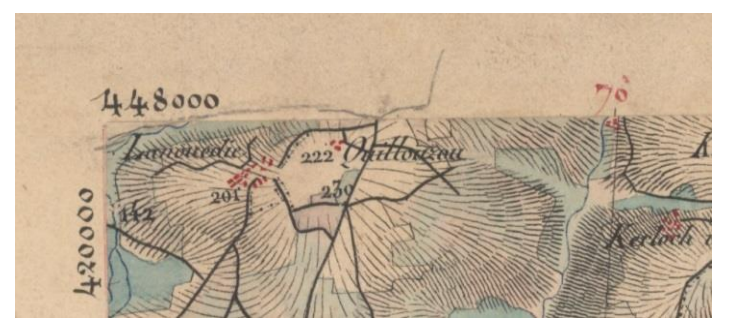

*Figure 16 : aperçu de coordonnées Bonne sur le coin haut-gauche d'une feuille d'état-major.*

Chaque image peut être géoréférencée en associant aux points image du carroyage des cartes leurs coordonnées géographiques dans la projection Bonne. Pour une position pixel, nous attribuons une coordonnée connue en projection Bonne.

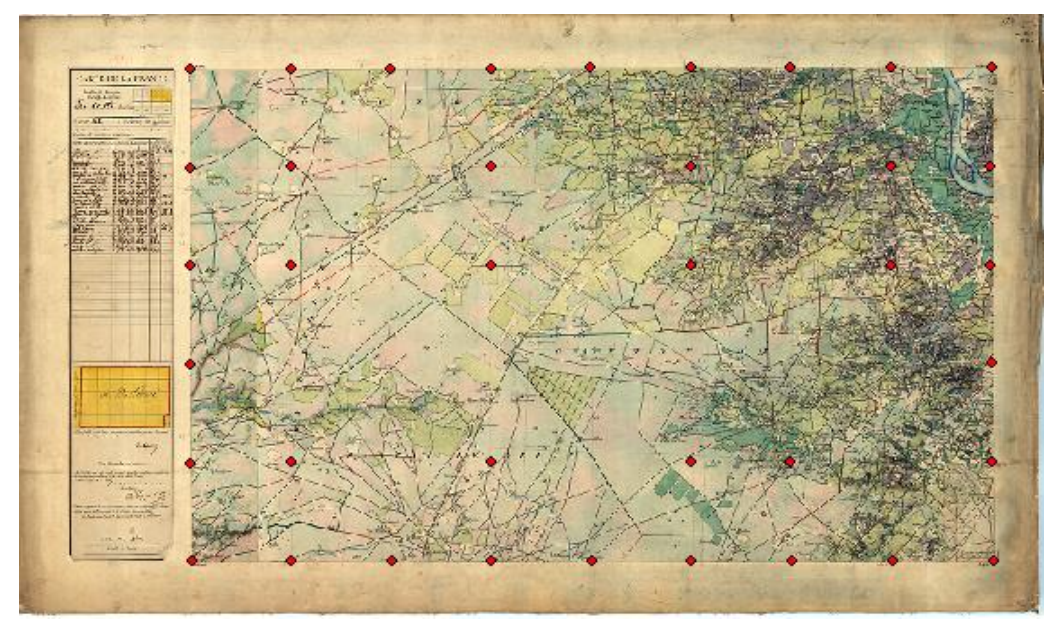

*Figure 17 : les 38 points d'amer connus dans le système de projection Bonne sur la feuille 191NE (utilisés par l'IGN pour le géoréférencement de niveau 2)*

Ces points, pris de façon régulière sur le carroyage, permettent de corriger certaines distorsions de la feuille qui peuvent provenir du scannage, du vieillissement de la feuille, et du collage de certaines parties. Ce mode opératoire permettra surtout d'obtenir des feuilles cohérentes entre elles afin de constituer une mosaïque d'images France entière (cf. géoréférencement de niveau 3).

L'IGN a constitué pour les 976 quarts de feuille d'état-major un fichier des points d'amer (ou GCP) avec la position du pixel et les coordonnées attribuées en Bonne. Exemple ci-dessous des points pour la feuille 208NE.

-gcp 3865 -975 64000 -60000 -gcp 22716 -939 96000 -60000 -gcp 22749 -12716 96000 -80000 -gcp 3927 - 12749 64000 -80000 -gcp 13314 -12735 80000 -80000 -gcp 22724 -5646 96000 -68000 -gcp 22733 -7998 96000 -72000 -gcp 18012 -8009 88000 -72000 -gcp 13293 -8020 80000 -72000 -gcp 8613 -8034 72000 - 72000 -gcp 8620 -10395 72000 -76000 -gcp 8599 -5675 72000 -68000 -gcp 6272 -12752 68000 -80000 -gcp 10969 -12744 76000 -80000 -gcp 18035 -12723 88000 -80000 -gcp 20391 -12717 92000 -80000 -gcp 6210 - 958 68000 -60000 -gcp 8565 -945 72000 -60000 -gcp 10913 -941 76000 -60000 -gcp 13261 -938 80000 - 60000 -gcp 15624 -940 84000 -60000 -gcp 17988 -942 88000 -60000 -gcp 20358 -941 92000 -60000 -gcp 22721 -3300 96000 -64000 -gcp 22740 -10352 96000 -76000 -gcp 15668 -12729 84000 -80000 -gcp 3921 - 5688 64000 -68000 -gcp 3932 -8044 64000 -72000 -gcp 3935 -10400 64000 -76000 -gcp 3900 -3333 64000 - 64000 -gcp 8623 -12751 72000 -80000

Par un script de passage utilisant cette liste de points (cf. partie IV-3-1), il est possible de passer d'un géoréférencement niveau 1 (image) à un géoréférencement de niveau 2 (projection Bonne)<sup>3</sup>. Dans une grande majorité des cas, la transformation utilisée est une transformation polynomiale de degré 3, mais en fonction des cas de figure le degré peut varier entre 2 et 4 voire exceptionnellement 5.

**Avantage** : Ce géoréférencement dans le système de projection Bonne est indispensable, car c'est le système d'entrée pour passer vers le géoréférencement de niveau 3 et de niveau 4.

**Inconvénient** : Ce n'est pas une projection de travail car la digitalisation en projection Bonne (niveau 2) n'est superposable à aucun référentiel actuel.

**Exactitude planimétrique estimée** : À l'instar du niveau 1, il est impossible d'estimer une précision puisque les données ne sont pas dans la même projection que les référentiels actuels, tel que la BDTopo® (Lambert 93).

### <span id="page-26-0"></span>**IV-2-3. Niveau 3 : le géoréférencement « Lambert 93 Géoportail »**

Ce niveau 3 du géoréférencement est primordial car il est identifié **comme socle de référence**. Les données géoréférencées en « Lambert 93 Géoportail » seront automatiquement superposables au référentiel SCAN Historique<sup>®</sup> de l'IGN et à la mosaïque d'images état-major du Géoportail.

Pour réussir à mettre en place ce socle de référence, l'IGN a dû procéder au changement de système géodésique, c'est à dire passer d'un système du 19<sup>e</sup> siècle ATIG-Bonne au système actuel RGF93-Lambert 93

En 1997, Le service de géodésie et de nivellement de l'IGN (SGN) avait déterminé les paramètres de passage entre les systèmes de référence géodésiques ATIG et WGS84. Le SGN avait sélectionné 42 points issus des fiches géodésiques présents dans les deux systèmes (ATIG et NTF<sup>4</sup>). Chaque jeu de coordonnées a été transformé en coordonnées tridimensionnelles cartésiennes géocentriques.

À partir des différences de coordonnées géocentriques, il a été possible d'obtenir les valeurs de translation du système ATIG vers NTF. Seulement 30 points ont été retenus sur les 42 initiaux car certains avaient des résidus trop importants.

Le passage ATIG-NTF a été réalisé grâce à une transformation appelée similitude 3D à 7 paramètres. Dans notre cas, le modèle a été réduit à trois paramètres de translation (TX, TY, TZ), car aucune rotation ou défaut d'échelle globale n'ont pu être mis en évidence.

l

<sup>&</sup>lt;sup>3</sup> NB : La connaissance des coordonnées en Bonne pour un ensemble de points d'amer répartis de façon régulière ne permet pas de déduire directement les coordonnées Bonne pour tous les pixels, notamment parce que les parallèles forment des cercles concentriques. Une transformation préalable de l'image est nécessaire.

<sup>4</sup> NTF : Nouvelle triangulation de la France. Système de projection qui était en usage en 1997 appelé communément « système Lambert ». Il a été remplacé aujourd'hui par le RGF93 avec la projection Lambert 93.

Dans un deuxième temps, l'IGN a procédé à la transformation des cartes du NTF vers le RGF93, devenu la référence légale depuis 2000.

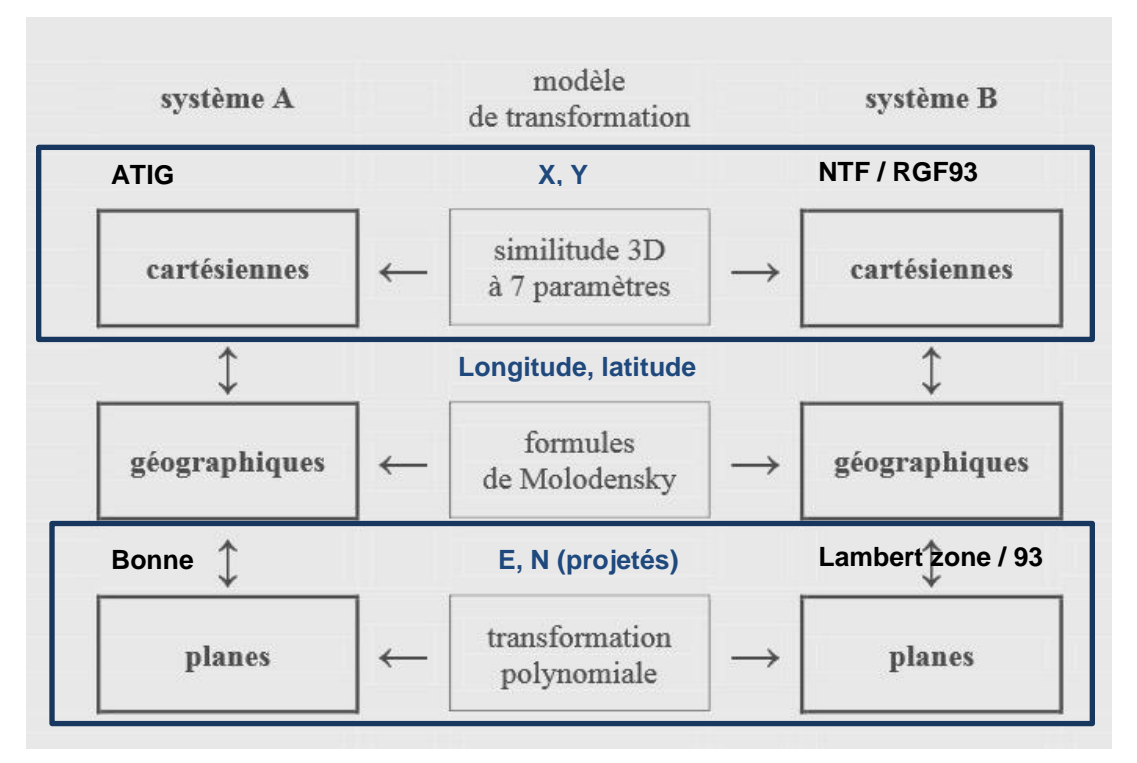

*Figure 18 : schéma des modèles de transformation pour passer d'un système A à un système B, ou d'une projection A à une projection B*

Dans un troisième temps, les images dans le système RGF93 ont été projetées en Lambert 93 de manière à les superposer à la cartographie moderne. Pour disposer d'une mosaïque d'images continue sur la France entière, les zones cartographiques ont été détourées et assemblées grâce aux points d'amer du niveau 1.

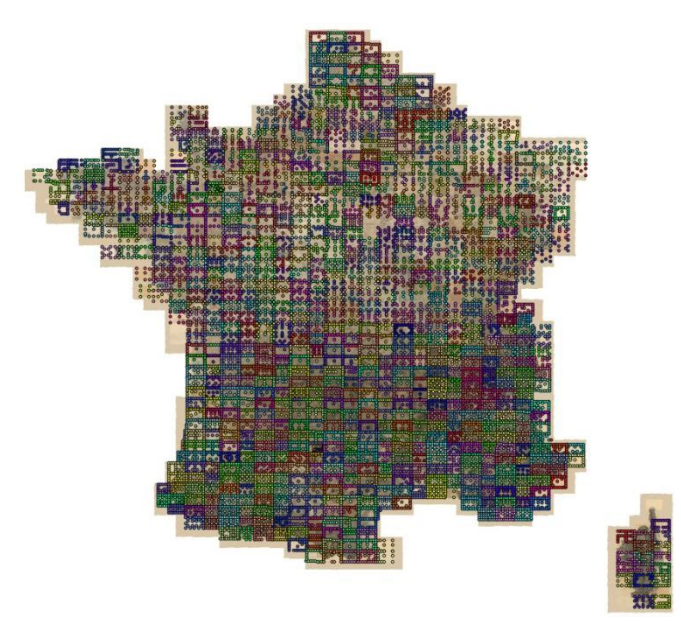

*Figure 19 : création de la mosaïque d'images des feuilles état-major grâce aux points d'amer – projection Lambert 93 (Géoportail)*

Le travail d'assemblage des cartes d'état-major et de géoréférencement de niveau 3 a été diffusé sur le site du Géoportail. Il est possible de consulter la couche : « carte de l'état-major (1820-1866) » dans la rubrique « Histoire et patrimoine » du catalogue des images.

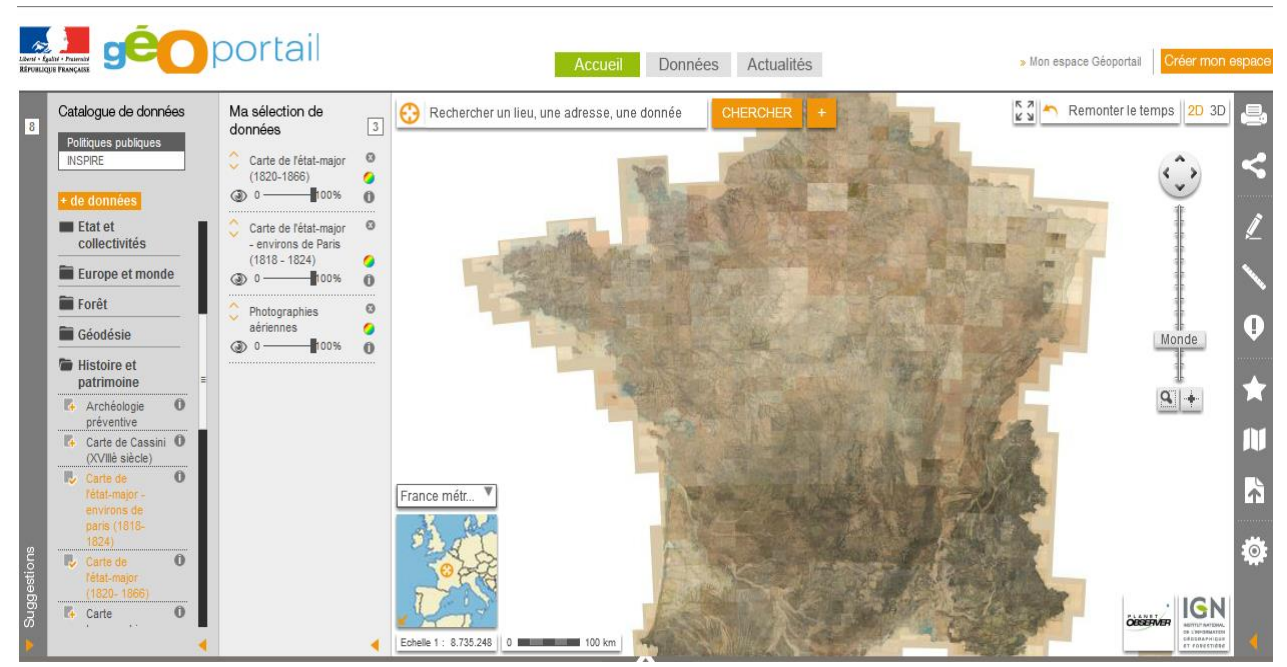

29

*Figure 20 : la mosaïque d'images état-major France entière disponible sur le Géoportail Géoréférencement de niveau 3 : « Lambert 93 Géoportail » - http://www.Geoportail.gouv.fr/*

**Avantage** : Ce géoréférencement est défini comme le socle de référence qui permet, d'une part une superposition aux autres données actuelles de l'IGN, et d'autre part d'utiliser un géoréférencement de numérisation commun pour le partage entre opérateurs.

Dans le cadre de la mise en œuvre de la présente méthodologie, l'IGN conseille vivement de digitaliser sur le produit SCAN État-Major® 40k, ou sur le flux Géoportail. Il y a deux avantages à cela :

- La saisie est effectuée sur le socle de référence (niveau 3) ;
- L'ajustement en frontière de feuille n'est pas nécessaire sachant que vous travaillez sur une seule image France entière. Dans ce sens, l'opérateur ne devra pas corriger des superpositions ou de bandes de décrochement dû à l'assemblage manuel des feuilles (cf. page 42 concernant le traitement sur l'assemblage des cartes)

**Inconvénient** : La précision est hétérogène selon les zones du territoire. Les quelques points qui ont servi à la transformation du système ancien vers l'actuel ne sont pas assez nombreux pour éviter les écarts.

**Exactitude planimétrique estimée** : L'écart maximum de passage entre les deux systèmes est de 100 m.

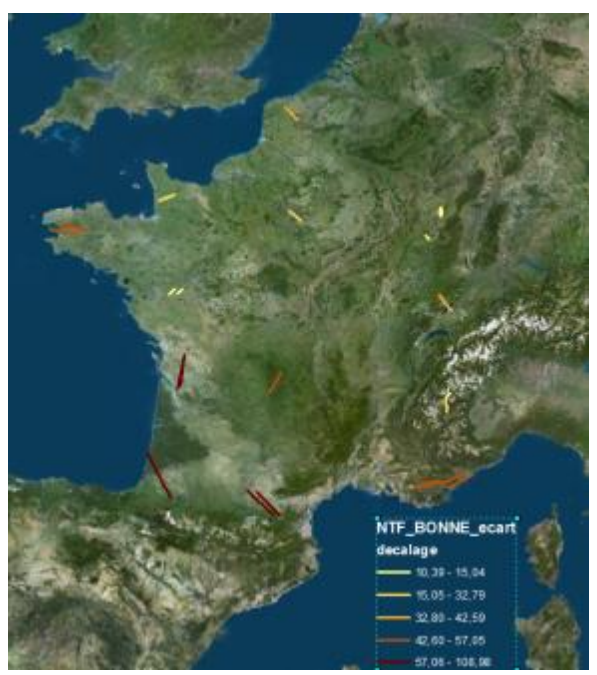

*Figure 21 : matérialisation des vecteurs d'écart France entière entre le système ATIG et NTF - accentués 1000 fois- un écart de 10m est représenté par un segment de 10km sur la carte* 

La précision de ce géoréférencement est limitée par la précision du passage du système ATIG au système de référence RGF93.

## <span id="page-29-0"></span>**IV-2-4. Niveau 4 : le géoréférencement « Lambert 93 Amélioré »**

Dans l'objectif d'améliorer le géoréférencement du socle de référence, l'IGN met à disposition une « grille de transformation » qu'il a générée. Cette grille doit permettre de diminuer les écarts entre le système ancien ATIG-Bonne et le système actuel RGF93-Lambert 93.

Les géodésiens de l'IGN ont mis en place un nouveau processus de transformation de coordonnées qui facilite le passage entre les systèmes. Le principe de ce processus de transformation est l'interpolation de paramètres tridimensionnels de translation entre systèmes, dans un semis de point régulièrement répartis (ou « grille »).

#### **IV-2-4-1. Création de la grille de transformation**

<span id="page-29-1"></span>Pour générer cette grille de transformation, un grand nombre de points homologues doit être pris sur l'ensemble du territoire. Les points homologues doivent être présents et localisables dans les 2 systèmes (cartes d'état-major et référentiels). Les clochers d'églises répondent à ces critères et vont servir de base au calcul.

Dans un premier temps, l'IGN a récupéré les coordonnées précises des clochers des églises dans le système RGF93, fournies par son service de géodésie et de nivellement (SGN). La base contenait 12530 clochers (carte de gauche ci-dessous). Ensuite les clochers ont été saisis sur les cartes d'état-major et projetés dans le système ancien ATIG-Bonne.

Sur les 12530 clochers répertoriés, 64 % ont été identifiés avec précision sur le fond état-major, 14 % ont été qualifiés comme douteux (seuls les couples avec un écart inférieur à 70 m ont été comptabilisés, soit 1392 clochers), et 22 % ont été retirés du calcul pour absence de représentation.

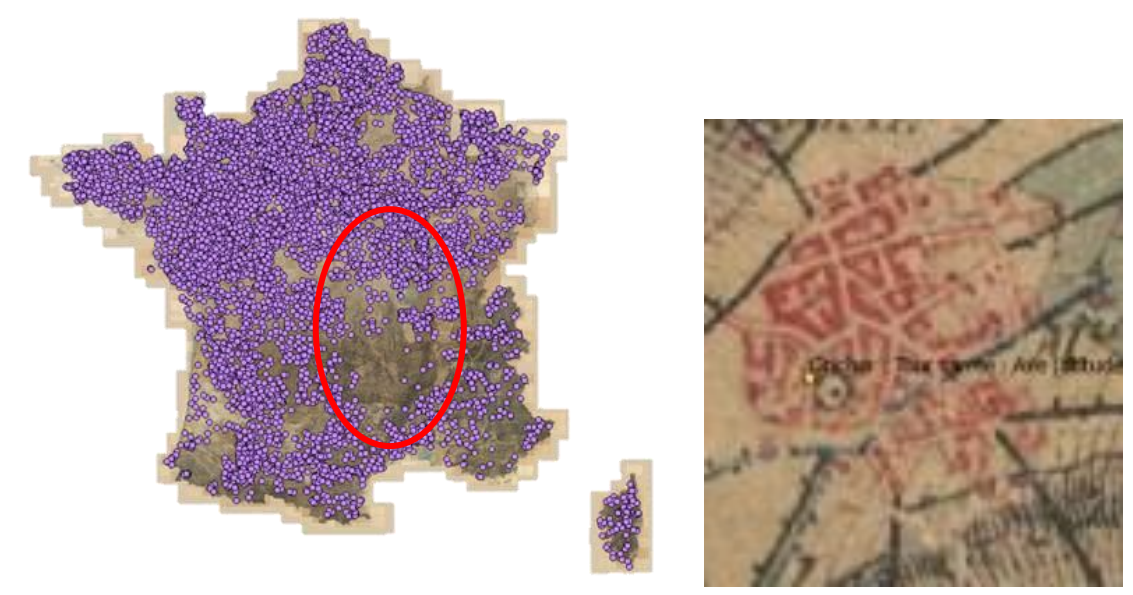

*Figure 22 : (image de gauche) carte de la répartition des couples homologues suite à la première qualification – identification de zones blanches sans information / (image de droite) représentation d'une église sur les cartes d'état-major – le point jaune représente la position de l'église actuelle issue du fichier de coordonnées. Il existe un petit décalage.*

Dans un second temps, dans un objectif de densifier les zones où il n'existe pas de clochers répertoriés dans le fichier géodésique, l'IGN a pointé des églises complémentaires sur le SCAN 25<sup>®</sup>. Cette action a permis de créer de nouveaux couples homologues et de pallier le manque d'informations, principalement sur les zones montagneuses (exemple du Massif central). Toutefois, ce mode opératoire est moins précis que le premier car la saisie sur la carte d'état-major donne une approximation des coordonnées et non les coordonnées exactes des clochers issues des fiches signalétiques. Malgré cela, il permet de combler l'absence d'informations.

À la suite de ce travail, 2 435 clochers ont été ajoutés à la base de points. La couche d'entrée pour le calcul de la grille de transformation s'élève à un total de **11 865 couples homologues<sup>5</sup> .** La répartition des points a été homogénéisée au maximum pour avoir au minimum 10 points par feuille même si cette condition n'a pas pu être satisfaite sur tout le territoire. Les feuilles ne répondant pas à cette condition sont principalement les feuilles côtières ou en frontière qui ne sont pas totalement cartographiées.

l

<sup>&</sup>lt;sup>5</sup> À la suite du calcul des résidus, 30 points ont été identifiés non conformes et ont été supprimés du calcul final. Par conséquent, le nombre de couples effectivement utilisé pour la constitution de la grille v2 s'élève à 11835.

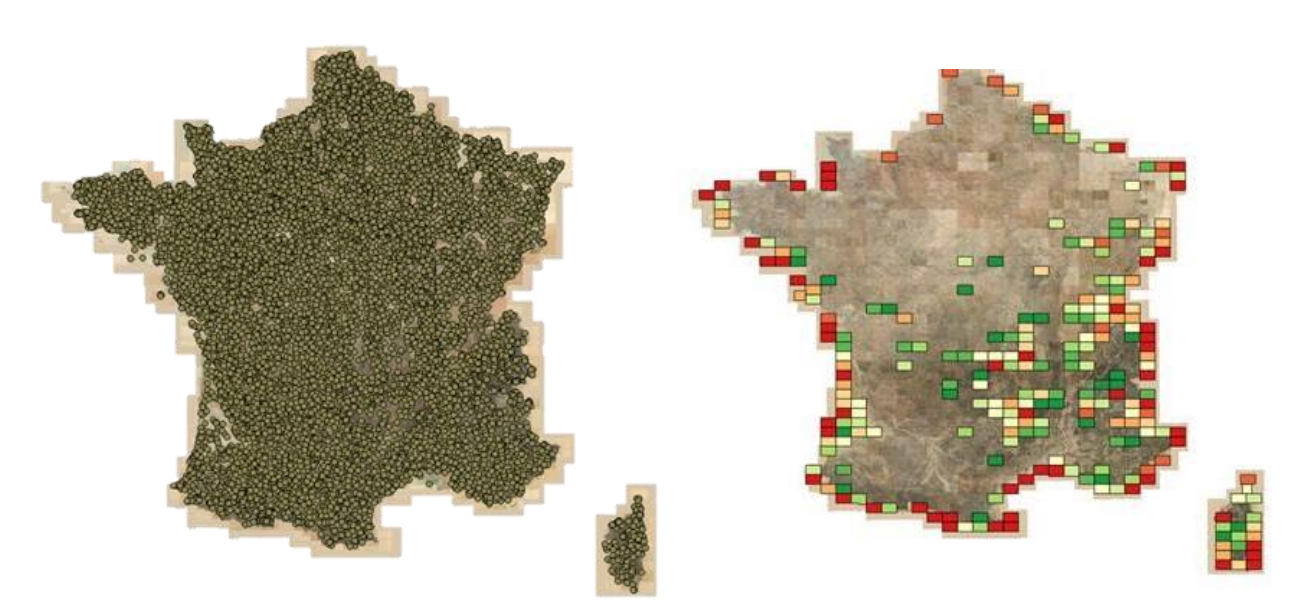

*Figure 23 : (image de gauche) carte de la répartition des couples homologues suite à la deuxième qualification / (image de droite) carte des feuilles n'atteignant pas l'objectif de 10 points par feuille – feuilles de couleur verte (≥ 5 points), feuilles de couleur rouge (< 5 points).*

#### **IV-2-4-2. Qualification de la grille de transformation**

<span id="page-31-0"></span>Pour évaluer l'apport de la grille de transformation sur la diminution des écarts, l'IGN s'est appuyé sur les 28 feuilles fournies par l'INRA. Ces feuilles ont été faites avec un géoréférencement local d'une exactitude planimétrique évaluée à moins de 10 m. Plus de 35 000 points de recalage ont été nécessaires pour ce travail.

En prenant comme référence le géoréférencement des 28 feuilles, il est possible de calculer l'écart moyen en mètre sans la grille de transformation (géoréférencement de niveau 3 - Géoportail) et avec la grille (géoréférencement de niveau 4). L'histogramme ci-dessous présente les résultats.

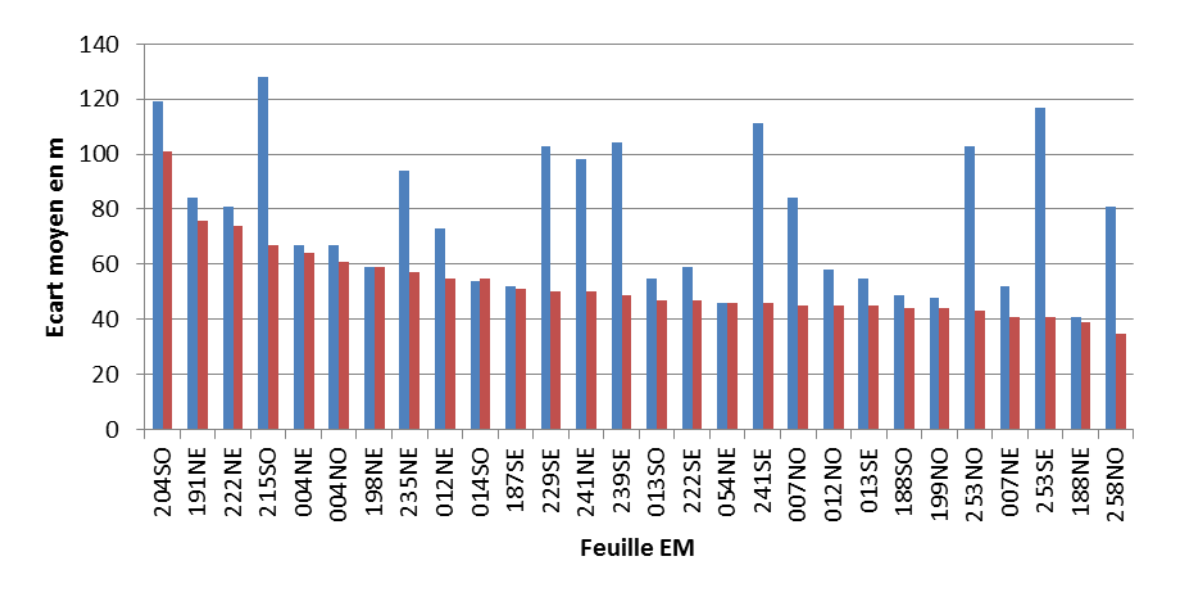

*Figure 24 : sur l'axe des abscisses : les 28 feuilles étudiées / sur l'axe des ordonnées : l'écart moyen en mètres. Les barres bleues représentent les écarts sans la grille (Géoportail) et les barres rouges avec la grille (géoréférencement amélioré).*

L'analyse de ce graphique permet de constater que la grille minimise les écarts sur les 28 feuilles. L'apport de la grille est précieux pour les feuilles ayant des écarts avoisinant les 100 m sans la grille. Par exemple, pour la feuille 054NE, l'écart moyen passe de 110 m à 42 m environ. Autre constat, sur les feuilles n'ayant pas bénéficié d'un nombre de points suffisants, il reste des écarts au-dessus de 50 m.

Le graphique suivant montre qu'il y a une dépendance entre l'écart moyen et le nombre de points de calage utilisés pour la grille de transformation. En général, plus il y a de clochers, plus la valeur et la variabilité des écarts est faible. Nous apprenons également que le seuil des 10 points par feuille ne permet pas encore d'avoir une stabilité des écarts (variation entre 78 m et 38 m).

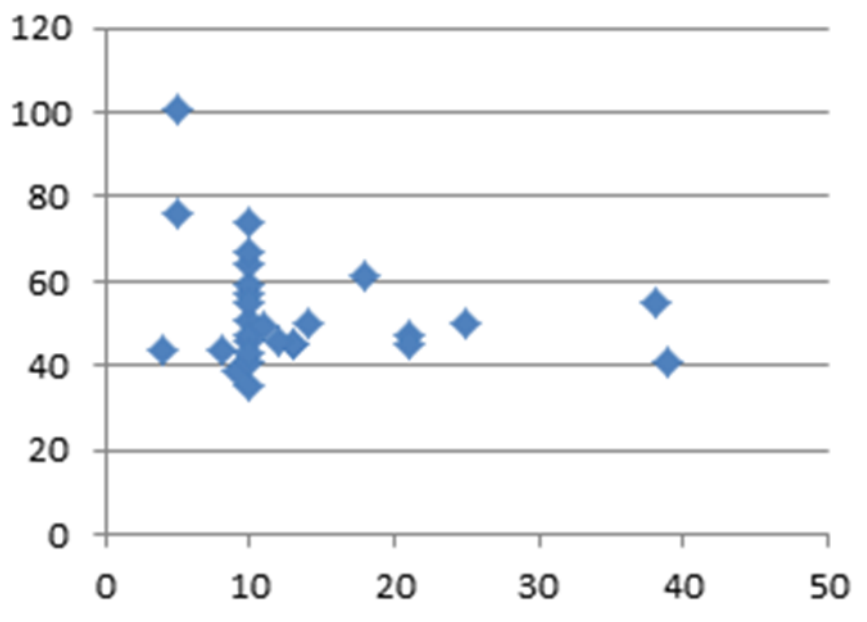

*Figure 25 : écarts moyens des feuilles recalées par la grille en fonction du nombre de clochers de recalage*

<span id="page-32-0"></span>Il faut prendre ces chiffres avec prudence car les 28 feuilles faisant référence dans cette qualification possèdent également leurs résidus d'erreur.

#### **IV-2-4-3. Définition de la grille de transformation**

La grille de transformation s'applique sur le résultat de la digitalisation. L'IGN utilise un format standard : NTV2 (National Transformation Version 2). Ce format est directement utilisable dans bon nombre de logiciels libres (PROJ4 par exemple). L'extension est « .gsb »

**Avantage** : La grille de transformation est un géoréférencement sans déformation de la donnée contrairement au niveau 5. En effet, lors de la création de la grille, le processus est optimisé pour supprimer les vecteurs de translation qui ne vont pas dans le sens normal de déplacement et pour appliquer des écarts cohérents sur tout le territoire.

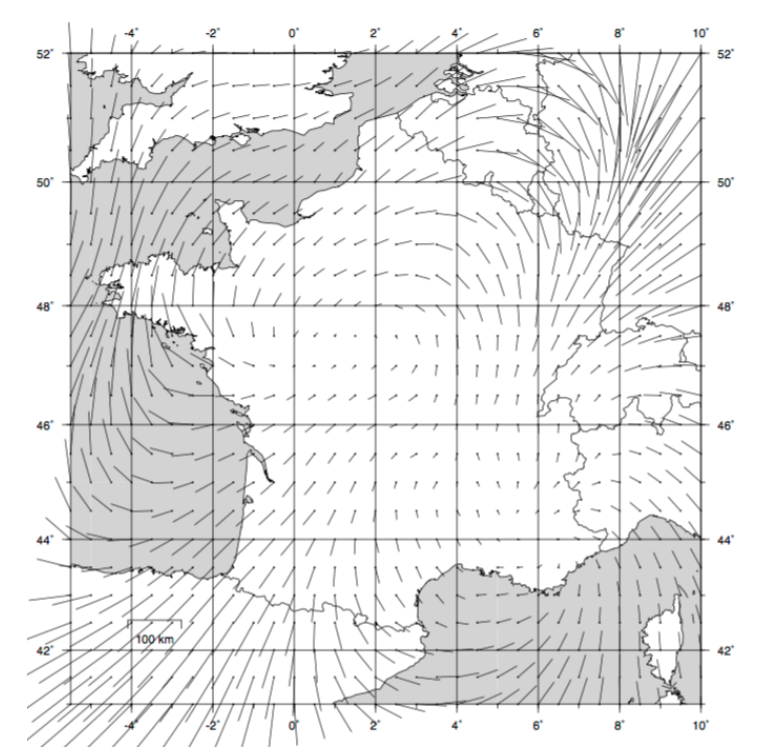

*Figure 26 : visualisation des écarts d'une grille de transformation NTV2 montrant que les déplacements vont dans la même direction (il n'y a pas de déformation)*

Le géoréférencement global est amélioré puisque les écarts ont diminué.

**Inconvénient** : La saisie n'est plus cohérente avec le support visuel SCAN Historique® 40k ni avec le flux Géoportail. Sur les feuilles en manque de points, la précision est moins bonne.

**Exactitude planimétrique estimée** : Précision moyenne globale estimée à 50 m

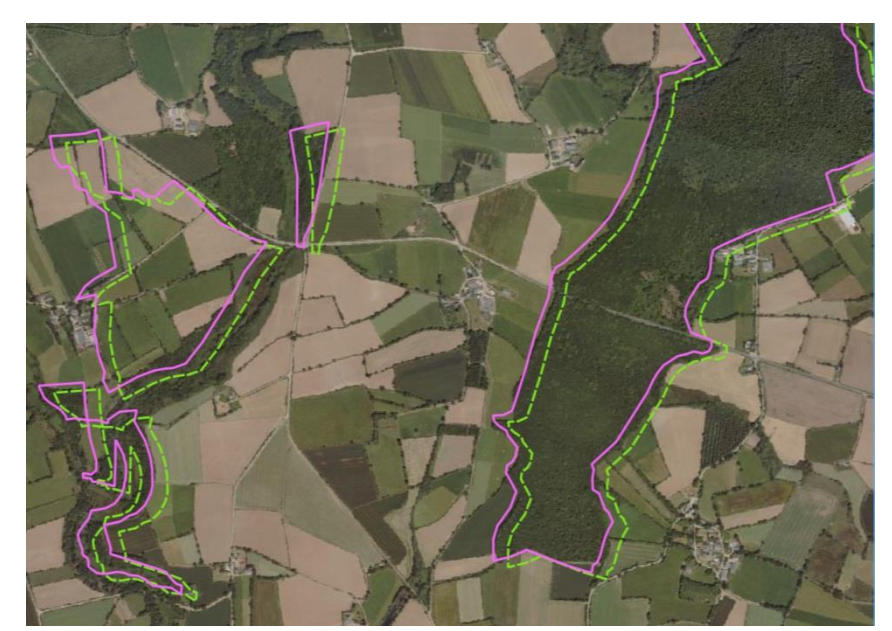

*Figure 27 : en vert, la digitalisation de forêts réalisée sur le SCAN Historique (Niveau 3) - en violet, la digitalisation bénéficiant de la grille de transformation. La saisie s'est rapprochée de la forêt existante en se translatant de quelques mètres.*

## 34

## <span id="page-34-0"></span>**IV-2-5. Niveau 5 : le géoréférencement « local »**

Pour améliorer la précision et récupérer des écarts inférieurs à 30 m qui permettraient de superposer encore plus finement les géométries anciennes sur les référentiels actuels tel que le SCAN 25<sup>®</sup>, il faut passer par un géoréférencement dit « local » ou déformation élastique. C'est la méthode de géoréférencement décrite et utilisée par l'INRA.

Cette méthode nécessite d'augmenter considérablement le nombre de points homologues pour obtenir une déformation stable sur toute la carte. Le nombre de points nécessaire par feuille est estimé entre 500 à 3 000. La méthode consiste à saisir manuellement des points d'intérêt sur les 2 cartographies (état-major et SCAN 25® : chapelles, châteaux, manoirs, maisons, moulins, fermes isolées, croix de chemin, carrefours, sommets de buttes, angles de courbures et confluents des réseaux hydrographiques ou routiers, milieu des lacs, etc.).

Il est important de noter que la généralisation cartographique et les potentiels changements de localisation des objets entre la date de réalisation des minutes d'état-major et aujourd'hui induisent une incertitude dans le positionnement des points homologues.

Cette méthode peut s'avérer chronophage. L'IGN ne s'engage pas à fournir une méthodologie sur le géoréférencement local (la méthode a été rédigée par l'INRA). Cependant, l'IGN propose des outils qui aident l'utilisateur à gagner du temps dans sa préparation.

Il est conseillé d'appliquer le géoréférencement local sur la digitalisation ayant bénéficié de la grille de transformation (avec un géoréférencement de niveau 4) puisque la donnée est plus proche de la cartographie actuelle. Il sera donc plus simple de trouver les homologues surtout si la recherche se fait automatiquement (méthode de préparation optimisée de l'IGN).

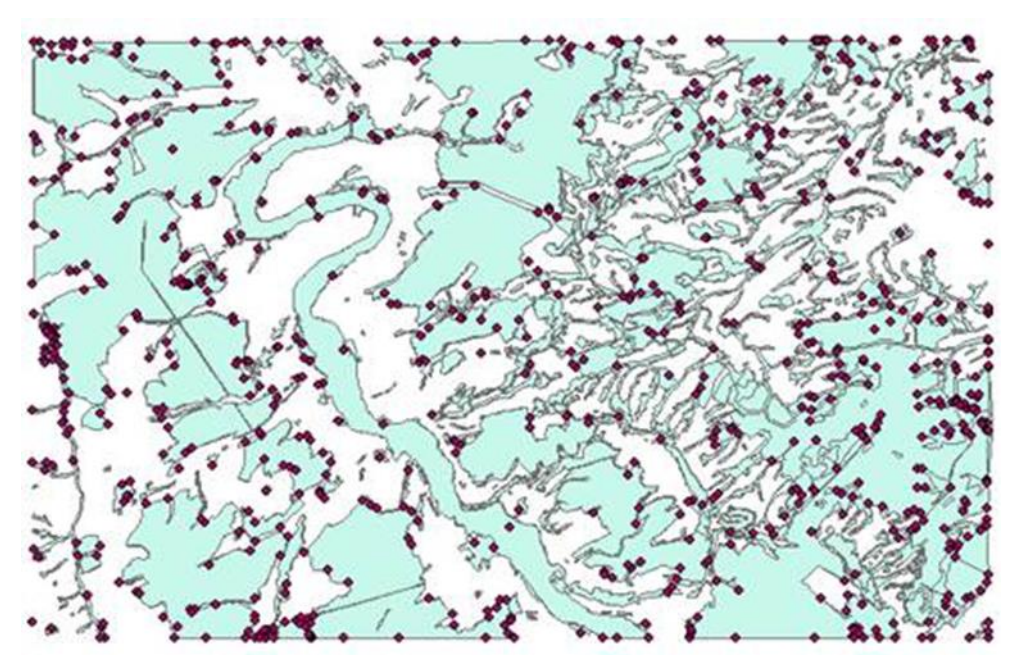

*Figure 28 : points de calage sur un extrait d'une feuille INRA*

35

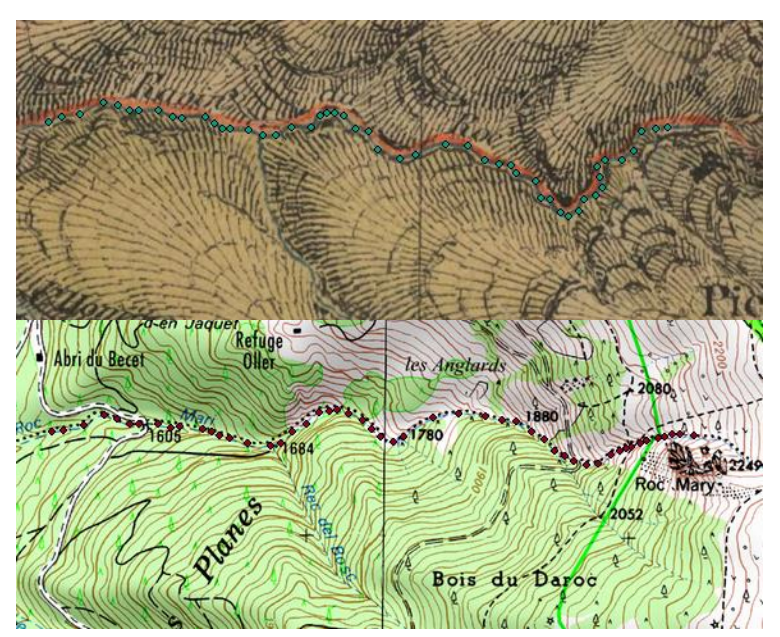

*Figure 29 : saisie des points homologues tout au long d'un tronçon hydrographique d'intérêt sur cartes d'état-major et sur SCAN25*

**Avertissement :** Il faut être conscient que ce niveau 5, dit de géoréférencement local, est en réalité une déformation élastique. C'est à dire que pour recaler la donnée, nous appliquons des vecteurs de déplacement qui déforment la donnée vectorielle, contrairement à la grille de transformation qui garde l'intégrité géométrique des objets.

Normalement, les vecteurs de déplacement vont dans la même direction, c'est-à-dire dans le sens de la déformation mais il peut arriver à l'opérateur de faire une erreur d'interprétation et d'avoir des vecteurs à contre-sens de la déformation globale. Pour minimiser ce problème, il faut saisir un maximum de points permettant une déformation stable sur l'ensemble de la zone.

Lors du lancement de l'outil de déformation élastique, appelé « Rubbersheeting », l'utilisateur peut appliquer plusieurs paramètres en entrée :

- Un coefficient de distance qui spécifie la zone d'influence d'un vecteur de déformation sur les points à corriger. Par exemple, une valeur de 2 indique que l'influence d'un vecteur décroît de manière proportionnelle au carré de la distance.
- Une distance maximale qui indique l'influence des vecteurs de déformation. Les vecteurs situés audelà de la distance maximale n'auront aucun effet.

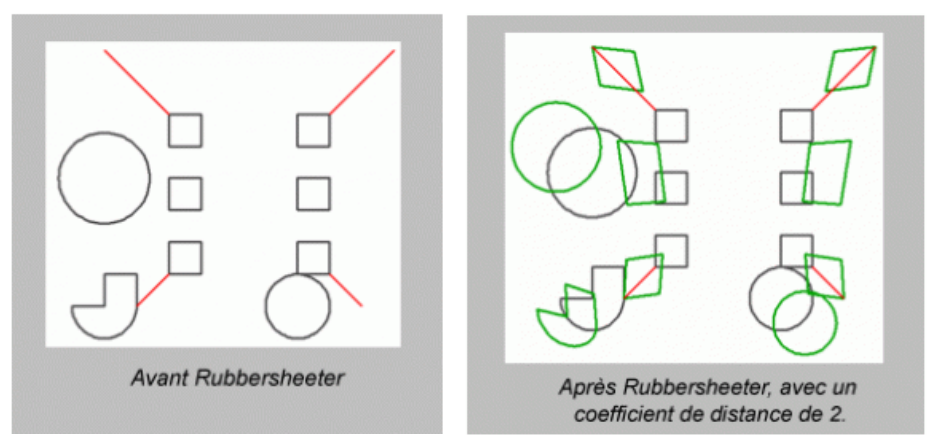

*Figure 30 : (à gauche) 4 vecteurs de déplacement / (à droite) résultat de la déformation élastique sur les géométries en vert*
**Avantage** : Le géoréférencement local améliore grandement la précision localement. Il permet de réussir à superposer encore plus finement la géométrie ancienne avec son homologue actuel. Ce niveau 5 est intéressant dans le cas où l'on souhaite réaliser des différentiels de couverture entre l'ancienne et la nouvelle géométrie (calcul de la surface de déboisement par exemple dans le cas de la saisie des forêts anciennes, ou la mise en œuvre de gestions conservatoire d'habitats ou d'espèces, etc…)

La déformation élastique s'applique sur l'ensemble des thèmes saisis. Par exemple, un couple de points homologues hydrographiques participe au recalage des géométries de forêts.

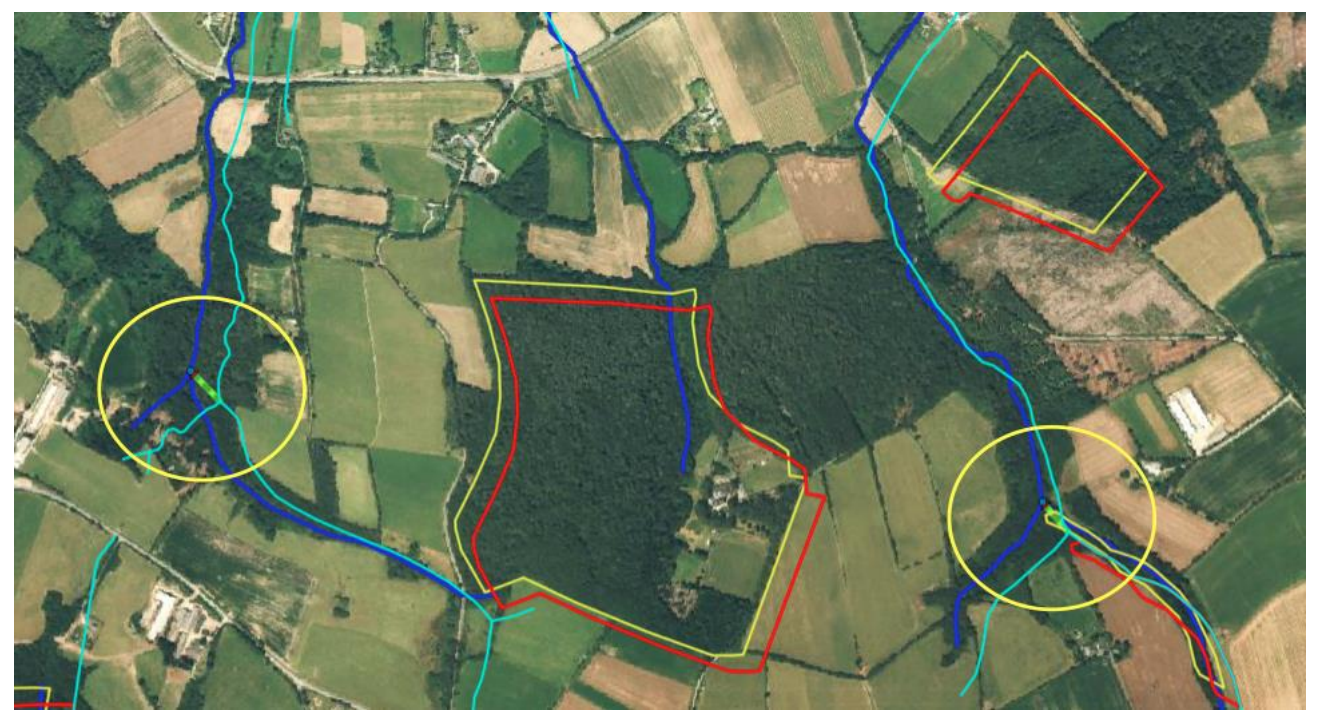

*Figure 31 : les 2 vecteurs de déplacement ont participé à la déformation élastique des polygones de forêt / données avec contour rouge (niveau 4 avec grille) et données avec contour jaune (niveau 5 – déformation locale) – extrait des données OCS Historique sur le département du Finistère*

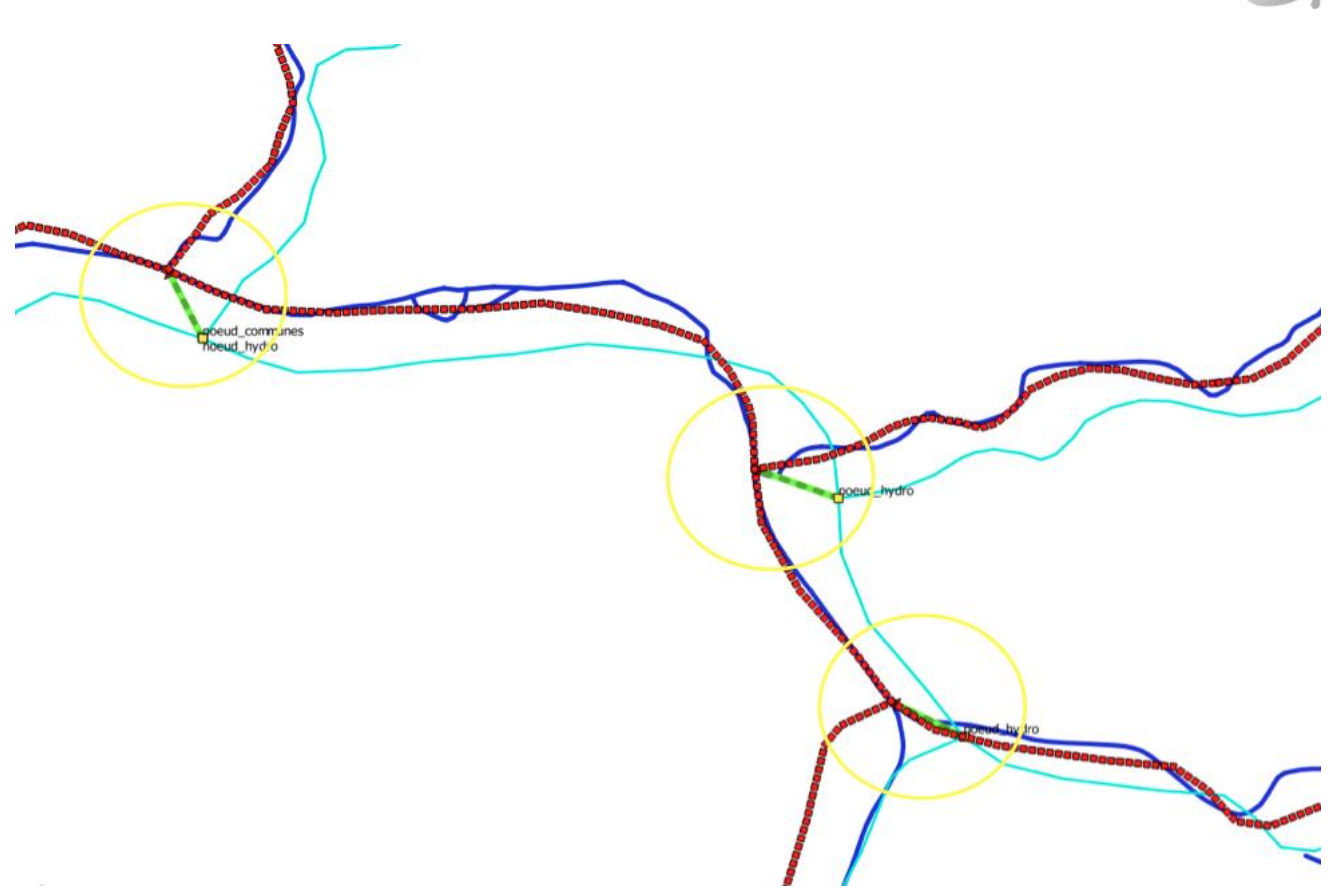

38

*Figure 32 : recalage du réseau hydrographique – résultat de la déformation (trait rouge) – hydro ancien (bleu clair) – hydro actuel BDTopo® (bleu foncé). Suite à la déformation, on constate que l'hydro ancien passe maintenant parfaitement sur les nœuds des carrefours hydrographiques (cercle jaune).*

**Inconvénient** : La préparation reste encore assez longue même avec la mise à disposition de points BDTopo<sup>®</sup>. Elle est estimée à 11h par feuille. Ce géoréférencement est intéressant si l'on souhaite récupérer une très bonne précision et que dans le même temps le travail est effectué sur une zone pas trop grande (2 ou 3 feuilles état-major). Par ailleurs, il faut rappeler que le traitement de déformation élastique, comme l'indique le nom « déforme » la donnée vectorielle.

**Exactitude planimétrique estimée** : Précision moyenne inférieure à 30m. Tout dépend du nombre et de la pertinence des points de calage sur la feuille.

## **IV-3. LES OUTILS DE PASSAGE**

Cette partie IV-3 présente les outils et les méthodes mis à disposition par l'IGN pour les utilisateurs de la méthode. L'objectif étant de passer d'un géoréférencement N à un géoréférencement N+1 de meilleure précision.

Dans la majorité des cas, les outils de passage présentés par la suite seront libres et les bibliothèques associées seront Open Source.

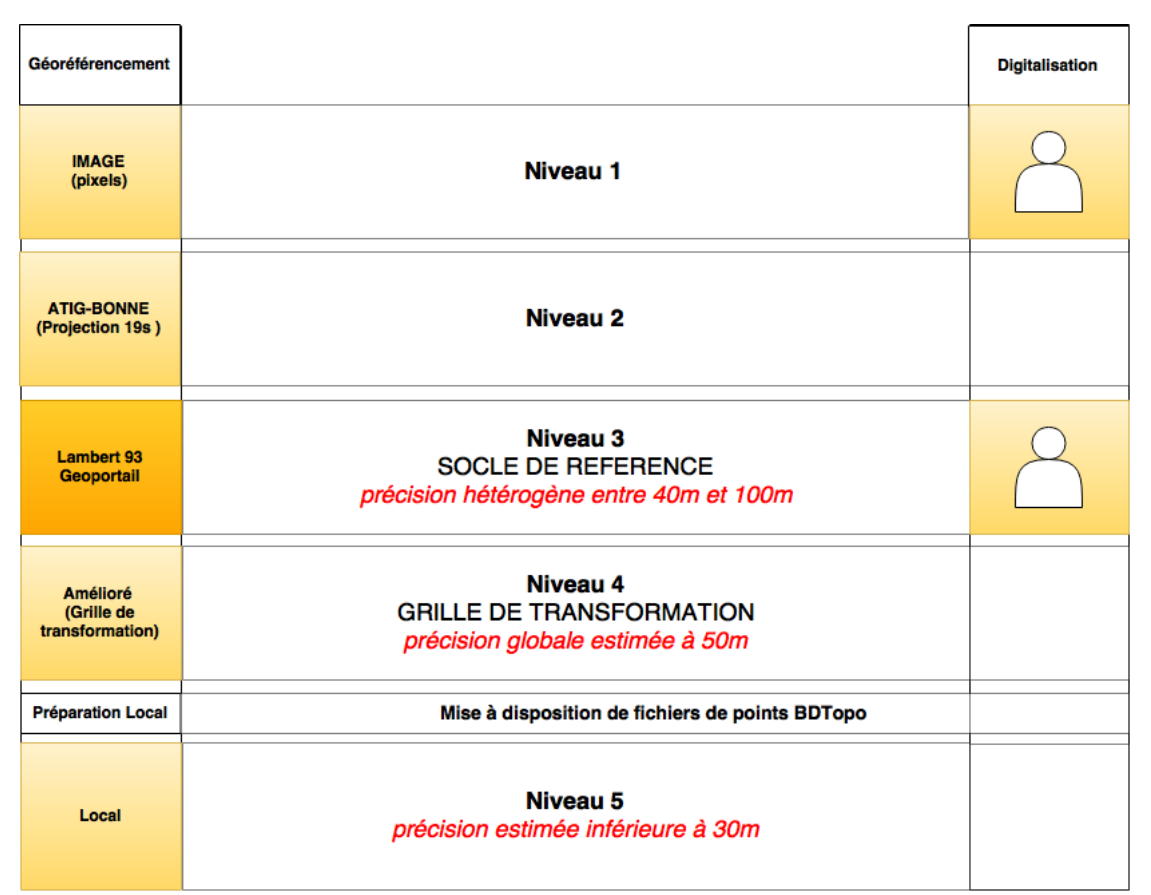

*Figure 33 : schéma récapitulatif des 5 niveaux de géoréférencement avec leur précision. La partie préparatoire du niveau 5 a été identifiée. Un bandeau digitalisation a fait également son apparition pour indiquer à quel niveau de géoréférencement une numérisation est possible.*

## **IV-3-1. Circuit 1 : digitalisation faite sur des feuilles d'état-major brute (à partir du niveau 1)**

Le circuit 1 correspond au scénario où l'utilisateur digitalise sur une feuille d'état-major brute téléchargée sur le site du Géoportail (géoréférencement de niveau 1). Au départ, la donnée ne possède pas de géoréférencement connu. Par ailleurs, la donnée est produite à l'échelle de la feuille. Il faudra donc passer à un traitement supplémentaire d'assemblage des feuilles. Le seul avantage du circuit 1 repose sur le fait que la digitalisation est basée sur une image brute n'ayant subi aucune transformation relative aux changements de systèmes et de projections.

Ce circuit 1 n'est pas conseillé par l'IGN.

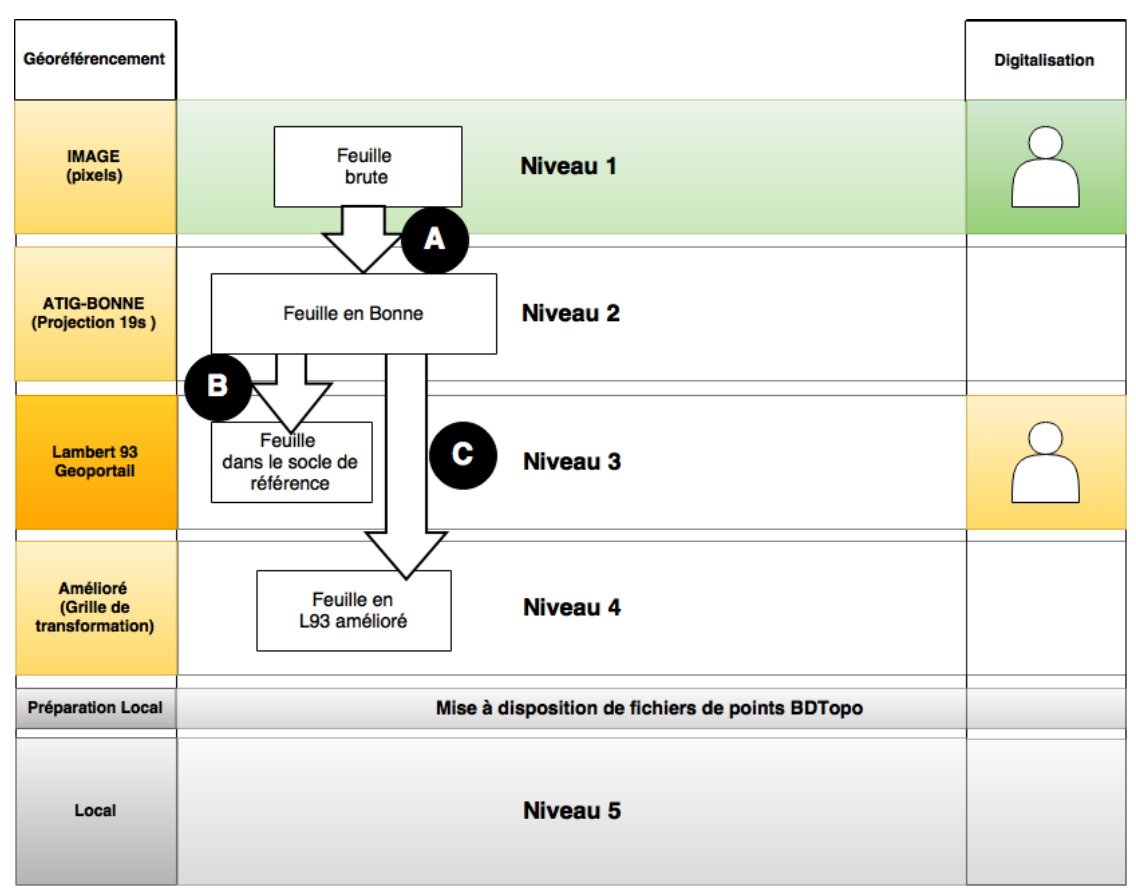

*Figure 34 : schéma explicatif du circuit 1*

L'outil de passage du circuit 1 est un script qu'il faut lancer en ligne de commande. Ce script utilise une bibliothèque libre Open Source, appelé « ogr2ogr ». Pour récupérer cette bibliothèque sur votre ordinateur, il suffit simplement d'installer le logiciel libre SIG appelé QGIS.

## Un manuel d'installation et de lancement des scripts est disponible en annexe de ce document (Cf. **[Annexe](#page-148-0) 1)**

Sachant que le script utilise les points d'amer des feuilles, il y a autant de scripts qu'il existe de feuilles d'étatmajor, soit 978 fichiers texte (extension .txt). Ce sont des transformations polynomiales d'ordre 1, 2 ou 3.

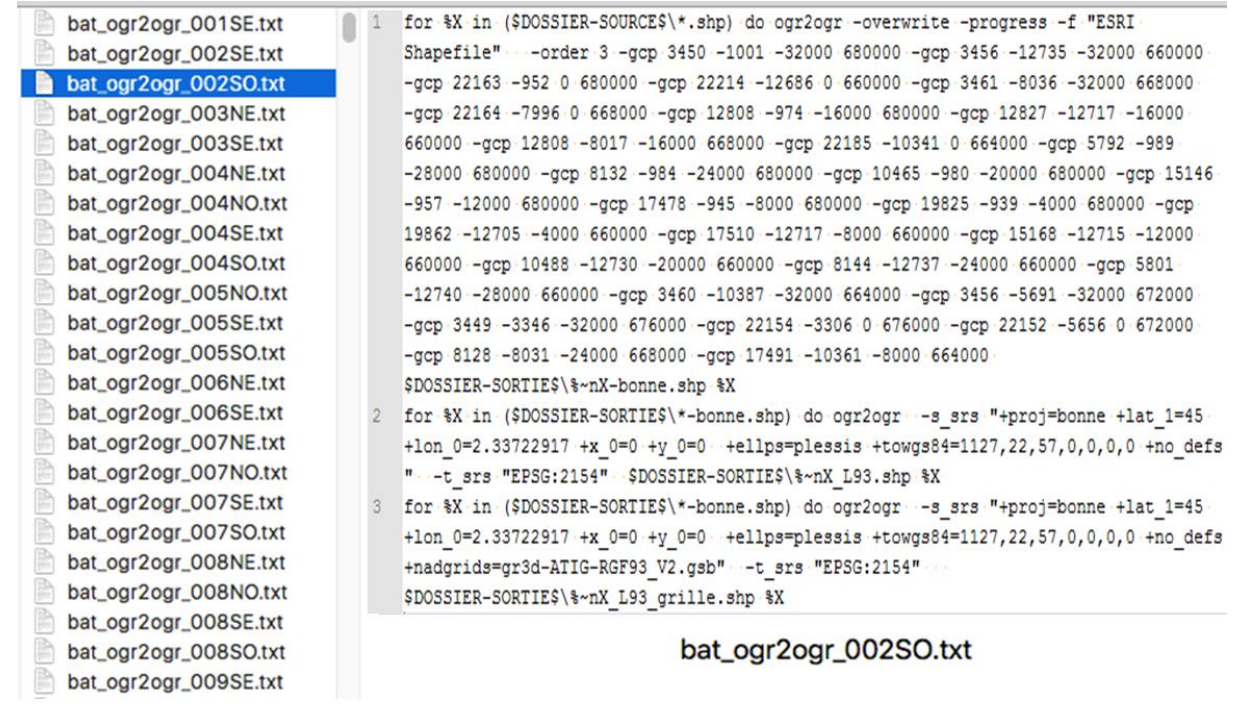

*Figure 35 : extrait du début de liste des fichiers script txt - 1 fichier par feuille état-major / à droite, vous avez un aperçu du script brut* 

Le script du circuit 1 est structuré en 3 parties. Elles peuvent être lancées en un seul bloc (tout copier/coller) ou par bloc individuel selon un ordre logique : d'abord la partie A, puis la B et enfin la C.

Le bloc A concerne le passage entre le niveau 1 et le niveau 2. Vous y trouverez les jeux de correspondance des coordonnées pixels/Bonne pour chaque feuille. En paramètres du script, il faut rentrer le dossier source \$DOSSIER-SOURCE\$ qui recueille la ou les couches shape, puis le dossier de sortie de la transformation \$DOSSIER-SORTIE\$. Les nouvelles couches seront suffixées par -bonne.shp.

Le bloc B concerne le passage entre le niveau 2 et le niveau 3. On peut voir les paramètres d'identification du système ATIG-Bonne et celle du système RGF93-Lambert 93 connu sous le matricule EPSG : 2154. Les nouvelles couches seront suffixées par \_L93.shp.

**Le bloc C** concerne le passage entre le niveau 2 et le niveau 4. Il n'est pas indispensable de lancer le bloc B pour que le bloc C fonctionne. Ils sont indépendants. Le bloc C est identique au bloc B à part qu'on y ajoute en paramètre la grille de transformation « gr3d-ATIG-RGF93\_V2.gsb ». Les nouvelles couches seront suffixées par L93 grille.shp.

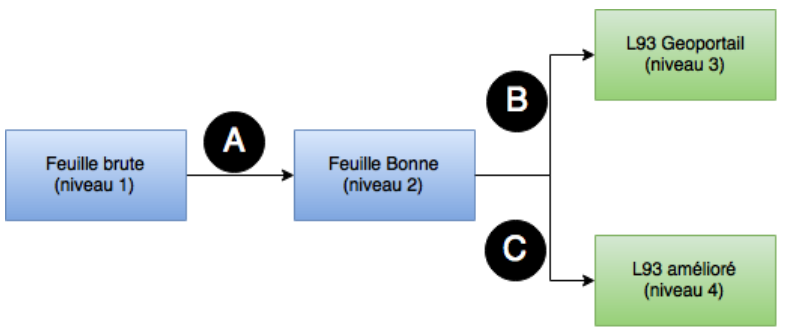

*Figure 36 : logigramme des 3 blocs du script (circuit 1)* 

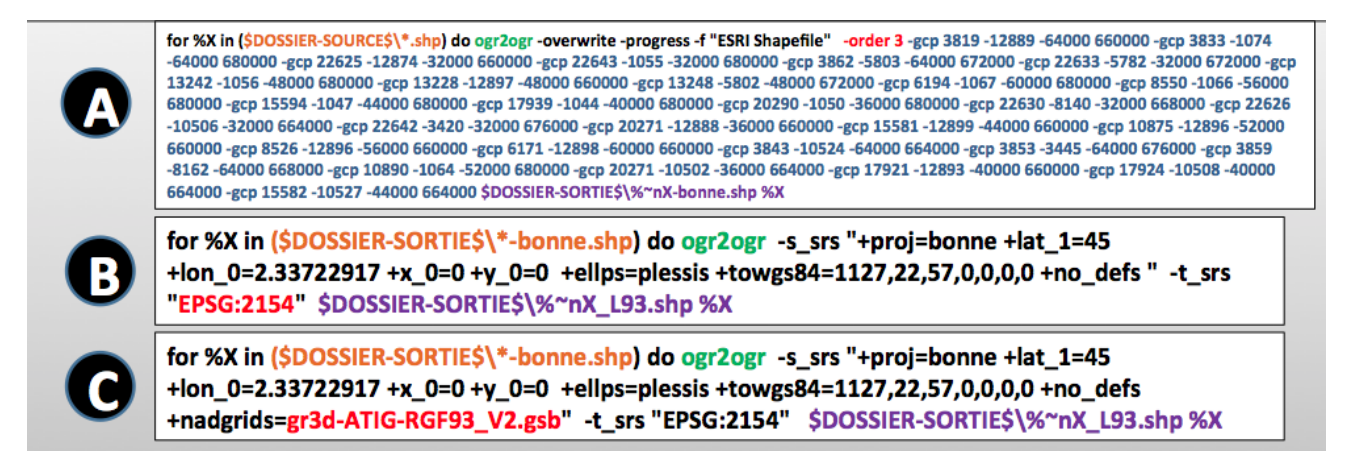

42

*Figure 37 : présentation détaillée des 3 blocs du script (circuit 1)* 

#### **Traitement sur l'assemblage des cartes :**

Dans le cadre du circuit 1, il faut rappeler que la digitalisation a été réalisée feuille par feuille et non sur une image continue. Grâce au géoréférencement, nous pouvons assembler les différentes feuilles saisies. Cependant, lors de cet assemblage, il existe des problèmes connus pour les raccords. La mosaïque d'image SCAN État-major<sup>®</sup> affiche les mêmes problèmes mais ils sont pris en compte au moment de la saisie puisque l'opérateur s'appuie sur les limites de référence des feuilles.

Les problèmes de raccord peuvent être de 2 natures :

- 1) Lorsqu'il y a des superpositions inter-feuilles (un surplus de données), il suffit de lancer une fusion par TYPE pour rendre cohérente la jonction.
- 2) À l'inverse, lorsqu'il y a une bande de décrochement sur laquelle il manque de l'information, deux solutions sont possibles. La première consiste à réaliser une correction manuelle. La seconde, elle, consiste à lancer un traitement automatique que l'IGN a développé sous FME. Cette méthode permet de raccrocher les nœuds proches de même type (snap) et ainsi de créer les polygones manquants sur la bande de décrochement. Cette méthode est proposée sous forme de prestation par l'IGN.

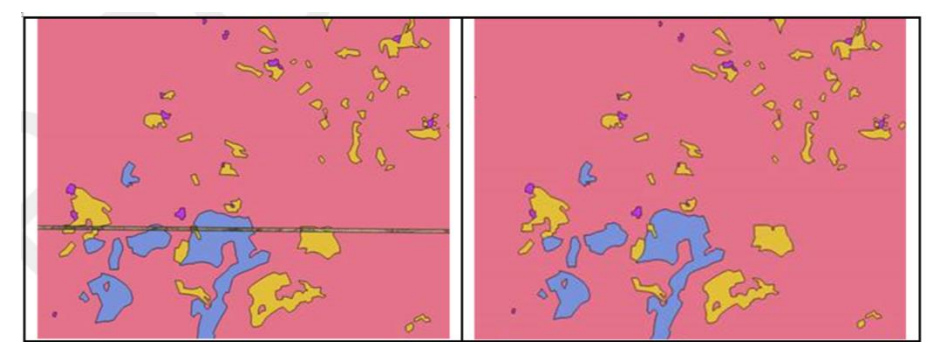

*Figure 38 : méthode automatique développée par l'IGN pour régler les problèmes de raccord de la saisie (image de gauche) avant correction (image de droite) après correction.* 

## **IV-3-2. Circuit 2 : Digitalisation faite sur le socle de référence (à partir du niveau 3)**

On parle de circuit 2 lorsque l'utilisateur digitalise sur la mosaïque d'images état-major possédant un géoréférencement associé au socle de référence. Deux produits répondent à cette exigence : le produit SCAN Historique<sup>®</sup> et le flux Géoportail.

L'IGN préconise de saisir sur le SCAN Historique® pour plusieurs raisons. Tout d'abord, le SCAN donne la possibilité de prétraiter les images pour en améliorer la colorimétrie. Ensuite la résolution est meilleure.

Enfin, il ne faut plus se préoccuper de la jonction des feuilles puisque la saisie se réalise sur une image continue (mosaïque) France entière.

L'outil de passage permettra donc de passer du niveau 3 au niveau 4. À l'instar du circuit 1, cet outil est également un script à lancer en ligne de commande. Il utilise également la bibliothèque Open Source ogr2ogr. Par contre, le circuit 2 ne possède qu'un seul et unique script.

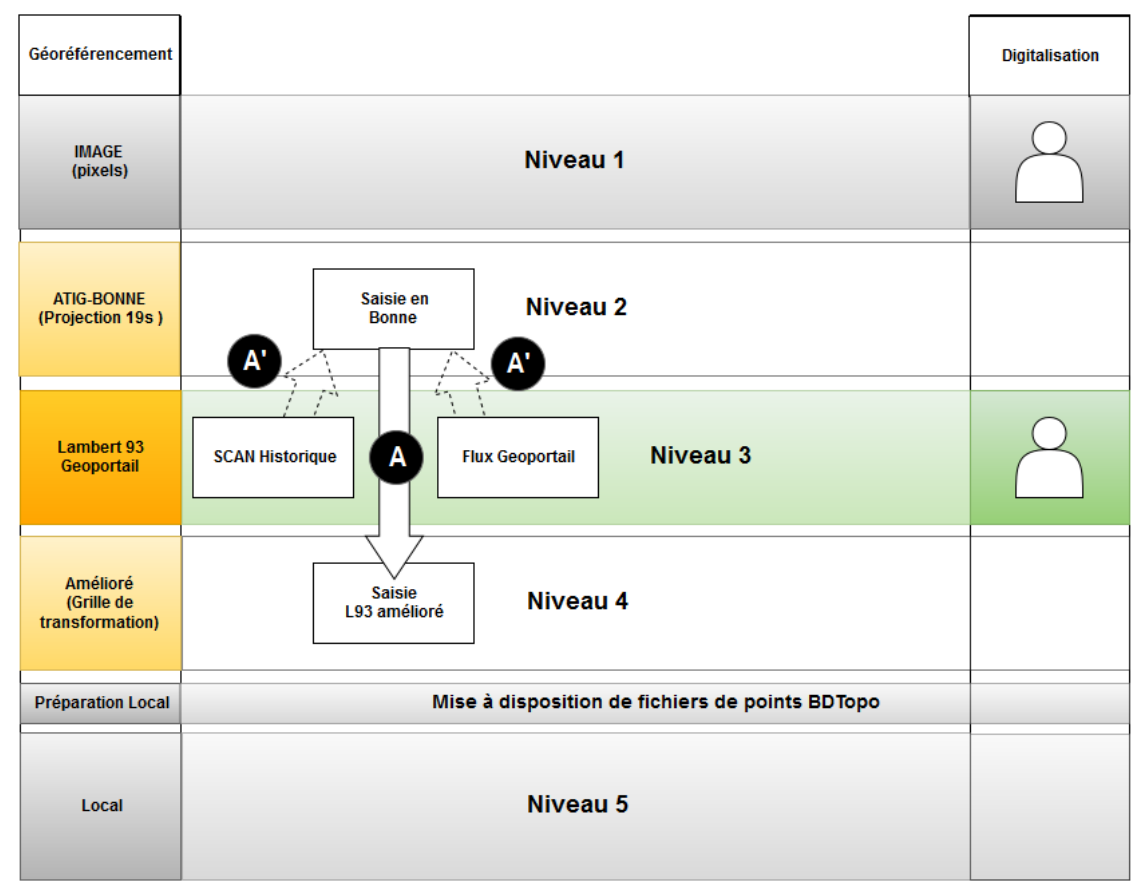

*Figure 39 : schéma explicatif du circuit 2*

Le script du circuit 2 est beaucoup moins complexe que celui du circuit 1. Il est structuré en deux blocs qui doivent être lancés dans un ordre logique, d'abord le A', puis le A.

Le bloc A' permet de retourner au système ATIG-Bonne. Attention, les formules de passage vers le niveau 3 ou 4 peuvent se lancer uniquement en partant du niveau 2. Le passage direct entre le niveau 3 et le niveau 4 n'est pas possible. Les nouvelles couches seront suffixées par \_bonne.shp

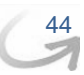

**Le bloc A** (= bloc C du circuit 1) concerne le passage entre le niveau 2 et le niveau 4. On peut voir les paramètres d'identification du système ATIG-Bonne et ceux du système RGF93-Lambert 93 connu sous le matricule EPSG : 2154 où la grille de transformation « gr3d-ATIG-RGF93 V2.gsb » a été ajoutée en paramètre. Les nouvelles couches seront suffixées par \_grille\_V2.shp

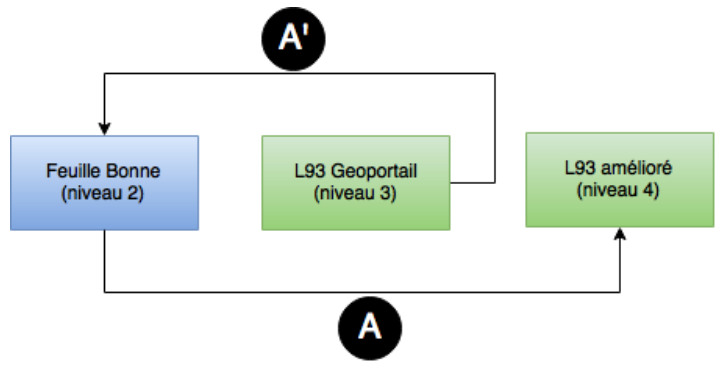

*Figure 40 : logigramme du script (circuit 2)* 

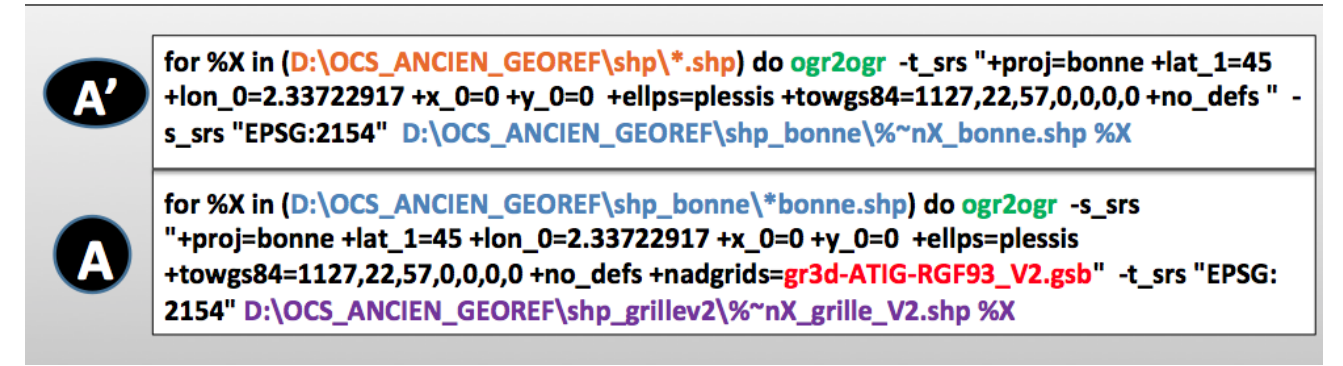

*Figure 41 : présentation détaillée des 2 blocs A et A' du script (circuit 2)* 

**Avertissement** : Il est conseillé, à la suite de chaque transformation, d'afficher les couches générées dans un logiciel SIG et de comparer le nombre d'objets pour savoir s'il n'y a pas eu de perte. Il est rare, mais pas impossible, de rencontrer des géométries non valides dans la couche initiale. Il est donc conseillé de lancer un traitement de réparation de la géométrie avant de lancer les transformations.

## **IV-3-3. Préparation du géoréférencement local**

Pour aider au géoréférencement local qui nécessite un nombre de points de calage important (500 points minimum), l'IGN propose des points de référence issus de la BDTopo $^\circ$ .

Il n'y a évidemment pas de traitement automatique pour réaliser ce travail de recherche et de saisie des points homologues. Cependant, dans le cadre de la méthodologie, l'IGN propose de faciliter la préparation.

L'IGN dispose d'une base de données topographiques sur la France entière (BD Topo<sup>®</sup>) contenant tous les réseaux routiers, hydrographiques par exemple mais aussi de très nombreux objets (cf. : descriptif de [contenu\)](http://professionnels.ign.fr/sites/default/files/DC_BDTOPO_2-1.pdf).

| Géoréférencement                          |                                                 | <b>Digitalisation</b> |
|-------------------------------------------|-------------------------------------------------|-----------------------|
| <b>IMAGE</b><br>(pixels)                  | Niveau 1                                        |                       |
| <b>ATIG-BONNE</b><br>(Projection 19s)     | <b>Niveau 2</b>                                 |                       |
| Lambert 93<br>Geoportail                  | Niveau 3                                        |                       |
| Amélioré<br>(Grille de<br>transformation) | Niveau 4                                        |                       |
| <b>Préparation Local</b>                  | Mise à disposition de fichiers de points BDTopo |                       |
| Local                                     | Niveau 5                                        |                       |

*Figure 42 : schéma situant la phase de préparation local* 

L'IGN propose d'extraire de cette base, des points de référence pour chaque feuille d'état-major afin d'aider au calage local. Les points de référence seront les carrefours du réseau routier, les confluents, les ponts, les intersections de communes, les sommets des montagnes.

Les points de référence concernent :

- les nœuds des limites communales BDTopo<sup>®</sup> (COMMUNE) ;
- les nœuds du réseau routier BDTopo® (ROUTIER) ;
- les nœuds du réseau hydrographique (HYDRO) ;
- les ponts ;
- les sommets.

Tous ces points de référence n'ont pas la même précision. Celle-ci dépend essentiellement de la source de la donnée. Chaque objet a une précision relative à sa méthode d'acquisition.

#### Précision géométrique planimétrique :

| Source des données                                                                      | Précision           | <b>Traduction dans l'attribut</b><br>« précision planimétrique »<br><b>PREC PLANI</b> |
|-----------------------------------------------------------------------------------------|---------------------|---------------------------------------------------------------------------------------|
| Photogrammétrie, plan ou fichier métrique                                               | $0,5$ à $1,5$ m     | 1.5                                                                                   |
| Levé GPS dynamique, BD TOPO® version<br>antérieure, BD PARCELLAIRE <sup>®</sup> recalée | $1,5$ à $2,5$ m     | 2.5                                                                                   |
| Orthophotographie, plan ou fichier non<br>métrique, levé terrain, BD PARCELLAIRE®       | $2.5$ à $5$ m       | 5                                                                                     |
| Carte 1/25000 (SCAN 25 <sup>®</sup> ), calculé, image<br>satellite                      | $5m$ $\lambda$ 10 m | 10                                                                                    |
| BD CARTO®, GEOROUTE®                                                                    | > à 10 m            | 30                                                                                    |

*Figure 43 : tableau de précision géométrique des objets BDTopo®*

Les bases de points seront mises à disposition sous forme de fichiers (au format *shapefile*) dans le système RGF93-Lambert 93 (cf. chapitre IV-3-3).

L'IGN fournira pour chaque jeu de données la précision planimétrique des objets.

### **Extraction des intersections du réseau routier BDTopo®**

Pour extraire les intersections du réseau routier, la première étape est de sélectionner les tronçons routiers qui sont susceptibles de correspondre aux deux époques : suppression des tronçons autoroutiers par exemple. Ensuite seules les intersections de plus de 4 routes sont récupérées. Enfin, les nœuds appartenant à des ronds-points (objet récent du réseau routier) sont supprimés.

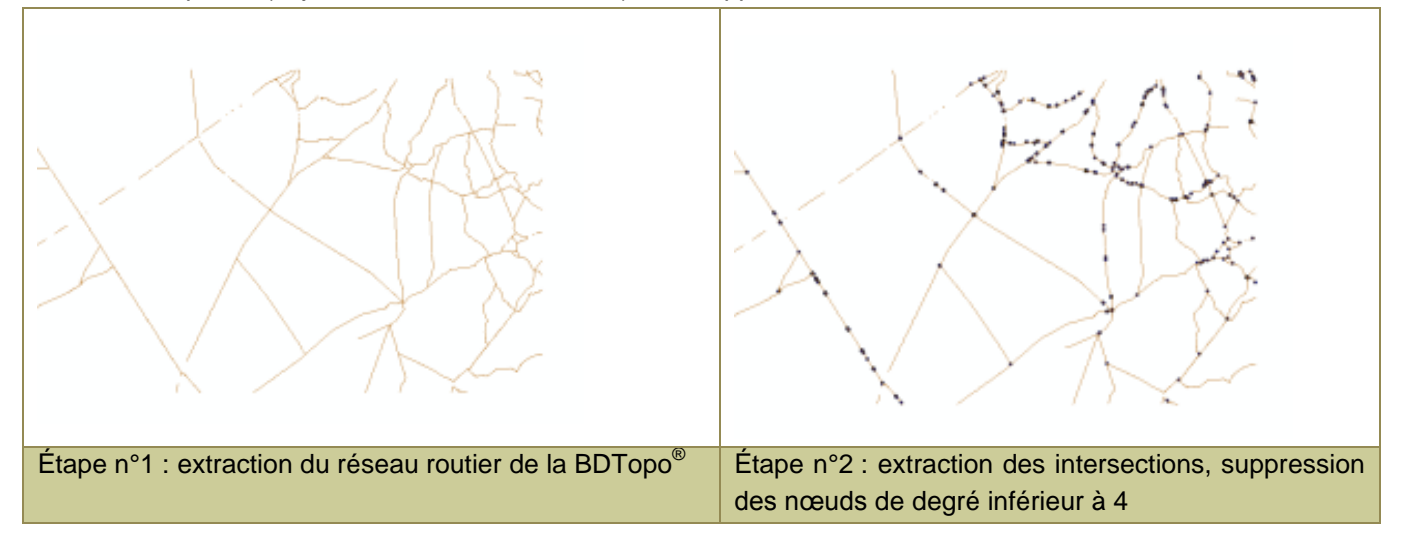

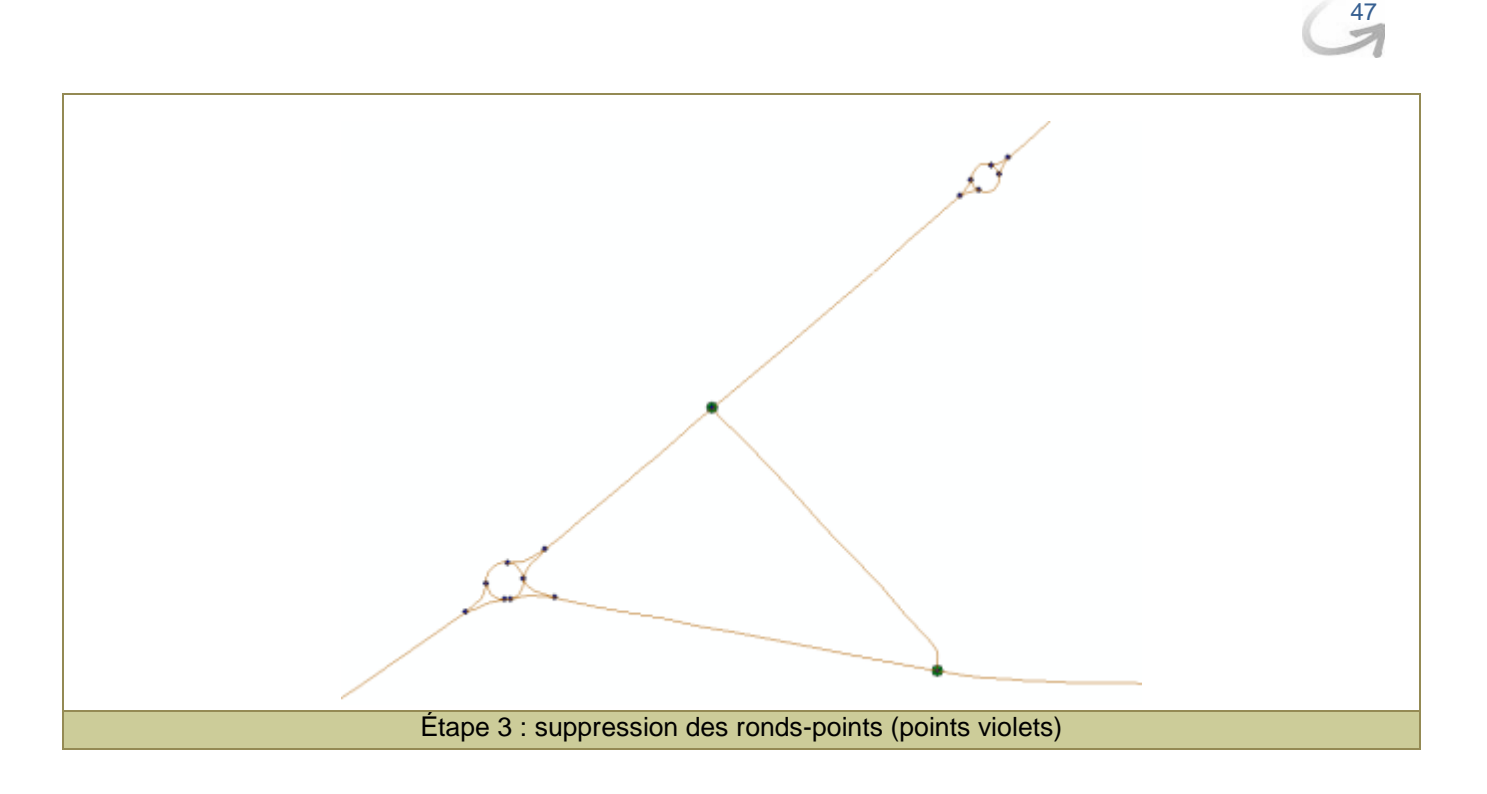

## **Extraction des intersections du réseau hydrographique BDTopo®**

Pour extraire les intersections du réseau hydrographique, la méthode est très similaire à celle mise en place pour extraire le réseau routier.

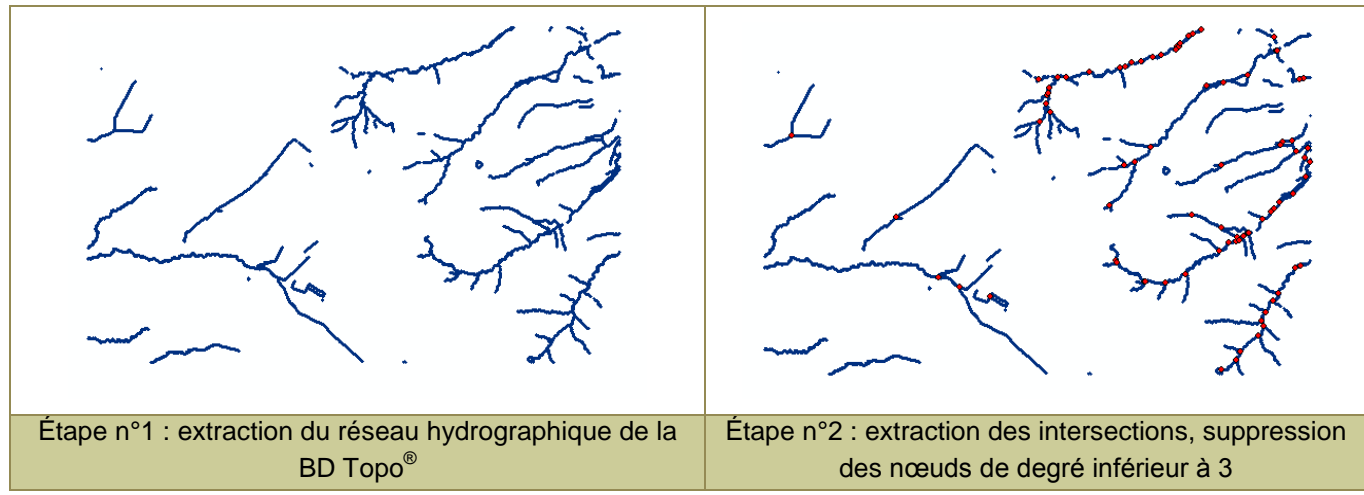

## **Extraction des sommets BDTopo®**

Les sommets ont été extraits de la classe Oronyme de la BDTopo®, ce sont des objets ponctuels contenant les noms des sommets. Tous les détails orographiques dont le nom figure sur la carte au 1 : 25 000 en service, au centre du détail nommé.

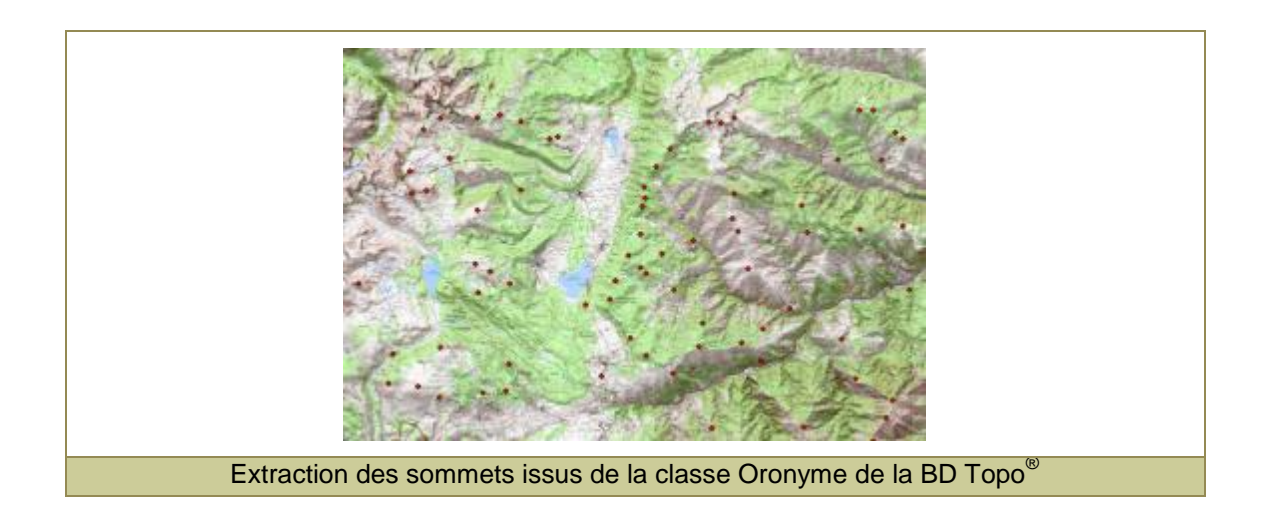

## **Extraction des ponts BDTopo®**

Les ponts proviennent de l'intersection entre le réseau routier et le réseau hydrographique précédemment extrait pour obtenir les carrefours et les confluents.

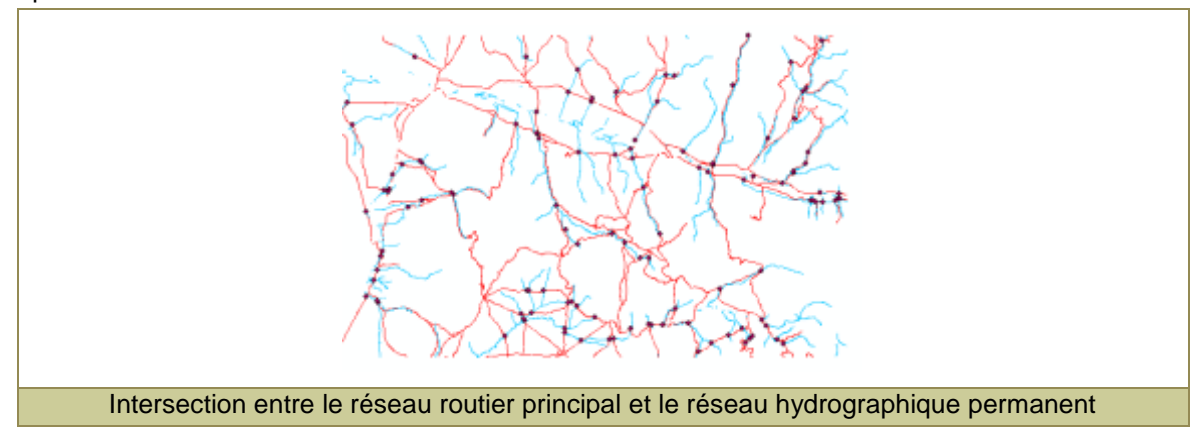

## **Extractions des intersections de commune BDTopo®**

Les points proviennent de l'intersection de polygones de plusieurs communes.

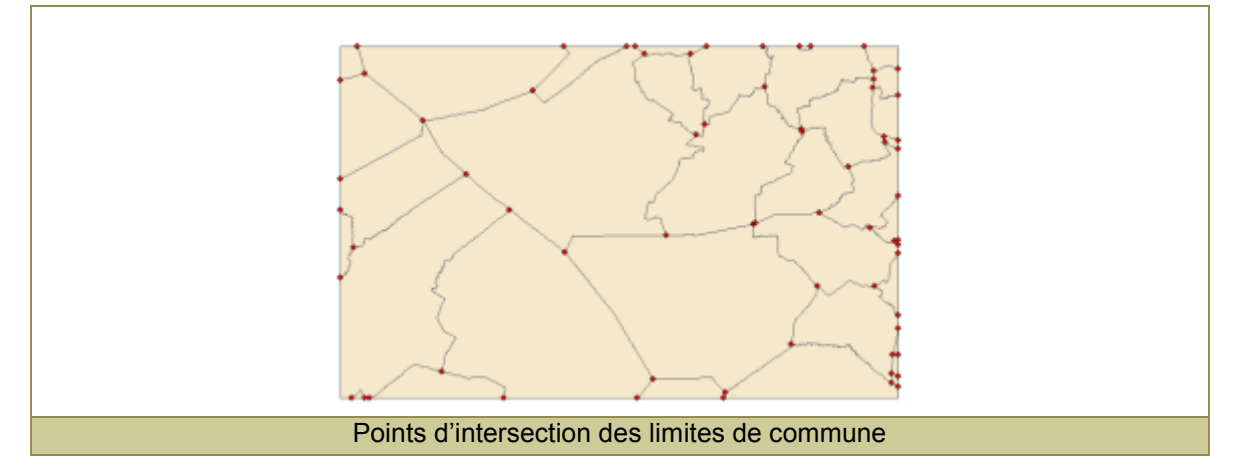

Cette méthode permet d'enrichir rapidement le nombre de points de calage en s'appuyant sur des données issues des bases de référence IGN.

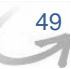

Elle permet un gain de temps important pour l'opérateur qui peut circuler rapidement de point en point et choisir plus facilement des points homologues. Sur les premiers tests effectués, seulement 30 % des points issus de la BDTopo® trouvaient un homologue.

| Feuille | Nb pts $BDT$ opo $^{\circledR}$ | Nb pts EM | Correspondance |
|---------|---------------------------------|-----------|----------------|
| 191NE   | 315                             | 105       | 33%            |
| 198NE   | 535                             | 180       | 34%            |
| 257NO   | 445                             | 122       | 27%            |

*Figure 44 : tableau présentant la correspondance entre les points de référence issus de la BD Topo® et les détails présents sur les cartes d'état-major*

**Remarque :** Cette méthode permet d'obtenir une centaine de points de calage local par feuille. Toutefois, elle ne permet pas de fournir les 500 points préconisés par l'INRA pour effectuer le calage local. Pour répondre à cette préconisation, l'utilisateur devra trouver d'autres points par ses propres moyens (manuellement).

Les points de référence sont disponibles par département sur la France entière. Pour chaque département, un rapport décrit le contenu de la livraison. Ce rapport comptabilise les points par nature et par feuille d'étatmajor. Il est possible rapidement de connaître la quantité de points disponibles pour le travail de recherche de points homologues.

|                              | 0-Contenu de la livraison.txt - Bloc-notes                                            |                                                                                                    |
|------------------------------|---------------------------------------------------------------------------------------|----------------------------------------------------------------------------------------------------|
| ▶ Ordinateur ▶ PBIO<br>9 (   | Fichier Edition Format Affichage ?                                                    |                                                                                                    |
| Ouvrir -<br>Drganiser $\sim$ | *********************************<br><b>COMMUNES</b><br>900                           |                                                                                                    |
| D006                         | 2580<br><b>HYDR</b>                                                                   |                                                                                                    |
| D <sub>007</sub>             | 3868<br><b>PONTS</b><br>60820<br><b>ROUTIER</b>                                       |                                                                                                    |
| <b>D008</b>                  | <b>SOMMETS</b><br>42<br>*********************************                             |                                                                                                    |
| D <sub>009</sub>             | <b>4EM047SE</b><br><b>COMMUNES</b><br>28                                              |                                                                                                    |
| D <sub>010</sub>             | <b>4EM047SE</b><br>118<br><b>HYDR</b>                                                 |                                                                                                    |
| D011                         | <b>4EM047SE</b><br><b>PONTS</b><br>- 68<br><b>4EM047SE</b><br><b>ROUTIER</b><br>1683  |                                                                                                    |
| D012                         | <b>4EM047SE</b><br><b>SOMMETS</b><br>3<br>4FM04750                                    |                                                                                                    |
| D013                         | <b>COMMUNES</b><br>25<br>4EM047SO<br>105<br><b>HYDR</b>                               |                                                                                                    |
| D014                         | 4EM047SO<br><b>PONTS</b><br>33                                                        |                                                                                                    |
|                              | 4EM047SO<br>1229<br><b>ROUTIER</b><br>4EM047SO<br><b>SOMMETS</b><br>2                 |                                                                                                    |
| D <sub>015</sub>             | 4EM063NE<br>33<br><b>COMMUNES</b>                                                     |                                                                                                    |
| D016                         | <b>4EM063NE</b><br><b>HYDR</b><br>89<br><b>4EM063NE</b><br>274<br><b>PONTS</b>        |                                                                                                    |
| D <sub>017</sub>             | <b>4EM063NE</b><br><b>ROUTIER</b><br>1979                                             | Editor Vue Couche Préférences Edenson Vecteur Rosse Eque de données (Hernet Traitement Ade<br>日報日間 図の多分分か算料料料用は 4.8 個・場を自由を出するのは、日間 |
| D018                         | <b>4EM063SE</b><br><b>COMMUNES</b><br>22<br><b>4EM063SE</b><br><b>HYDR</b><br>54      | A. / 目 \G.G · 但 / 6 音 > :                                                                                                    |
| D019                         | <b>4EM063SE</b><br><b>PONTS</b><br>239                                                | $\circ$<br>市场下等项目<br>ø.<br>#     B sess_ance                                                                                        |
| D <sub>020</sub>             | <b>4EM063SE</b><br><b>ROUTIER</b><br>1634<br><b>4EM064NE</b><br><b>COMMUNES</b><br>60 | D 1-pts, app<br>$-$ some<br>$-1$ ADMIN                                                                                              |
| D <sub>021</sub>             | 187<br><b>4EM064NE</b><br><b>HYDR</b>                                                 | - INTERNATE<br><b>III</b> (8) 50 Tops<br>o<br><b>D</b> 5 somest                                                                     |
| D <sub>022</sub>             | 4EM064NE<br><b>PONTS</b><br>107<br>4EM064NE<br>2760<br><b>ROUTIER</b>                 | <b>IF @ 4-intersections</b> of<br>0 3 intersections_posts<br>æ<br>0 2 intersections rootes<br>œ                                     |
| D <sub>023</sub>             | <b>4EM064NE</b><br><b>SOMMETS</b><br>7                                                | <sup>2</sup> 0 1-internetions hydro<br>œ<br>OCS_ANCIEN_29_SAWS_BATE<br>OCS, ANCHER, 29, SANS, BATT                                  |
| D <sub>024</sub>             | <b>4EM064NO</b><br><b>COMMUNES</b><br>99<br><b>4EM064NO</b><br>397<br><b>HYDR</b>     | + 2 vects_recalige_hyder<br><b>If Senie RObpe</b>                                                                                   |
| D025                         | <b>4EM064NO</b><br>263<br><b>PONTS</b>                                                | $-$ LA BRISSE<br>- Holes 80100<br><b>SF</b> Cartes KB                                                                               |
| D026                         | 4EM064NO<br><b>ROUTIER</b><br>7493<br>3<br><b>4EM064NO</b><br><b>SOMMETS</b>          | Photographies advicement<br>Photographics addresses 2000-2005<br><sup>1</sup> Carte de l'état major (1830-1866)                     |
| D <sub>027</sub>             | <b>4EM064SE</b><br><b>COMMUNES</b><br>86                                              |                                                                                                    |
| D <sub>028</sub>             | <b>4EM064SE</b><br><b>HYDR</b><br>334<br><b>4EM064SE</b><br><b>PONTS</b><br>165       |                                                                                                    |
| D <sub>029</sub>             | 4EM064SE<br>8496<br><b>ROUTIER</b>                                                    |                                                                                                    |
|                              | <b>4EM064SE</b><br><b>SOMMETS</b><br>11<br>4EM064SO<br><b>COMMUNES</b><br>- 74        |                                                                                                    |
| 0-Contenu de la livrais      | 4EM064SO<br><b>HYDR</b> 172                                                           |                                                                                                    |
| Document texte               | $\blacksquare$                                                                        | 2 57 Nook @ DYLG2134 (OTF) @<br><b>B</b> corporates<br>100103-0024090<br>Echele 1:79 456 . W. Ridgeon / G.D.                        |
|                              |                                                                                       | <b>GEEAOZOOR</b><br><b>District District Control</b>                                                                                |

*Figure 45 : (de gauche à droite) modèle de livraison des bases de points BDTopo® par département (dossier DcodeINSEE) – rapport du contenu d'un fichier de points d'un département – visualisation des points sur le logiciel QGIS*

#### **Exemple sur le département de l'Allier :**

Les points de référence disponibles s'élèvent à 93 500 pour l'ensemble du département. Suite à l'analyse précédente, on sait qu'il ne restera environ que 30 % de points utiles, soit environ 28 000 points.

## **IV-3-4. Lancement du géoréférencement local**

## **IV-3-4-1. Méthode manuelle**

La préparation manuelle pour le lancement de la déformation élastique (rubbersheeting) se réalise en plusieurs étapes.

- 1) récupérer des nœuds BDTopo® mis à disposition par l'IGN (Cf. Chapitre IV.3.3).
- 2) construire une table de correspondance pour ajouter les coordonnées des points anciens homologues pointés sur la carte état-major (voir rapport de l'INRA : *Digitalisation des cartes anciennes, manuel pour la vectorisation de l'usage des sols et le géoréférencement des minutes 1:40 000 de la carte d'état-major).* Cette table sera la donnée d'entrée à l'outil de déformation élastique.
- 3) lancer un outil de déformation élastique existant d'un logiciel SIG (l'outil de rubbersheeting sous ArcGIS ou l'extension de géoréférencement sous QGIS par exemple).

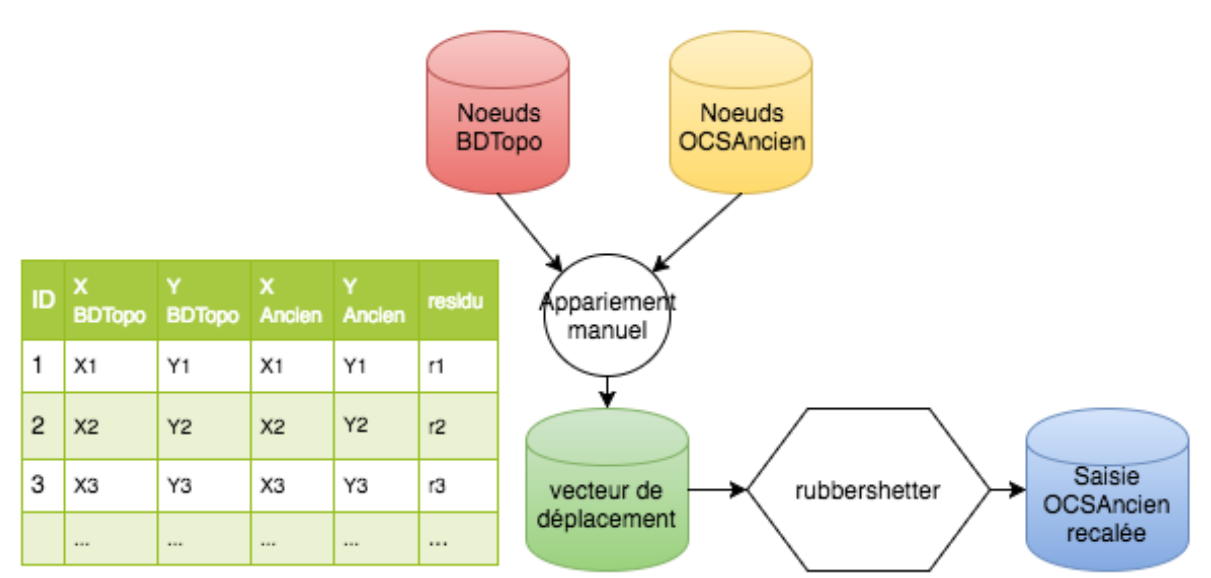

*Figure 46* : Schéma du processus de préparation du géoréférencement local (niveau 5) — option sans digitalisation riche de l'OCS Historique

## **IV-3-4-2. Méthode optimisée**

L'IGN propose une méthode optimisée (semi-automatique). Elle est moins précise que la méthode manuelle, mais elle permet un gain de temps. Le produit de cette optimisation ne peut être délivré gratuitement car les traitements utilisés sont issus de plusieurs moulinettes FME qui est un logiciel avec licence payante. De plus, les traitements étant trop complexes, ce travail ne peut actuellement pas être confié à des logiciels Open Source. Par conséquent, le travail pourra uniquement être réalisé sous forme de prestation.

#### **Fonctionnement de la méthode optimisée :**

Digitaliser l'ensemble des classes de l'occupation du sol, ainsi que les entités linéaires présentes sur les cartes d'état-major peut être très utile pour le géoréférencement local. En effet, la digitalisation ancienne peut servir à extraire automatiquement des points de référence comme cela est réalisé pour la BDTopo®. Deux bases de points de référence issues des cartes d'état-major et une base issue de la BDTopo<sup>®</sup> sont

50

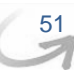

disponibles. Pour chaque point de référence, l'origine (réseau hydrographique, route, limite administrative ou autre) est connue.

L'objectif est de trouver les points homologues afin de générer les vecteurs de déplacement qui serviront à la déformation locale. Le traitement réalisé par le logiciel permet d'identifier automatiquement, pour un nœud ancien donné, son nœud actuel voisin le plus proche possédant la même origine et le même degré (ou valence). Des couples de points sont alors identifiés et des vecteurs de déplacement sont générés.

Le traitement étant automatique, il est nécessaire d'effectuer une vérification manuelle afin d'éliminer les vecteurs faux. Cette phase est dénommée « Filtre manuel ». Aucune estimation du temps nécessaire pour la mise en œuvre de cette phase n'a été réalisée.

Enfin, les vecteurs de déplacement vérifiés sont saisis pour la déformation élastique (rubbersheeting).

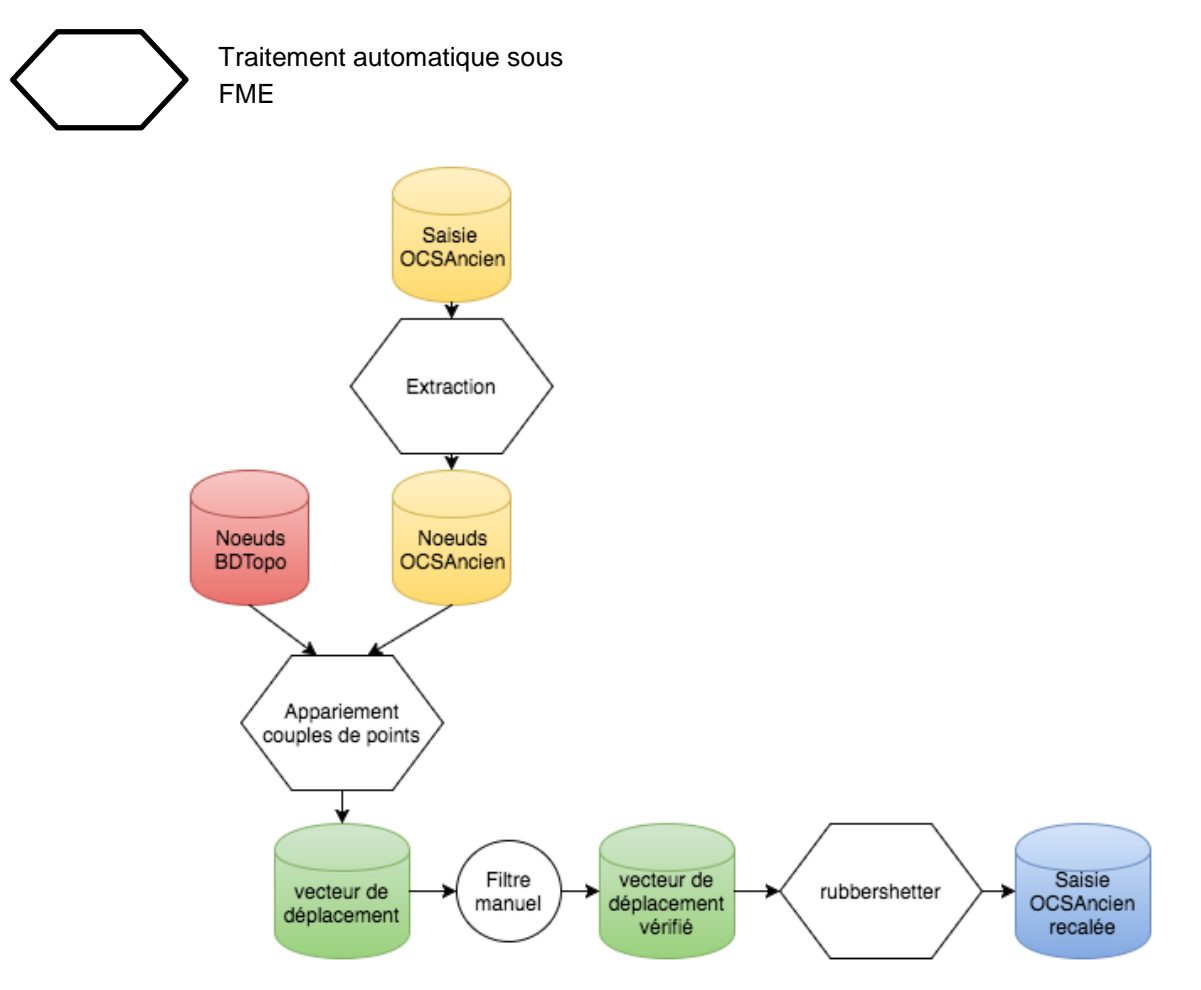

*Figure 47 : processus de la méthode optimisée pour le géoréférencement local (niveau 5)*

## **IV-4. PRÉCONISATIONS SUR LE GÉORÉFÉRENCEMENT**

Deux préconisations doivent être mise en œuvre pour réaliser le géoréférencement :

1) La digitalisation des cartes d'état-major doit être faite de préférence sur le produit IGN : SCAN Historique®. Cette préconisation permet de profiter de la mosaïque d'images France entière et évite le raccord des feuilles. Enfin, elle valorise le géoréférencement natif de niveau 3.

2) Si des digitalisations ont été géoréférencées localement sans passer par les circuits proposés, il est difficile de retourner vers les niveaux inférieurs de géoréférencement afin de rendre la digitalisation cohérente au socle de référence. Si le cas se présente, il est fortement conseillé de sauvegarder les fichiers de points de calage et surtout la numérisation brute (niveau 1).

# **V- NOMENCLATURE NATIONALE, SAISIE & MODÈLE DE DONNÉES**

**Quelles sont les spécifications de l'OCS Historique ?**

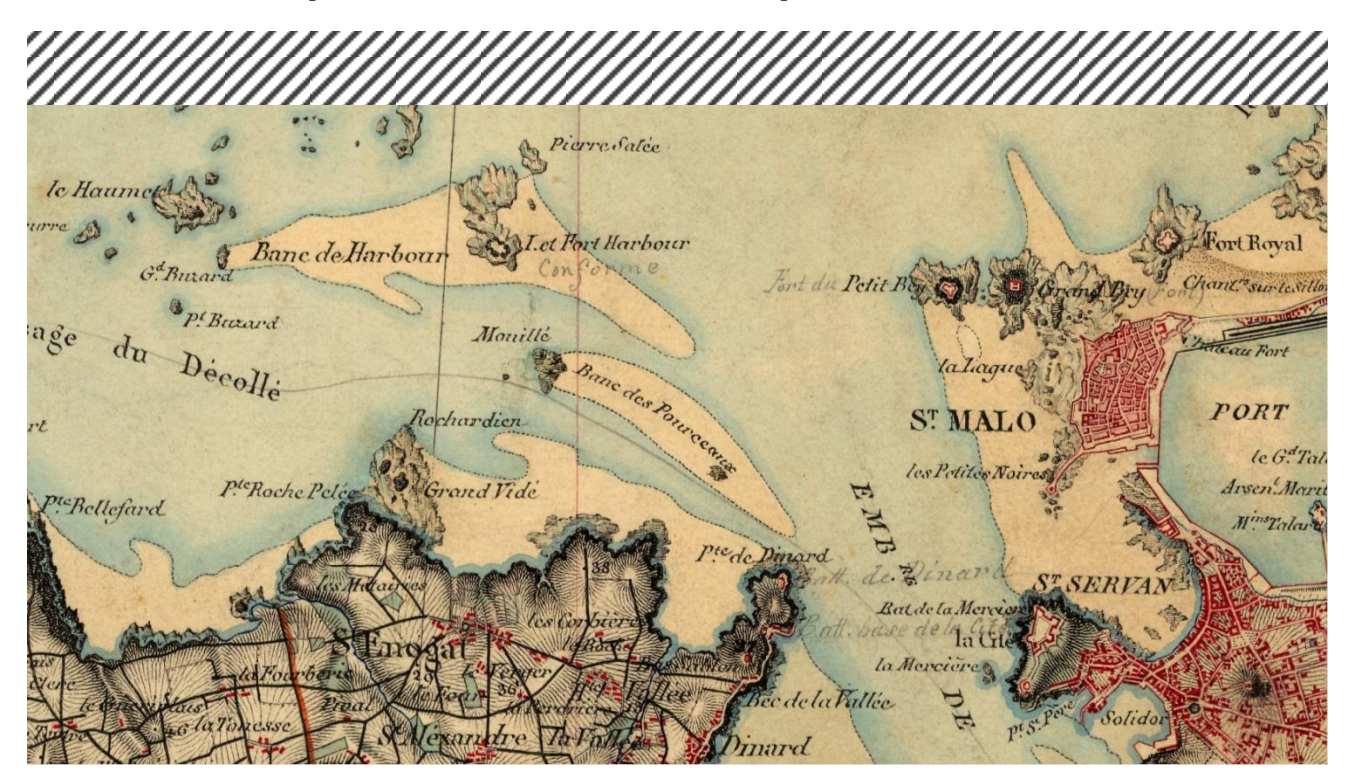

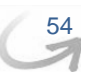

## **V-1.PRÉSENTATION DE LA BD OCS HISTORIQUE**

Référentiel géographique issu de la vectorisation des cartes d'état-major du 19<sup>e</sup> siècle au 1 : 40 000, le produit OCS Historique est atypique car il contient aussi bien des objets linéaires que surfaciques. La BD OCS Historique possède une précision décamétrique.

Cette précision dépend, d'une part de la qualité intrinsèque de la généralisation du paysage sur les cartes d'état-major, et d'autre part du niveau de géoréférencement utilisé pour la vectorisation.

Les spécifications ci-dessous sont inscrites dans la méthodologie nationale validée par le MEEM.

## **V-2.SPÉCIFICATIONS GÉNÉRALES DE CONTENU**

#### **Domaines :**

La BD OCS Historique contient de l'information géographique dans trois domaines.

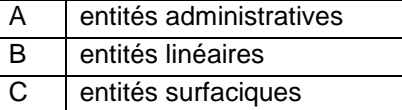

#### **Extension géographique et partition**

#### **Extension géographique**

La BD OCS Historique couvre la France métropolitaine<sup>6</sup>. Il n'y a pas de règle de débordement puisque la saisie s'arrête strictement à la limite de frontière. Il n'y a aucune donnée OCS Historique au-delà de la frontière.

#### **Description du découpage**

Option 1 : découpage administratif au département Option 2 : découpage basé sur le tableau d'assemblage de référence des feuilles d'état-major

#### **Références géodésiques :**

l

Plusieurs géoréférencements sont utilisés au sein de la production de l'OCS Historique (cf. chapitre IV sur la méthode de géoréférencement).

Ci-dessous sont listés les géoréférencements connus qui peuvent être utilisés pour le produit OCS Historique. Plus le niveau de géoréférencement est élevé, plus la précision planimétrique est améliorée.

<sup>&</sup>lt;sup>6</sup> Sauf deux communes des Alpes-Maritimes (La Brigue et Tende) et des parties d'autres communes de l'ancien Comté de Nice, ou de la Savoie qui ne sont pas représentées sur la carte d'état-major.

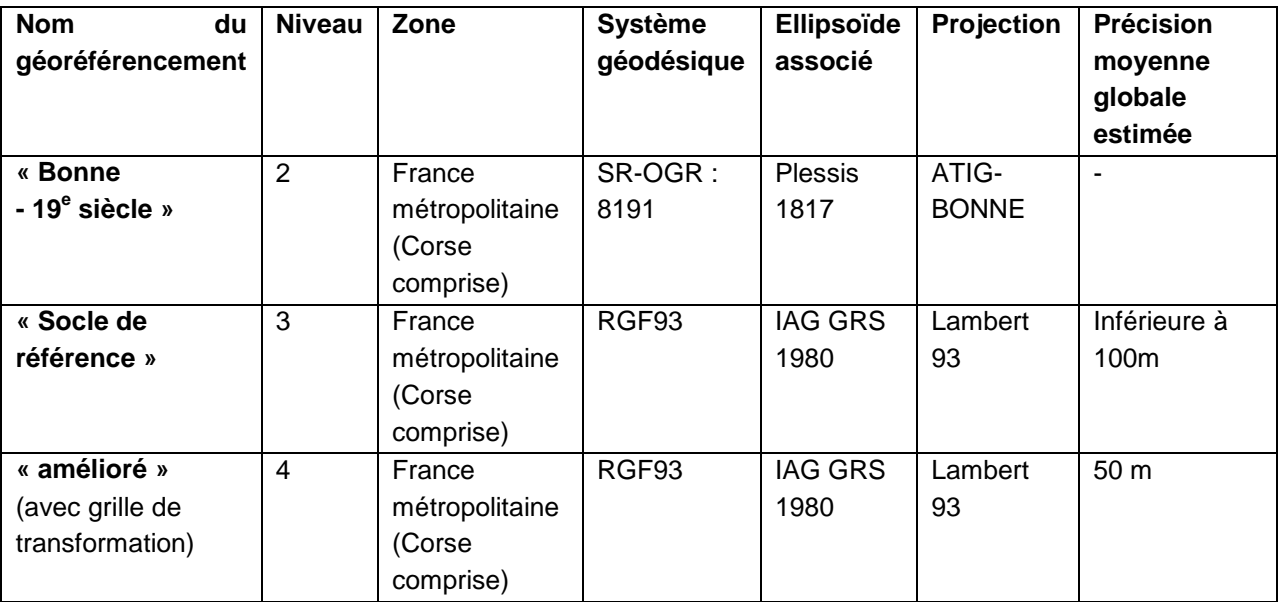

## **V-3.MÉTADONNÉES**

La BD OCS Historique est archivée avec un certain nombre de métadonnées conformes à la norme ISO 19115.

#### **Métadonnées de produit**

Les métadonnées de produit incluent :

- le descriptif de contenu du produit (chapitre V de ce présent rapport)

- le fichier XML de métadonnées de produit.

#### **Métadonnées d'agrégats**

- un agrégat est un ensemble de lots constitué d'un seul lot. L'agrégat sera le département.

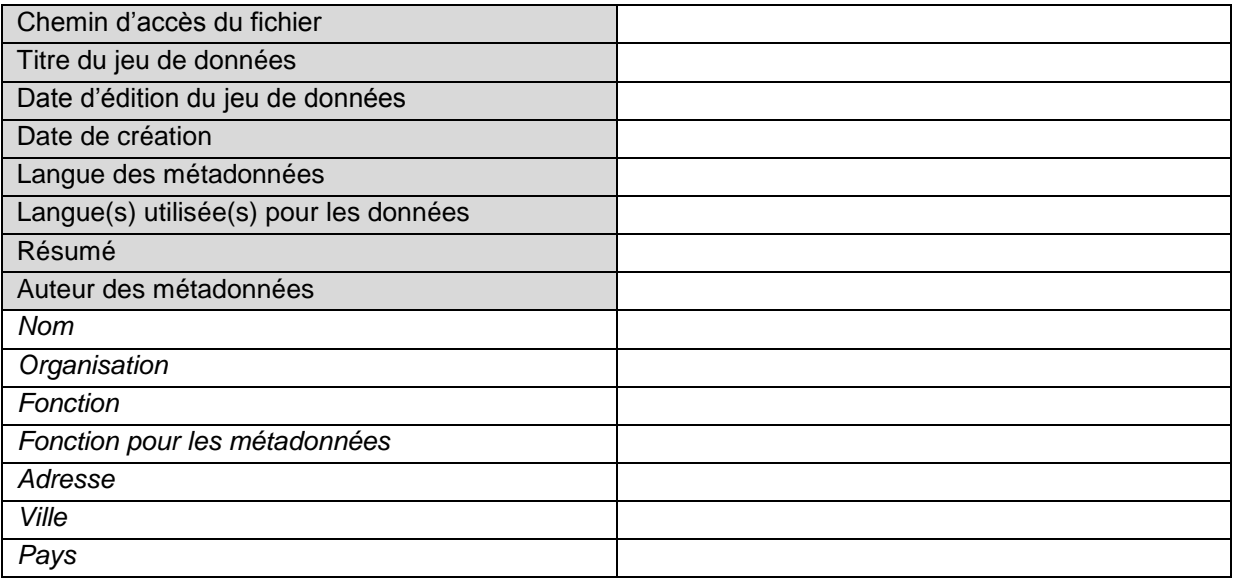

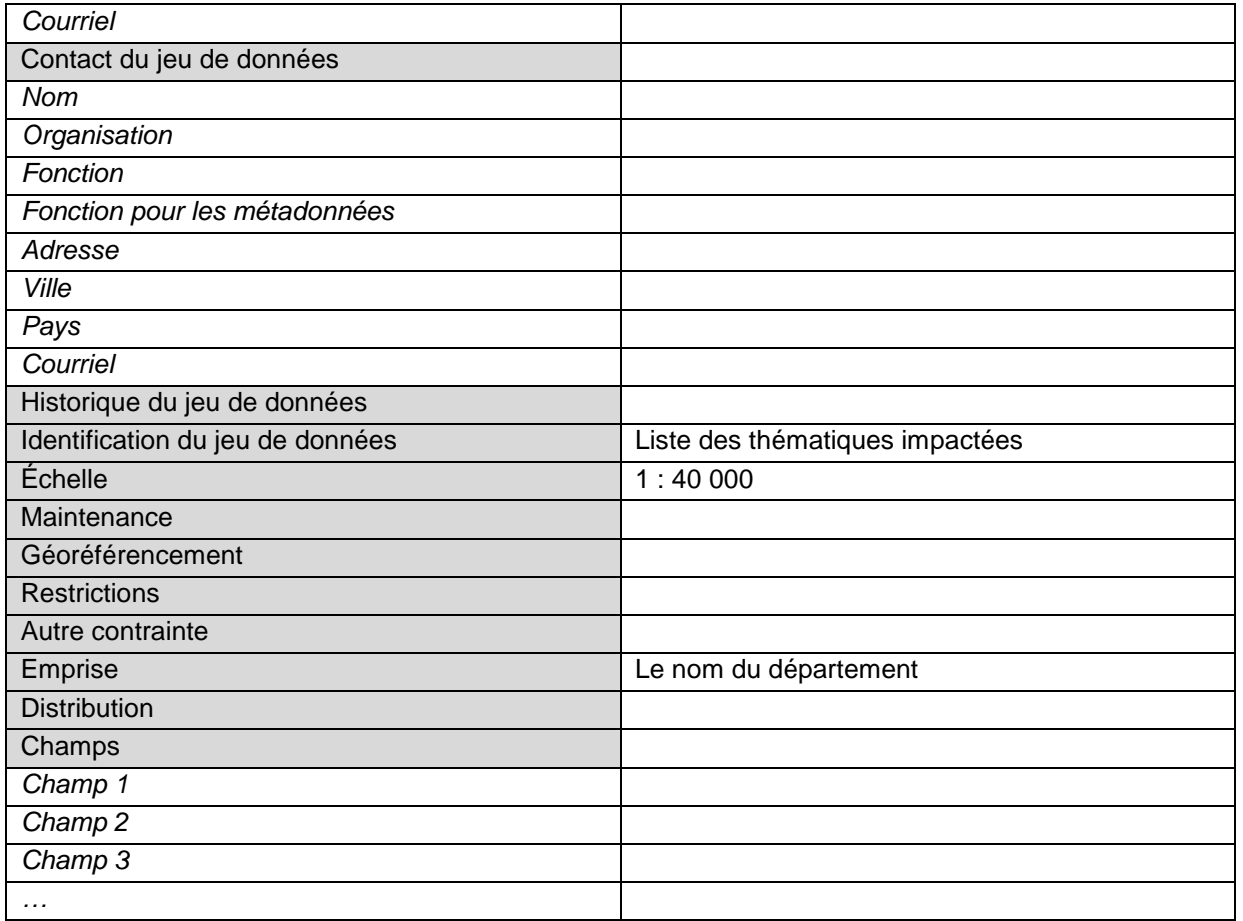

## **Métadonnées de lots :**

Le lot représente la feuille d'état-major. C'est la plus petite unité structurante possible géographiquement.

## **V-4. SPÉCIFICATIONS DÉTAILLÉES : ATTRIBUTS COMMUNS À PLUSIEURS CLASSES**

# *Attribut : Cleabs*

**Définition** : Identifiant externe (« clé absolue ») des objets BD OCS Historique. Ce champ devient **obligatoire si la donnée est archivée dans une base de données (PostgreSQL/PostGIS).** Chaque objet de la base est identifié par une chaîne de 24 caractères composée de 5 caractères alphanumériques représentant la classe de l'objet, 3 chiffres correspondant au code Insee du département, suivi de 16 chiffres composant un nombre entier éventuellement précédé de 0, unique pour tous les objets de la classe.

Exemple : « ROUTE0290000000001234567 »

#### **Type** : chaîne de caractère

**Contrainte sur l'attribut** : Valeur obligatoire pour tous les objets (la valeur vide n'est pas autorisée) – si la donnée a pour vocation d'être archivée dans une base de donnée.

**V-5. SPÉCIFICATIONS DÉTAILLÉES : TOUTES LES CLASSES**

# **A – ENTITÉS [ADMINISTRATIVES](#page-57-0)**

- A1 [limite administrative](#page-59-0)
- A2 [surface administrative](#page-75-0)

# <span id="page-56-0"></span>**B – ENTITÉS [LINÉAIRES](#page-56-0)**

B1 – [tronçon de route](#page-81-0) B3 – [tronçon de cours d'eau](#page-92-0)

B2 – [tronçon de voie ferrée](#page-89-0)

# **C – ENTITÉS [DE L'OCCUPATION DU SOL](#page-98-0)**

C1 – [classe d'occupation du sol ancien](#page-103-0) C3 – [zone urbaine](#page-122-0)

C2 – [bâtiment](#page-116-0)

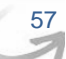

# <span id="page-57-0"></span>**A – ENTITÉS ADMINISTRATIVES**

**Définition** : Objets linéaires ou surfaciques permettant la description du thème administratif ancien. Ce domaine (A) regroupe tout ce qui a trait à l'administratif. En particulier, nous y trouvons :

- les limites administratives anciennes (géométrie linéaire) ;
- les surfaces administratives (géométrie surfacique).

Dans un format de type *shapefile,* ces deux informations constituent deux couches de données.

La couche linéaire permet de reproduire et de décrire les limites administratives le plus fidèlement possible par rapport à leur représentation sur la carte d'état-major. La saisie limites administratives doit être faite avec précision car cette couche deviendra « l'ossature » pour les autres entités linéaires et surfaciques à venir. En effet, en cas de partage de géométrie, ces entités utiliseront la même géométrie ou s'appuieront sur les limites administratives. Quant à la couche surfacique administrative, elle permet des représentations et des analyses spatiales.

La saisie des limites administratives se déroule en deux phases.

- Phase 1 : saisie en ligne (méthode dite spaghetti)
- Phase 2 : transformation automatique en polygones à partir de la couche de lignes.

# **LISTE DES CLASSES**

A1- Limite [administrative](#page-59-0)

A2- [Surface administrative](#page-75-0)

# **Schéma de données**

Champ\* : l'astérisque signifie que le champ est facultatif et qu'il est généré automatiquement

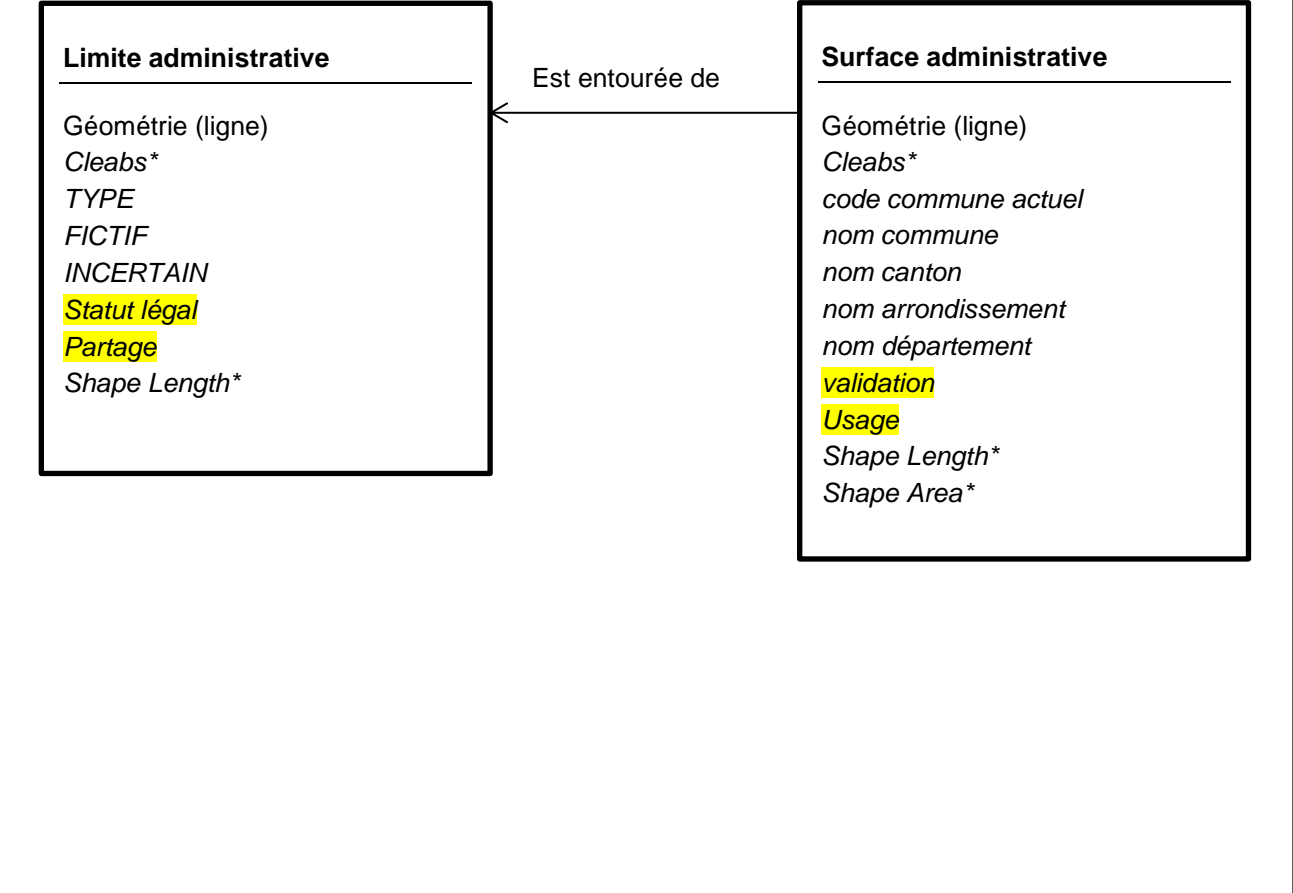

Nomenclature nationale, saisie & modèle de données

# **A1**

# <span id="page-59-0"></span>**Limite administrative**

**Type** : simple **Attribut Attribut Attribut Localisation** : linéaire bidimensionnelle *Cleabs\**

*TYPE FICTIF INCERTAIN Statut légal Partage*

*Les attributs suivis d'un astérisque sont décrits dans les spécifications générales Les attributs soulignés sont diffusés sur le Géoportail Les attributs surlignés en jaune sont des propositions (perspectives d'évolution)*

# **Définition**

En règle générale,

- les épaisseurs de traits des limites administratives varient selon le niveau administratif ;
- les traits ne se superposent pas, la priorité de représentation suit le niveau administratif.

Ordre d'emboîtement administratif :

1/ territoire, 2/ département, 3/ arrondissement, 4/ canton, 5/ commune

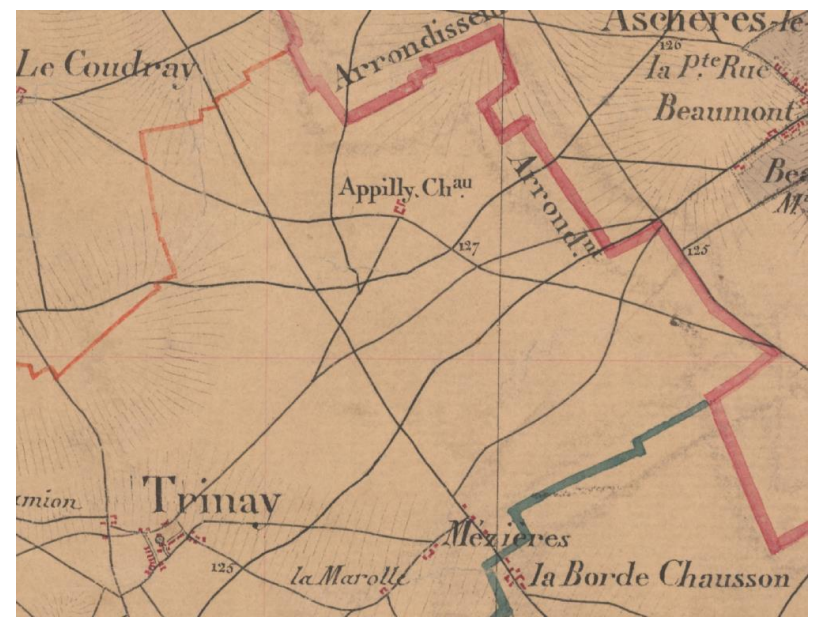

*Figure 48 : limite arrondissement – canton – commune*

60

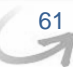

Exceptions aux règles précédentes :

 Sur certaines feuilles les épaisseurs peuvent être identiques. La distinction se fera uniquement par la couleur.

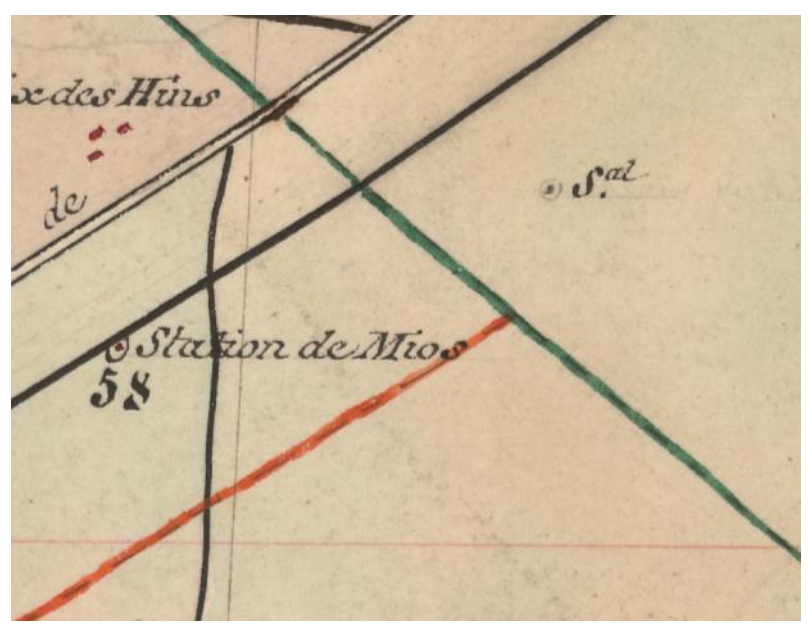

*Figure 49 : limite canton – commune de même épaisseur*

Sur certaines feuilles, les dessins des limites peuvent être superposés.

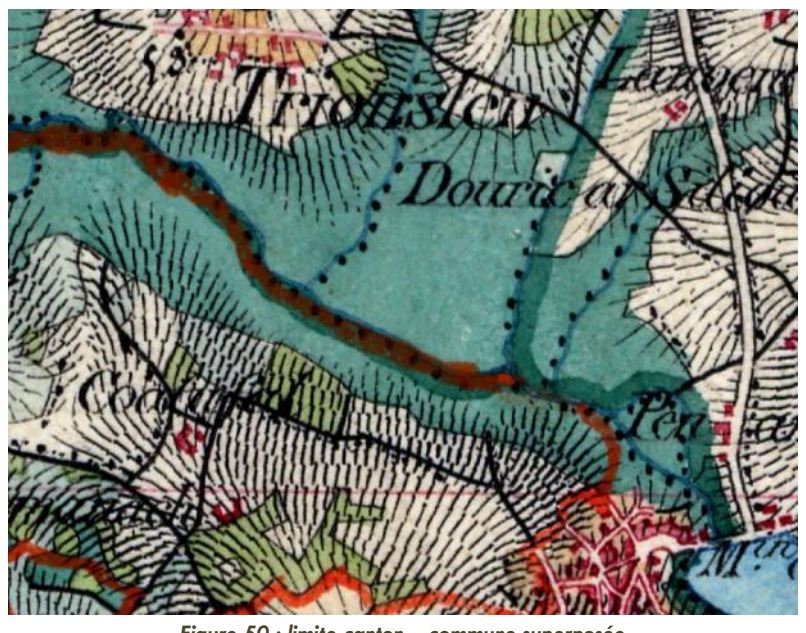

*Figure 50 : limite canton – commune superposée*

 Sur certaines feuilles, les limites peuvent être doublées par des tracés noirs (pointillé pour les communes).

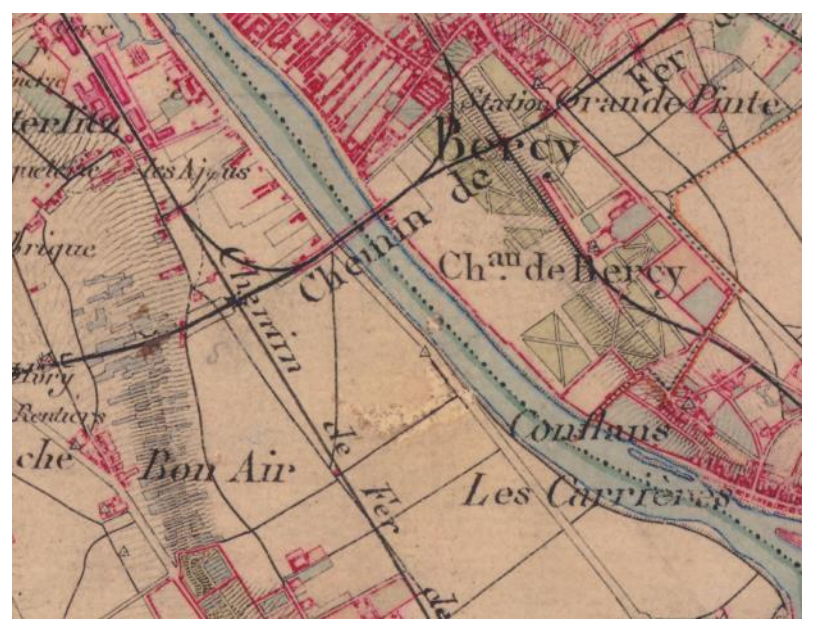

*Figure 51 : limite communale en couleur et pointillée* 

### **Position des limites administratives par rapport aux réseaux**

### **Par rapport aux réseaux linéaires**

En règle générale, les limites administratives ne se superposent pas aux traits des réseaux hydrographiques, routiers, chemins, etc…

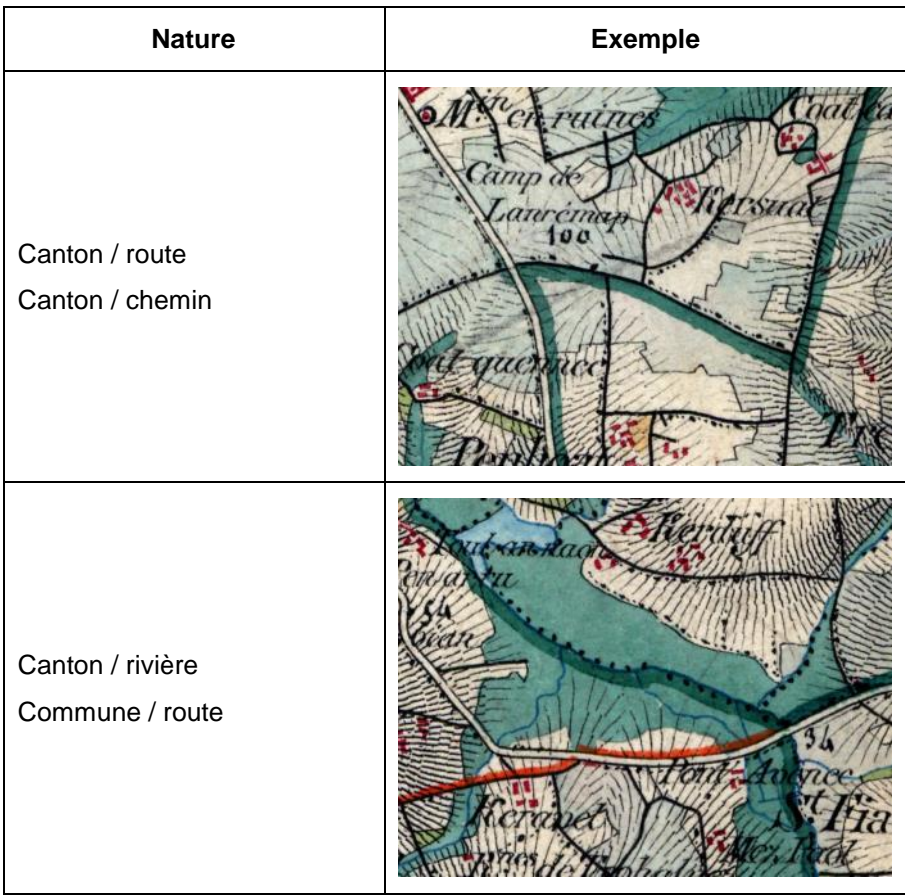

62

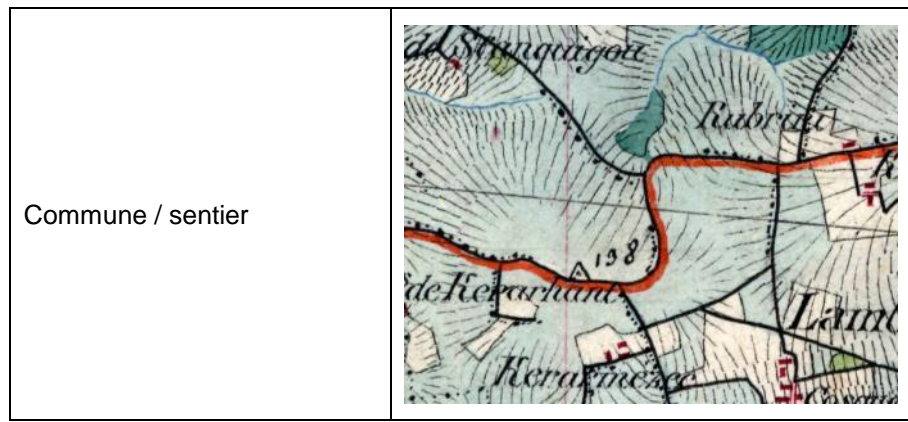

Les limites administratives ont été dessinées après les réseaux.

Lorsque les limites sont doublées avec une ligne en pointillé, le tracé pointillé peut se superposer à l'axe de la route. Les lignes pointillées vont avoir une position géographique plus précise que la ligne colorée, elles ne sont pas forcément superposées. La ligne pointillée sera positionnée sur l'axe de la route alors que la ligne colorée bordera le figuré de la route.

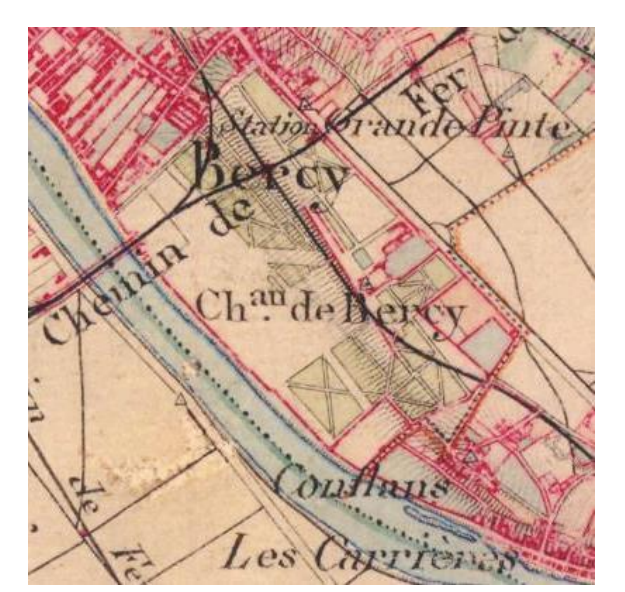

*Figure 52 : limite de commune en pointillé sur l'axe de la route et en couleur en bordure*

#### **Par rapport au réseau hydrographique surfacique**

Les limites administratives sont dessinées selon la position géographique exacte (à vérifier) par rapport à l'objet surfacique, en bordure ou en superposition de la surface hydrographique.

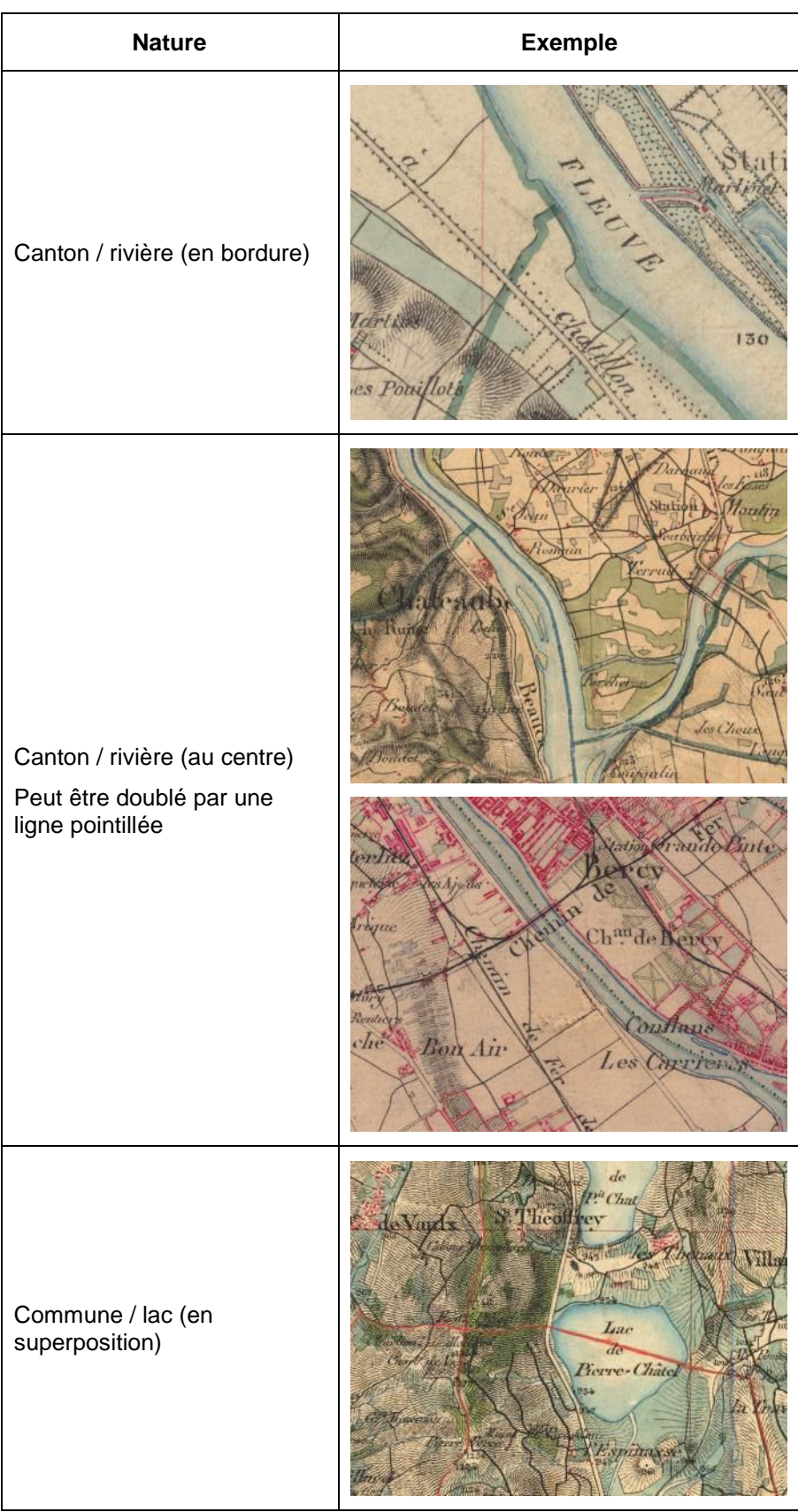

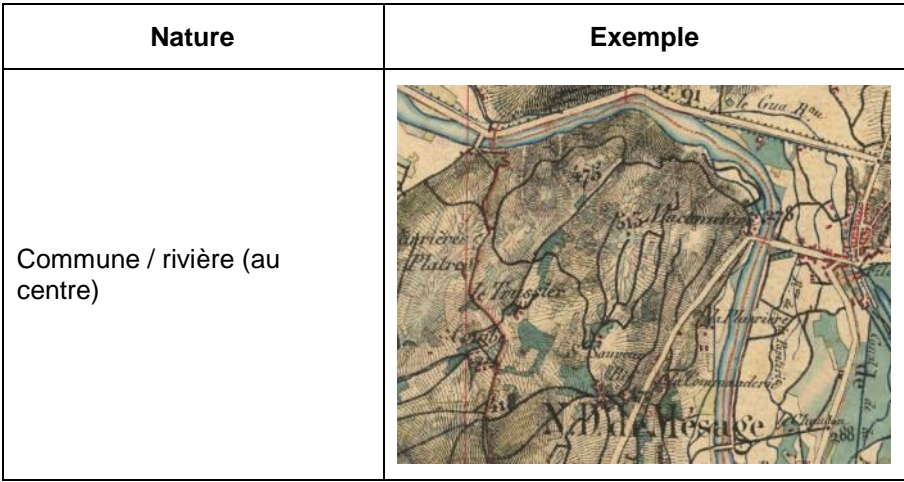

## **Des exceptions :**

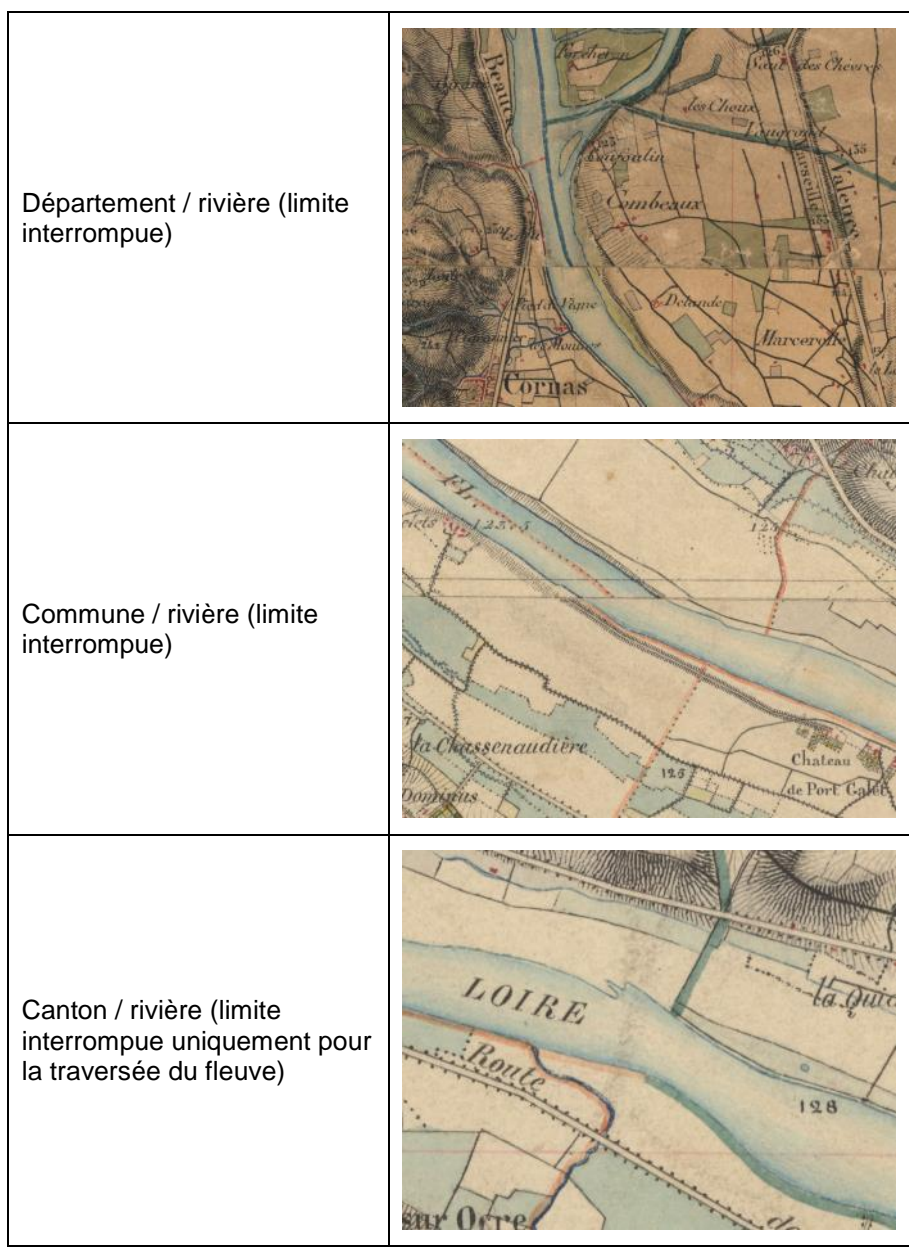

# **Méthodologie de saisie**

**La ligne pointillée est représentée** : suivre en priorité la ligne pointillée (meilleure position géographique que la ligne colorée).

- Elle est superposée à l'axe d'une route (double traits) ou d'une rivière (double traits), le tracé doit être fidèle au tracé de l'axe du réseau qu'elle partage.
- Elle est parallèle à une rivière (ligne simple ou double traits), une route (double traits) un chemin suivre le tracé du réseau qu'elle partage et non la ligne pointillée, afin de permettre un partage de géométrie entre des objets de thèmes différents (par capture de la ligne du réseau si elle existe).
- Elle ne suit aucun réseau ou détail de la carte, le tracé est superposé à la ligne pointillée.

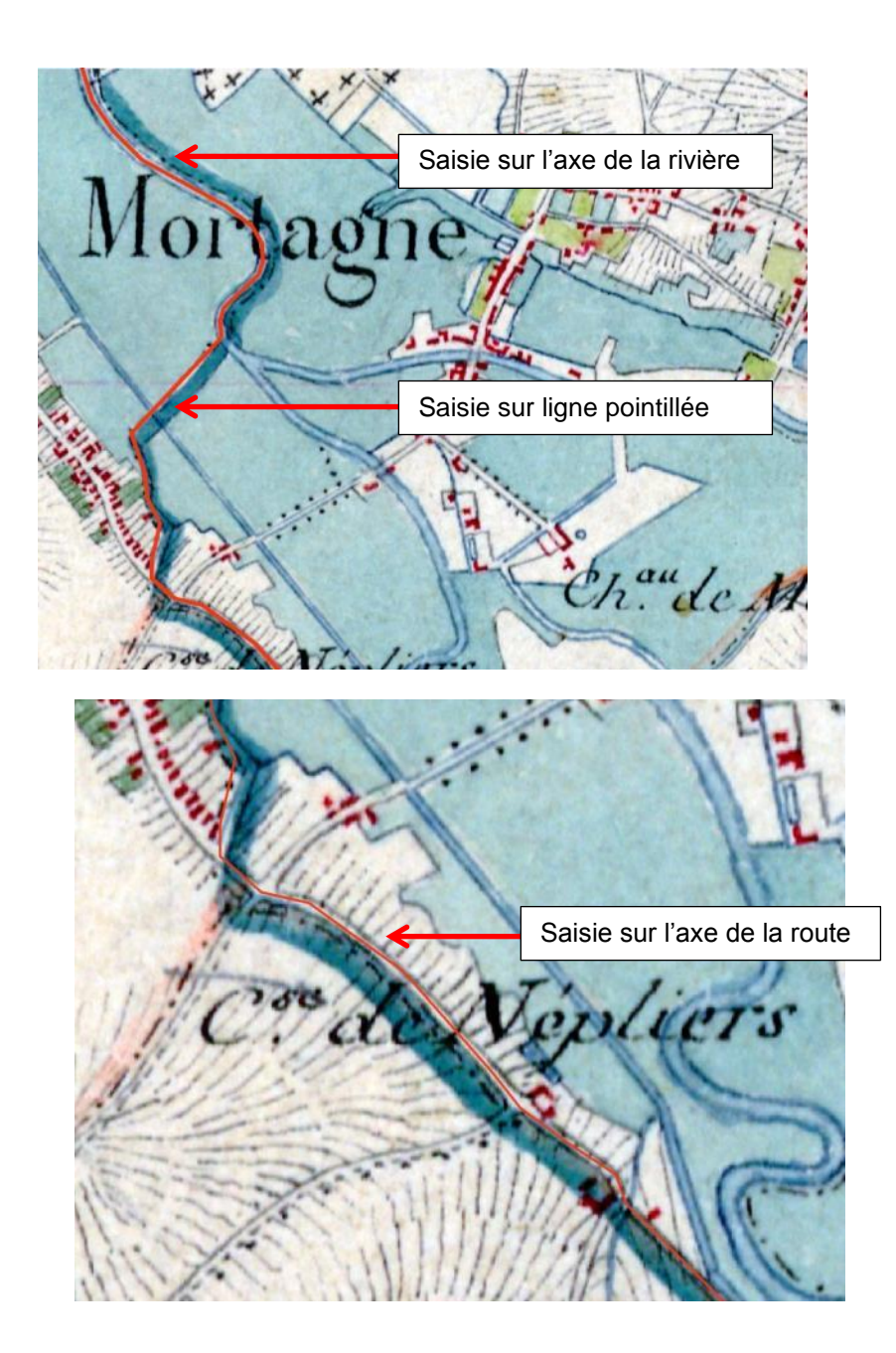

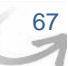

#### **La ligne pointillée n'est pas représentée :**

- La ligne de couleur est superposée à l'axe d'une route (double traits) ou d'une rivière (double traits). Le tracé doit être fidèle au tracé de l'axe du réseau qu'elle partage. Pour le cas de la rivière, il est important que la limite administrative suive parfaitement tous les méandres de tracé afin que cette géométrie puisse être reprise lors de la numérisation du linéaire hydrographique.
- La ligne de couleur est parallèle à une rivière (ligne simple ou double traits), une route (double traits) un chemin. Il faut suivre le tracé du réseau qu'elle partage, afin de permettre un partage de géométrie entre des objets de thèmes différents (par capture de la ligne du réseau si elle existe).
- La ligne de couleur ne suit aucun réseau ou détail de la carte. Le tracé est superposé à la ligne pointillée.

## **Contrainte de modélisation**

Les contours des lignes définissant une unité administrative (commune, canton, etc…) doivent être fermés pour permettre la création de polygones. Dans ce sens, les extrémités des lignes sont obligatoirement accrochées à une autre ligne. Si le tracé visible sur la carte ne permet pas une fermeture ou un accrochage alors il faudra créer une ligne « fictive » ou « incertaine » (cf. attribut : FICTIF et INCERTAIN)

## **Sélection retenue par l'IGN**

Saisir l'ensemble des niveaux administratifs en respectant le concept de partage de géométrie.

# *Attribut : TYPE*

**Définition** : l'attribut précise le genre de la limite administrative. **Type** : valeurs précodées **Valeurs d'attribut** : Département/ Arrondissement/ Canton/ Commune **Domaine** : Sous-type

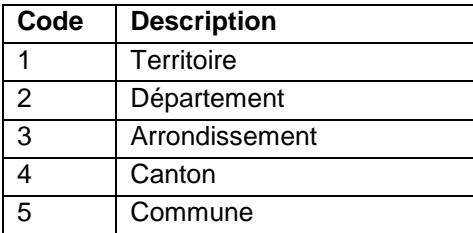

**Contrainte sur l'attribut** : valeur obligatoire

## **TYPE = « Territoire »**

**Définition** : la limite administrative délimite une commune et un territoire étranger. La limite territoire peut être de nature côtière.

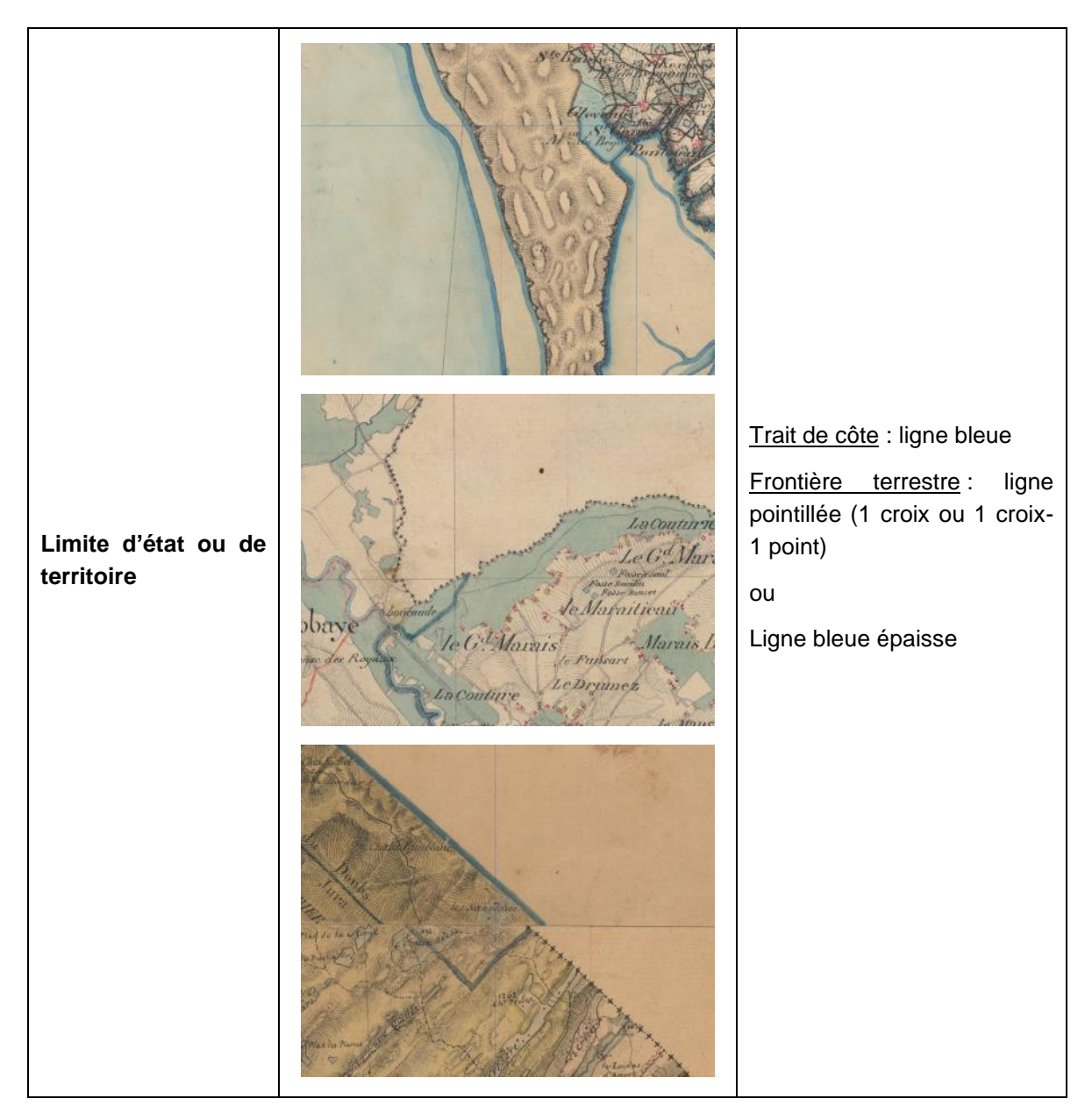

## **TYPE = « Département »**

**Définition** : la limite administrative délimite deux départements. Cette limite peut également délimiter un chantier de production (agrégat).

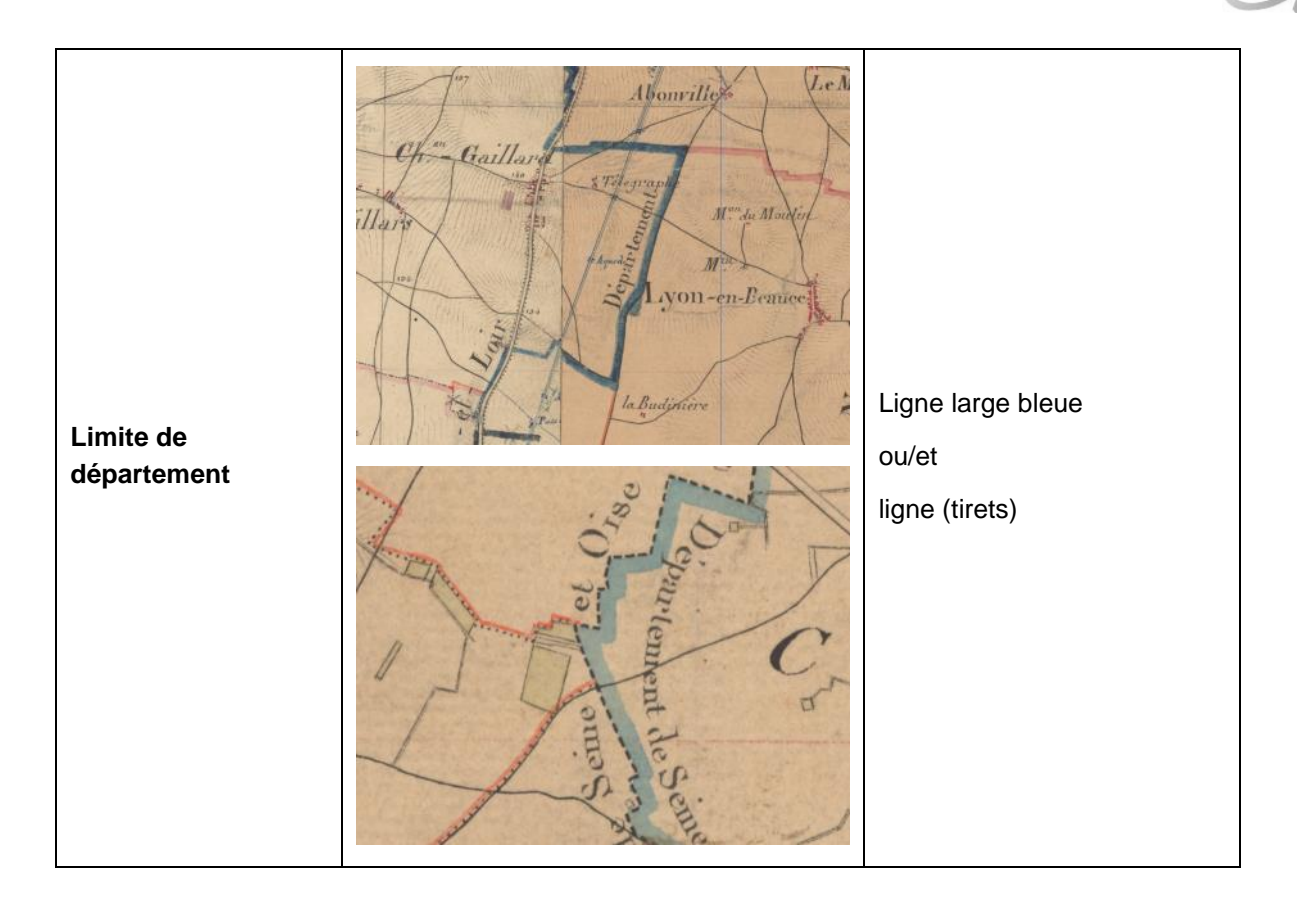

## **TYPE = « Arrondissement »**

**Définition** : la limite administrative délimite deux arrondissements.

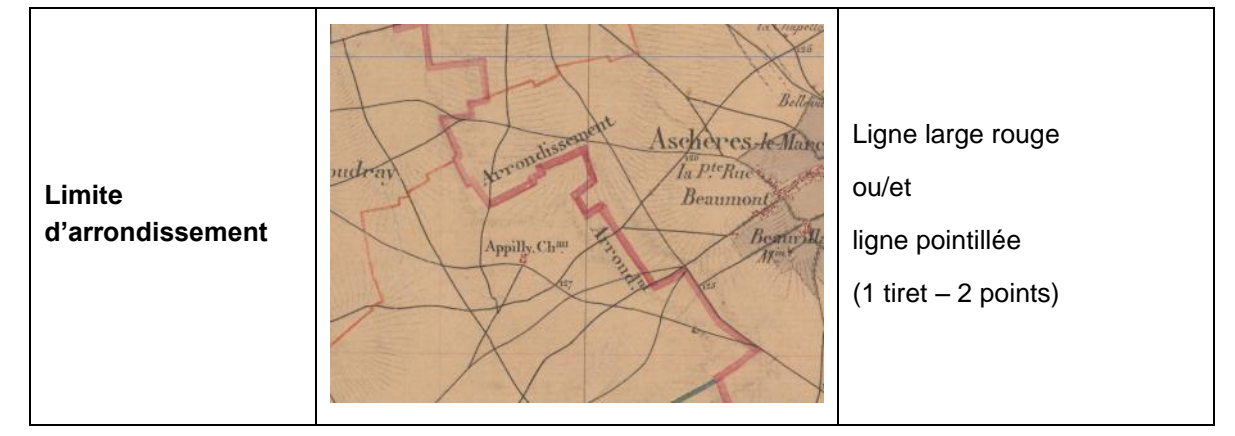

## **TYPE = « Canton »**

**Définition** : la limite administrative délimite deux cantons

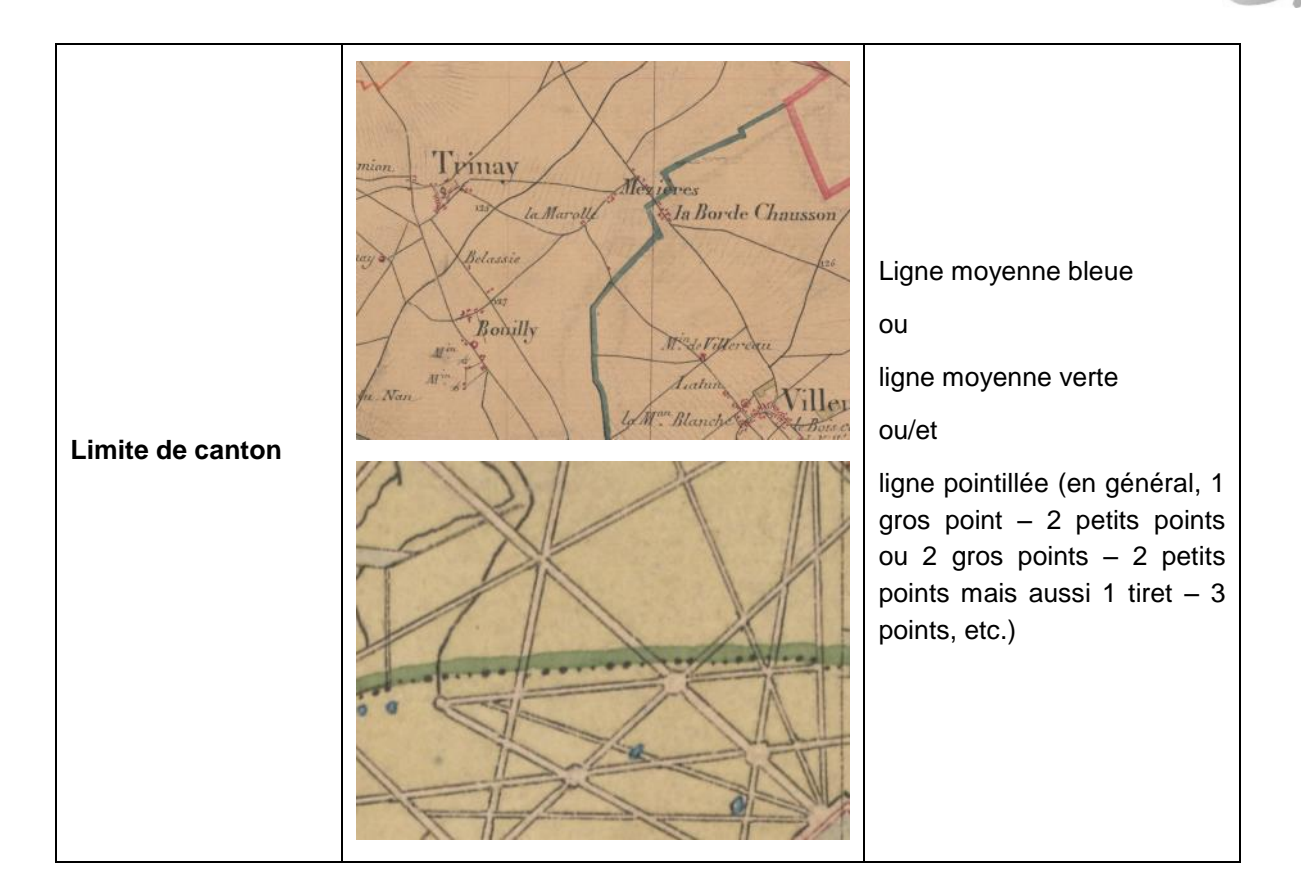

## **TYPE = « Commune »**

**Définition** : la limite administrative délimite deux communes.

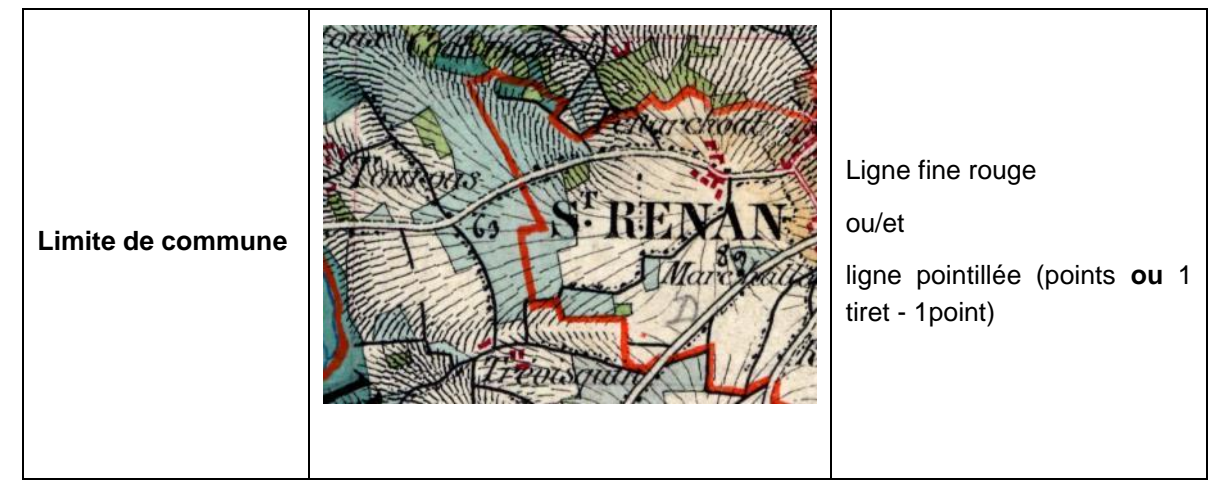

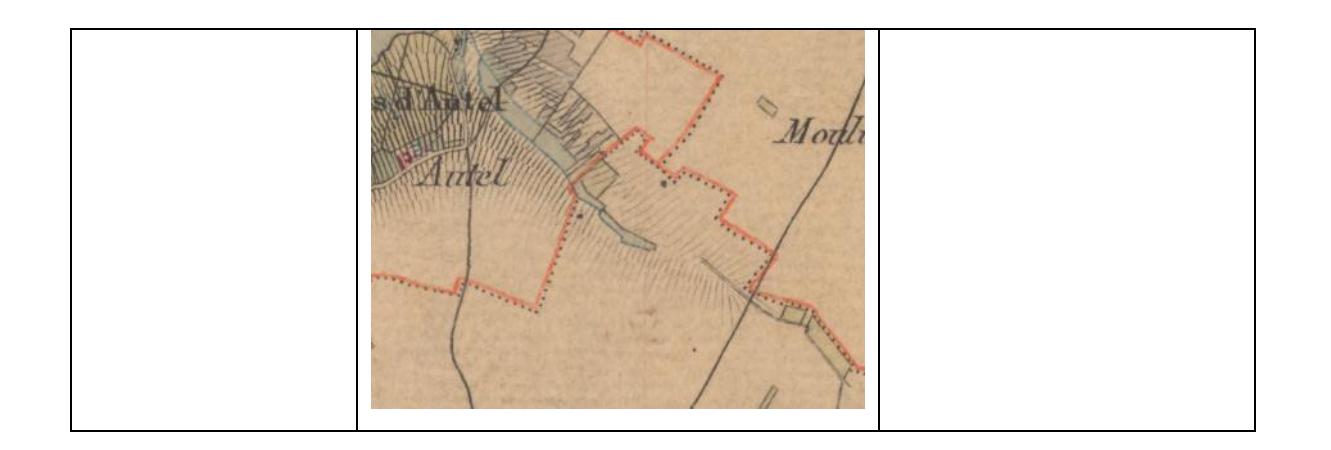

71

# *Attribut : FICTIF*

**Définition** : Si le tracé n'est pas représenté sur la carte et donc ne permet pas une fermeture ou un accrochage alors il faudra créer une ligne « fictive ». Par exemple, le tronçon « fictif » permet de résoudre le problème de décalage des feuilles d'état-major sur la mosaïque d'images Scan Historique **Type** : booléen

**Valeurs d'attribut** : Vrai/Faux **Domaine** : oui

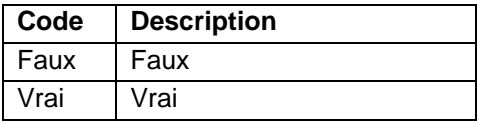

**Contrainte sur l'attribut** : valeur obligatoire ; par défaut, la valeur est à « Faux »

## **FICTIF = « Vrai »**

**Définition** : Si le tracé de la limite administrative n'est pas représenté sur la carte et ne permet pas de relier une même limite visible (exemple de saisie aux limites des cartes).

## **Méthode :**

1 : Tracer la limite administrative

2 : Accrocher (snap) à la ligne du référentiel les limites de feuilles (création d'un point intermédiaire – vertex)

3 : Tracer en superposition à la ligne du référentiel les limites de feuilles (création d'un deuxième point intermédiaire)

4 : Tracer la suite de la limite administrative

5 : Couper la ligne aux deux points superposés à la ligne du référentiel des limites de feuilles

6 : Attribuer la valeur 1 à l'attribut [FICTIF] au segment superposé à la ligne du référentiel des limites de feuilles.

Nomenclature nationale, saisie & modèle de données

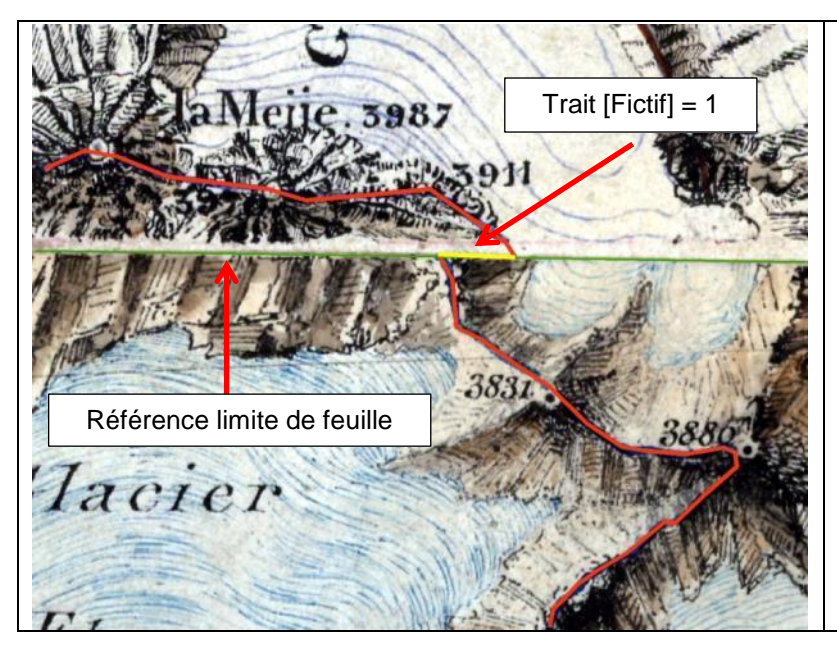

Fictif = Vrai

Ajout d'un mini tronçon de limite communale pour remédier au décalage des cartes d'étatmajor et assurer la continuité du linéaire à la frontière de feuilles. Ce tronçon contient la valeur Vrai sur le champ [Fictif] de la table des limites administratives.

Le reste des limites sont identifiées par défaut à Fictif = Faux.

## **FICTIF = « Faux »**

**Définition** : valeur par défaut

# *Attribut : INCERTAIN*

**Définition** : Si le tracé est peu visible ou mal placé sur la carte, l'attribut INCERTAIN est égal à « Vrai ». C'est-à-dire qu'un doute persiste sur la géométrie.

Nous pouvons également utiliser cet attribut, si la valeur de l'attribut TYPE n'est pas en adéquation avec l'emboîtement actuel des divisions administratives. Le TYPE est assimilé comme faux (si nous partons du constat que l'auteur s'est trompé dans sa représentation).

Même si la philosophie générale est de saisir ce que nous voyons sur la carte, il est autorisé exceptionnellement d'attribuer la bonne valeur de TYPE, et de remplir à « Vrai » l'attribut INCERTAIN. Dans ce sens, la limite ne sera pas en accord avec la représentation mais le sera au regard des surfaces administratives.

**Type** : booléen **Valeurs d'attribut** : Vrai/Faux **Domaine** : oui

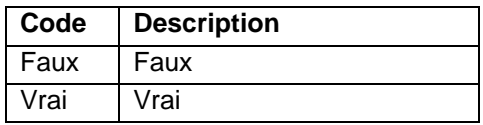

**Contrainte sur l'attribut** : valeur obligatoire, par défaut, la valeur est à « Faux »
#### **INCERTAIN = « Vrai »**

**Définition** : Si le tracé de la limite administrative est peu visible, mal placé sur la carte, ou encore que la valeur du TYPE est erronée.

#### **Méthode**

- 1 : Tracer les limites administratives en mettant des points aux extrémités des lignes visibles sur la carte.
- 2 : Couper les lignes aux points des extrémités des lignes visibles sur la carte.
- 3 : Attribuer la valeur 1 à l'attribut [INCERTAIN] aux segments non visibles sur la carte.

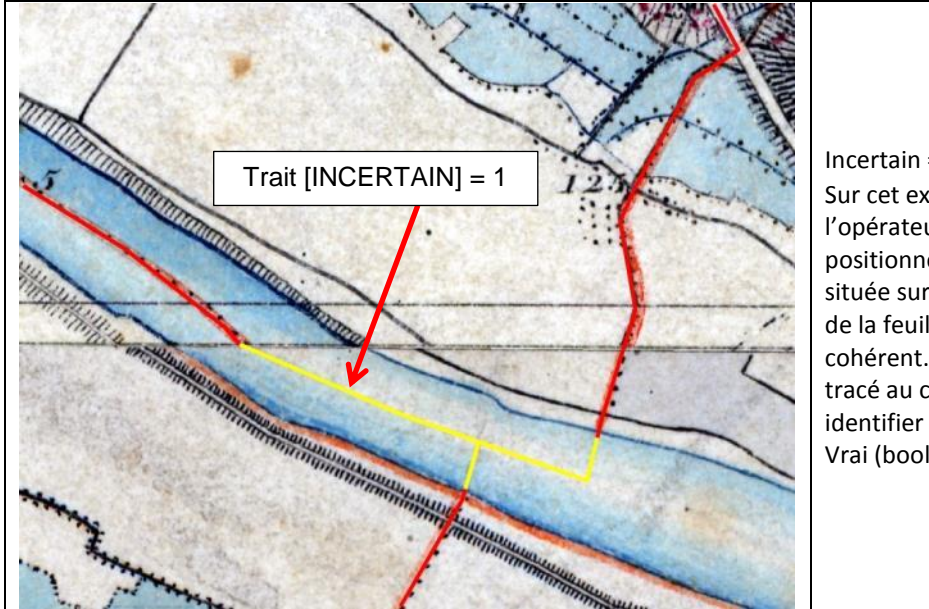

#### Incertain = Vrai

Sur cet exemple, après interprétation, l'opérateur n'est pas d'accord avec le positionnement de la limite communale située sur la feuille sud. Le tracé de la limite de la feuille nord et de la feuille sud n'est pas cohérent. Le choix a été fait de déplacer le tracé au centre du lit de la rivière. Il faut donc identifier cette portion du tracé à Incertain = Vrai (booléen).

73

#### **INCERTAIN = « Faux »**

**Définition** : valeur par défaut

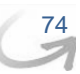

#### *Attribut : Statut légal*

**Définition** : Cet attribut précise le statut légal de la limite administrative. A savoir si le tracé de la limite a été validé suite à une vérification sur un procès-verbal ou non.

Pour la délimitation des communes, la référence est constituée des procès-verbaux de délimitation établis au début du XIX<sup>e</sup> siècle par les géomètres du cadastre en présence des maires concernés. Les désaccords éventuels étaient tranchés par la justice. Ces procès-verbaux sont des descriptions littérales (la limite entre telle commune et telle commune suit tel chemin, puis tel ruisseau, puis la clôture du pré de Monsieur Untel, puis la limite entre les champs d'Untel et Untel, etc.). Ils ont été accompagnés d'esquisses et sont en général consultables aux archives départementales.

Malheureusement, peu d'entre eux sont numérisés. Exemple d'un procès-verbal dans les Hautes-Pyrénées :

[http://www.archivesenligne65.fr/article.php?laref=1417&titre=les-proces-verbaux-de-delimitation-des](http://www.archivesenligne65.fr/article.php?laref=1417&titre=les-proces-verbaux-de-delimitation-des-communes)[communes\)](http://www.archivesenligne65.fr/article.php?laref=1417&titre=les-proces-verbaux-de-delimitation-des-communes).

**Type** : Liste **Valeurs d'attribut** : Validé/ Non validé/ En cours de discussion **Domaine** : oui

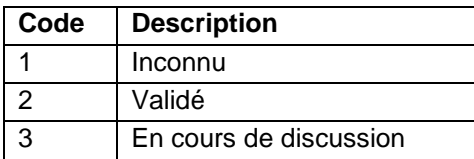

**Contrainte sur l'attribut** : par défaut, la valeur est à « Inconnu »

#### **Statut légal = « Inconnu »**

**Définition** : Absence de connaissance de l'état de validation de la limite administrative.

#### **Statut légal = « Validé »**

**Définition** : la limite administrative a été validée par un document officiel qui légalise la limite.

#### **Statut légal = « En cours de discussion »**

**Définition** : la limite administrative n'a pas été validée mais des discussions sont en cours pour définir et valider sa position.

#### *Attribut : Partage*

**Définition** : Cet attribut précise si le tracé de la limite administrative est en partage de géométrie avec un réseau du paysage (tronçon routier, hydrographique ou ferré). **Type** : Liste

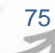

**Valeurs d'attribut** : PP/ PR/PH/ PF **Domaine** : oui

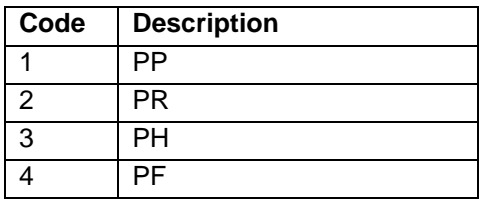

**Contrainte sur l'attribut** : par défaut, la valeur est à « PP »

#### **Partage = « PP »**

**Définition** : la limite administrative n'est pas en partage de géométrie avec un tracé existant sur la carte. PP = « Pas de Partage »

#### **Partage = « PR »**

**Définition** : la limite administrative est en partage de géométrie avec un tronçon routier. PR = « Partage Routier »

#### **Partage = « PH »**

**Définition** : la limite administrative est en partage de géométrie avec un tronçon hydrographique. PH = « Partage Hydro »

#### **Partage = « PF »**

**Définition** : la limite administrative est en partage de géométrie avec un tronçon de voie ferrée. PF = « Partage Ferré »

## **A2**

## **Surface administrative**

**Type** : simple **Attribut Attribut** Localisation : surfacique bidimensionnelle **Géométrie** (ligne)

*Cleabs\* code commune actuel nom commune nom\_canton nom\_arrondissement nom\_département Validation Nature*

*Les attributs suivis d'un astérisque sont décrits dans les spécifications générales Les attributs soulignés sont diffusés sur le Géoportail Les attributs surlignés en jaune sont des propositions*

#### **Définition**

La couche Surface administrative représente les surfaces à l'échelle de la commune, la plus petite subdivision du territoire.

## **Méthodologie de saisie**

Cette couche est générée automatiquement en construisant des polygones à partir de limites administratives. Les SIG ont pour la plupart un outil de conversion : Ligne vers Polygone.

La modélisation des surfaces est issue des limites administratives des premières éditions des cartes d'étatmajor.

Dans le cas d'un besoin complémentaire, des couches supplémentaires peuvent être créées. Les géométries des divisions supérieures (canton, arrondissement et département) sont créées par fusion via les champs [nom\_division].

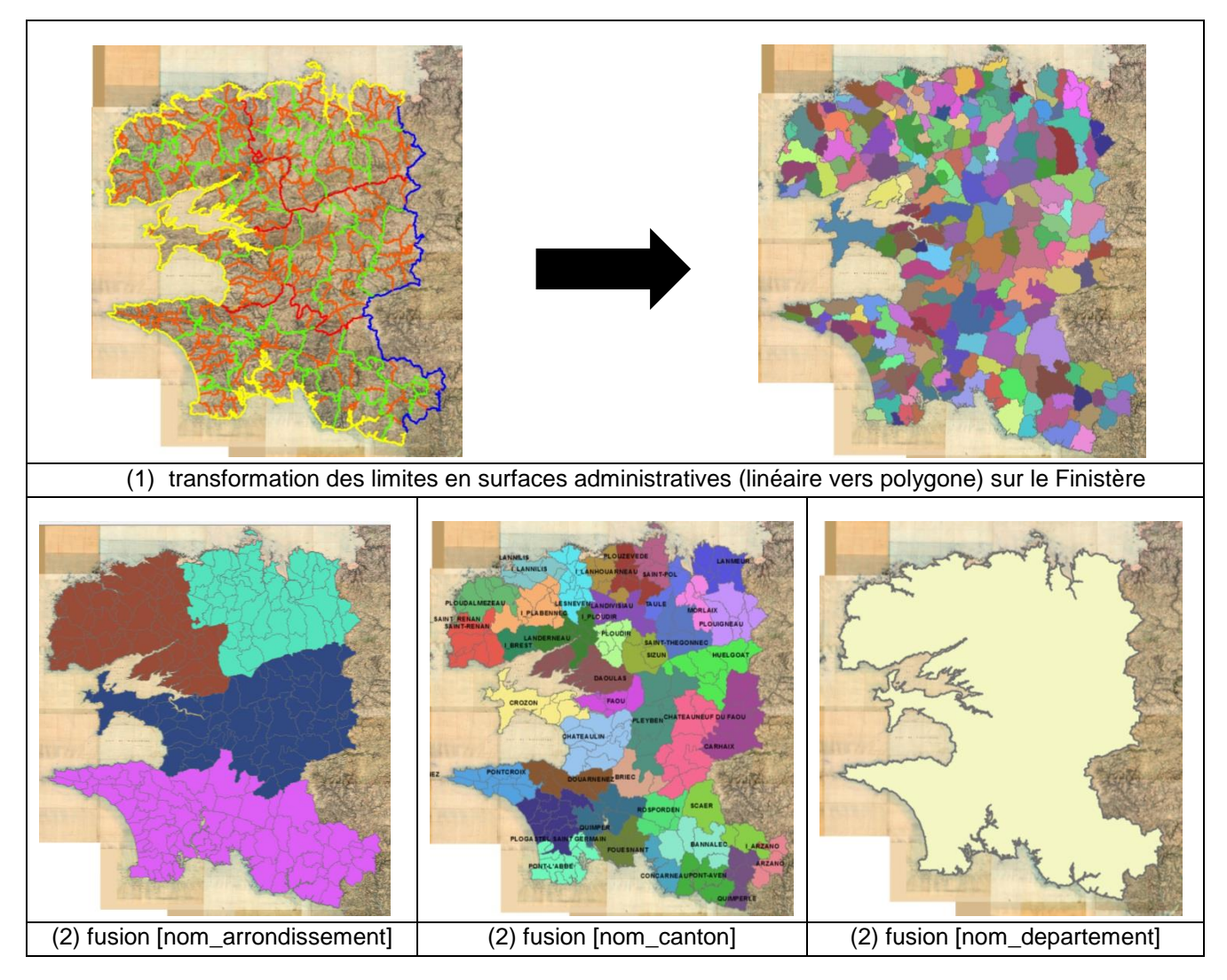

77

Le code et le nom de la commune sont récupérés automatiquement par jointure des surfaces communes actuelles BD Topo<sup>®</sup>. Après cet enrichissement, l'opérateur vérifie et contrôle l'exactitude du nom de la commune sur la carte d'état-major. Si nécessaire, il modifie le nom de la commune.

Les noms du canton, de l'arrondissement, et du département sont récupérés manuellement par lecture sur la carte d'état-major. Dans le cas d'une impossibilité de lecture, le champ restera vide.

### **Contrainte de modélisation**

Pour réussir la conversion en polygone, il faut impérativement que les limites forment une emprise fermée et que le graphe linéaire soit planaire (vérification de la cohérence topographique). Par ailleurs, il est fortement conseillé de lancer l'étape de polygonisation après un contrôle approfondi de la géométrie du linéaire administratif (A1).

### **Sélection retenue par l'IGN**

Les surfaces administratives à l'échelle de la commune avec comme champs distinctifs dans la table nom\_canton, nom\_arrondissement et nom\_departement permettant de construire les surfaces de canton, d'arrondissement, et de département.

#### *Attribut : code\_commune\_actuel*

**Définition** : Numéro de l'INSEE de la commune, fourni par l'INSEE dans le code officiel géographique. Il est récupéré par jointure automatique. Dans le cas où il n'est pas possible de réaliser la jointure, le champ restera vide.

**Type** : chaîne de caractère **Valeurs d'attribut** : code à 5 chiffres

**Contrainte sur l'attribut** : valeur facultative

#### *Attribut : nom\_commune*

**Définition** : Nom historique de la commune principale inscrit sur la carte d'état-major. Nom normalisé de la commune, en majuscule et sans accent, fourni par l'INSEE dans le code officiel géographique. Il est récupéré par jointure automatique. Mais contrairement au [code commune actuel], le nom commune est vérifié et contrôlé grâce au toponyme présent sur la carte d'état-major. Il est complété d'après la carte si non renseigné automatiquement.

**Contrainte sur l'attribut** : valeur obligatoire

#### *Attribut : nom\_canton*

**Définition** : Nom du canton affiché sur la carte d'état-major.

#### *Attribut : nom\_arrondissement*

**Définition** : Nom de l'arrondissement inscrit sur la carte d'état-major.

#### *Attribut : nom\_departement*

**Définition** : Nom du département inscrit sur la carte d'état-major.

#### *Attribut : Validation*

**Définition** : validation des toponymes par l'unité de toponymie de l'IGN. **Type** : booléen **Valeurs d'attribut** : Vrai/Faux **Contrainte sur l'attribut** : par défaut, la valeur est à « Faux »

### *Attribut : Nature*

**Définition** : l'attribut permet l'ajout d'informations concernant le statut de la surface administrative et/ou son emprise urbaine. Exemple : Pour l'identification de la nature des zones urbaines (bourg, hameau, ville, etc…), du statut (canton, sous-préfecture, préfecture).

**Type** : valeurs précodées

**Valeurs d'attribut** : encore à définir **Domaine** : oui

**Contrainte sur l'attribut** : valeur facultative. « Null » par défaut

# **B – ENTITÉS LINÉAIRES**

**Définition** : Objets linéaires permettant la description du thème routier, ferré et hydrographique. Ce domaine (B) regroupe tout ce qui a trait à des réseaux linéaires (sauf administratif). En particulier, nous y trouvons :

- les tronçons de route (géométrie linéaire) ;
- les tronçons de voie ferrée (géométrie linéaire) ;
- les tronçons de cours d'eau (géométrie linéaire).

#### **LISTE DES CLASSES**

B1- [tronçon de route](#page-81-0)

B2- [tronçon de voie ferrée](#page-89-0)

B3- [tronçon de cours d'eau](#page-92-0)

## **Schéma de données**

Champ\* : l'astérisque signifie que le champ est facultatif et qu'il est généré automatiquement

#### **Tronçon de route**

Géométrie (ligne) *Cleabs\* TYPE NIVEAU NIVEAU\_SOL ARBRES MAUVAIS\_ETAT FICTIF INCERTAIN URBAIN Shape Length\**

#### **Tronçon de voie ferrée**

Géométrie (ligne) *Cleabs\* TYPE NIVEAU\_SOL FICTIF INCERTAIN Shape Length\**

#### **Tronçon de cours d'eau**

Géométrie (ligne) *Cleabs\* TYPE ARBRES FICTIF INCERTAIN DOUBLE Shape Length\**

 $\frac{81}{2}$ 

## **B1**

## **tronçon de route**

<span id="page-81-0"></span>**Type** : simple **Attribut Attribut Attribut Localisation** : linéaire bidimensionnelle *Cleabs\**

*TYPE NIVEAU NIVEAU\_SOL ARBRES MAUVAIS\_ETAT FICTIF INCERTAIN URBAIN Shape Length\**

*Les attributs suivis d'un astérisque sont décrits dans les spécifications générales Les attributs soulignés sont diffusés sur le Géoportail Les attributs surlignés en jaune sont des propositions*

### **Définition**

Le réseau routier principal est constitué au XIX<sup>e</sup> siècle des routes royales, véritable colonne vertébrale du réseau routier (elles représentent pour la plupart nos nationales d'aujourd'hui), et des routes impériales construites sous le règle de Napoléon pour des enjeux militaires et de conquête économique (portion de voie de communication destinée aux voitures hippomobiles).

### **Méthodologie de saisie**

Il faut suivre l'axe de la voie (sachant que la largeur des routes représentée sur la carte ne correspond pas à la largeur réelle. Elle est exagérée pour assurer une meilleure visibilité), et s'arrêter aux embranchements avec des linéaires de même type, ou aux villes ou aux bords des feuilles. Il est indispensable de marquer les virages significatifs par des points placés dans l'angle du virage avant de poursuivre la ligne.

Au niveau d'une intersection, il faut créer un point pour le linéaire marquant le croisement. Deux cas sont alors à considérer :

- 1. Il n'y a pas encore de point marquant cette intersection. On termine alors la saisie du linéaire par un point à cet emplacement.
- 2. Il y a déjà un point marquant cette intersection correspondant à un autre linéaire. Il faut terminer la saisie du linéaire courant par un point accroché à ce nœud déjà existant (vérifier que les deux points sont bien les mêmes).

Interrompre aux changements de valeur de [TYPE], [NIVEAU\_SOL], [ARBRES], [MAUVAIS\_ETAT], [FICTIF], [INCERTAIN].

**L'objectif premier est d'assurer la connexité du réseau routier.**

### **Contrainte de modélisation**

Pour récupérer un graphe planaire (topologiquement cohérent), il est important d'ajouter un nœud (ponctuel) à chaque croisement avec un autre graphe, qu'il soit ferré, hydro ou routier. En outre, il est conseillé d'ajouter un point annexe à chaque croisement avec une future emprise d'une classe d'occupation (surfacique) pour faciliter le raccrochage lors de la saisie éventuelle des surfaciques.

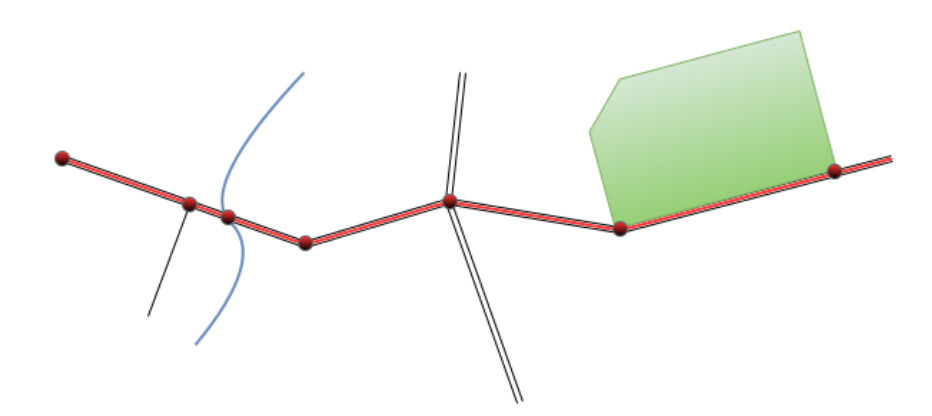

#### **Sélection retenue par l'IGN**

Saisir uniquement le routier principal (type = route principale) qui représente les grands axes de communication entre les grandes et moyennes villes. Possibilité de saisir des voies représentées comme secondaires pour assurer la continuité du graphe linéaire routier.

## *Attribut : TYPE*

**Définition** : attribut permettant de distinguer différentes natures de tronçon de route **Type** : valeurs précodées

**Valeurs d'attribut** : Route principale/ Route secondaire / Chemin/ Sentier

**Domaine** : oui

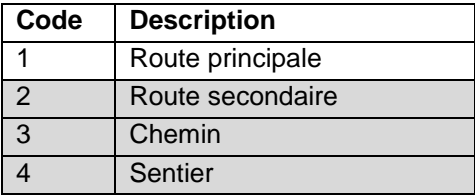

Cellule grisée = distinction possible mais non retenue par l'IGN.

**Contrainte sur l'attribut** : valeur obligatoire

#### **TYPE = « Route principale »**

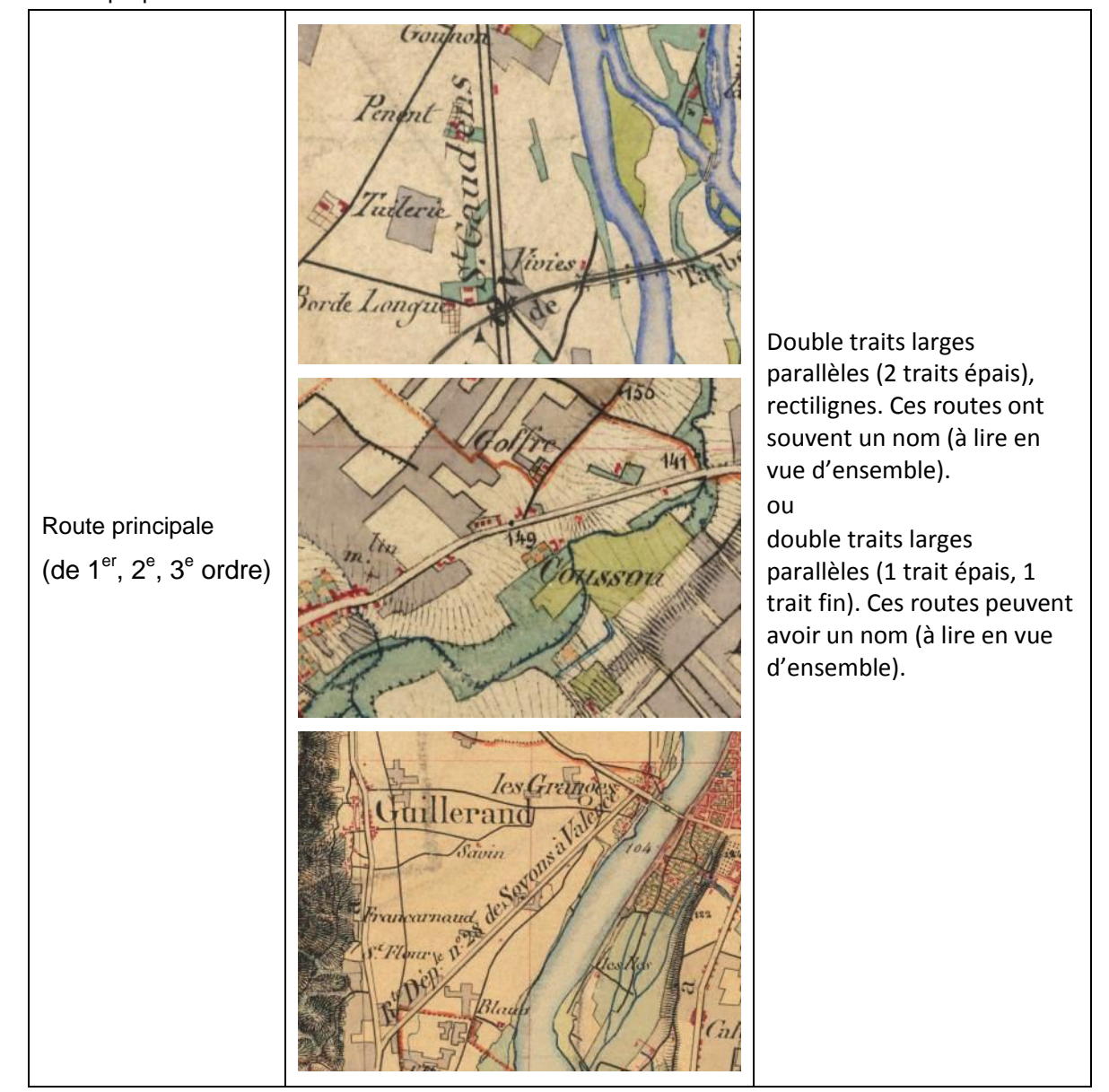

**Définition** : la route principale assure les liaisons entre les grandes villes et compose l'ossature du réseau routier de l'époque.

#### **TYPE = « Route secondaire »**

**Définition** : Ce réseau représente une densification de premier ordre du maillage routier défini par les tronçons d'ordre 1, 2 et 3.

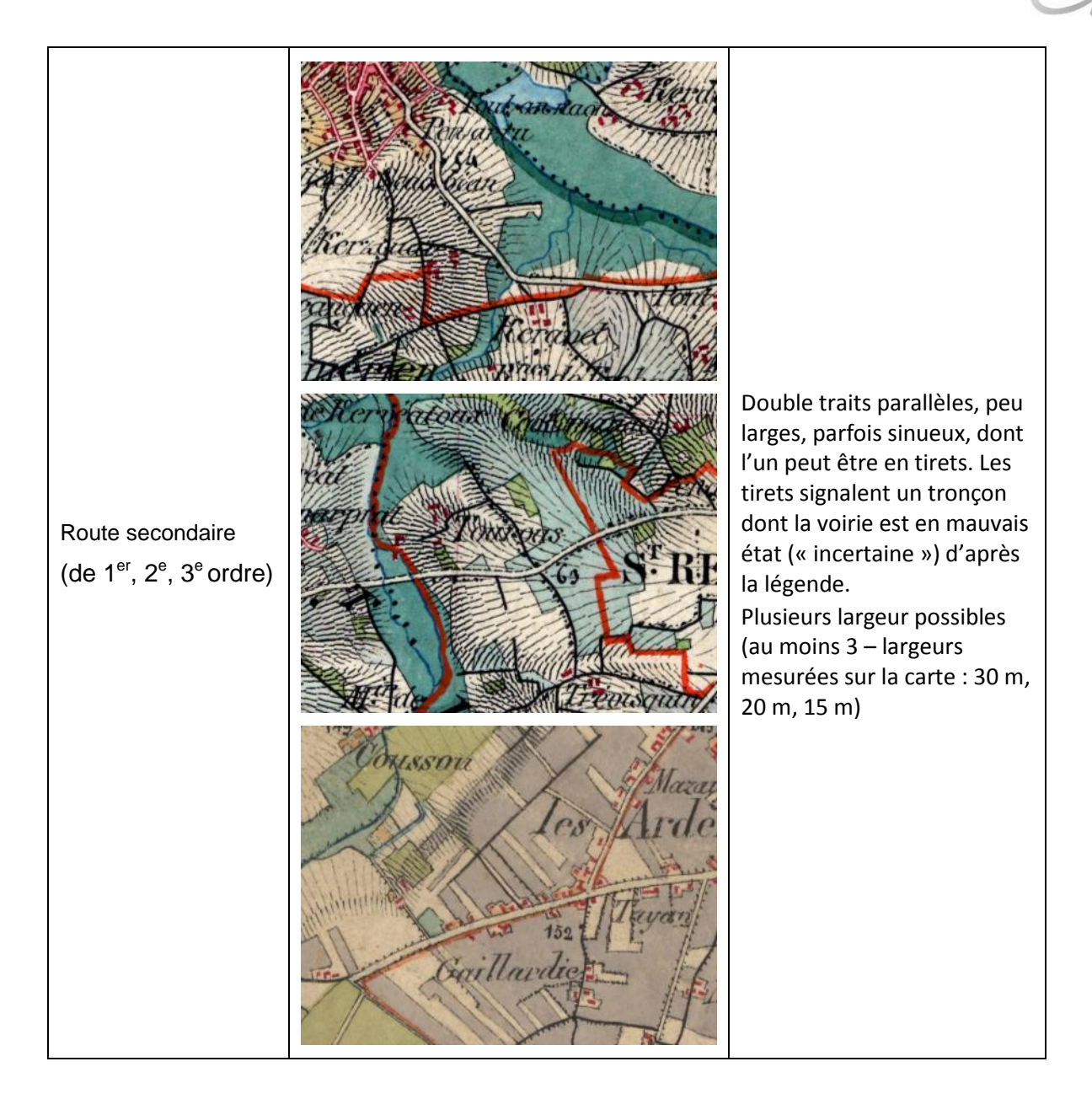

#### **TYPE = « Chemin »**

**Définition** : Voies permettant de se déplacer rapidement à l'intérieur d'une commune et, dans les zones rurales, de relier le bourg aux hameaux proches.

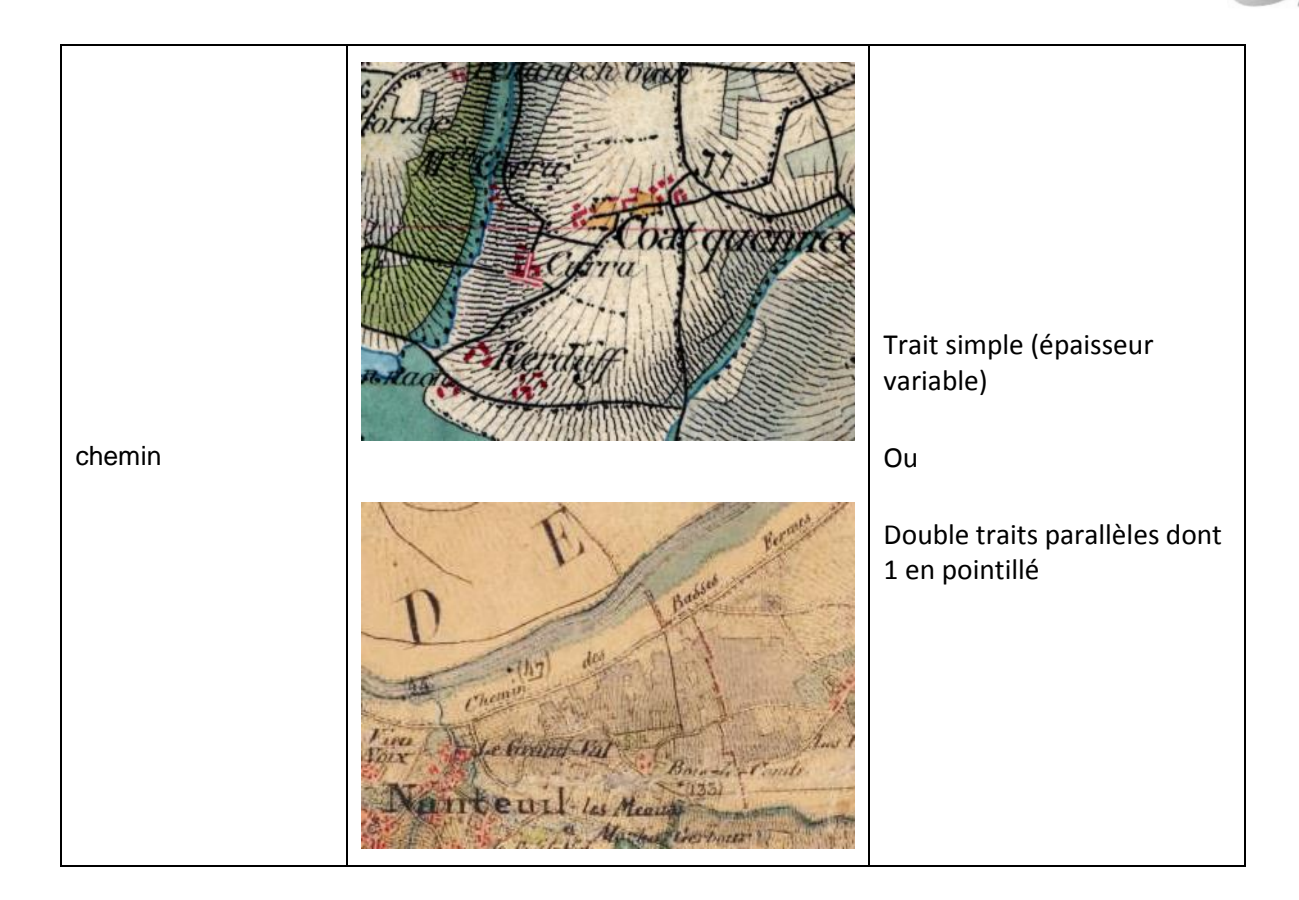

#### **TYPE = « Sentier »**

**Définition** : chemin étroit ne permettant pas le passage de véhicules hippomobiles.

## *Attribut : NIVEAU*

**Définition** : Importance de la route (sans que toutefois soient détaillés les critères de sélection, en termes de largeur ou qualité de la chaussée, qui définissent cette importance).

**Type** : valeurs précodées

**Valeurs d'attribut** : 1<sup>er</sup> ordre/ 2<sup>e</sup> ordre/ 3<sup>e</sup> ordre **Domaine** : oui

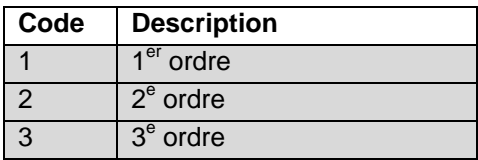

Cellule grisée = distinction non retenue par l'IGN.

**Contrainte sur l'attribut** : valeur facultative

## *Attribut : NIVEAU\_SOL*

**Définition** : Lorsque le pont ou le tunnel possède une certaine longueur, il est possible de le traduire avec un tronçon linéaire. Les intersections en un point ne sont pas à matérialiser, sachant que la couche tronçon de route est de géométrie linéaire et non pas ponctuelle.

**Type** : valeurs précodées **Valeurs d'attribut** : Pont/Tunnel **Domaine** : oui

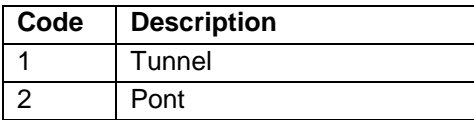

**Contrainte sur l'attribut** : Par défaut, la valeur est à « Null » ou vide.

#### *Attribut : ARBRES*

**Définition** : Sur certaines feuilles, l'auteur a distingué les routes bordées d'arbres ou non, d'un seul ou des deux côtés.

**Type** : valeurs précodées

**Valeurs d'attribut** : Bordée d'arbres 1 côté/Bordée d'arbres 2 côtés **Domaine** : oui

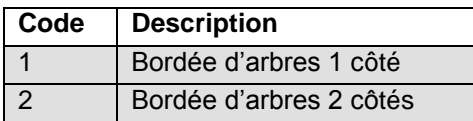

Cellule grisée = distinction non retenue par l'IGN.

**Contrainte sur l'attribut** : Par défaut, la valeur est à « Null » ou vide.

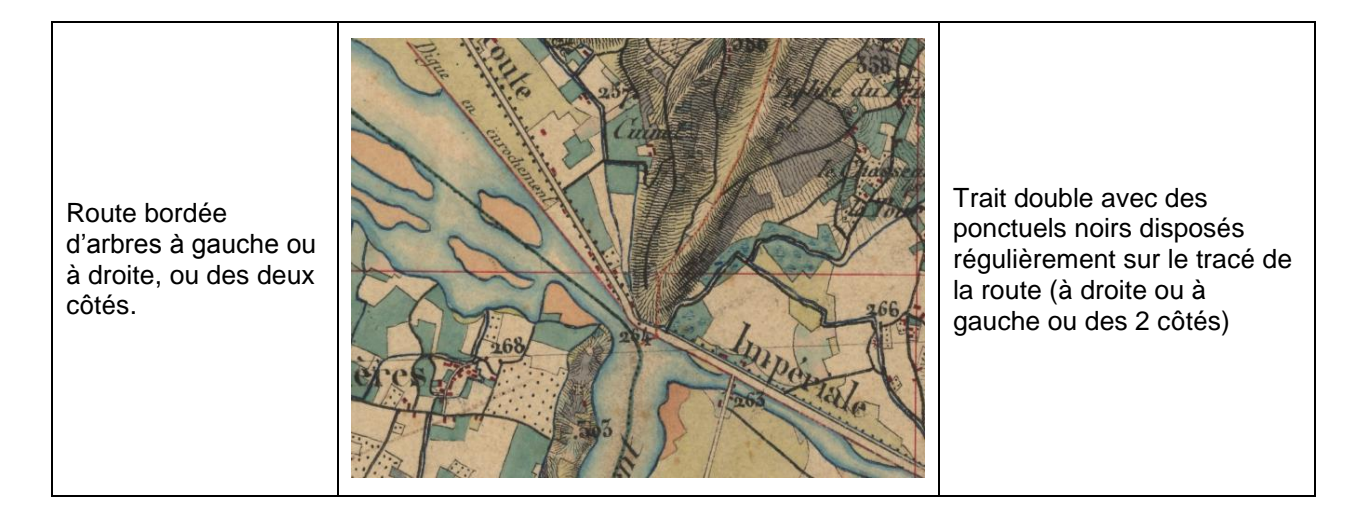

## *Attribut : MAUVAIS\_ETAT*

Définition : Sur certaines feuilles, l'auteur a distingué le mauvais état de la route par des tirets sur la route. **Type** : booléen

**Valeurs d'attribut** : Vrai/Faux

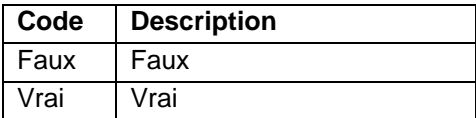

#### **Contrainte sur l'attribut** : par défaut, la valeur est à « Faux »

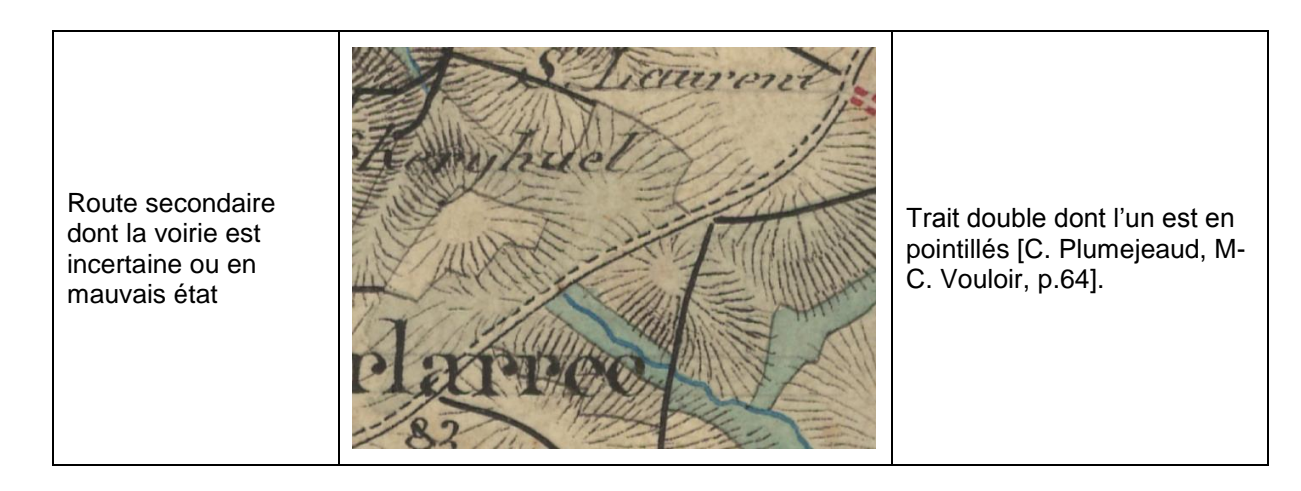

#### *Attribut : URBAIN*

**Définition** : le tronçon de route traversant une zone urbaine (ville, village ou bourg) est identifiée en URBAIN = Vrai. Que la route soit à double traits rouges ou à double traits noirs, le tronçon est identifié avec URBAIN = Vrai dès qu'il traverse une zone urbaine. Par ailleurs, ce champ n'est pas en cohérence géométrique avec l'emprise des surfaces de TYPE « zone urbaine ».

**Type** : booléen

**Valeurs d'attribut** : Vrai/Faux

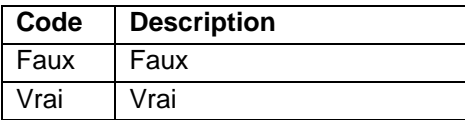

**Contrainte sur l'attribut** : par défaut, la valeur est à « Faux »

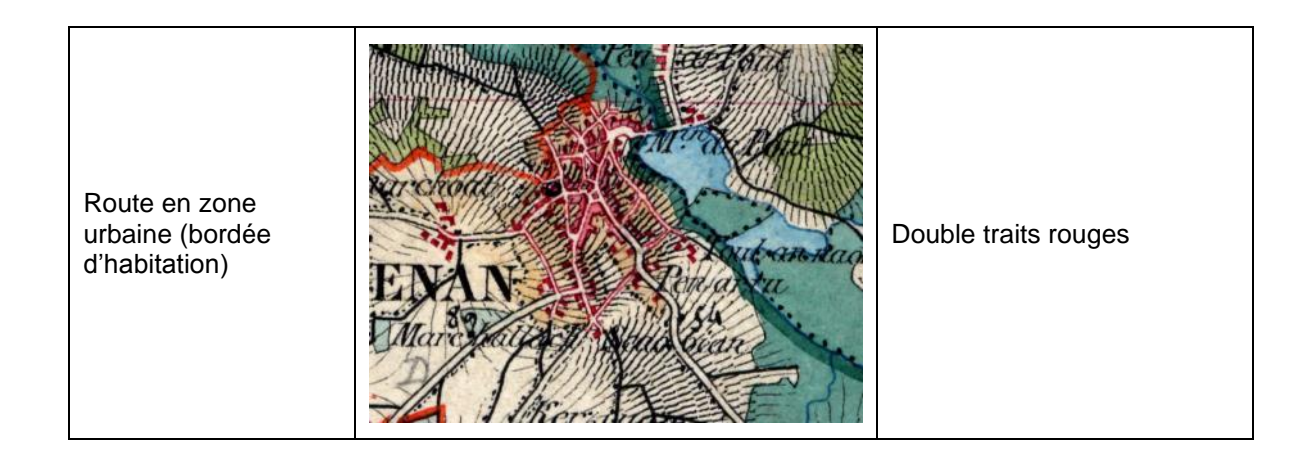

#### *Attribut : FICTIF*

**Définition** : vrai si le tracé n'est pas représenté sur la carte et permet de relier une même limite visible (exemple de saisie aux limites des cartes).

**Type** : booléen

**Valeurs d'attribut** : Vrai/Faux

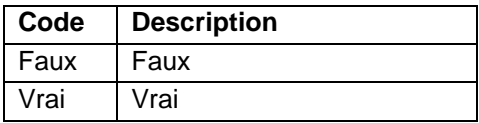

**Contrainte sur l'attribut** : par défaut, la valeur est à « Faux »

## *Attribut : INCERTAIN*

**Définition** : Vrai si on n'est pas sûr de son tracé. **Type** : booléen **Valeurs d'attribut** : Vrai/Faux

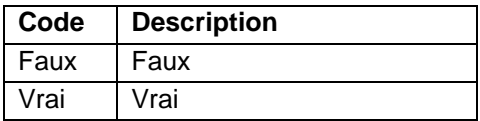

**Contrainte sur l'attribut** : par défaut, la valeur est à « Faux »

## **B2**

## <span id="page-89-0"></span>**tronçon de voie ferrée**

**Type** : simple **Attribut Attribut Localisation** : linéaire bidimensionnelle *Cleabs\**

*TYPE NIVEAU\_SOL FICTIF INCERTAIN Shape Length\**

*Les attributs suivis d'un astérisque sont décrits dans les spécifications générales Les attributs soulignés sont diffusés sur le Géoportail Les attributs surlignés en jaune sont des propositions*

#### **Définition**

Les voies ferrées ont été ajoutées sur les cartes ultérieurement par rapport aux levés initiaux 1825-1866. En effet, des mises à jour partielles jusqu'en 1889 ont permis d'ajouter les voies de chemin de fer.

#### **Sélection**

Saisir l'ensemble des voies ferrées – trait épais et gras noir.

## **Méthodologie de saisie**

Suivre le trait de la voie. Interrompre aux embranchements et au changement de [NIVEAU\_SOL].

**Assurer la connexité du réseau ferré**

### **Contrainte de modélisation**

Pour récupérer un graphe planaire (topologiquement cohérent), il est important d'ajouter un nœud (ponctuel) à chaque croisement avec un autre graphe, qu'il soit ferré, hydrographique ou routier. En outre, il est conseillé d'ajouter un point annexe à chaque croisement avec une future emprise d'une classe d'occupation (surfacique) pour faciliter le raccrochage lors de la saisie éventuelle des surfaciques.

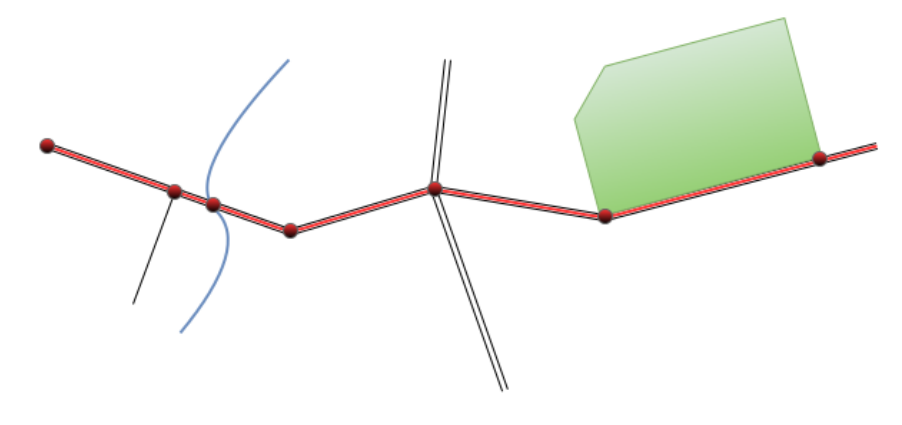

### *Attribut : TYPE*

**Définition** : l'attribut permettant de distinguer différents types de voie ferrée. Même si ce champ ne possède qu'une seule valeur possible pour le moment, il est légitime dans l'objectif d'assurer une cohérence de modèle avec les autres couches linéaires.

**Type** : valeur unique.

**Valeurs d'attribut** : Voie normale

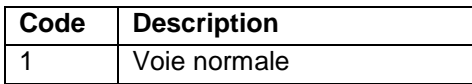

**Contrainte sur l'attribut** : valeur obligatoire

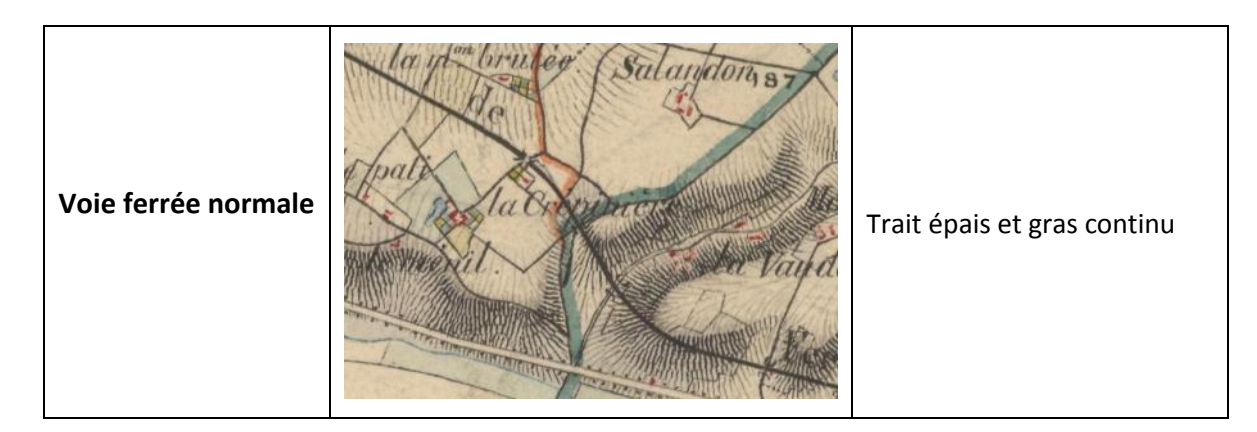

### *Attribut : NIVEAU\_SOL*

**Définition** : Lorsque le pont ou le tunnel possède une certaine longueur, il est possible de le traduire avec un tronçon linéaire. Les intersections en un point ne sont pas à matérialiser, sachant que la couche tronçon de voie ferrée est de géométrie linéaire et non pas ponctuelle.

**Type** : valeurs précodées

**Valeurs d'attribut** : Pont/Tunnel **Domaine** : oui

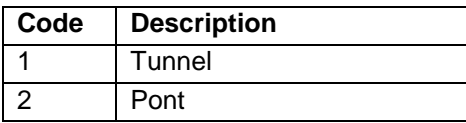

**Contrainte sur l'attribut** : Par défaut, la valeur est à « Null » ou vide.

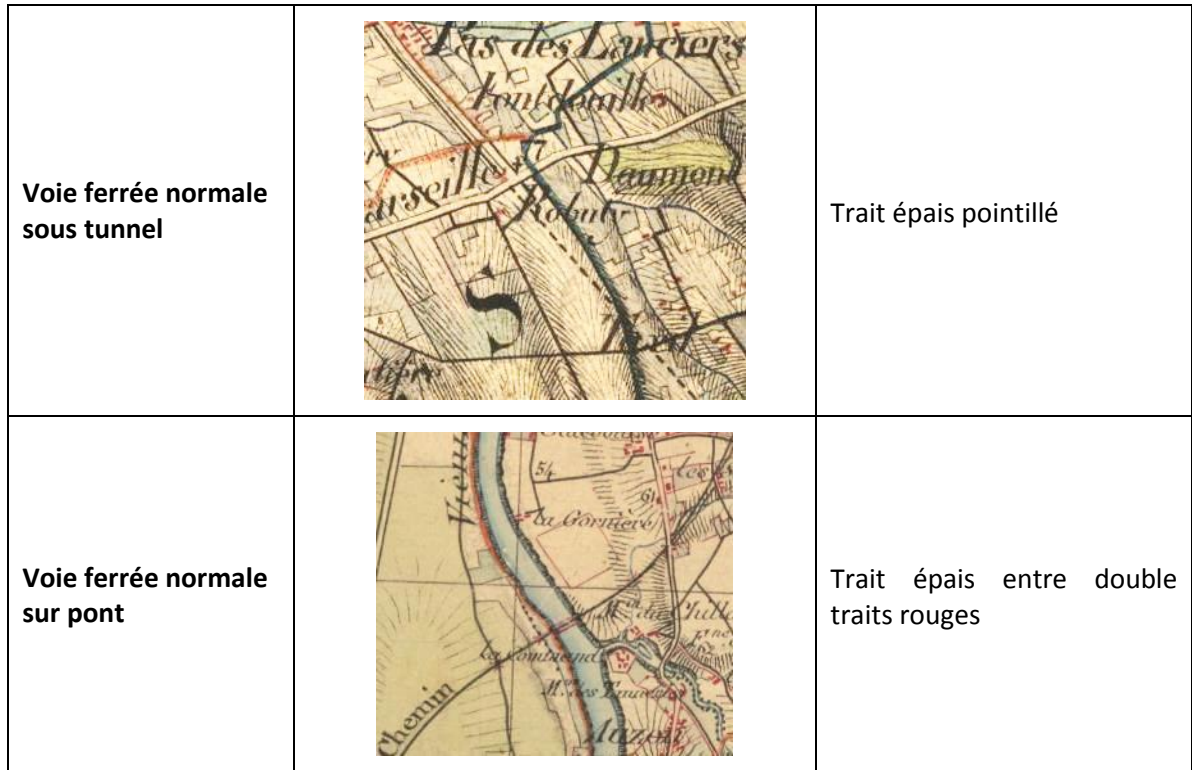

### *Attribut : FICTIF*

**Définition** : vrai si le tracé n'est pas représenté sur la carte et permet de relier une même voie de chemin de fer visible (exemple de saisie aux limites des cartes).

**Type** : booléen

**Valeurs d'attribut** : Vrai/Faux

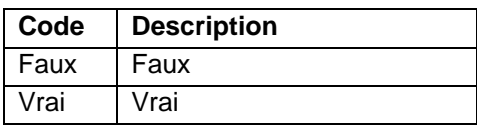

**Contrainte sur l'attribut** : par défaut, la valeur est à « Faux »

### *Attribut : INCERTAIN*

**Définition** : Vrai si on n'est pas sûr de son tracé. **Type** : booléen **Valeurs d'attribut** : Vrai/Faux

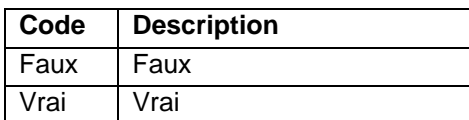

**Contrainte sur l'attribut** : par défaut, la valeur est à « Faux »

## **B3**

## <span id="page-92-0"></span>**tronçon de cours d'eau**

**Type** : Simple **Attribut Attribut Localisation** : Linéaire bidimensionnelle *Cleabs\**

*TYPE ARBRES FICTIF INCERTAIN DOUBLE Shape Length\**

*Les attributs suivis d'un astérisque sont décrits dans les spécifications générales Les attributs soulignés sont diffusés sur le Géoportail Les attributs surlignés en jaune sont des propositions*

#### **Définition**

Portion de cours d'eau, réel ou fictif, naturel ou artificiel, homogène pour l'ensemble des attributs et des relations qui la concernent, et qui n'inclut pas de confluent.

## **Méthodologie de saisie**

Il faut suivre l'axe de la rivière (milieu des deux rives si elle est dessinée avec un double traits parallèles) et marquer chaque virage significatif avec un point. Suivre toutes les sinuosités est important.

Il faut s'arrêter aux embranchements avec des linéaires de même type ou aux bords des feuilles (accroche sur le référentiel limites des feuilles). Il est nécessaire de marquer les courbes significatives par des points placés dans l'angle des méandres avant de poursuivre la ligne.

Au niveau d'une intersection, il faut créer un point pour le linéaire marquant le confluent. Deux cas sont à considérer :

- 1. Il n'y a pas encore de point marquant cette intersection : on termine alors la saisie du linéaire par un point à cet emplacement.
- 2. Il y a déjà un point marquant cette intersection correspondant à un autre linéaire : il faut terminer la saisie du linéaire courant par un point accroché à ce nœud déjà existant (vérifier que les deux points sont bien les mêmes).

Interrompre aux changements de valeur de [TYPE], [ARBRES], [FICTIF], [INCERTAIN].

**Il est important d'assurer la connexité du réseau hydrographique. À ce titre, on ajoute un linéaire « Axe fictif » dans les surfaces hydrographiques.**

## **Contrainte de modélisation**

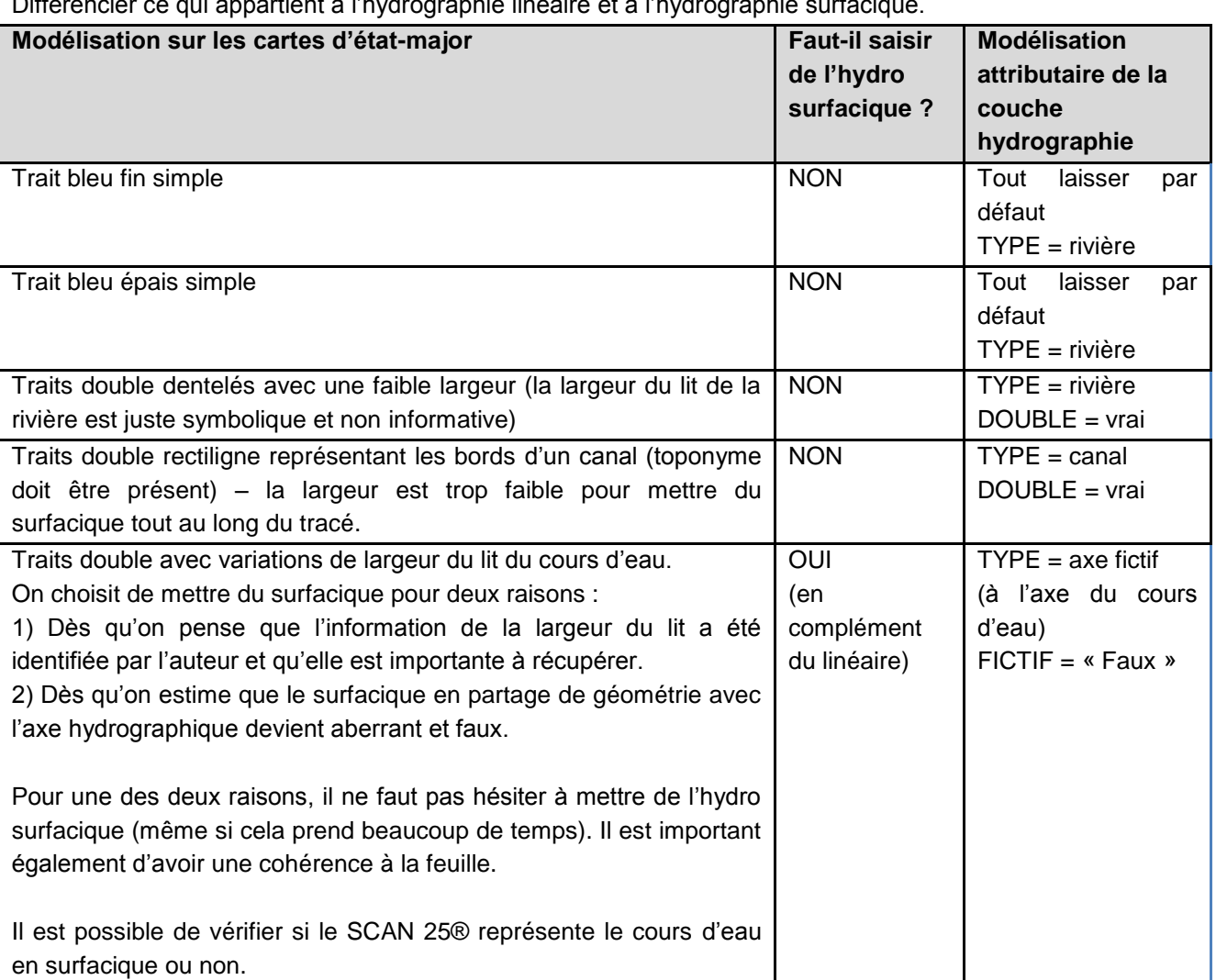

#### Différencier ce qui appartient à l'hydrographie linéaire et à l'hydrographie surfacique.

### **Sélection retenue par l'IGN**

La distinction du TYPE sera faite seulement pour les rivières et canaux. Le TYPE ruisseau, trop complexe, n'est pas identifié.

## *Attribut : TYPE*

**Définition** : l'attribut permettant de distinguer différentes natures de réseau hydrographique **Type** : valeurs précodées **Valeurs d'attribut** : Rivière/ Ruisseau/ Canal/ Axe fictif **Domaine** : oui

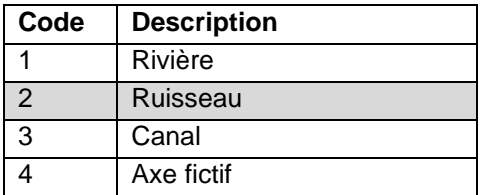

Cellule grisée = distinction non retenue par l'IGN.

**Contrainte sur l'attribut** : valeur obligatoire

#### **TYPE = « Rivière »**

**Définition** : cours d'eau de faible ou moyenne importance qui se jette dans un autre cours d'eau.

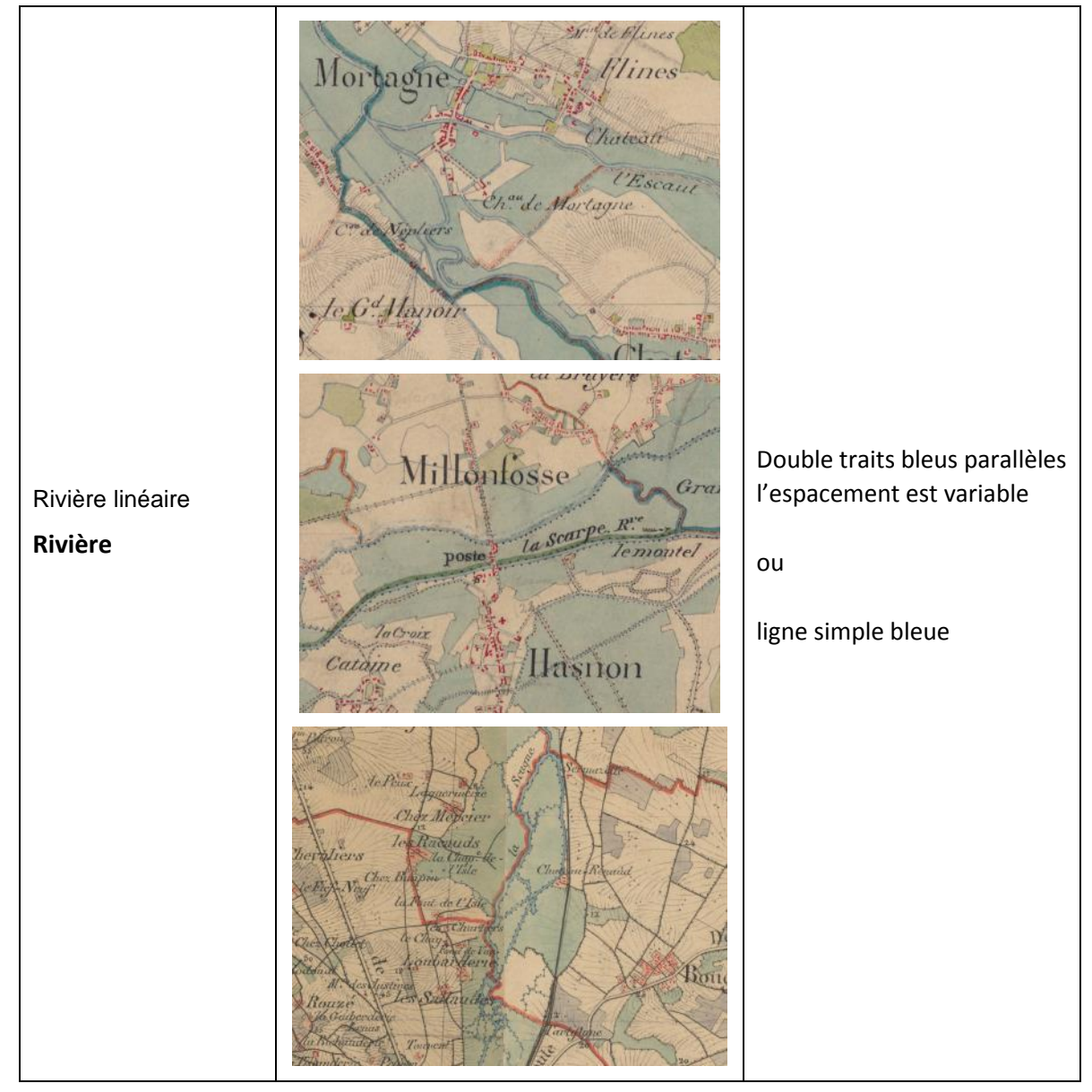

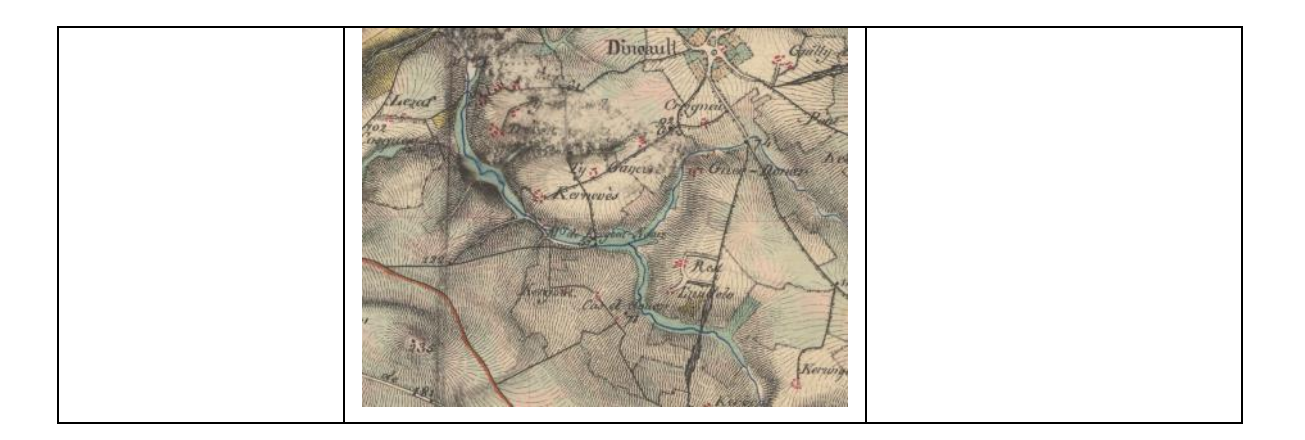

#### **TYPE = « Ruisseau »**

**Définition** : petit cours d'eau peu profond

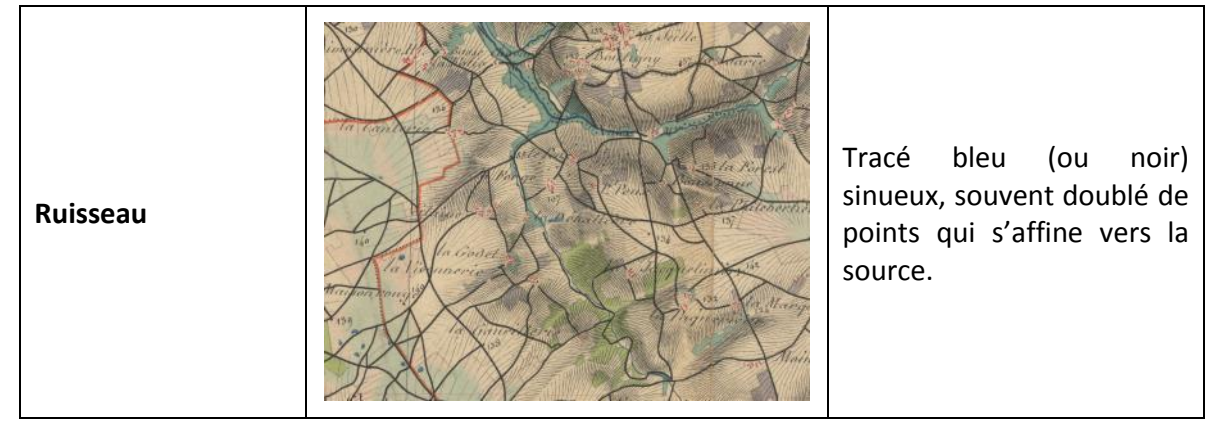

#### **TYPE = « Canal »**

**Définition** : voie navigable artificielle, comportant une série de biefs dans lesquels est maintenu un mouillage à peu près constant.

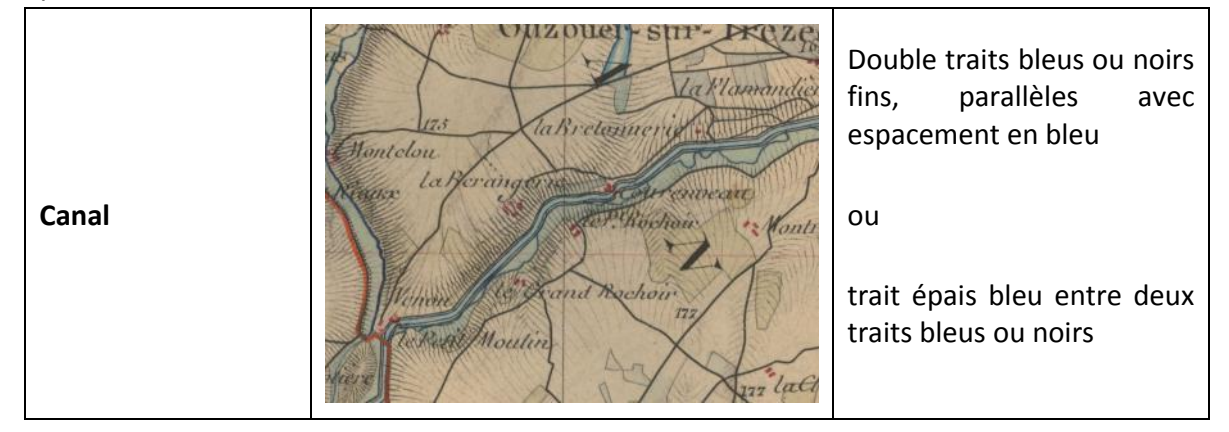

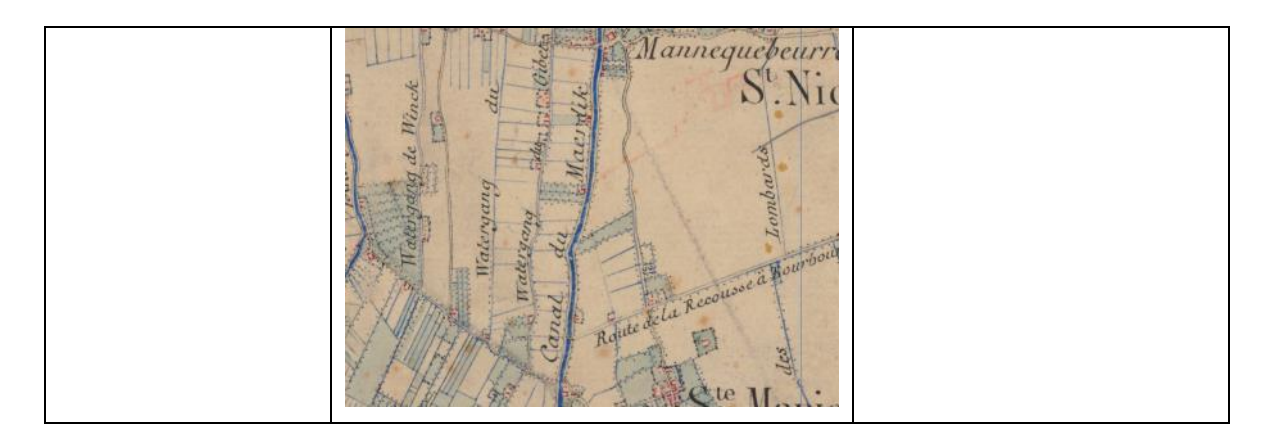

#### **TYPE = « Axe fictif »**

**Définition** : L'axe fictif est réservé pour les surfaces d'eau (rivières, fleuves, lacs, étangs). Dans le cas des étangs ou lacs en antenne (avec une seule entrée), l'axe fictif s'arrête à l'entrée du surfacique.

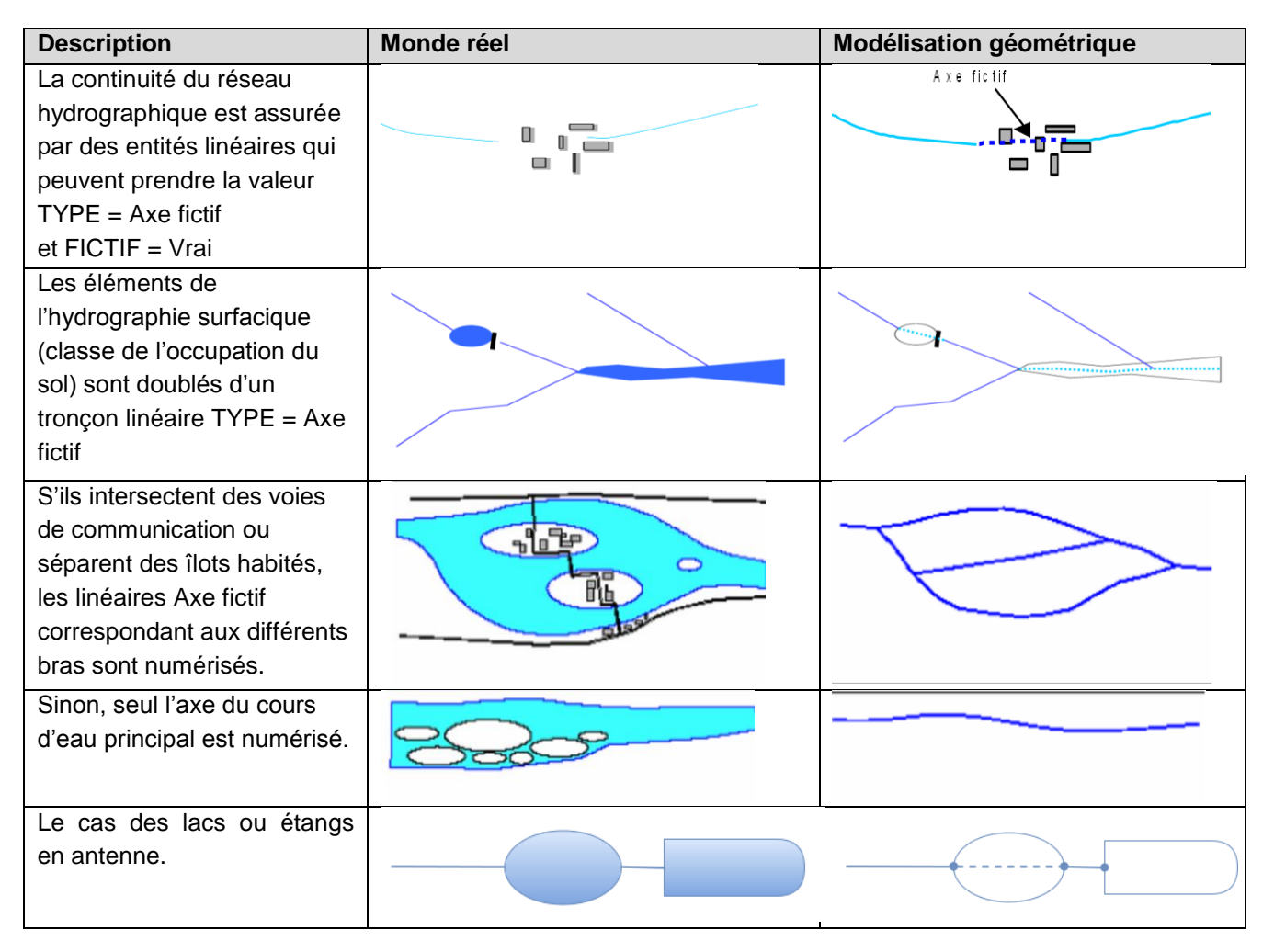

## *Attribut : ARBRES*

**Définition** : Sur certaines feuilles, l'auteur a distingué les cours d'eau bordés d'arbres ou non (ripisylves, etc.), d'un seul ou des deux côtés.

**Type** : valeurs précodées **Valeurs d'attribut** : Bordée d'arbres 1 côté/Bordée d'arbres 2 côtés **Domaine** : oui

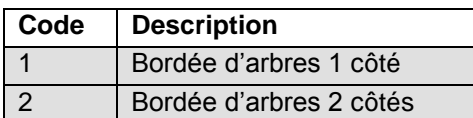

Cellule grisée = distinction non retenue par l'IGN.

**Contrainte sur l'attribut** : Par défaut, la valeur est à « Null » ou vide.

### *Attribut : FICTIF*

**Définition** : Vrai si le tracé n'est pas représenté sur la carte et permet de relier une même limite visible (exemple de saisie aux limites des cartes)

**Type** : booléen

**Valeurs d'attribut** : Vrai/Faux

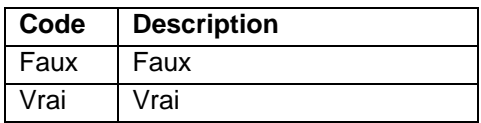

**Contrainte sur l'attribut** : par défaut, la valeur est à « Faux »

### *Attribut : INCERTAIN*

**Définition** : Vrai si on n'est pas sûr de son tracé.

**Type** : booléen **Valeurs d'attribut** : Vrai/Faux

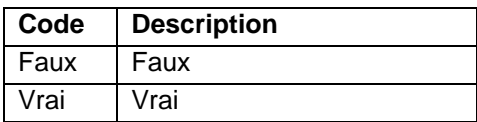

**Contrainte sur l'attribut** : par défaut, la valeur est à « Faux »

### *Attribut : DOUBLE*

**Définition** : Vrai si la représentation est en double traits. Faux par défaut **Type** : booléen **Valeurs d'attribut** : Vrai/Faux

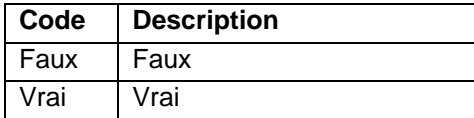

**Contrainte sur l'attribut** : par défaut, la valeur est à « Faux »

## **C – ENTITÉS DE L'OCCUPATION DU SOL**

**Définition** : Objets surfaciques permettant la description des éléments d'occupation du sol extraits des cartes d'état-major. Les classes d'occupation rassemblent les milieux naturels et semi-naturels et sont décrits dans une nomenclature à deux niveaux. Quant aux bâtiments et zones urbaines, ils sont extraits automatiquement. En particulier, nous y trouvons :

- les classes d'occupation du sol ancien OCS Historique (géométrie surfacique) ;
- les bâtiments (géométrie surfacique) ;
- les zones urbaines (géométrie surfacique).

#### **LISTE DES CLASSES**

C1- [classe d'occupation de l'OCS historique](#page-103-0)

#### C2- [bâtiment](#page-116-0)

C3- [zone urbaine](#page-122-0)

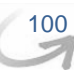

## **Nomenclature nationale**

La nomenclature de l'OCS Historique est structurée avec deux niveaux de détail. Un premier niveau comportant 16 postes et un deuxième niveau plus détaillé à 37 postes. Cette nomenclature a été construite sur la base des travaux initiés par l'INRA.

La troisième colonne de la nomenclature expose le concept de double occupation du sol, appelée également par la suite classe d'occupation « composite ».

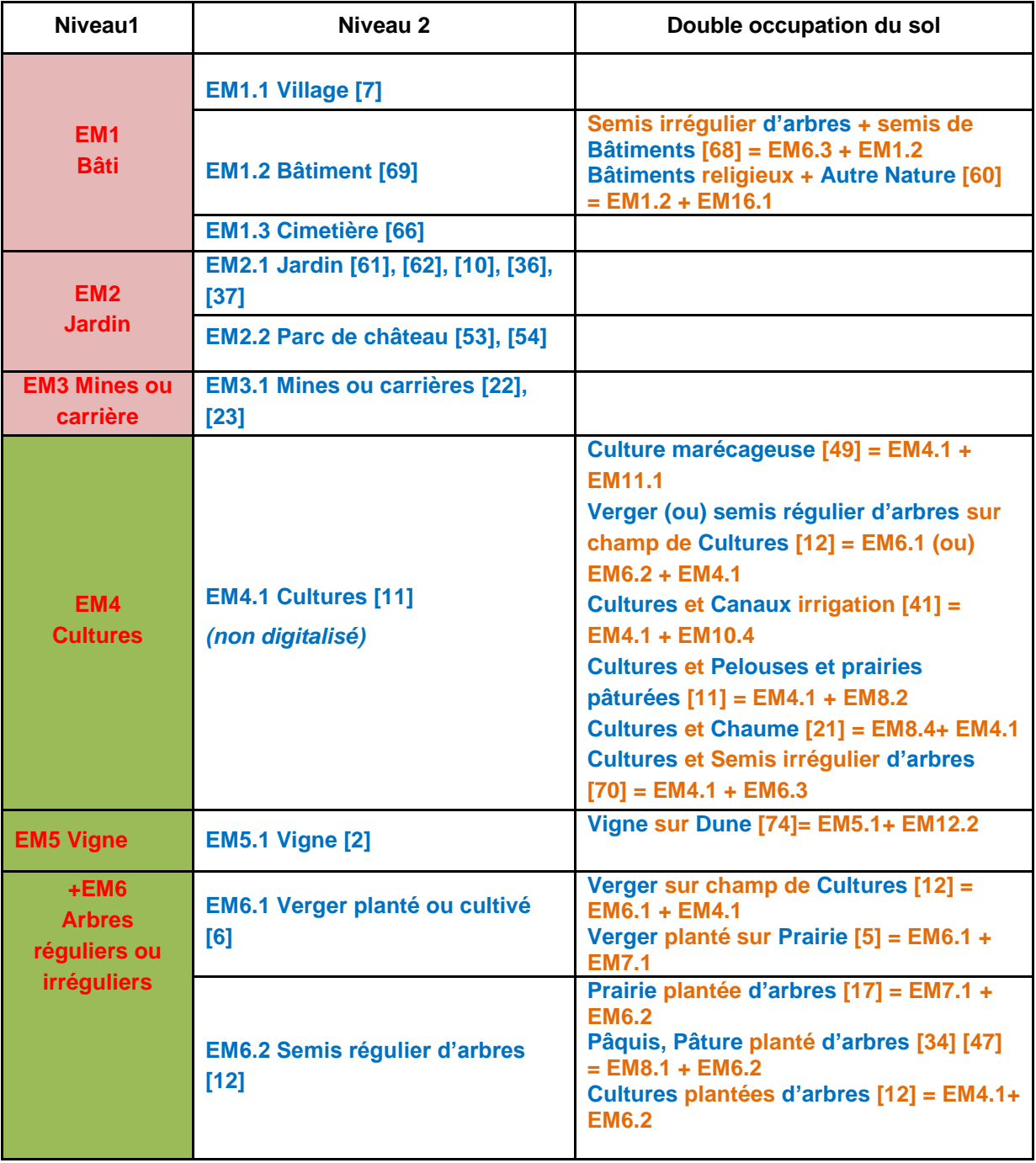

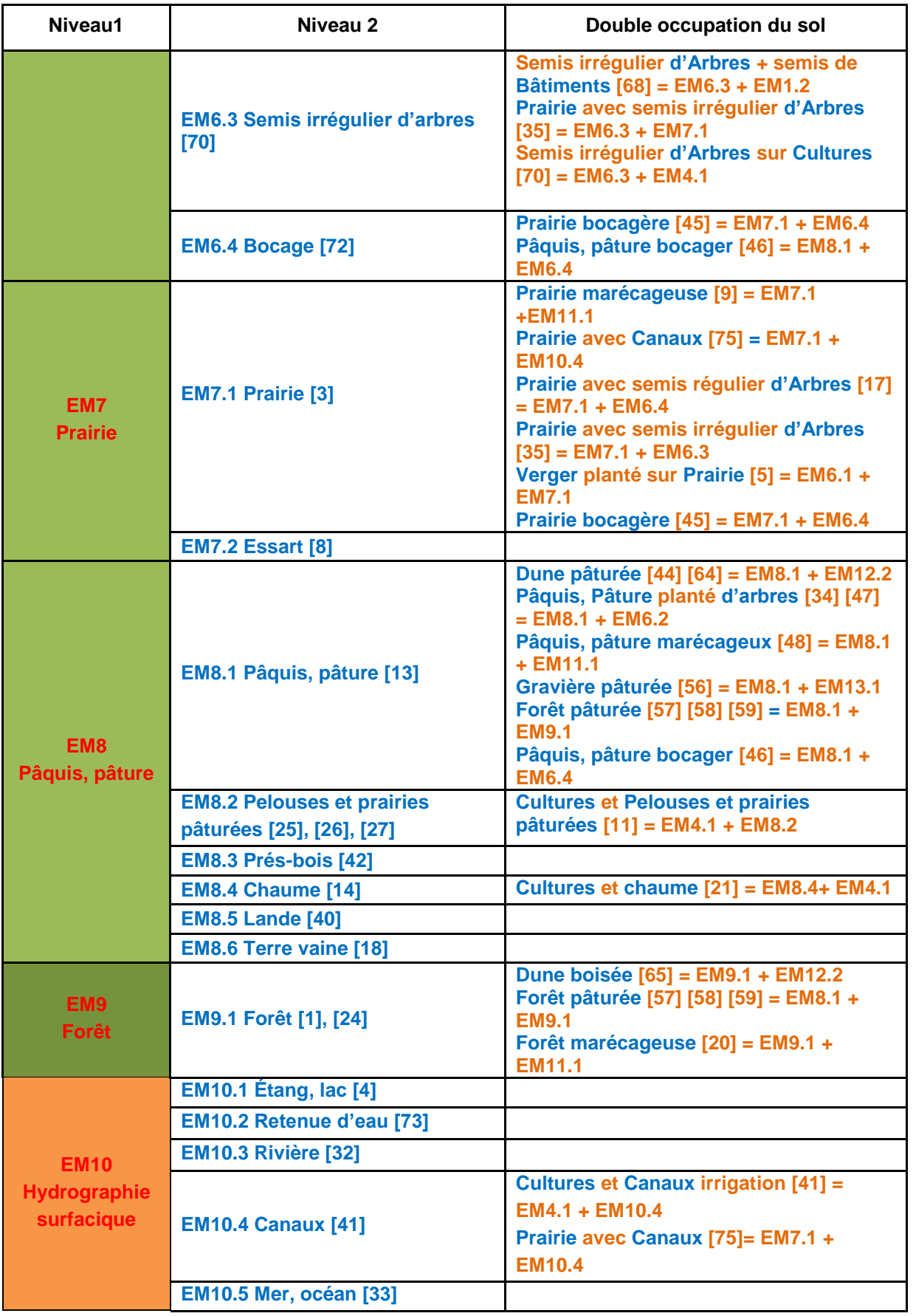

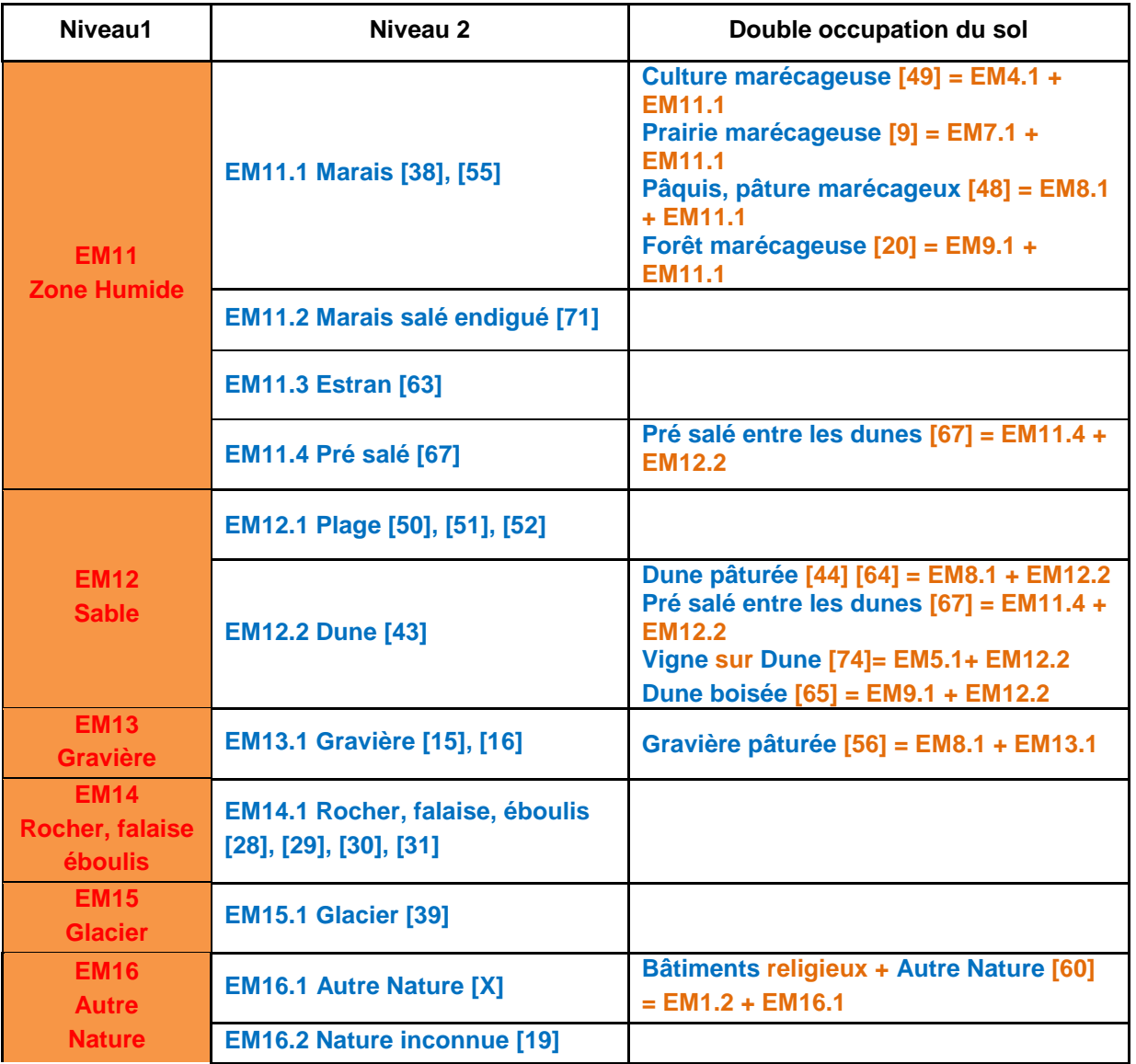

## **Schéma de données**

Champ\* : l'astérisque signifie que le champ est facultatif et qu'il est généré automatiquement

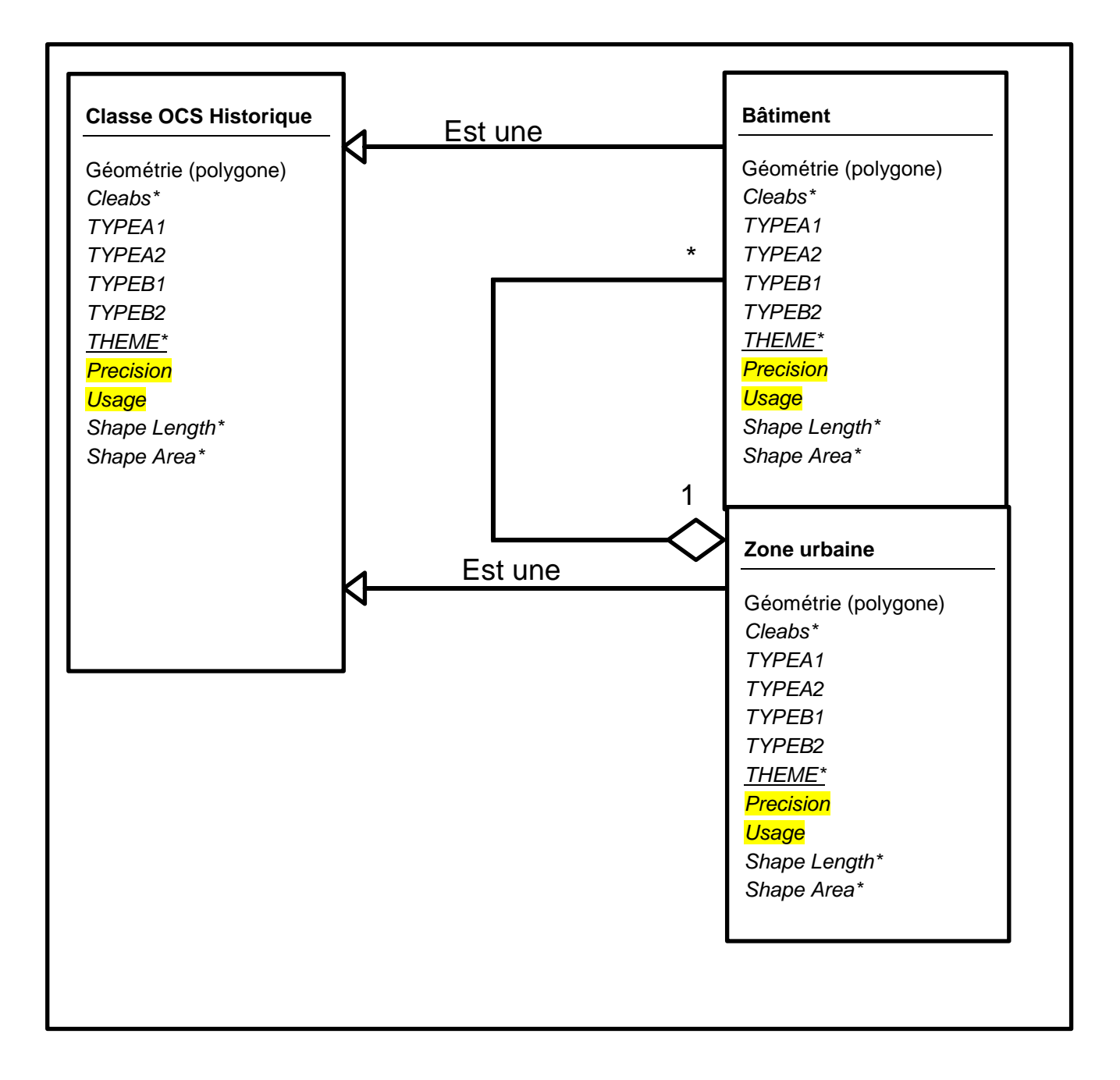

# **C1**

## <span id="page-103-0"></span>**classe de l'OCS Historique**

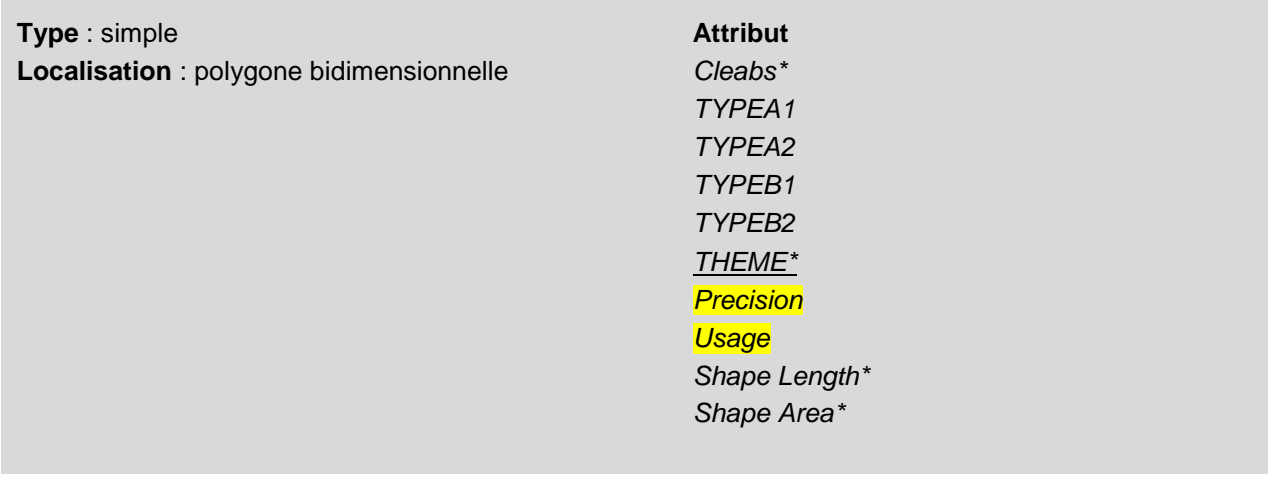

*Les attributs suivis d'un astérisque sont décrits dans les spécifications générales Les attributs soulignés sont diffusés sur le Géoportail Les attributs surlignés en jaune sont des propositions*

### **Définition**

Une classe d'occupation du sol peut être représentée sur les cartes d'état-major de deux façons :

- Une classe est matérialisée majoritairement par un aplat de couleur simple. Elle est identifiée comme une **classe d'occupation « simple ».** C'est-à-dire qu'elle possédera uniquement une occupation principale, appelé de type A. Le type B sera inexistant.
- Une classe est représentée sur les cartes d'une manière plus élaborée. En superposition à un premier aplat de couleur, s'ajoute soit un deuxième aplat de couleur (mélange), un semis de points, ou une texture linéaire, etc. Dans ce cas, nous parlons de **classe d'occupation « composite »** qui combine occupation principale (type A) et occupation secondaire ou complémentaire (type B).

Chaque classe possède sa propre représentation sur les cartes d'état-major (symboles). Il existe une table des symbologies qui inventorie l'ensemble des symboles par thème. **cf. Annexe 2 : table des [symbologies](#page-151-0)**

## **Méthodologie de saisie**

Selon que la classe d'occupation soit simple ou composite, il faut remplir soit le type A seul, soit les 2 types A et B.

Dans le cas d'une classe d'occupation composite, la saisie est faite en deux temps :

Premièrement, le type A2 du polygone en cours de saisie doit être choisi ;

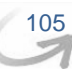

- Deuxièmement, le type B2 du polygone saisi doit être choisi par un simple remplissage d'attribut (option manuel ou automatique via l'utilisation de boutons).

Pour ne pas alourdir la donnée, seuls les codes pour les champs A1, A2, B1, B2 et THEME sont stockés.

#### **Contrainte de modélisation**

L'INRA avait déjà défini des codes d'occupation du sol dans sa méthodologie de vectorisation : *digitalisation des cartes anciennes, manuel pour la vectorisation de l'usage des sols et le géoréférencement des minutes 1:40 000 de la carte d'état-major*. INRA. Version 12.7.3.

Les codes INRA sont basés sur les codes de la table des symbologies. Quelques organismes ont utilisé le modèle de données et le codage associé pour attribuer l'occupation du sol des polygones digitalisés.

Pour répondre au modèle de données national, une table de correspondance a été définie afin de faire correspondre le code INRA « OCC » avec la combinaison nationale des types A et B.

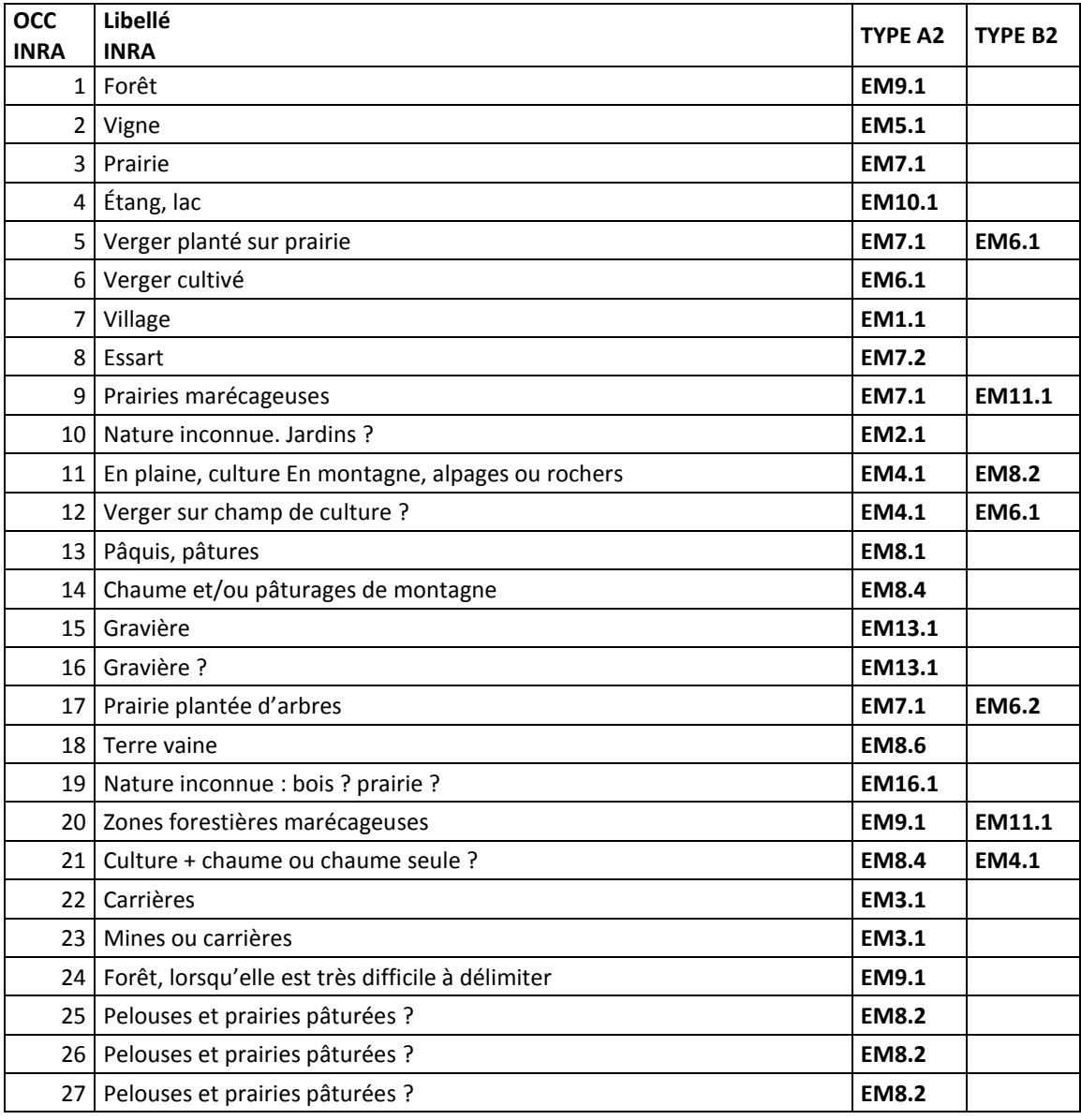

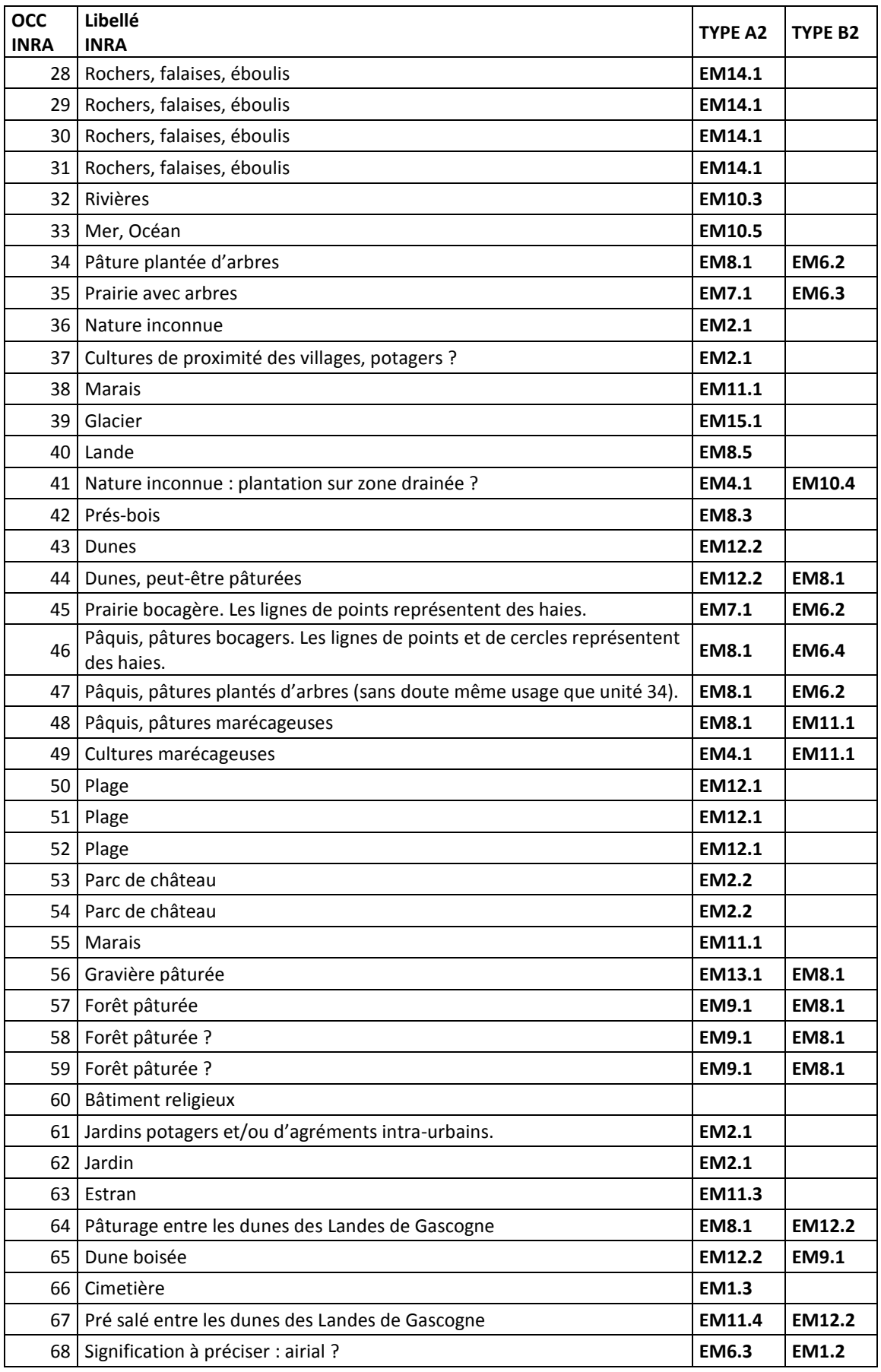

### *Attribut : TYPEA1*

**Définition** : attribut permettant de distinguer le premier niveau de précision de l'occupation du sol principale – souvent matérialisé sur les cartes d'état-major par un aplat de couleur *(cf. 1 er niveau de la nomenclature nationale OCS Historique).*

**Type** : valeurs précodées

**Valeurs d'attribut** : EM1 – Bâti / EM2 – Jardin / EM3 – Mines ou carrières / EM4 – Cultures/ EM5 – Vigne/ EM6 – Arbres régulier ou irréguliers/ EM7 – Prairie/ EM8 – Pâquis, Pâture/ EM9 – Forêt/ EM10 – Hydrographie surfacique/ EM11 – Zone Humide/ EM12 – Sable/ EM13 – Gravière/ EM14 – Rocher, falaise, éboulis/ EM15 – Glacier/ EM16 – Autre

**Domaine** : sous-type

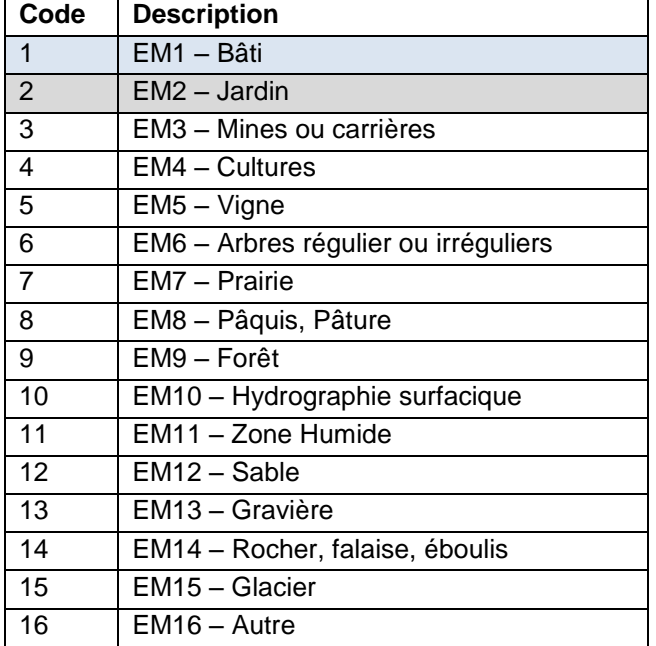

Cellule grisée = distinction non retenue par l'IGN. Cellule bleue = appartient aux classes bâtiment (C2) et zone urbaine (C3)

**Contrainte sur l'attribut** : valeur obligatoire

## *Attribut : TYPEA2*

Définition : Cet attribut permet de distinguer le deuxième niveau de précision de l'occupation du sol principale – souvent matérialisé sur les cartes d'état-major par un aplat de couleur *(cf. 1er niveau de la nomenclature nationale OCS Historique).*

**Type** : valeurs précodées

**Valeurs d'attribut** : EM1.1 – Village / EM1.2 – Bâtiment / EM1.3 – Cimetière / EM2.1 – Jardin/ EM2.2 - Parc de château/ EM3.1 - Mines ou carrières/ EM4.1 – Cultures/ EM5.1 – Vigne/ EM6.1 - Verger planté ou cultivé/ EM6.2 - Semis régulier d'arbres/ EM6.3 - Semis irrégulier d'arbres/ EM6.4 – Bocage/ EM7.1 – Prairie/ EM7.2 – Essart/ EM8.1 - Pâquis, pâture/ EM8.2 - Pelouses et prairies pâturées/ EM8.3 - Prés-bois/ EM8.4 – Chaume/ EM8.5 – Lande/ EM8.6 - Terre vaine/ EM9.1 – Forêt/ EM10.1 - Étang, lac/ EM10.2 - Retenue d'eau/

108

EM10.3 – Rivière/ EM10.4 – Canaux/ EM10.5 - Mer, océan/ EM11.1 – Marais/ EM11.2 - Marais salé endigué/ EM11.3 – Estran/ EM11.4 - Pré salé/ EM12.1 – Plage/ EM12.2 – Dune/ EM13.1 – Gravière/ EM14.1 - Rocher, falaise, éboulis/ EM15.1 – Glacier/ EM16.1 - Autre nature/ EM16.2 - Nature inconnue **Domaine** : oui

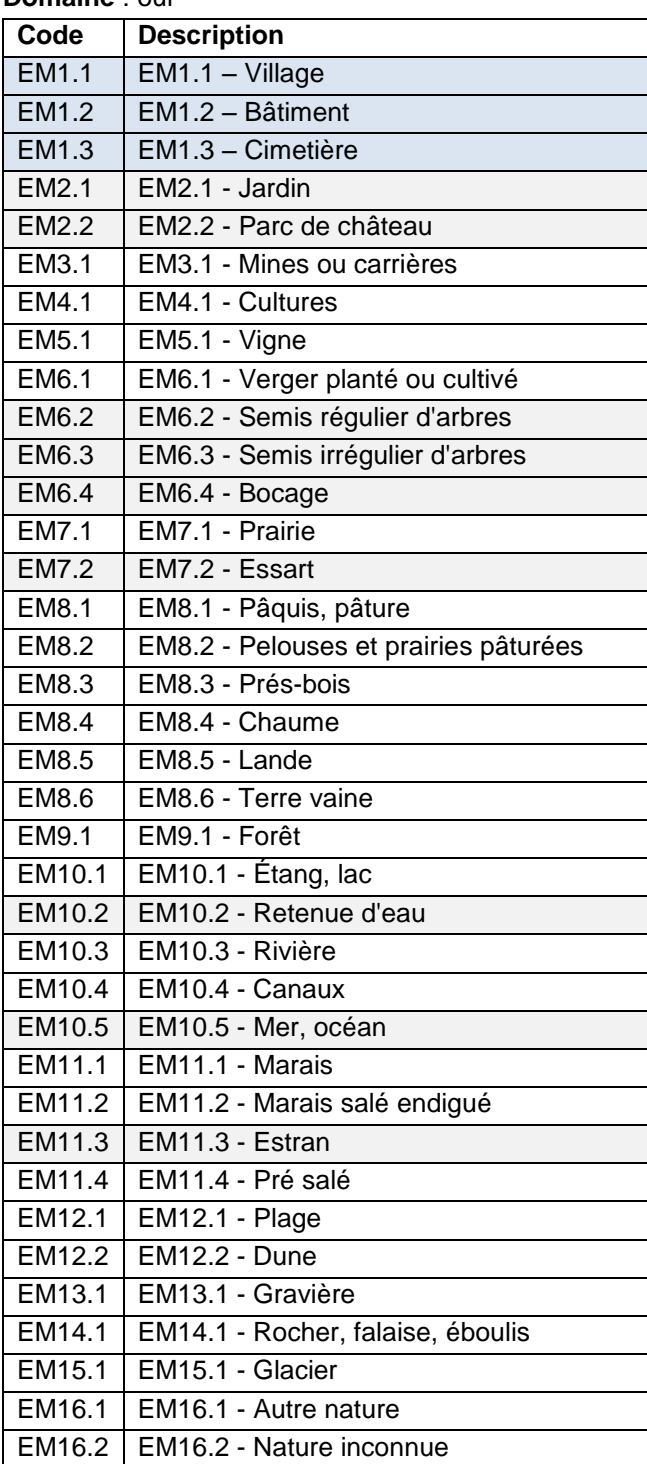

Cellule grisée = distinction non retenue par l'IGN.

Cellule bleue = appartient aux classes bâtiment (C2) et zone urbaine (C3)

**Contrainte sur l'attribut** : Valeur obligatoire
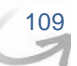

## *Attribut : TYPEB1*

**Définition** : Si le type B est rempli, cela signifie que nous sommes dans le cas d'une saisie d'une classe d'occupation composite. L'attribut Type B1 permet de distinguer le premier niveau de précision de l'occupation du sol secondaire ou complémentaire – souvent matérialisé sur les cartes d'état-major par un deuxième aplat de couleur (mélange), un semis de points, ou une texture linéaire, etc. Les valeurs sont identiques au TYPEA1, puisque la modélisation des données a une structure matricielle.

*Cf. 2 e niveau de la nomenclature nationale OCS Historique*

#### **Type** : valeurs précodées

**Valeurs d'attribut** : EM1 – Bâti / EM2 – Jardin / EM3 – Mines ou carrières / EM4 – Cultures/ EM5 – Vigne/ EM6 – Arbres régulier ou irréguliers/ EM7 – Prairie/ EM8 – Pâquis, Pâture/ EM9 – Forêt/ EM10 – Hydrographie surfacique/ EM11 – Zone Humide/ EM12 – Sable/ EM13 – Gravière/ EM14 – Rocher, falaise, éboulis/ EM15 – Glacier/ EM16 – Autre

**Domaine** : sous-type

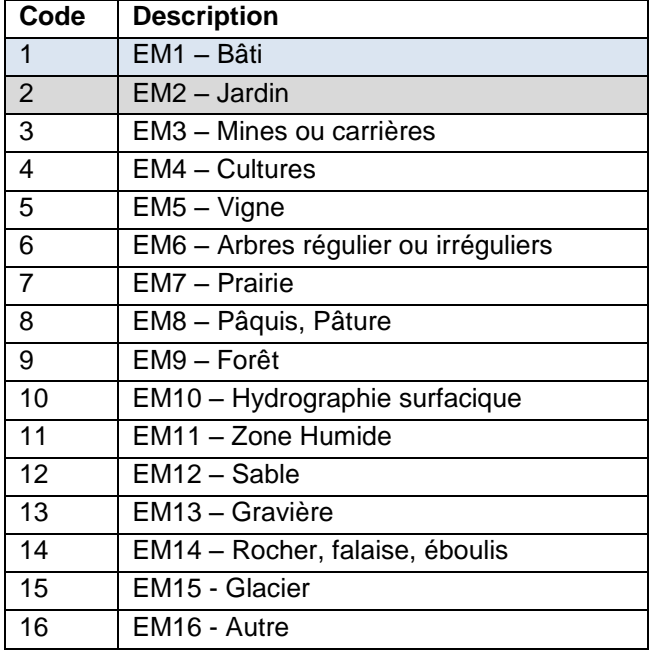

Cellule grisée = distinction non retenue par l'IGN.

Cellule bleue = appartient aux classes bâtiment (C2) et zone urbaine (C3)

**Contrainte sur l'attribut** : valeur facultative. Dans le cas d'une classe d'occupation simple (uniquement de type A), la valeur reste à Null ou vide.

## *Attribut : TYPEB2*

**Définition** : Cet attribut permet de distinguer le deuxième niveau de précision de l'occupation du sol secondaire ou complémentaire – souvent matérialisé sur les cartes d'état-major par un deuxième aplat de couleur (mélange), un semis de points, ou une texture linéaire, etc. Les valeurs sont identiques au TYPEA2, puisque la modélisation des données a une structure matricielle (*cf. 2 e niveau de la nomenclature nationale OCS Historique).*

**Type** : valeurs précodées

110

**Valeurs d'attribut** : EM1.1 – Village / EM1.2 – Bâtiment / EM1.3 – Cimetière / EM2.1 – Jardin/ EM2.2 - Parc de château/ EM3.1 - Mines ou carrières/ EM4.1 – Cultures/ EM5.1 – Vigne/ EM6.1 - Verger planté ou cultivé/ EM6.2 - Semis régulier d'arbres/ EM6.3 - Semis irrégulier d'arbres/ EM6.4 – Bocage/ EM7.1 – Prairie/ EM7.2 – Essart/ EM8.1 - Pâquis, pâture/ EM8.2 - Pelouses et prairies pâturées/ EM8.3 - Prés-bois/ EM8.4 – Chaume/ EM8.5 – Lande/ EM8.6 - Terre vaine/ EM9.1 – Forêt/ EM10.1 - Etang, lac/ EM10.2 - Retenue d'eau/ EM10.3 – Rivière/ EM10.4 – Canaux/ EM10.5 - Mer, océan/ EM11.1 – Marais/ EM11.2 - Marais salé endigué/ EM11.3 – Estran/ EM11.4 - Pré salé/ EM12.1 – Plage/ EM12.2 – Dune/ EM13.1 – Gravière/ EM14.1 - Rocher, falaise, éboulis/ EM15.1 – Glacier/ EM16.1 - Autre nature/ EM16.2 - Nature inconnue **Domaine** : oui

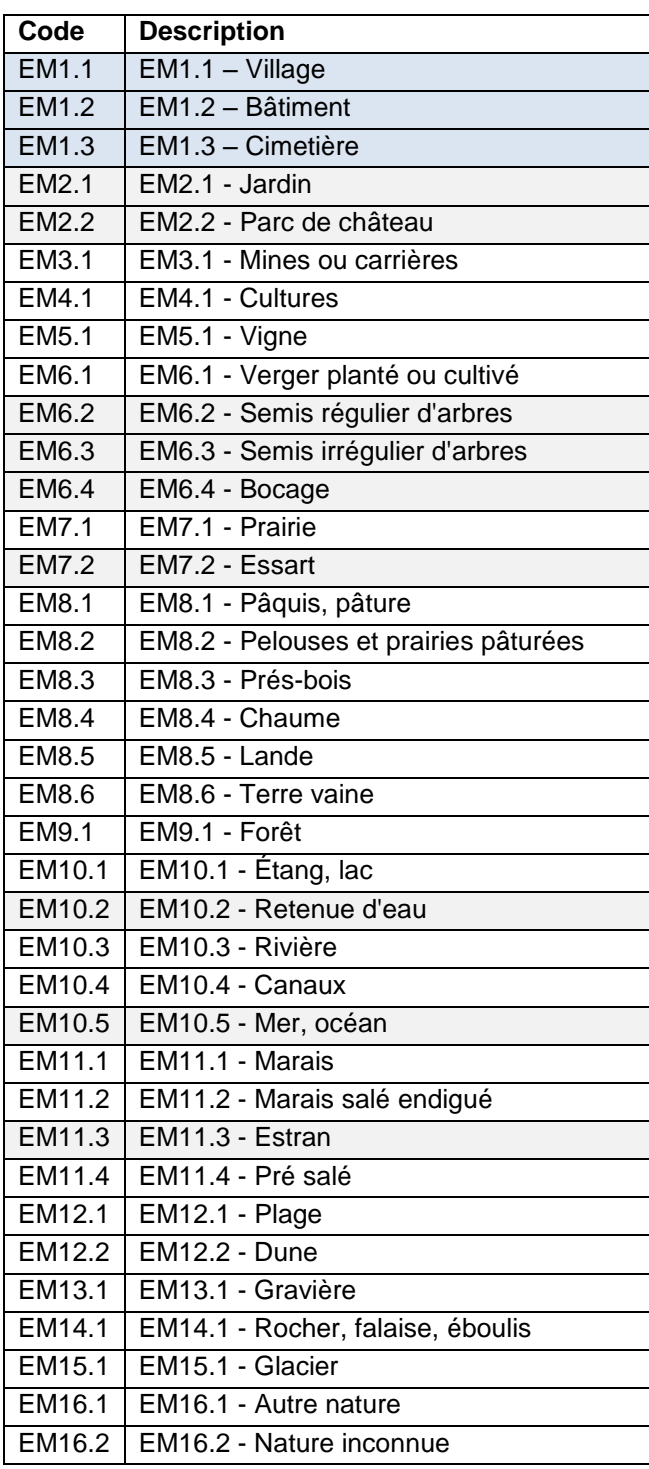

Cellule grisée = distinction non retenue par l'IGN. Cellule bleue = appartient aux classes bâtiment (C2) et zone urbaine (C3)

**Contrainte sur l'attribut** : valeur facultative. Dans le cas d'une classe d'occupation simple (uniquement de type A), la valeur reste à Null ou vide.

111

## *Attribut : THEME*

**Définition** : Le champ THEME est le nom résultant de la combinaison des deuxièmes niveaux de précision d'occupation (A2 + B2). Exemple : le croisement entre une occupation principale à « Forêt » et une occupation secondaire à « Marais » donne comme THEME : « Forêt marécageuse ».

Le champ THEME a été créé pour répondre à deux objectifs :

- les deux sens de la combinaison [AxBx] et [BxAx] donne la même valeur de THEME ;
- il permet plus facilement de définir une légende de couleurs.

Pour ne pas alourdir la donnée, nous stockons dans le champ THEME le code du thème et non sa description.

**Type** : valeurs précodées **Valeurs d'attribut** : Cf. tableau champ [description THEME] **Domaine** : oui

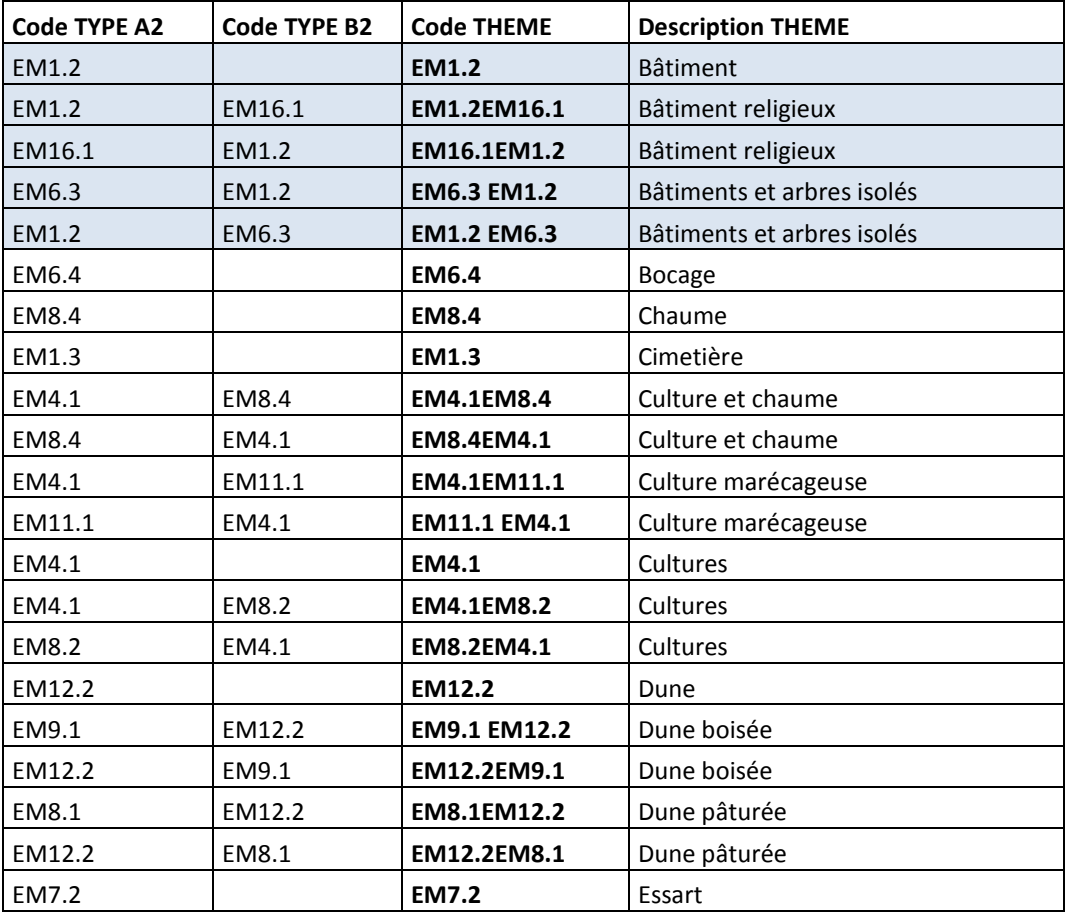

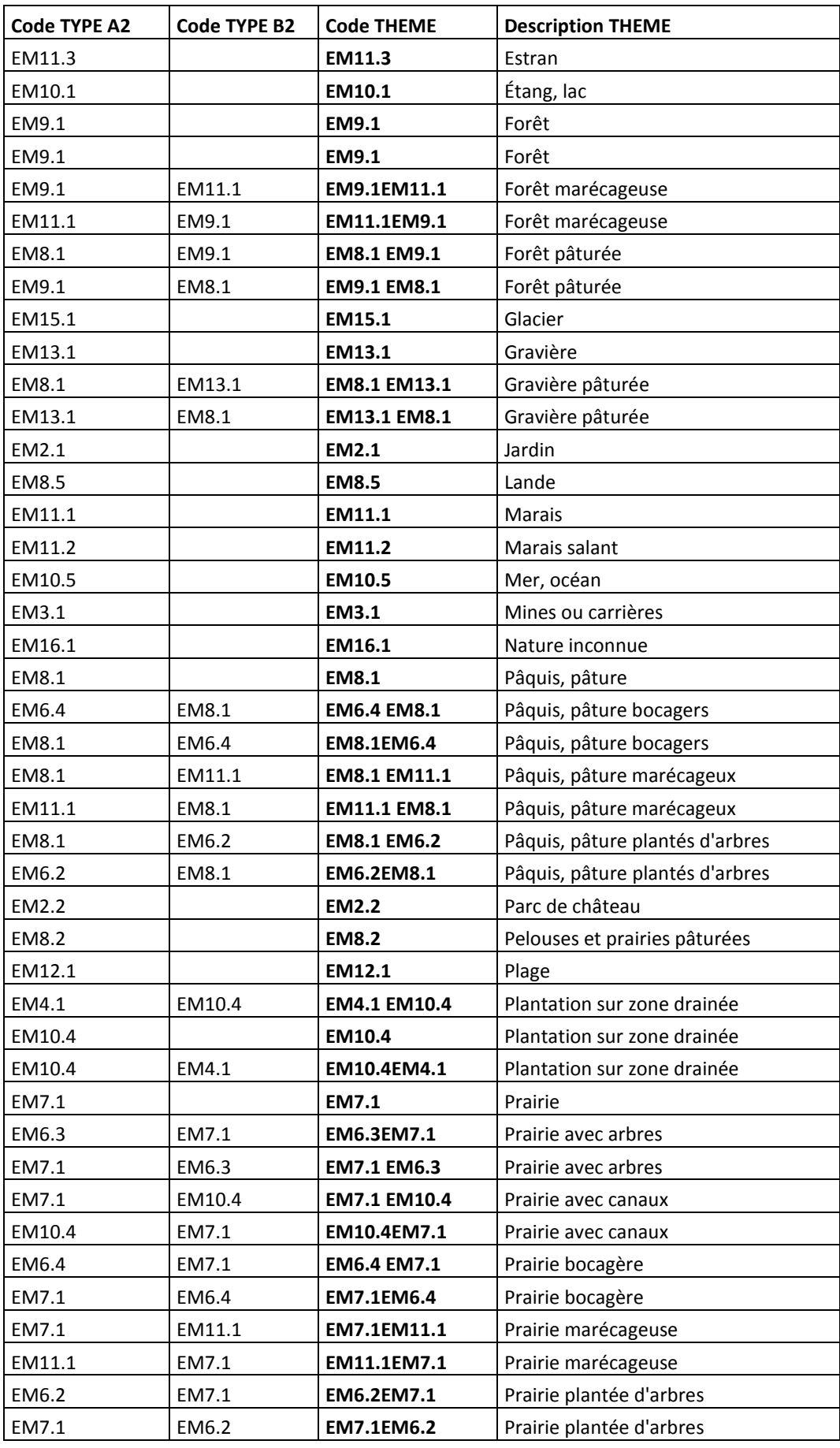

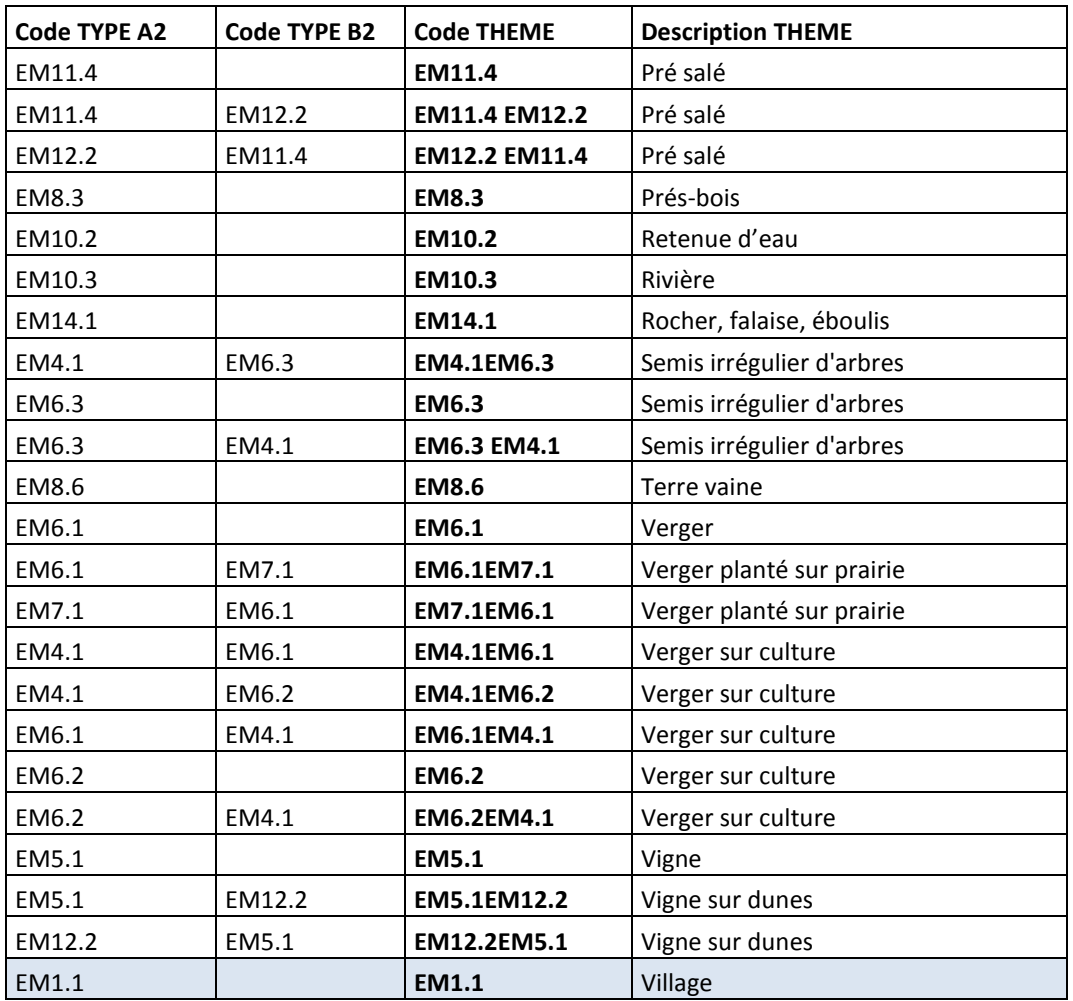

Cellule bleue = appartient aux classes bâtiment (C2) et zone urbaine (C3)

## *Attribut : Precision*

**Définition** : Cet attribut permet de distinguer les niveaux de précision de digitalisation. Cet attribut est utile sur les cartes où le paysage est riche et le relief très marqué. Souvent, il existe de nombreuses isolignes noires très rapprochées qui empêchent de bien distinguer la couleur et les contours des surfaces (exemple : les forêts). La valeur de la précision permet de garder ou non dans la couche finale le polygone numérisé. Exemple : tous les polygones de mauvaise précision ne sont pas gardés dans le produit final (Precision = 3). **Type** : valeurs précodées

**Valeurs d'attribut** : Bonne précision / Moyenne précision / Mauvaise précision **Domaine** : oui

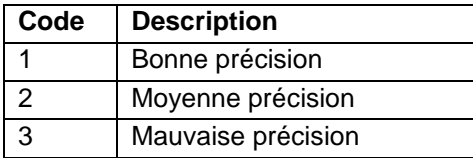

**Contrainte sur l'attribut** : valeur facultative. « Null » par défaut

### **Precision = « Bonne précision »**

**Définition** : couleurs et contours nets du polygone

### **Precision = « Moyenne précision »**

**Définition** : couleurs peu nettes et/ou contours peu clairs sur une partie du polygone.

### **Precision = « Mauvaise précision »**

**Définition** : couleurs et contours difficiles à distinguer.

## *Attribut : Usage*

**Définition** : l'attribut permet d'informer principalement de l'usage du sol. Par exemple : pour l'identification de la nature des zones urbaines (bourg, hameau, ville,…), du statut (canton, sous-préfecture, préfecture) ou encore pour identifier des bâtiments remarquables comme les châteaux, les bâtiments religieux, etc…

**Type** : valeurs précodées **Valeurs d'attribut** : encore à définir **Domaine** : oui

**Contrainte sur l'attribut** : valeur facultative. « Null » par défaut

## **Représentation de l'OCS Historique**

Pour représenter l'OCS Historique, il existe une légende officielle.

Chaque thème possède une représentation (rouge, vert, bleu). Si le thème est associé à une classe d'occupation du sol « simple » alors il existe une seule couleur conventionnelle (R1, V1, B1). Si le thème est associé à une classe d'occupation du sol « composite », alors on affectera un hachurage à deux couleurs (R1, V1, B1) et (R2, V2, B2)

Les paramètres pour le symbole du hachurage sont les suivants :

Angle : 45° Décalage : 0 Séparation : 10 Largeur ligne : 4

Le tableau récapitulatif des codes couleurs (ligne rouge : classe simple, ligne blanche : classe composite)

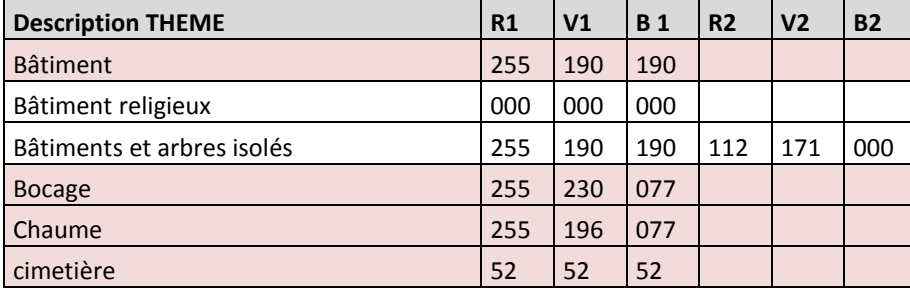

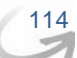

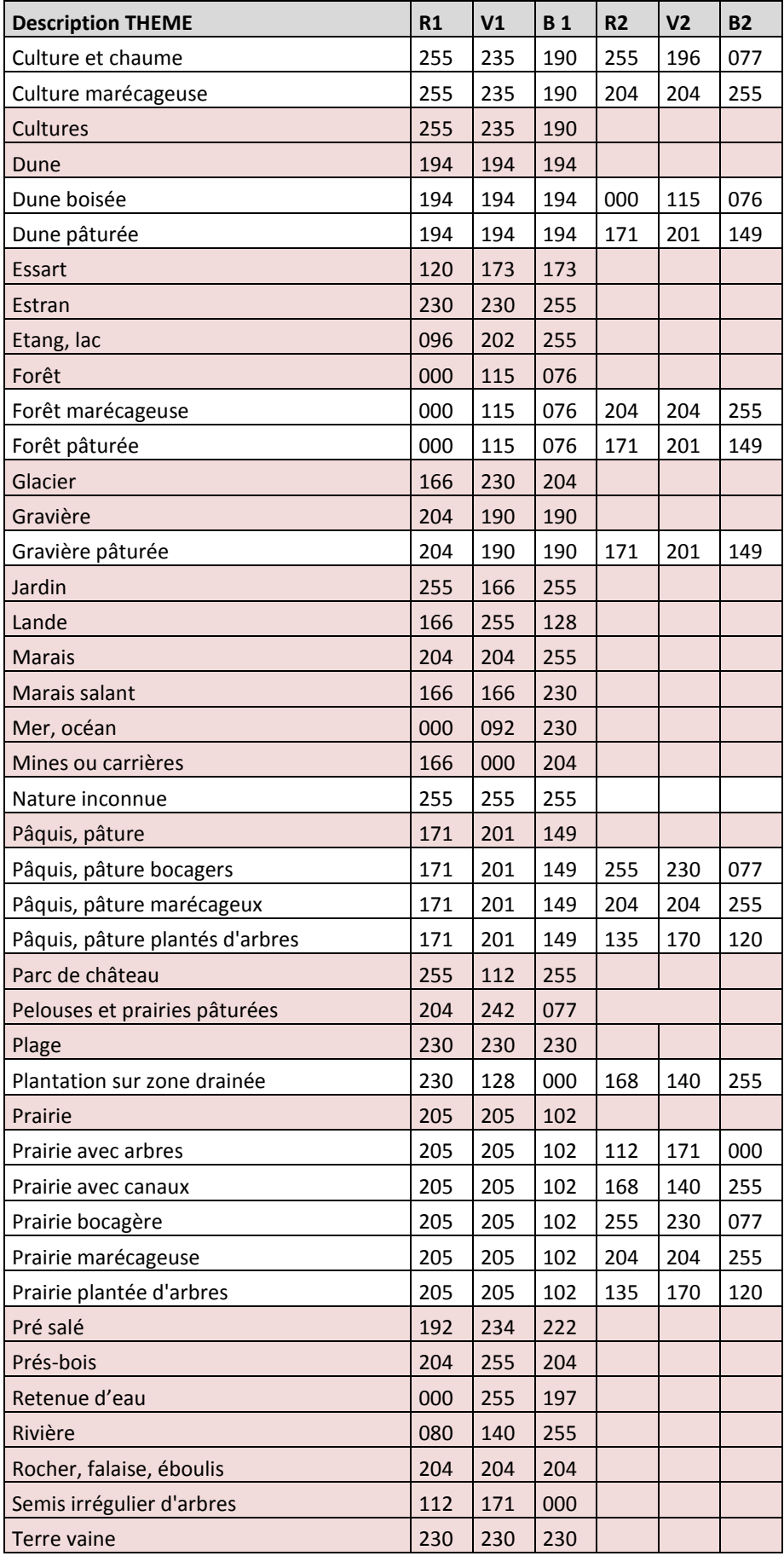

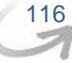

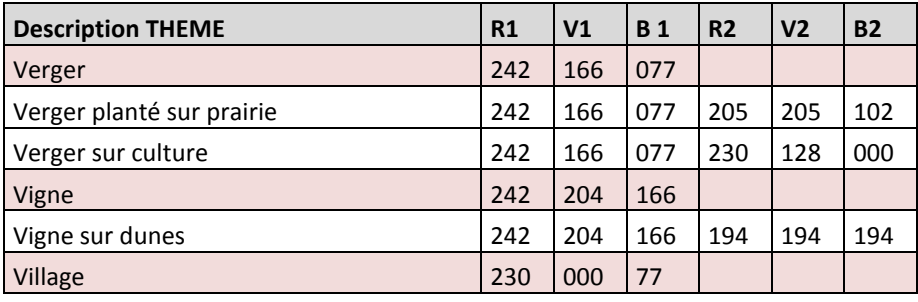

# **C2**

# **bâtiment**

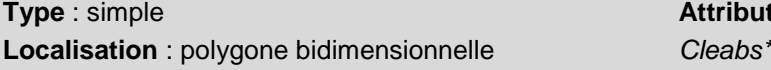

**Attribut** *TYPEA1 TYPEA2 TYPEB1 TYPEB2 THEME\* Precision Usage Shape Length\* Shape Area\**

*Les attributs suivis d'un astérisque sont décrits dans les spécifications générales Les attributs soulignés sont diffusés sur le Géoportail Les attributs surlignés en jaune sont des propositions*

## **Définition**

Sous-ensemble de la classe OCS Historique (C1). Cette classe concerne seulement les bâtiments isolés. Les bâtiments ont une surface minimum de 50 m². Elle est identifiée comme une occupation du sol « simple » :

#### **TYPE A1= EM1 – Bâti / TYPE A2 = EM1.2 – Bâtiment**

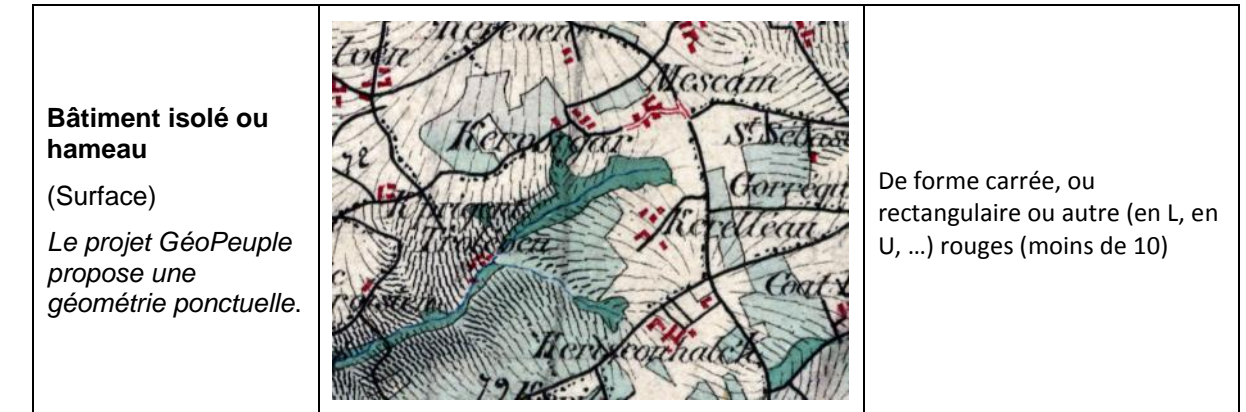

Cette classe a été séparée de la classe C1, car ce thème est produit différemment via une extraction automatique des bâtiments. En fin de chaîne, les bâtiments sont intégrés dans la couche OCS Historique (C1) hors zone urbaine. Cela explique qu'il possède la même structure de table.

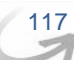

# **Méthodologie de saisie**

Il existe deux méthodes pour récupérer les bâtiments :

La première méthode : manuelle, comme les autres thèmes de l'OCS Historique ;

La seconde méthode : semi-automatique : extraction des pixels rouges + nettoyage manuel pour filtrer les limites d'arrondissement et les murs (de même couleur).

118

Il est recommandé de saisir uniquement les bâtiments isolés hors zone urbaine.

#### **Présentation de la méthode semi-automatique :**

L'objectif de cette méthodologie est de récupérer automatiquement l'intégralité des bâtiments sans devoir les saisir manuellement. La saisie manuelle de ce thème est un travail très chronophage, il est donc proposé une solution d'extraction. Elle s'accompagne d'une légère intervention humaine pour supprimer les polygones de confusion.

Les traitements sont réalisés sur les feuilles brutes non géoréférencées (minutes) pour permettre un traitement homogène sur la feuille. De plus, le traitement sous le logiciel libre OTB/Monteverdi ne pouvant pas être réitéré automatiquement, la zone de travail à l'échelle de la feuille est préférée.

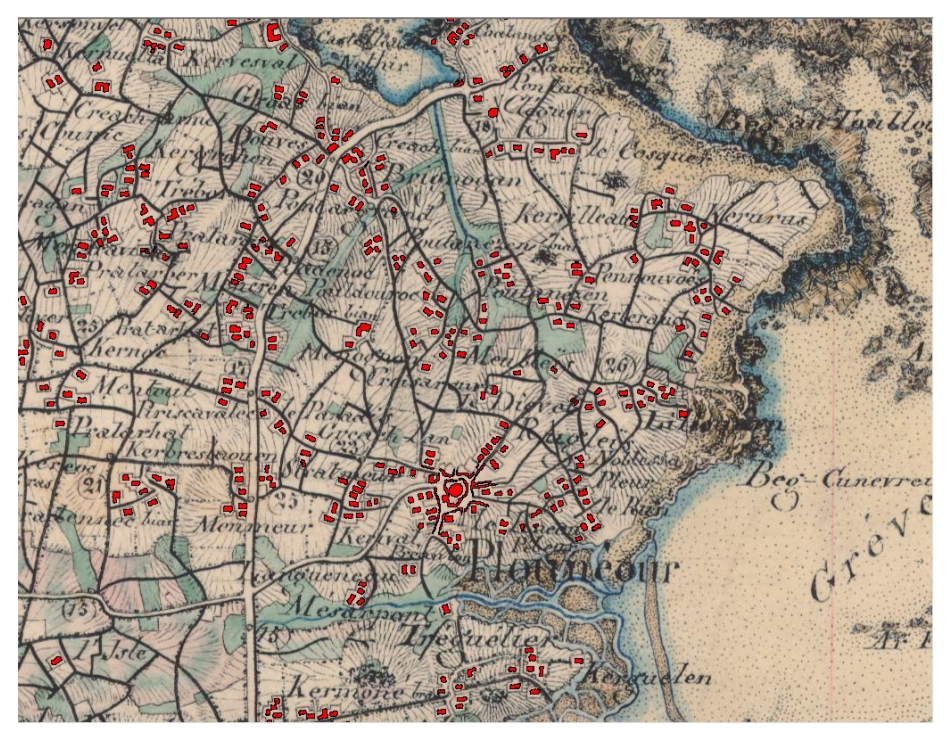

*Figure 53 : exemple de rendu brut de traitements automatiques d'extraction des bâtiments*

#### **Prétraitement Photoshop**

Via un script, le traitement réalisé sous Photoshop permet de faire ressortir les pixels rouges, donc les bâtiments et les limites de communes. L'ensemble des scripts est centralisé dans un seul fichier d'export Photoshop « .atn »

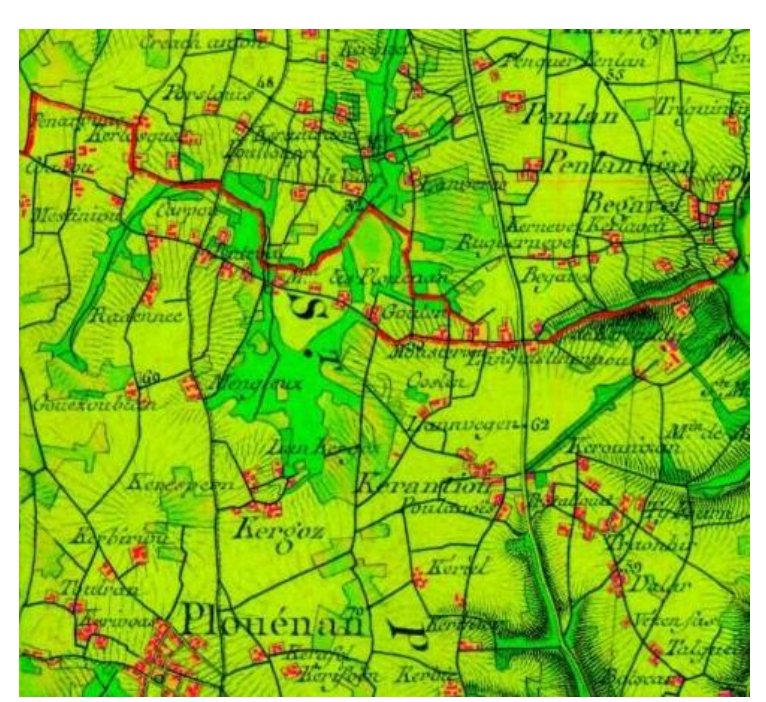

*Figure 54 : Image avec le prétraitement rouge (bâtis et limites administratives ressortent)*

#### **Prétraitement avec le logiciel OTB/Monteverdi**

Afin d'extraire parfaitement les bâtiments, il faut réunir les multitudes de rouges proches (R, V, B) en un seul rouge moyen ayant une seule identité colorimétrique (R, V, B). Pour réussir, un traitement d'image, appelé « k-means », est lancé sur les dalles « photoshopées » en amont. Le K-means (K-moyenne) est un algorithme de classification non supervisé, itératif qui partitionne un ensemble de donnée en un nombre prédéfini de régions K. L'image résultante possédera seulement n classes de couleurs. Dans le cas présent, l'image est habituellement réduite à 5 classes de couleurs.

Ce traitement d'image est réalisé avec le logiciel libre OTB/Monteverdi, téléchargeable sur le site officiel : <https://www.orfeo-toolbox.org/download/>

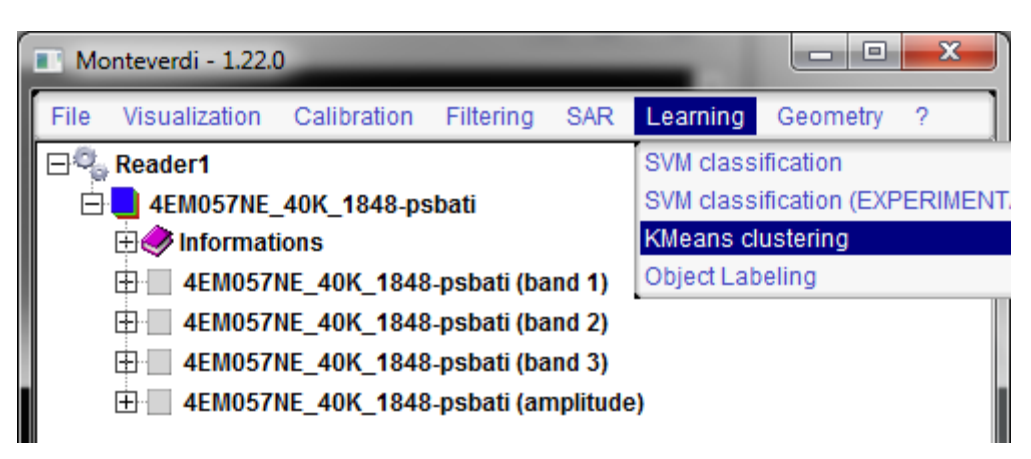

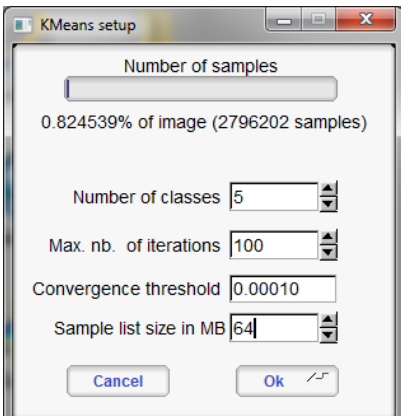

*Figure 55 : (en haut) aperçu du logiciel Monterverdi v1 lors du lancement du Kmeans / (en bas), fenêtre de paramétrage du traitement kmeans (nombre de classes conseillées : 5, itérations = 100, convergence = 0.00010 taille mémoire d'un échantillon en Mo = 64)*

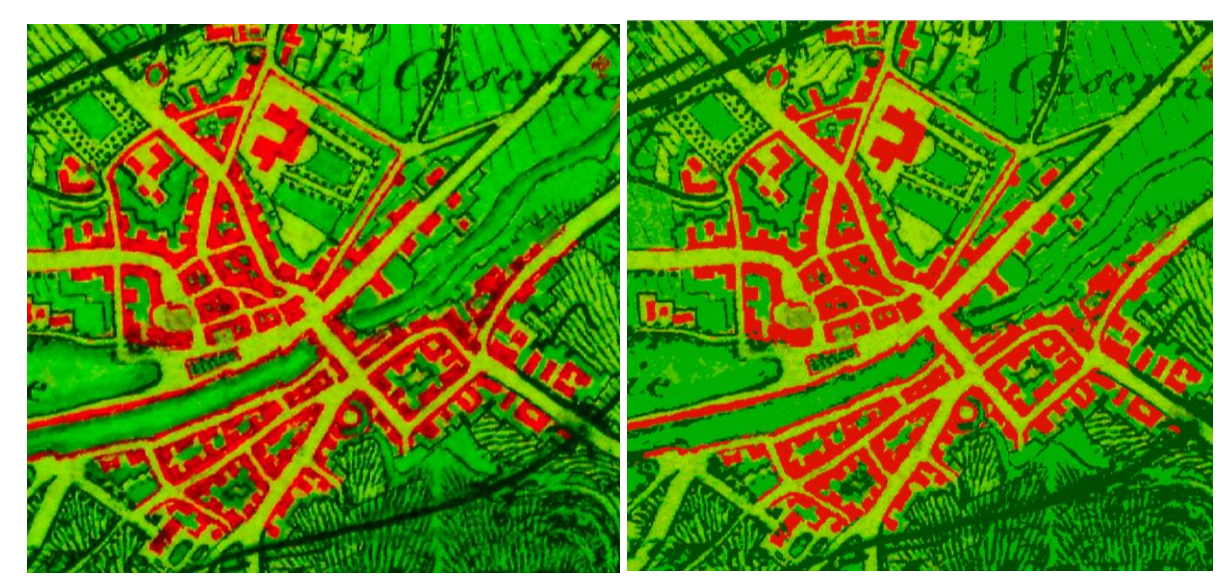

Remarque : l'IGN a réalisé ses tests avec la version 1 de Monteverdi

*Figure 56 : (à gauche) image en sortie de photoshop avant le lancement du k-means. On peut distinguer clairement du rouge clair et du rouge foncé. (À droite) image après le traitement k-means. L'image est réduite à 5 classes de couleurs, dont le rouge.* 

#### **Vectorisation des bâtis**

Pour chaque image, il suffit de rentrer en paramètre le code R, V, B exacte de la couleur moyenne rouge et de lancer ensuite une vectorisation du rouge via un script FME. Chacune des feuilles possède un rouge moyen.

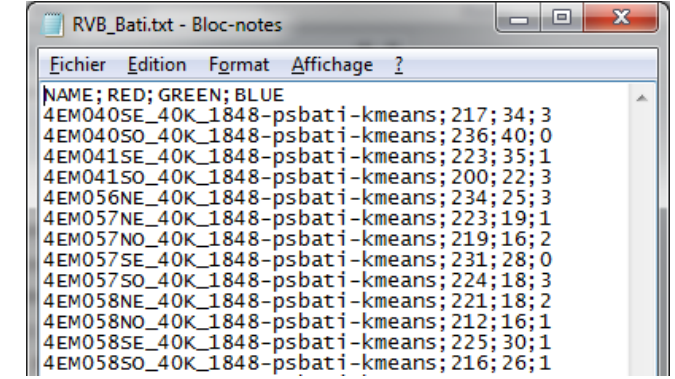

*Figure 57 : exemple fichier texte listant le code couleur R, V, B de chaque feuille état-major sur le département du Finistère*

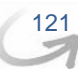

#### **Nettoyer automatiquement, projeter en L93, et découper les bâtis à la feuille**

En sortie de la vectorisation, via un fichier batch, il est possible de lancer automatiquement plusieurs outils FME.

Le premier permet de nettoyer la couche bâti fraîchement vectorisée (suppression des artefacts tels que des surfaces inférieures à 20 pixels, et les trous).

Le deuxième permet de recaler la vectorisation dans les deux projections d'étude : projection de Bonne système géodésique ATIG, et Lambert 93 en système géodésique RGF93. Cette dernière projection sera utilisée pour superposer aux cartes de saisie des photo-interprètes.

Le troisième outil permet de découper le résultat du bâti à l'emprise exacte de la feuille (élimination du cadre)

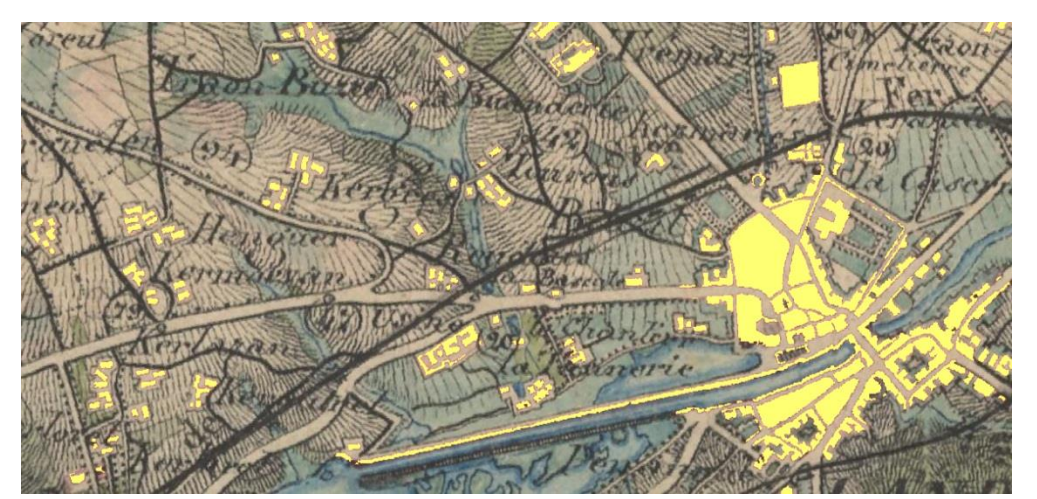

*Figure 58 : aperçu du résultat de l'extraction automatique des bâtis sur le flux Géoportail (avant nettoyage manuel)*

#### **Reprise manuelle du résultat de l'extraction automatique**

Certaines feuilles ont besoin d'une reprise. Cette reprise peut être réalisée sous SIG (ArcMap par exemple) par un opérateur.

Premièrement, il faut nettoyer l'ensemble des limites communales et d'arrondissement sachant qu'elles possèdent, pour la plupart, la même réponse colorimétrique que les bâtiments.

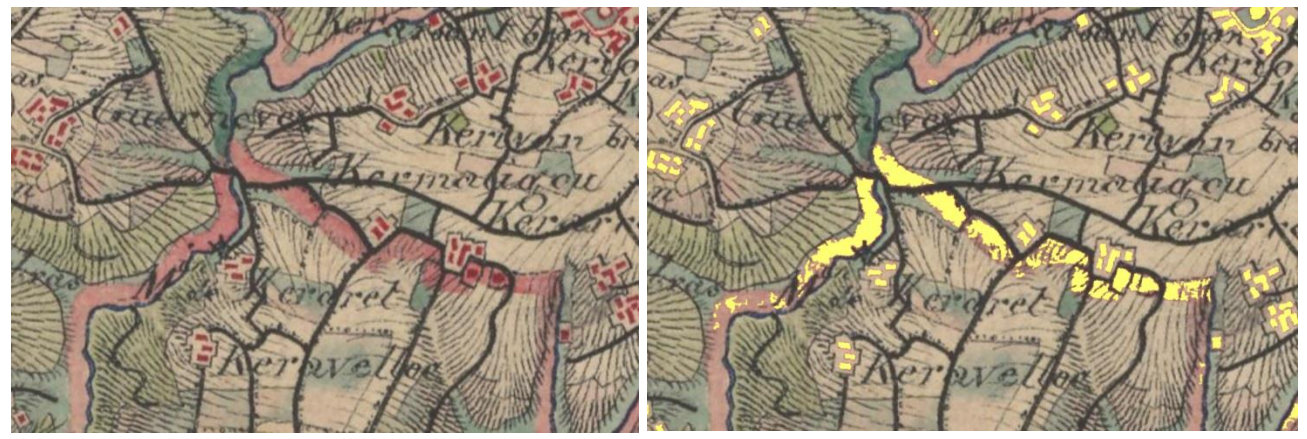

*Figure 59 : aperçu d'une extraction incriminante issue d'une confusion entre le rouge bâti et le rouge des limites communales ou d'arrondissements. À nettoyer !*

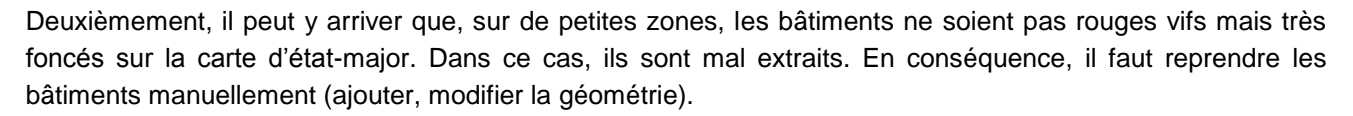

122

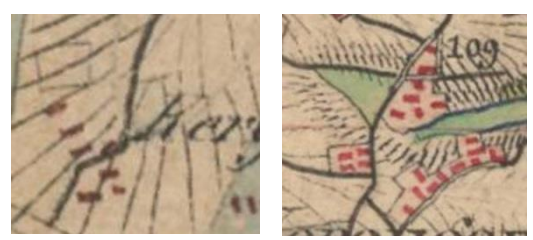

*Figure 60: (image gauche) des bâtiments fort sombres (tendance vers le noir) ; (image droite) bâti avec la couleur conventionnelle*

La reprise manuelle est estimée à 1h45 lorsque la feuille est de bonne qualité et à 4h lorsque la feuille est de mauvaise qualité. Ce temps doit être relativisé car le temps mis pour avoir tous les bâtiments est le même que pour les limites administratives.

### **Contrainte de modélisation**

Pour la méthode manuelle, la saisie des bâtiments n'est pas complexe mais chronophage.

En ce qui concerne la méthode semi-automatique, elle ne peut être lancée qu'en mode prestation IGN. La partie vectorisation est réalisée à l'aide du logiciel payant FME.

# **C3**

# **zone urbaine**

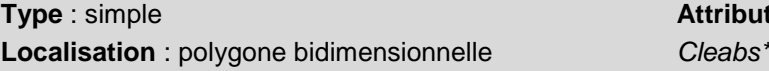

**Attribut** *TYPEA1 TYPEA2 TYPEB1 TYPEB2 THEME\* Precision Usage Shape Length\* Shape Area\**

*Les attributs suivis d'un astérisque sont décrits dans les spécifications générales Les attributs soulignés sont diffusés sur le Géoportail Les attributs surlignés en jaune sont des propositions*

## **Définition**

En fin de chaîne, la zone urbaine (C3) est réalisée par agrégation automatique des bâtiments (C2). Les zones ont une surface minimum de 3000 m² et sont mises en cohérence automatiquement avec les autres classes d'occupation saisies. La classe zone urbaine est intégrée dans le modèle d'occupation du sol ancien comme une occupation du sol « simple » :

# **Village** (Surface) Rectangles rouges (au moins 10)

#### **TYPE A1= EM1 – Bâti / TYPE A2 = EM1.2 – Village**

# 123

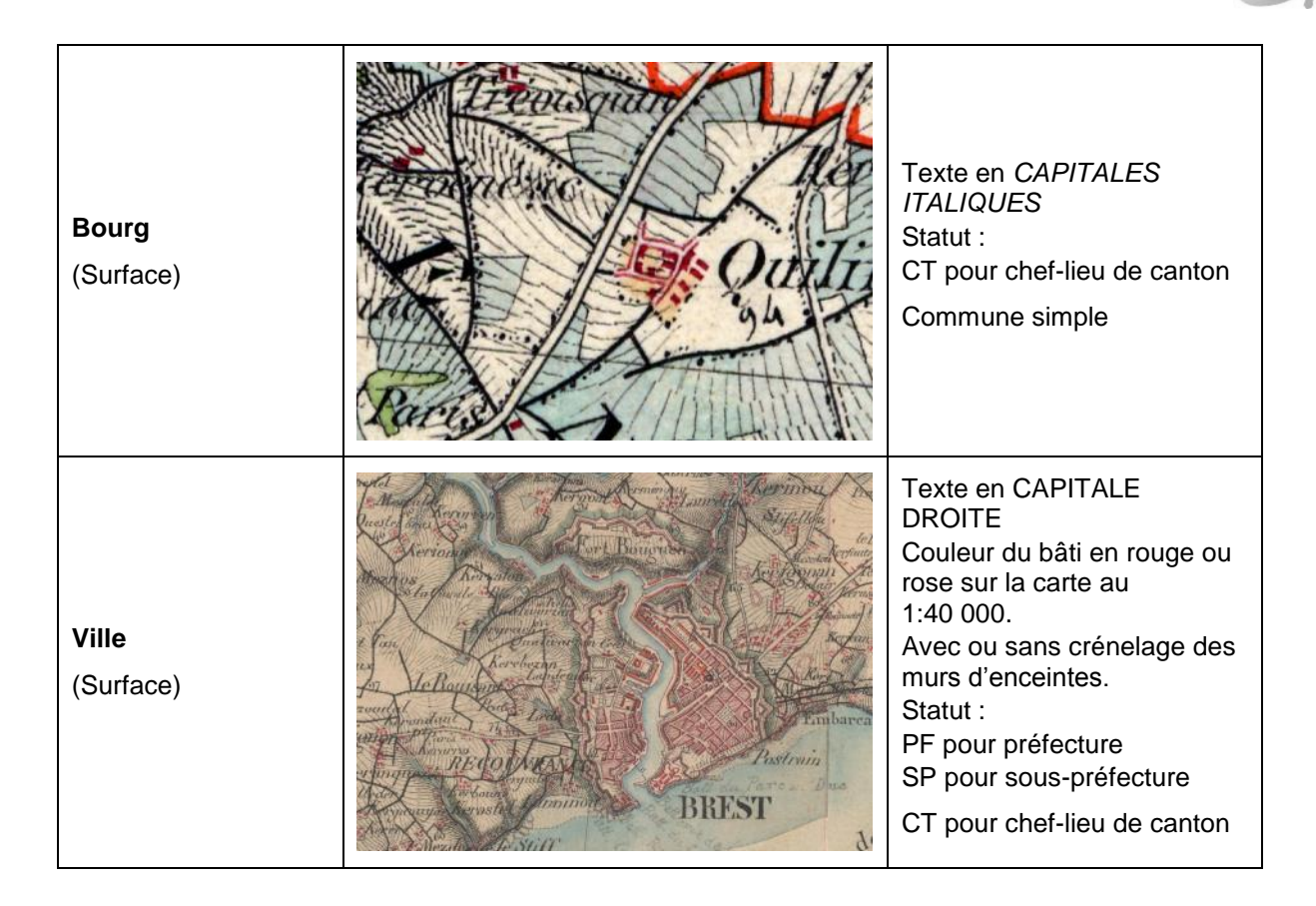

En fin de chaîne, à l'instar des bâtiments, les zones urbaines sont intégrées dans la couche OCS Historique (C1). Cela explique que cette classe possède la même structure de table.

# **Méthodologie de saisie**

Il s'agit d'une méthodologie automatique via le lancement de scripts python sous ArcGIS. Elle est réalisable sous forme de prestation IGN. Dans le cas contraire, la saisie est faite de manière manuelle au même titre que les autres classes (forêt, prairie, etc.).

Le résultat de la saisie doit se rapprocher de la méthode du projet « GeoPeuple » :

Extrait du document : *Contenu de la carte d'état-major et sa modélisation en vue de la vectorisation*. C. Plumejeaud, M-C. Vouloir, §3.1.2.

*Il faut suivre au maximum le contour de la tache urbaine, quelles que soient les limites administratives (prises à part), quitte à englober les hameaux connexes (cas des faubourgs) car ils seront saisis à part. Il est nécessaire pour l'opérateur d'afficher dans son SIG l'outil « règle » en mètres, qui lui permette d'avoir une bonne approximation de la taille et de la distance réelle entre objets, et utiliser l'outil de mesure des distances, afin de respecter si possible la taille limite de 200 m entre objets.* 

*Ainsi sur le Plan, planche 178 SO 1897 (Figure 61), la zone entourée en jaune est à 200 m environ de la dernière maison. Comme elle n'est pas nommée, elle constitue un second polygone d'urbanisation à inclure dans la définition de la commune. Dans le cas où elle serait nommée, ce serait un hameau et nous* 

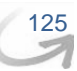

*l'écarterions de la définition de la tache urbaine principale. Ainsi le hameau « le Bourg » situé à plus de 200 m de la zone urbaine d'Autrans n'est pas inclus dans la définition de la zone urbaine de la commune d'Autrans.*

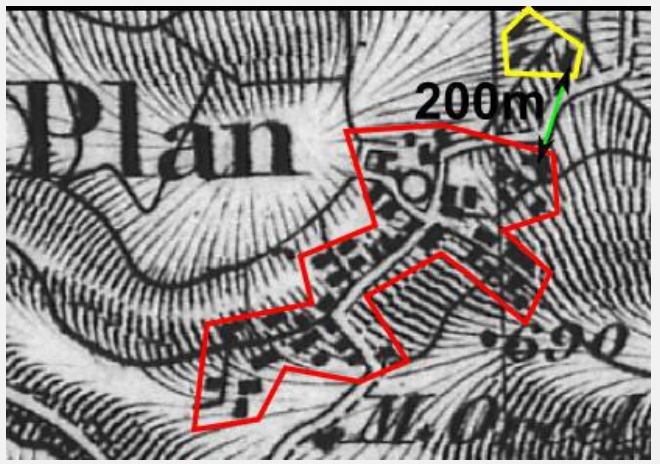

*Figure 61 : Définition des limites d'une zone urbaine – Exemple : le Plan (178 SO 1897)*

*Il faut faire en sorte que l'intérieur du polygone soit dense (entre 5 et 10 maisons par hectare). Lorsque le village est très regroupé autour d'un centre (l'église généralement), la définition des limites semble aisée. Les objets comme les églises ou les stations ferroviaires (ou haltes ou arrêt) sont souvent dans la tache urbaine, mais pas toujours. En revanche il n'est pas rare que les cimetières soient un peu à l'extérieur de l'objet, (voir Autrans, Figure 62), mais ceci reste à l'appréciation de l'opérateur. Dans ce cas, le cimetière aurait aussi pu être intégré dans la zone urbaine.*

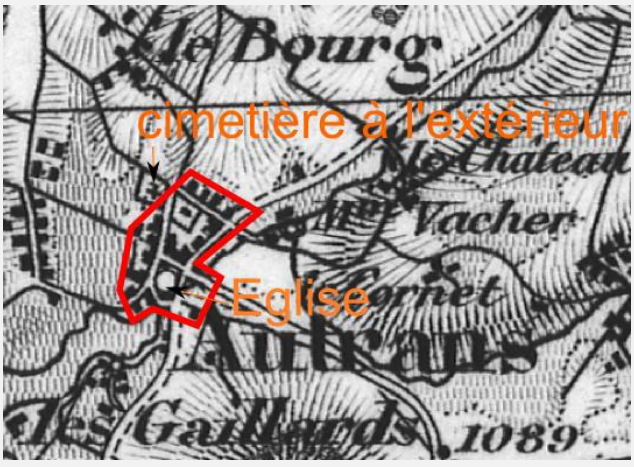

*Figure 62 : Zone urbaine d'Autrans (178 SO 1897)*

*Autrement, il s'agit d'utiliser les croisements de voies de communication pour arrêter les frontières, et suivre l'étalement de la tache urbaine le long des voies de communication. Varacieu (Figure 63G) et St Ismier (Figure 63D) sont des exemples de saisie le long des voies de communication, peu denses.*

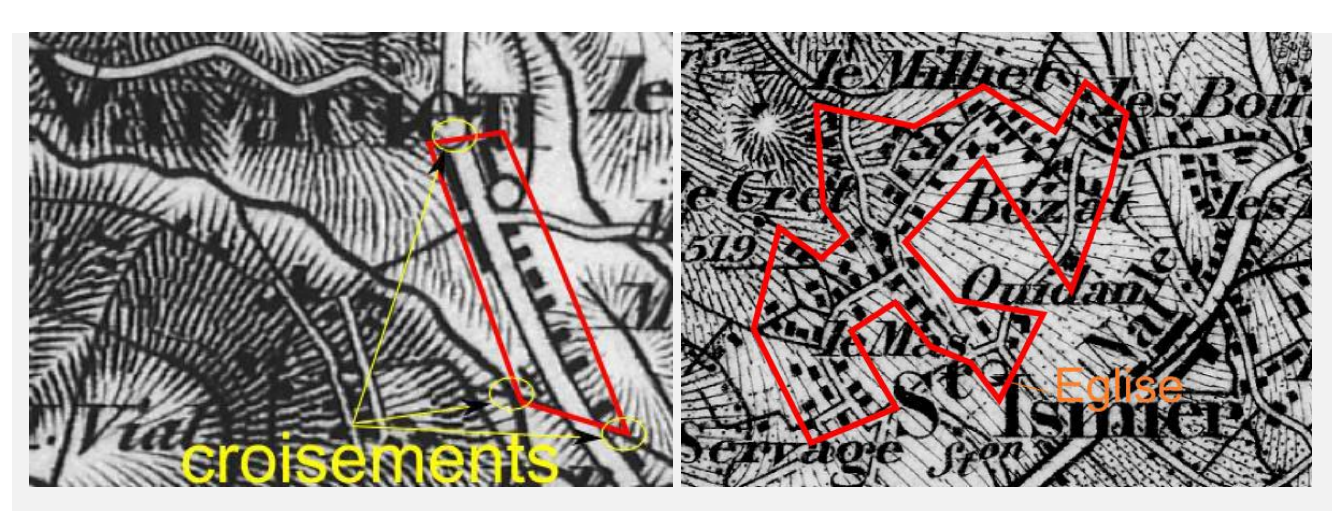

*Figure 63 : (à gauche) Zone urbaine de Varacieu (178 SO 1897)/ (à droite) Zone urbaine de St Ismier (178 SO 1897).*

*Il faut noter que certains villages comme Dionay (Figure 64) ne possèdent pas un cœur urbain dense. On saisira alors tout de même la zone formant un buffer de 200 m de rayon environ incluant l'église, et l'attribut « dense » sera mis à faux.*

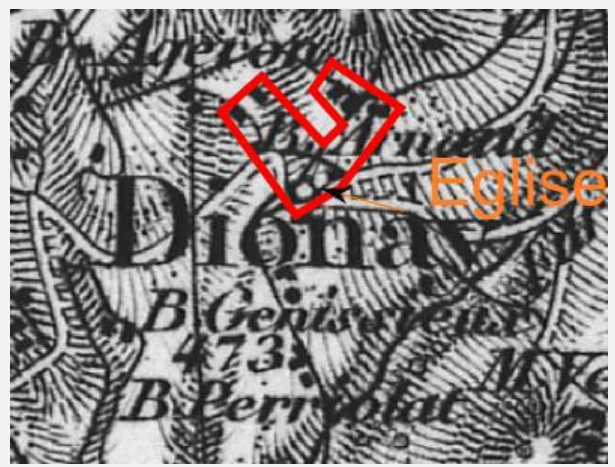

*Figure 64 : Zone urbaine de Dionay (178 SO 1897)*

Pour les VILLES (nom en CAPITALES DROITES), il semble judicieux de distinguer un cœur urbain *(souvent dans des fortifications, et de surface grisée) qui signale une zone plus densément peuplée d'une périphérie urbaine. Il faut donc prendre le cœur dans un premier polygone, puis la périphérie dans un autre polygone, qui englobe les hameaux très proches et les faubourgs. Cette méthode peut-être étendue aux BOURGS (CAPITALES ITALIQUES). La figure avec St Marcellin, Sous-Préfecture de l'Isère, donne une idée de cette méthode. On peut remarquer que la tache urbaine ne respecte pas les limites administratives existant entre St Sauveur et St Marcellin.*

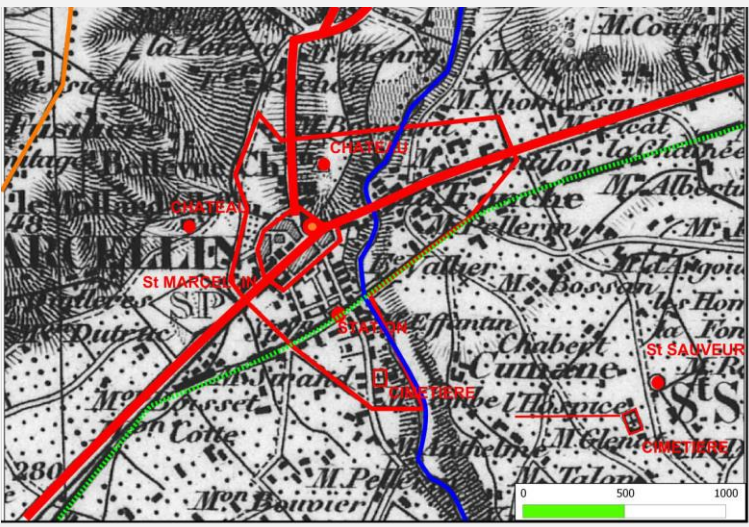

127

*Figure 65 : Exemple de ville avec cœur urbain : St Marcellin (178 SO 1897).*

*Pour les villages (nom en romaines droites), on se contentera le plus souvent d'un polygone simple. Il existe cependant des communes multipolaires, comme Villard-Bonnot (Figure 66G) ou St Quentin (Figure 66D) en Isère : il ne faut pas hésiter à dessiner autant de tâches urbaines que nécessaire.*

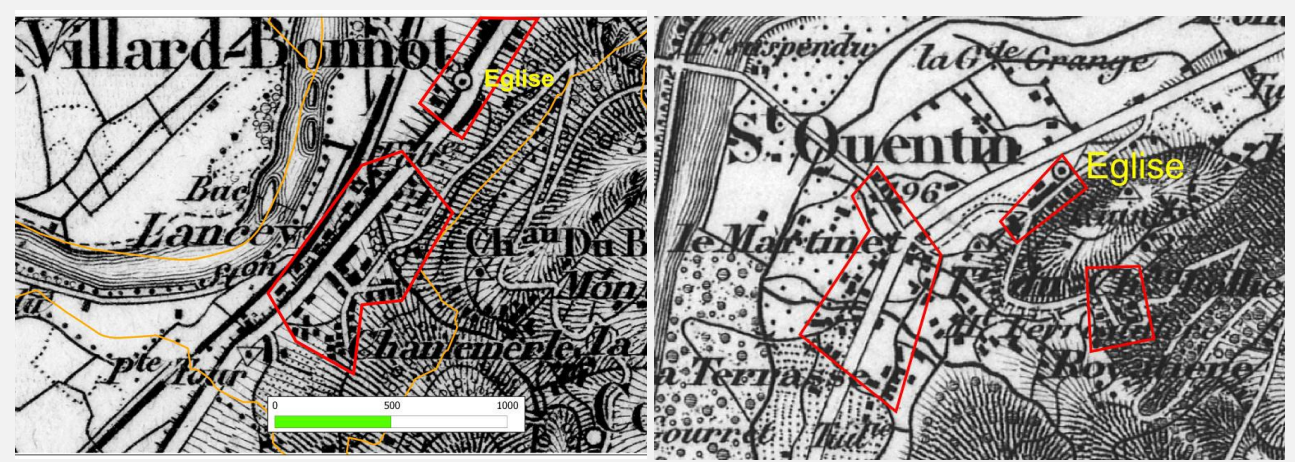

*Figure 66 : (à gauche) Exemple de commune bi-polaire, peu dense : Villard-Bonnot (178 SO 1897) / (à droite) Exemple de commune multipolaire, peu dense : St Quentin (178 SO 1897).*

## **Contrainte de modélisation**

Identique aux autres classes d'occupation du sol ancien (C1).

# **VI- RECOMMANDATIONS DE PRODUCTION**

**Processus, astuces et gestion de la production d'une OCS Historique**

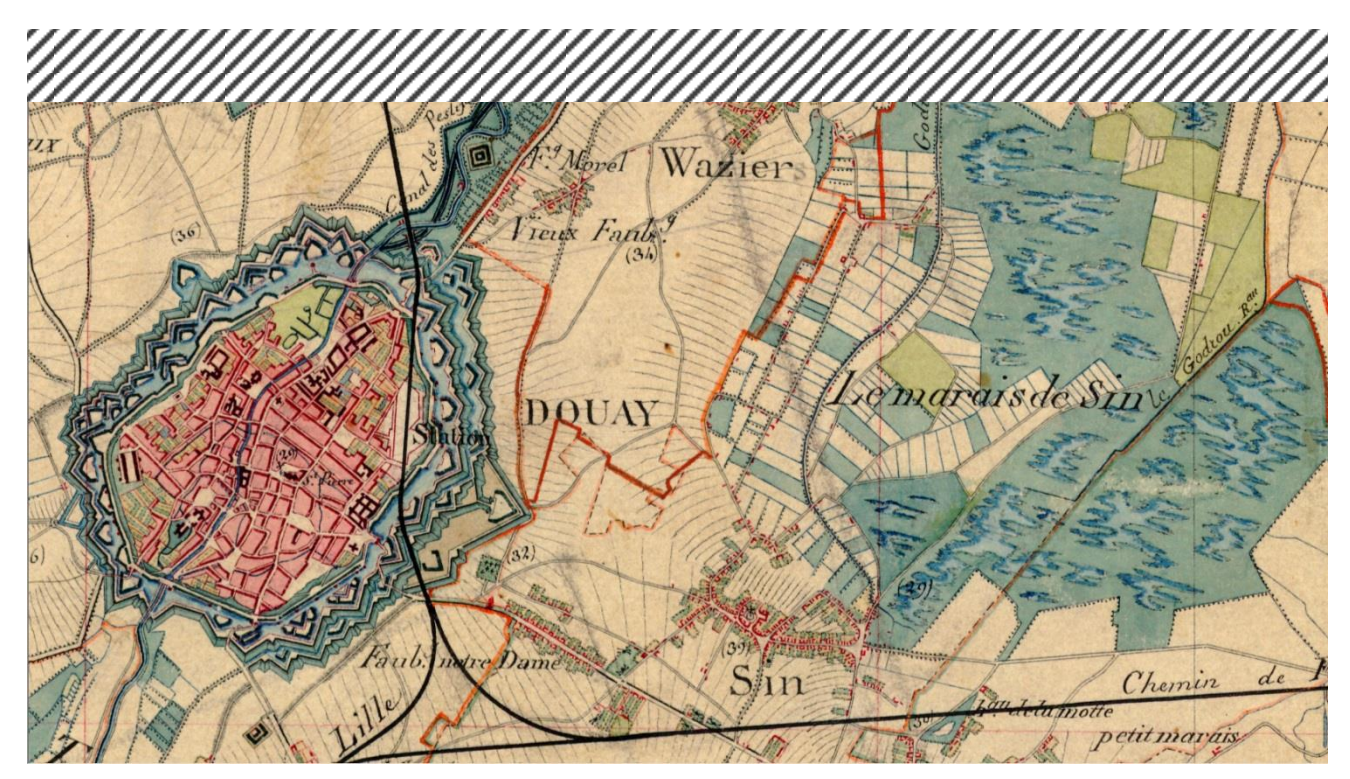

### **VI-1. CONTEXTE**

l

L'IGN a lancé en 2016 un programme de production d'une couche d'occupation du sol historique sur plusieurs départements. À cette occasion, un processus de production basé sur la méthodologie nationale a été mis en place. Fort de cette expérience, des recommandations peuvent être partagées afin d'aider les organismes souhaitant se lancer dans une production d'une ou plusieurs classes d'occupation du sol.

L'IGN avait lancé des tests de segmentation, en collaboration avec l'INRA, pour réussir à extraire automatiquement des éléments distinctifs depuis les cartes d'état-major.

En marge de ces axes de recherche, un travail de thèse (Herrault 2015) a abouti au développement d'un Plug-in sous QGIS<sup>7</sup> permettant d'extraire automatiquement les trois grands thèmes colorés de la carte d'étatmajor (forêt, terre humide, vigne). L'automatisation permet de détecter les trois grands thèmes dans des zones simples, peu chargées, et avec un relief limité. En raison des erreurs de vectorisation, l'utilisation de cette méthode se limite à la production de données pour des analyses ciblées et à une échelle locale. Les données produites ne seront pas comparables à celles du produit OCS Historique. L'utilisation de la méthode automatique seule n'est donc pas recommandée.

Il faut souligner qu'une reprise des contours de la digitalisation automatique est nécessaire pour obtenir un résultat conforme aux besoins exprimés pour la constitution de l'OCS Historique (figure 67). La charge allouée à la reprise sur des feuilles d'état-major n'est pas négligeable et peut devenir plus importante que la saisie manuelle en partant de zéro. De plus, le gain de temps par l'usage d'une pré-digitalisation automatique pour préparer un chantier n'a pu être évalué.

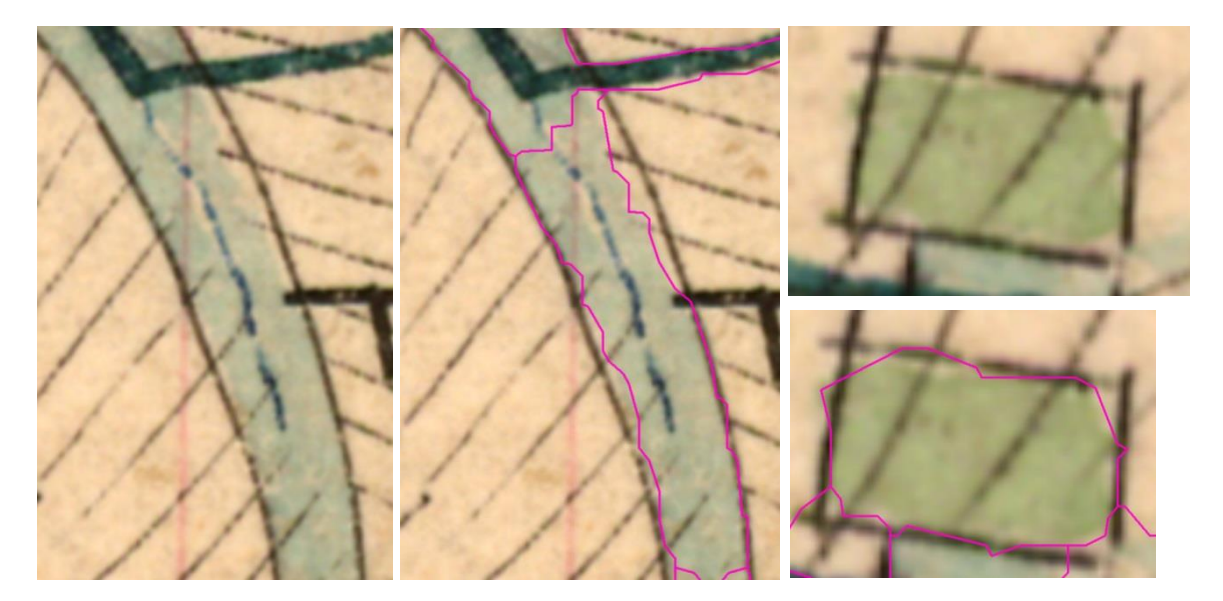

Figure 67 : Si la segmentation est utilisée pour la saisie, alors il faut revoir la conception de saisie, dans le sens où les limites suivent la teinte de couleur et non la limite artificielle matérialisée (trait noir). Il existe des outils simples de correction de la géométrie sous ArcMap® (remodelage par exemple).

<sup>&</sup>lt;sup>7</sup> Le plugin QGIS est téléchargeable à l'adresse suivante :<https://plugins.qgis.org/plugins/HistoricalMap/>

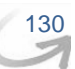

De plus, l'hétérogénéité de la qualité des cartes, les incohérences colorimétriques, et parfois la surcharge d'informations ne permettent pas de récupérer des résultats de qualité acceptable sur un bon nombre de feuilles. Pour assurer une bonne homogénéité et une valorisation maximale du produit OCS Historique, le comité de pilotage a fait le choix d'une digitalisation majoritairement manuelle.

Pour l'application de la méthodologie nationale, le choix du SIG à utiliser pour la digitalisation (QGIS, ArcGIS, etc.) est laissé au libre arbitre du partenaire producteur.

L'organisme a la possibilité de saisir sur les produits historiques, soit les feuilles brutes état-major, soit le produit SCAN Historique de l'IGN. En effet, les outils d'amélioration du géoréférencement (script de passage) ont été développés pour les 2 options. Cependant, l'IGN conseille vivement de saisir sur un produit basé sur un géoréférencement de niveau 3.

Il est conseillé de digitaliser à une échelle permettant de suivre les instructions de la méthode INRA (*Digitalisation des cartes anciennes, manuel pour la vectorisation de l'usage des sols et le géoréférencement des minutes 1:40 000 de la carte d'état-major*. INRA. Version 12.7.3).

*Si le contour d'une tache d'utilisation du sol sur la carte est délimité par un trait noir (cas le plus fréquent), on suivra le milieu de ce trait. Sinon, on suivra la limite entre les deux taches de couleur. On approximera au mieux les courbes de la carte, en ne s'éloignant jamais à plus de 3,4 m sur le terrain de la limite à vectoriser. Le plus souvent, on en sera plus proche. Dans les courbes, on tolérera des écarts de 6 à 10 m sur le terrain. À partir de 10m d'écart, le trait est considéré comme légèrement erroné.*

#### **VI-1. ORGANISATION DU TRAVAIL**

Le travail de digitalisation peut se faire sur une grande zone géographique (département). Il est alors possible de répartir le travail entre plusieurs opérateurs.

Cette répartition se réalise grâce aux références de feuilles d'état-major. Chaque opérateur récupère une ou plusieurs feuilles qui définiront son chantier de travail. Par conséquent, chaque saisie est produite et découpée à la feuille.

Pour assurer la continuité et la cohérence inter-chantier, il est demandé aux opérateurs de couper les éléments à la limite des feuilles du chantier. Pour les entités surfaciques, il est important que le coté adjacent à la limite de feuille soit en cohérence parfaite afin de réussir à fusionner les polygones en frontière de chantier.

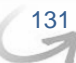

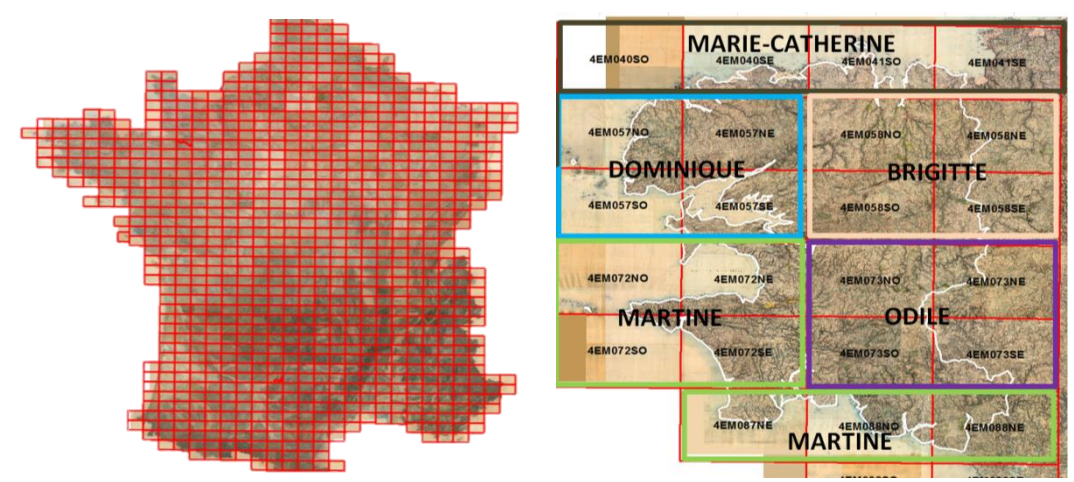

*Figure 68 : (à gauche) tableau d'assemblage de référence des feuilles d'état-major / (à droite) exemple de répartition des feuilles pour constituer les chantiers de saisie sur le département du Finistère*

Pour la saisie des linéaires, s'il existe un décalage entre les feuilles de deux chantiers, il faut ajouter un tronçon fictif qui suit parfaitement la limite de référence des feuilles. Cependant, pour éviter de doubler la saisie car cette limite concerne deux chantiers donc deux opérateurs, la consigne suivante est suggérée : l'opérateur est responsable de l'ajout d'un tronçon fictif seulement sur les limites Nord et Est de son chantier.

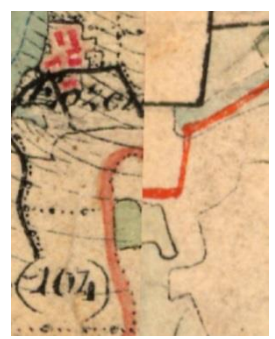

*Figure 69 : (à gauche) exemple d'un décalage d'une limite administrative où un tronçon FICTIF = vrai est nécessaire pour assurer la continuité.*

### **VI-1. ORDRE DE SAISIE DES THÉMATIQUES**

Dans le cas où vous saisissez l'intégralité des thèmes définis par le produit SCAN Historique, il existe un ordre de priorité de saisie à respecter. Cet ordre est logique dans le sens où il permet de mieux réussir le partage de géométrie.

L'ordre de priorité est structuré en 2 étapes : d'abord la saisie des entités linéaires et ensuite les entités surfaciques. Les surfaces générées automatiquement constituent un groupe à part.

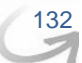

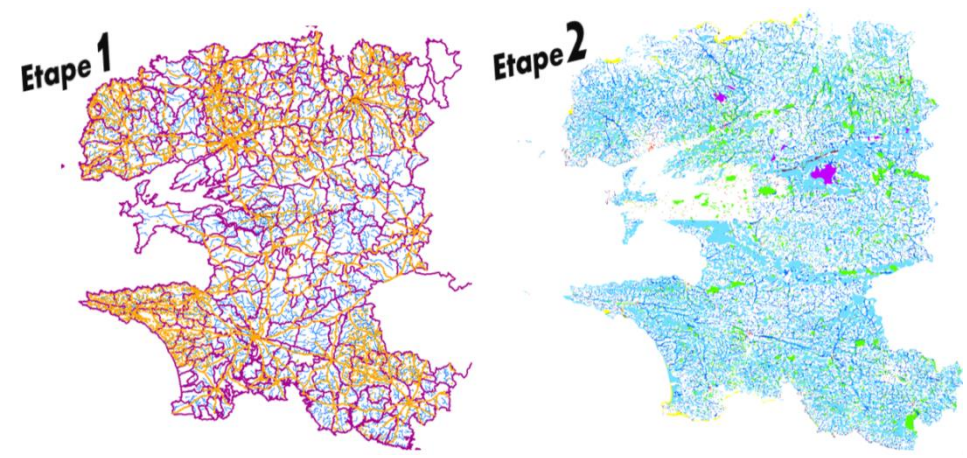

*Figure 70 : les 2 grandes étapes de production (résultat Finistère)*

#### **Les linéaires**

- 1. Les limites administratives
- 2. Le réseau routier (d'ordre 1 seulement)
- 3. Le réseau ferré
- 4. Le réseau hydrographique

#### **Les surfaciques (OCS Historique)**

- 5. Forêt
- 6. Prairie
- 7. Pâquis, Pâtures
- 8. Hydrographie
- 9. Les classes exceptionnelles *(Marais, Sable, Vigne, Verger, Culture, Rocher, Gravière, Jardin, Mine et Carrière)*

#### **Les surfaciques générées par extraction semi-automatique**

- 10. Bâtiment
- 11. Zone urbaine (ensemble de bâtiments faisant plus de 3000m²)
- 12. Surfaces administratives (polygonisation des linéaires)

### **VI-2. CONCEPT DE PARTAGE DE GÉOMÉTRIE**

Le concept de partage de géométrie est essentiel pour la constitution de la couche ancienne d'occupation du sol. La production peut être réalisée sur une partie des thèmes. Que la saisie commence par celle des couches de polygones d'occupation du sol, des réseaux linéaires ou des limites administratives, il est impératif de respecter le partage de géométrie entre les objets représentés. Par exemple, un massif forestier qui borde une route principale doit s'appuyer sur l'axe de la route, de façon à ce qu'une saisie a posteriori de la route puisse partager la géométrie de la lisière du massif forestier.

Les limites administratives, les réseaux linéaires sont souvent des limites partagées avec d'autres objets. La cohérence de géométrie est assurée en utilisant les outils dédiés sur les logiciels SIG, tolérance d'accrochage sur la même couche et sur d'autres couches, saisie des polygones par auto-complétion d'un polygone voisin, etc.

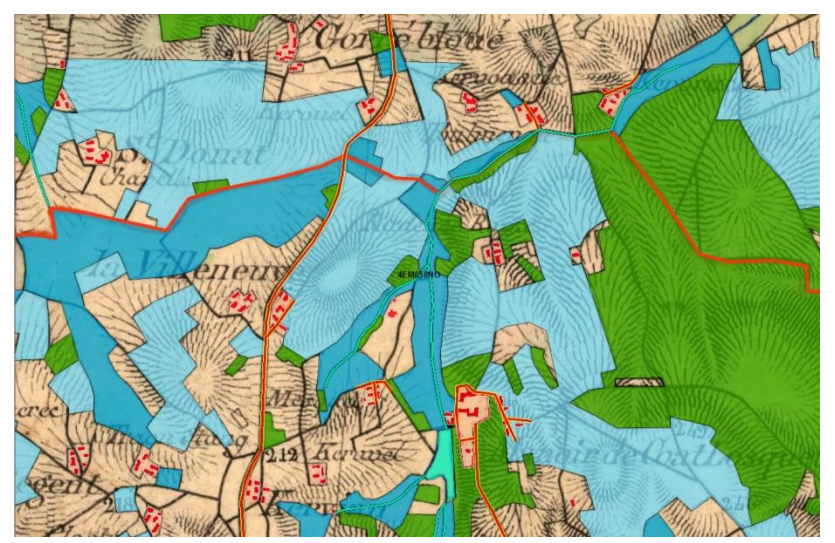

*Figure 71 : extrait d'une digitalisation réalisée en respectant le concept de partage de géométrie (les surfaciques sont cohérents avec les linéaires car ils se reposent sur le graphe)*

### **VI-3. AIDE À LA SAISIE : SCAN25**

L'avantage de saisir sur le produit SCAN Historique<sup>®</sup> n'est pas uniquement lié à la continuité cartographique. Il donne également la possibilité de pouvoir superposer d'autres supports visuels actuels, tel que le  $SCAN 25^{\circledast}$ .

En effet, les deux produits SCAN Historique® et le flux cartographique Géoportail sont définis par le même géoréférencement (socle de référence – niveau 3).

Après superposition, le SCAN25<sup>®</sup> devient une couche d'aide à la saisie. Il permet de lever quelques doutes dans le cas d'une interprétation difficile.

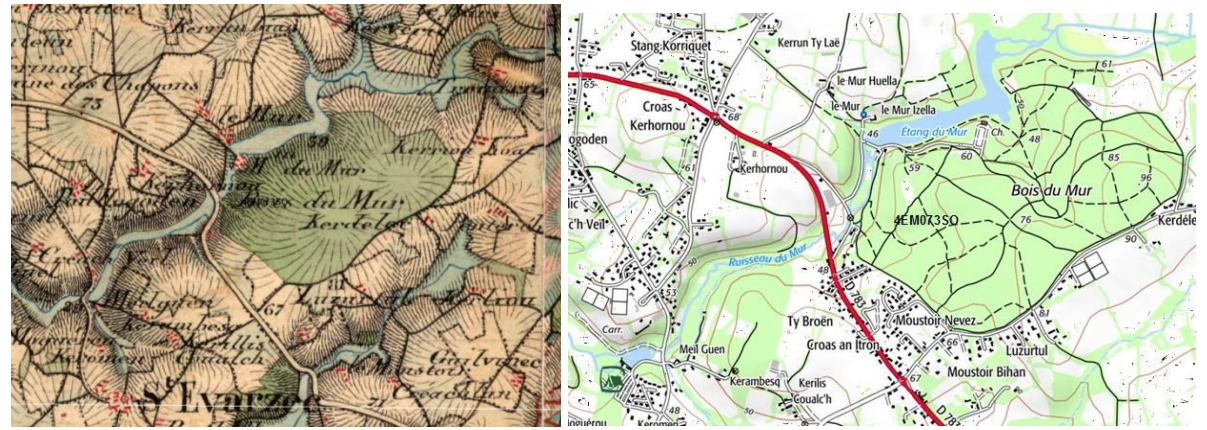

*Figure 72 : (à gauche) un doute persiste pour le polygone au-dessus de la forêt. Est-ce une prairie ou une surface hydrographique ?/ (à droite) le SCAN 25 apporte une aide ; S'il y a un étang aujourd'hui, il y a une forte probabilité qu'il soit déjà présent au 19<sup>e</sup> siècle.*

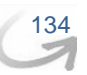

### **VI-4. CONTRÔLES GÉOMÉTRIQUES**

Cette partie inventorie les contrôles et opérations nécessaires à lancer après le travail de digitalisation. Ces opérations sont réparties en quatre grandes catégories et sont listées par ordre logique de lancement. La liste ne contient que les traitements importants. Par conséquent, il est possible de trouver des opérations complémentaires pour optimiser le processus de production. À titre d'information, les règles de topologie présentées sont issues du logiciel ArcGIS $^{\circledast}$ .

### **VI-4-5. Contrôle de la cohérence**

L'identification des polygones non jointifs peut se faire en créant un polygone de fond qui représente le nondigitalisé (on l'appelle également le « négatif »). Ce négatif est généré suite à un différentiel symétrique sur la couche.

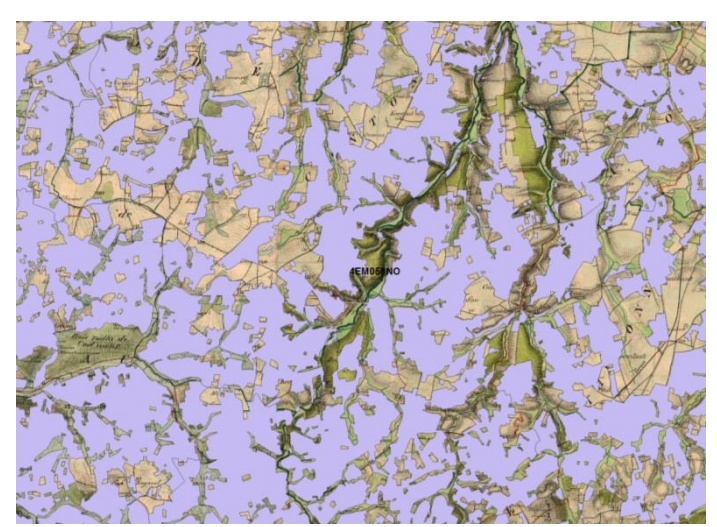

*Figure 73 : extrait de la donnée non-digitalisée (« le négatif ») suite au lancement du traitement : différentiel symétrique*

Il permet de récupérer facilement les erreurs de partage de géométrie et d'identifier les interstices. Les corrections sont faites manuellement par un opérateur.

### **VI-4-6. Contrôle de la topologie linéaire**

Trois règles topologiques doivent être respectées :

- le linéaire de la même couche ne doit pas se superposer ;
- la détection des nœuds pendants non valides proches d'un autre linéaire de la même nature. Il faut alors assurer la continuité ;
- le linéaire doit être en une partie ; c'est-à-dire qu'il ne doit pas avoir de multi-parties.

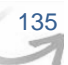

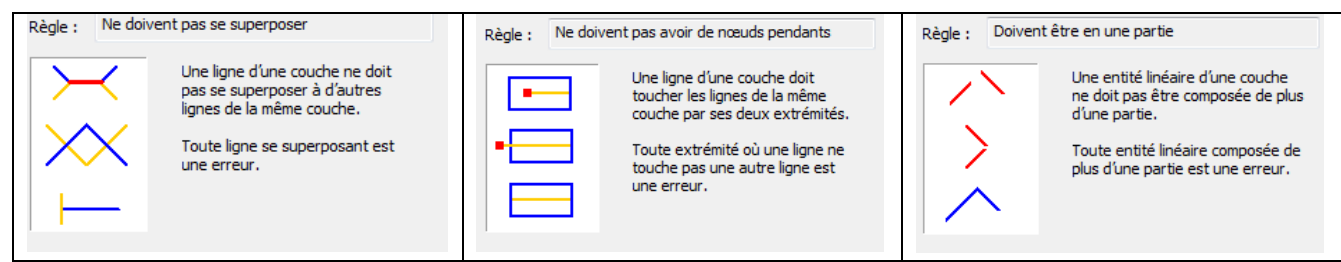

*Figure 74 : le descriptif des 3 règles de topologique linéaire à lancer*

### **VI-4-7. Contrôle de la topologie Surfacique**

Vérification des seuils pour la couche bâtiment et zones urbaines.

Deux règles topologiques doivent être respectées :

- il ne doit pas y avoir de superposition
- il ne doit pas y avoir de discontinuités à l'intérieur de la couche de données.

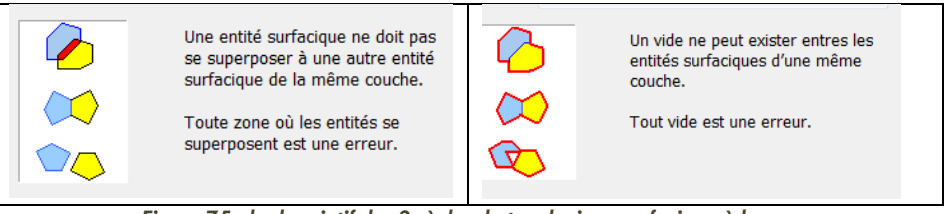

*Figure 75 : le descriptif des 2 règles de topologique surfacique à lancer*

Enfin, il ne doit pas y avoir de multi-parties et de géométries non conformes.

#### **VI-4-8. L'assemblage des chantiers de digitalisation**

La phase d'assemblage des chantiers requiert les opérations suivantes :

- vérifier par un balayage les linéaires sur les frontières de chantier et les reconnecter si nécessaire. Cela concerne les limites administratives, le ferré, le routier et l'hydrographie linéaire ;
- transformer l'ensemble des graphes linéaires en graphe planaire. Les limites administratives sont déjà en graphe planaire vu que les surfaces administratives existent déjà.
- supprimer les bâtiments isolés (C2) des zones urbaines (C3) afin de récupérer seulement les bâtiments isolés ruraux ;
- ajouter les bâtiments ruraux (C2) et zones urbaines (C3) à la couche (C1) d'occupation du sol Historique. À ce stade, nous récupérons un OCS Historique complet ;
- découper l'OCS Historique complet à la limite de la zone (département la plupart du temps) ;
- fusionner les polygones par le code THEME sur l'OCS Historique complet.

# **VII- PRÉTRAITEMENT DES IMAGES**

**De quelle façon est-il possible de valoriser l'utilisation des images ?**

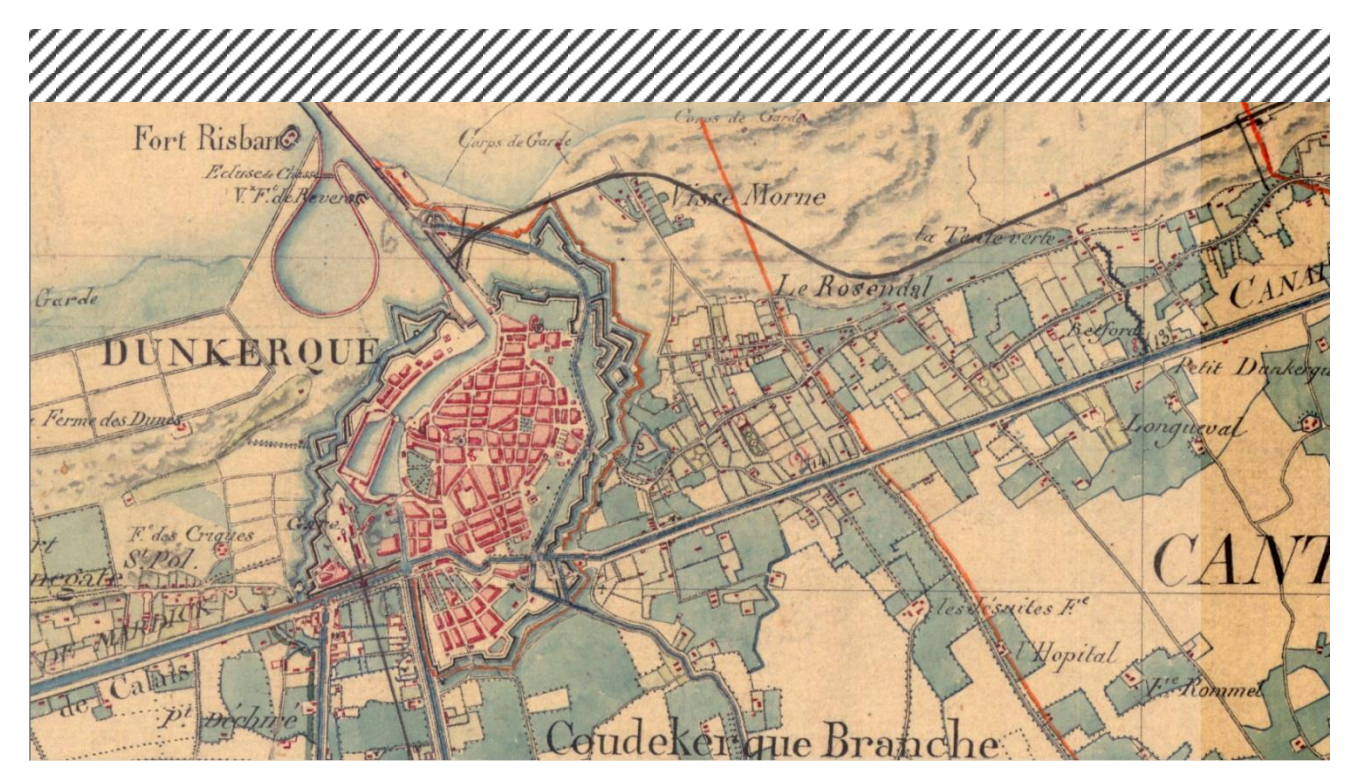

136

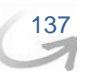

### **VII-1. PRÉTRAITEMENT SOUS PHOTOSHOP**

Les images SCAN Historique 40K peuvent être améliorées avec un logiciel de traitement d'images (Photoshop) pour aider à la reconnaissance des éléments d'occupation du sol. L'opérateur lance des scripts (.atn) via le mode « traitement par lot » sur l'ensemble des images du département.

Menu : Fichier/Automatisation/Traitements par lots...

L'IGN a mis en place deux scripts Photoshop de prétraitement des images. Dans le cadre de la méthodologie, les prétraitements sont lancés sur les dalles carrées de 20 km de côté au format TIFF du produit SCAN Historique. Cependant, il est possible d'appliquer ces prétraitements sur les feuilles brutes état-major si vous avez décidé de saisir sur les feuilles brutes.

Les scripts peuvent fonctionner avec le logiciel libre GIMP.

**Un manuel utilisateur sur le lancement des prétraitements sous Photoshop est disponible en annexe de ce document cf. [Annexe 3.](#page-168-0)**

Le prétraitement « contraste automatique ». Ce prétraitement améliore les teintes des couleurs. C'est un gage de qualité pour la saisie à venir. Par exemple, on identifie mieux les mélanges pastels pour le thème pâquis, pâtures.

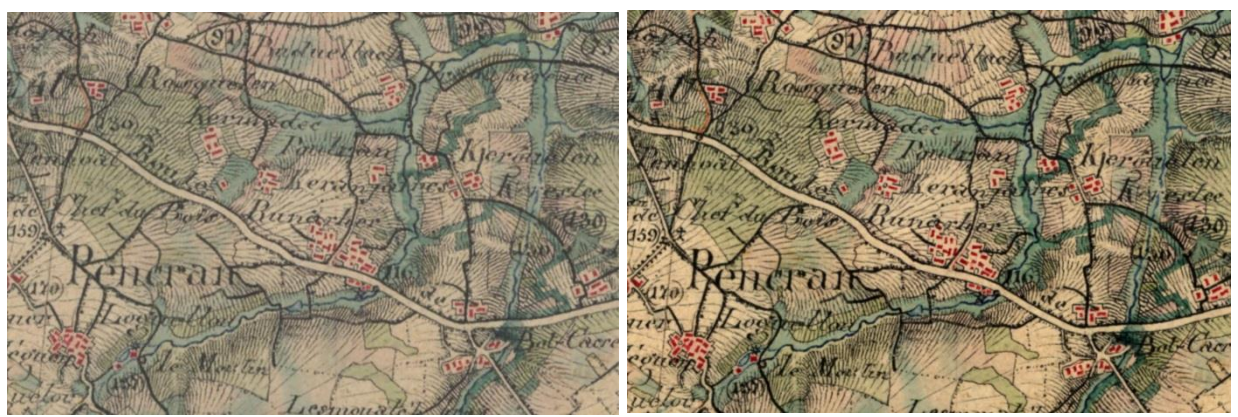

*Figure 76 : (image de gauche) SCAN état-major brute issue du Géoportail, (image droite) même image avec un prétraitement automatique sur le contraste* 

Liste des traitements utilisés dans le script :

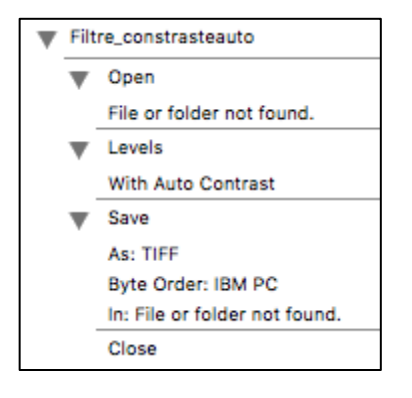

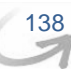

Le prétraitement bleu est utile dans la détection des forêts, et des classes hydrographiques, et surtout des pâquis, pâtures. Initialement, ce prétraitement avait été lancé dans le cadre d'une étude d'extraction semiautomatique du trait de côte mais cette piste a été abandonnée suite à des retouches trop importantes. En marge à cette étude, le traitement bleu s'est trouvé d'une aide précieuse pour la saisie puisqu'il permet de faire ressortir des couleurs.

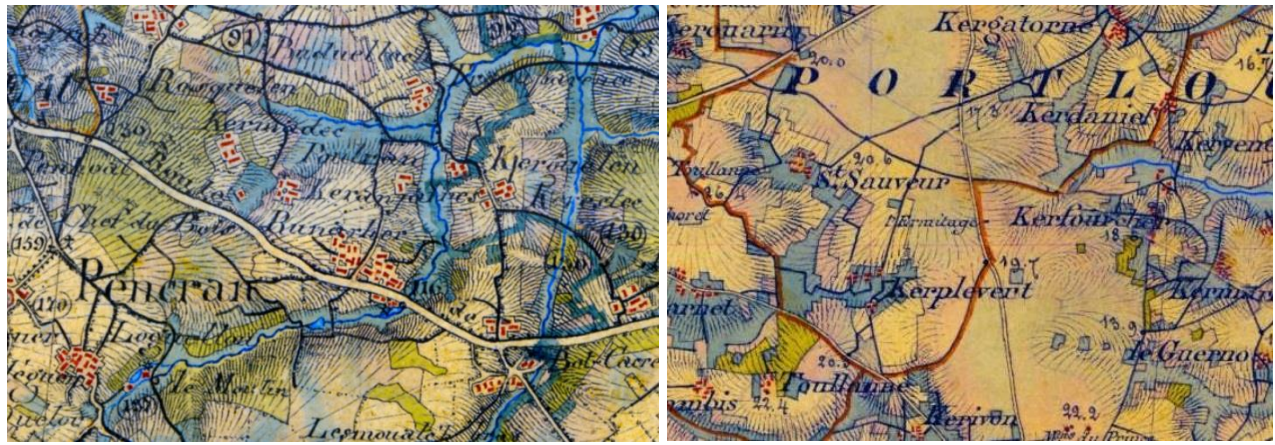

*Figure 77 : deux extraits du SCAN état-major brute avec prétraitement bleu*

Liste des traitements utilisés dans le script :

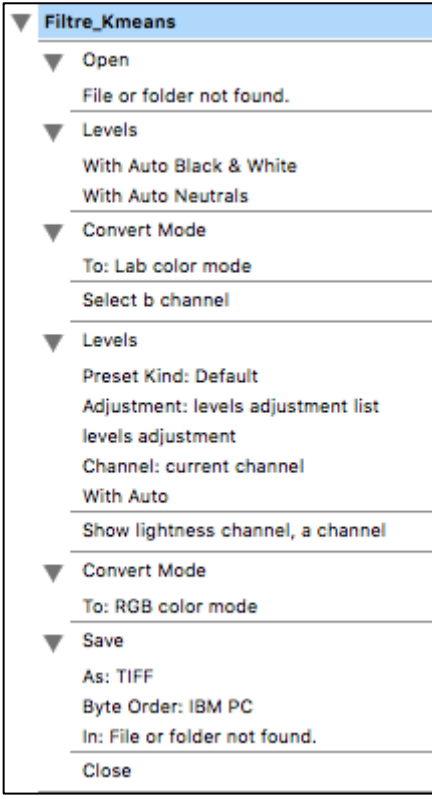

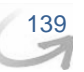

### **VII-2. MOSAÏQUE D'IMAGES**

Lors de la préparation de la saisie, il est conseillé de générer une mosaïque d'images ou un catalogue d'images sur la zone à digitaliser pour améliorer la fluidité d'affichage des images. La plupart des logiciels SIG proposent cette option.

Les images qui constituent la mosaïque sont évidemment les images prétraitées via Photoshop (ou GIMP). Sachant que le prétraitement a été réalisé image par image, il existe des changements de colorimétries importants lorsque la mosaïque est affichée. Le prétraitement permet de tirer le meilleur de l'image individuellement.

ArcGIS propose même des aperçus (Overviews). Cette solution d'affichage est très pratique car elle permet d'avoir une grande surface d'images à l'écran tout en gardant une grande fluidité de déplacement.

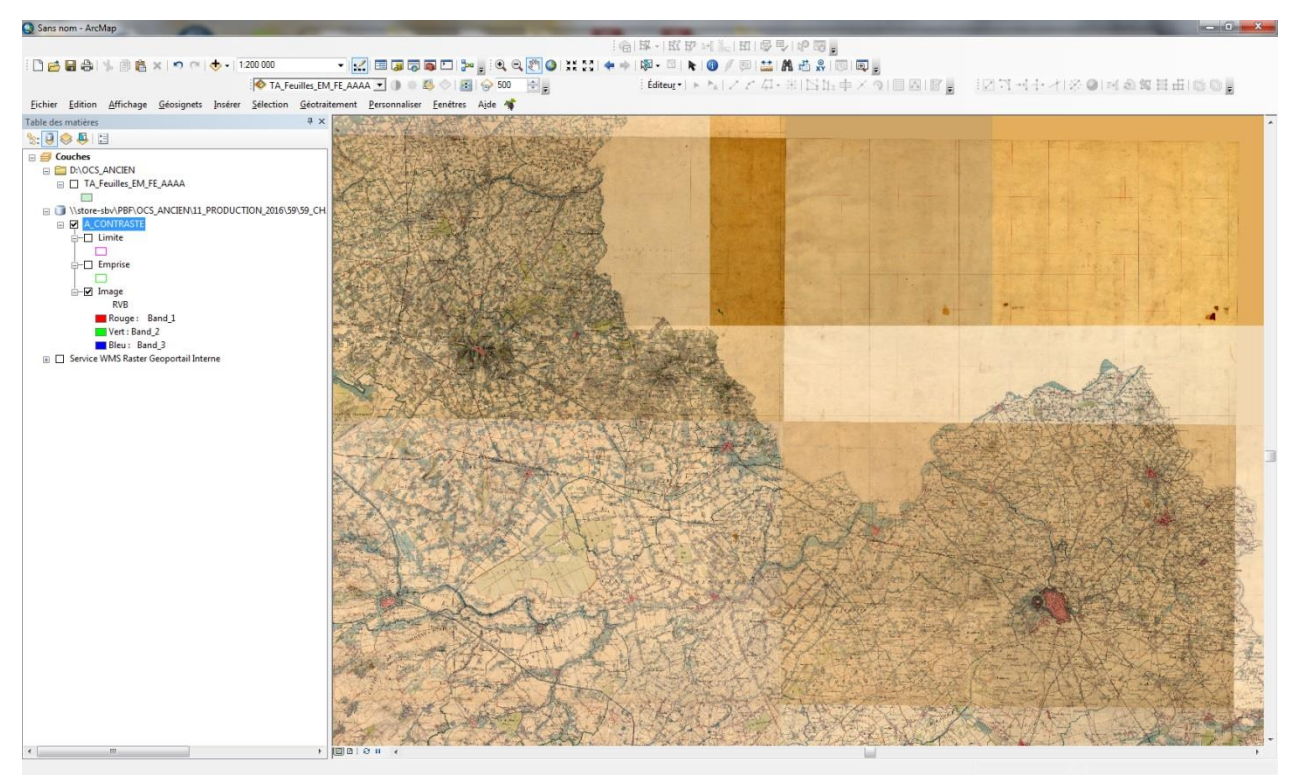

*Figure 78 : la mosaïque d'image permet d'avoir un aperçu des SCAN état-major à petite échelle.*

À titre d'information, sur le logiciel SIG libre QGIS, on parle de raster virtuel. Il permet d'afficher une mosaïque en y définissant un lien sur un répertoire d'images.

*Raster/ Divers / Construire un Raster Virtuel (Catalogue VRT).*

# **VIII- CONCLUSION**

**Une couche d'occupation des sols historique continue**

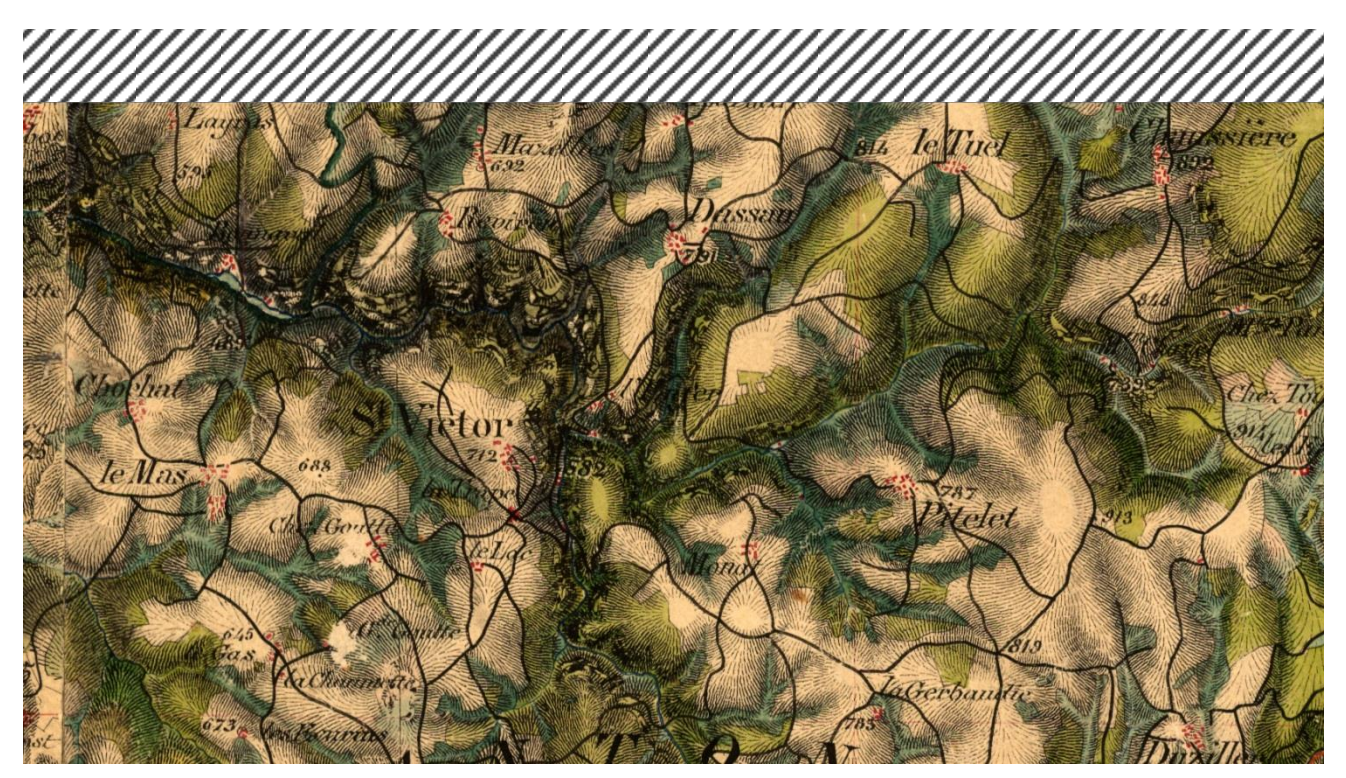

140

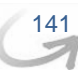

Le projet initial de connaissance des forêts anciennes a conduit à mettre en évidence la nécessité de rassembler des informations sur l'ensemble des types d'occupation du sol au 19<sup>e</sup> siècle. Ces connaissances inestimables pourront être valorisées dans de nombreux domaines :

- améliorer la gestion forestière (par une meilleure connaissance des écosystèmes forestiers. Les sols des forêts récentes lorsqu'elles sont situées sur d'anciennes cultures de labours, pourraient supporter, selon les cas, des sylvicultures plus exigeantes) ;
- améliorer les projections de la productivité forestière (connaissances de la dynamique de production des forêts anciennes/récentes) ;
- répondre à la question de l'état dit de « référence » des écosystèmes (les opérations de restauration des écosystèmes dégradés nécessitent la connaissance de la dynamique passée du milieu qui a été modifié) ;
- assurer une gestion conservatoire de la nature dans les milieux humides, les forêts, etc. (nécessitant des données historiques pour la recherche des sites d'espèces ou de milieux rares) ;
- mettre en œuvre des politiques sur les continuités écologiques (par exemple, les espèces caractéristiques des forêts anciennes ont souvent une dynamique de colonisation lente. Ce qui en fait des espèces d'intérêt particulier pour la mise en place de mesures de préservation) ;
- $e$

Pour permettre ces multiples usages, il est donc conseillé de cartographier l'ensemble des occupations du sol afin d'améliorer la cohérence des productions et le potentiel de valorisation des produits finaux. L'utilisation de la présente méthodologie permettra d'assurer une homogénéité du résultat sur le territoire métropolitain garantissant sa disponibilité sur le Géoportail et une utilisation optimale par une multitude d'acteurs (gestionnaires de milieux naturels, urbanistes, paysagistes, collectivités, chercheurs, etc.).

# **IX- RÉFÉRENCES**

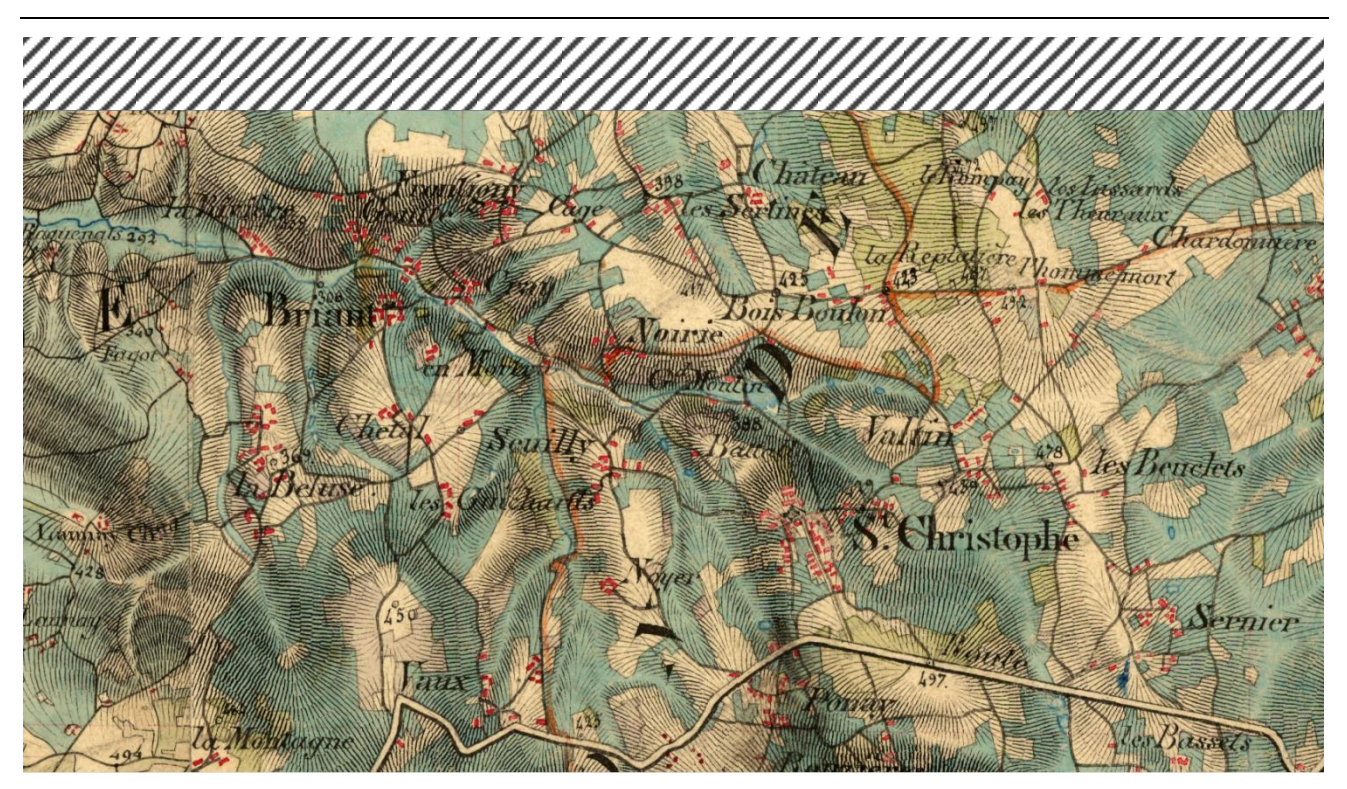

142

### **IX-1. RÉFÉRENCES BIBLIOGRAPHIQUES**

IGN - *Descriptif de contenu SCAN Historique* – Scan État-Major 1/ 40 000. IGN

INRA (2013) *Digitalisation des cartes anciennes, manuel pour la vectorisation de l'usage des sols et le géoréférencement des minutes 1:40 000 de la carte d'état-major*. INRA. Version 12.7.3, décembre 2013

143

Plumejeaud, C. (IGN / COGIT) - *Étude comparative du contenu des cartes de Cassini, d'état-major et de la BDTopo® en vue de l'intégration sémantique de l'information Topographique*. Rapport d'étude L2.1-4.

Plumejeaud, C. (IGN / COGIT) et Marie-Christine Vouloir (EHESS / LaDéHis) - *Contenu de la carte d'étatmajor et sa modélisation en vue de la vectorisation*. Rapport L2.1-3.

Lambert, H. (2014) *OCS Historique – analyse des spécifications* - Étude D2SI/SAI 14-0378, septembre 2014. (IGN Conseil)

Herrault P.A. (2015) - *Extraction de fragments forestiers et caractérisation de leurs évolutions spatiotemporelles pour évaluer l'effet sur la biodiversité : une approche multi-sources*. Thèse de doctorat en Géographie et aménagement. juin 2015. 410 pages.

Herrault, P.-A., Sheeren, D., Fauvel, M., Monteil M., & Paegelow, M. (2013) *Automatic extraction of forests from historical maps based on unsupervised classification in the CIELab color space.* 16th AGILE Conference 2013 on Geographic Information Science, Lecture Notes in Geographic Information at the Heart of the Europe, pp 95-112, Springer series.

Herrault, P.-A., Sheeren, D., Fauvel, M., & Paegelow, M. (2015). *Vectorisation automatique des forêts dans*  les minutes de la carte d'état-major du 19<sup>e</sup> siècle. Revue Internationale Géomatique, 25(1), 35–51

### **IX-2. TABLE DES ILLUSTRATIONS**

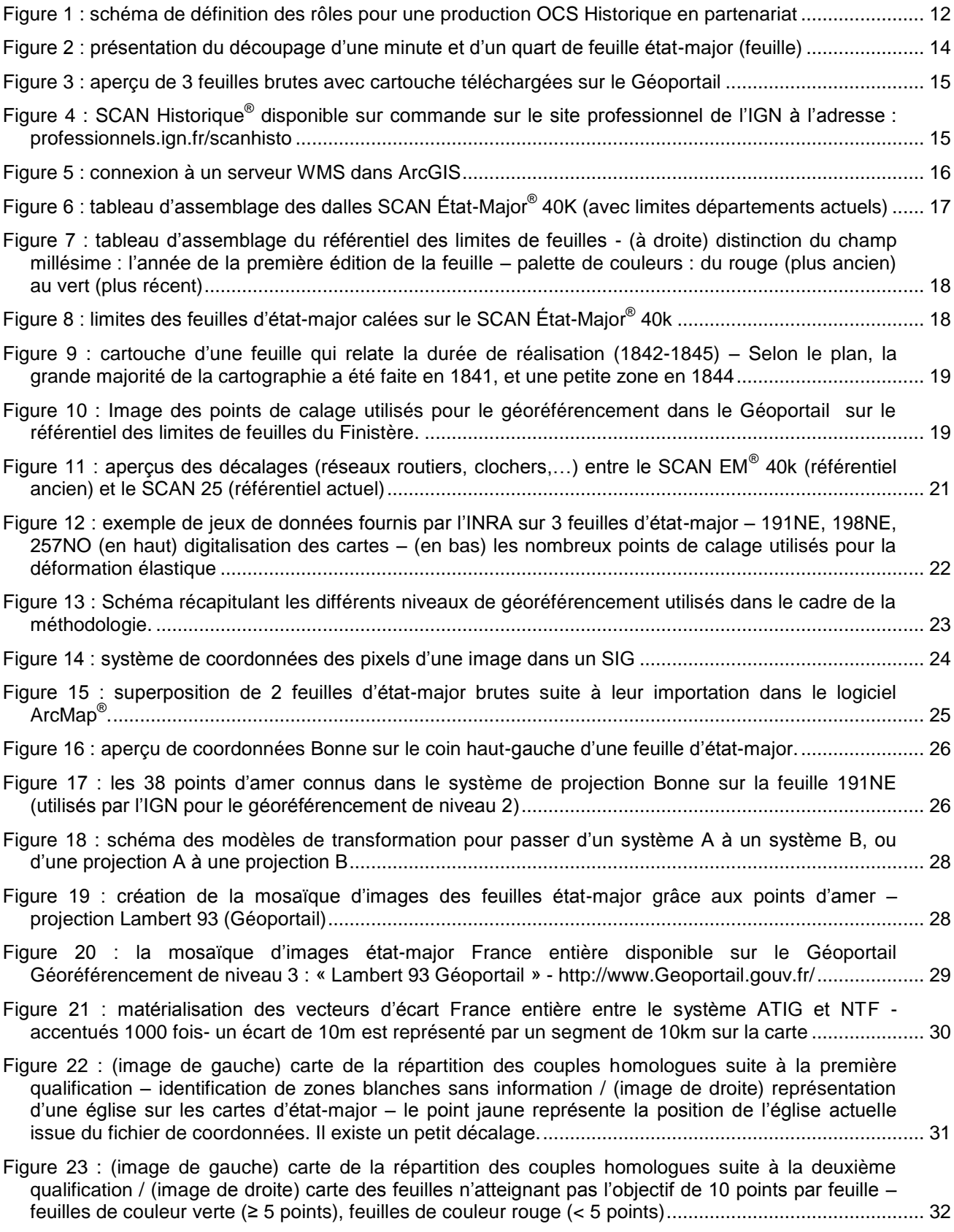

144
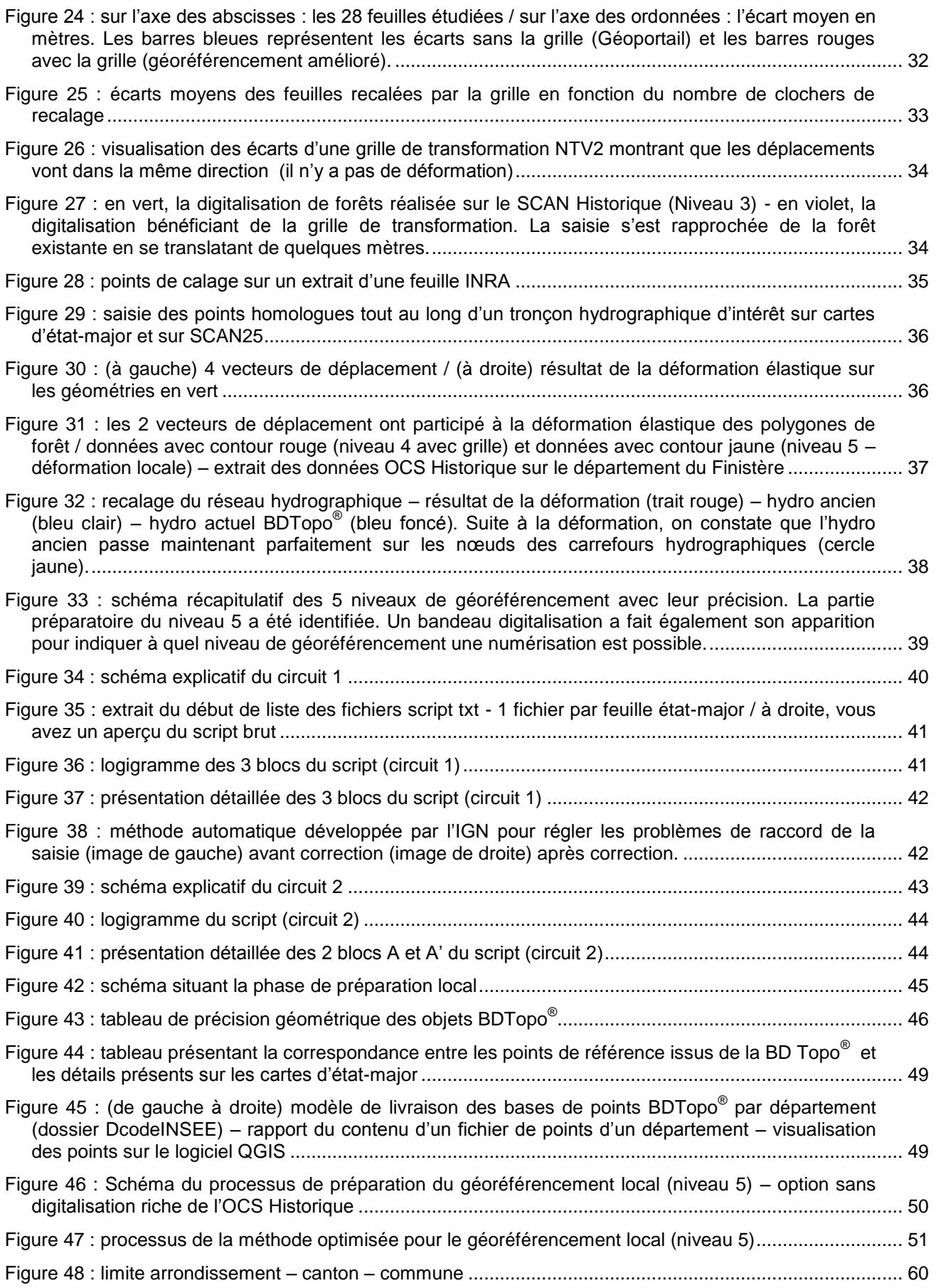

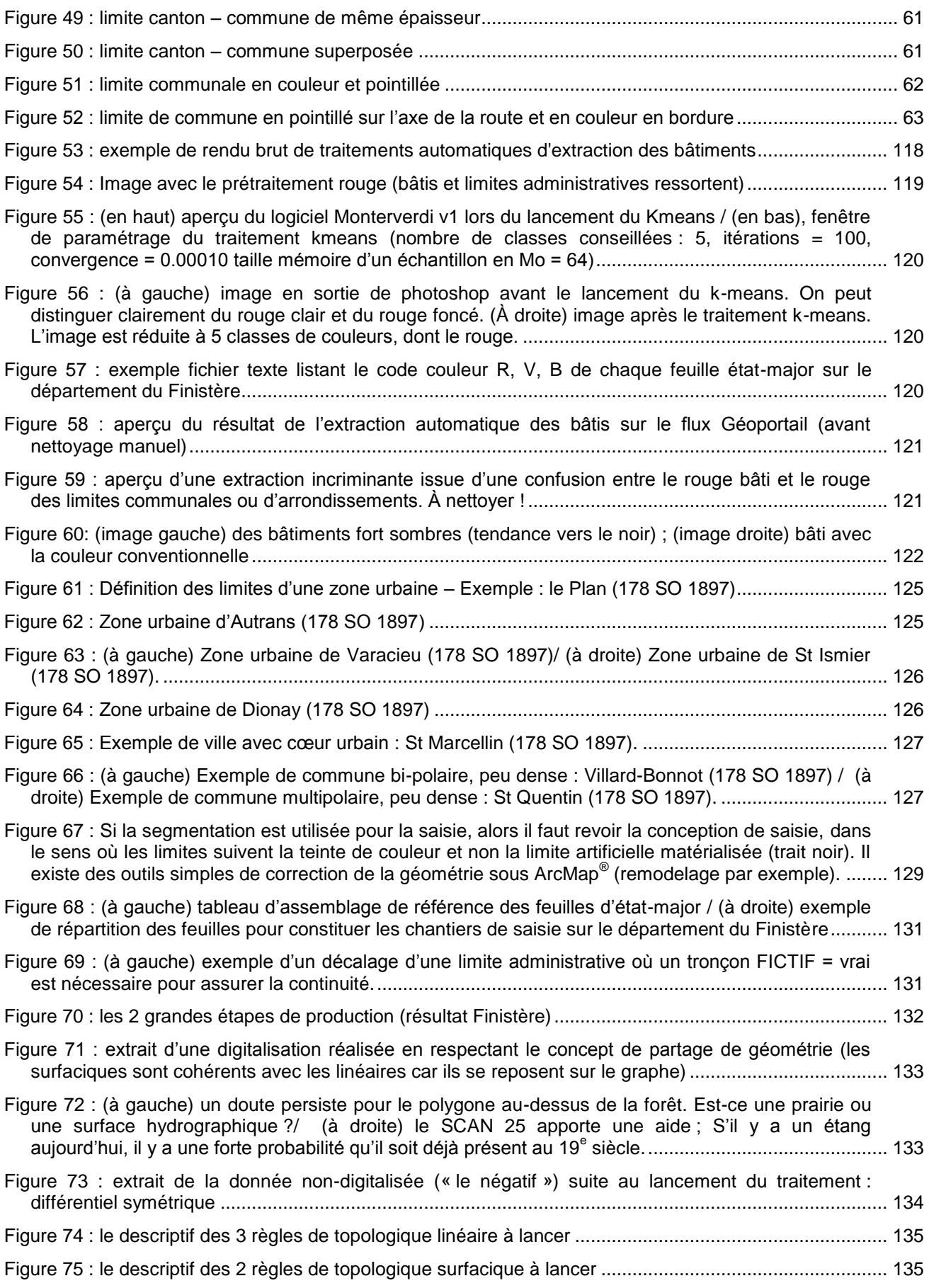

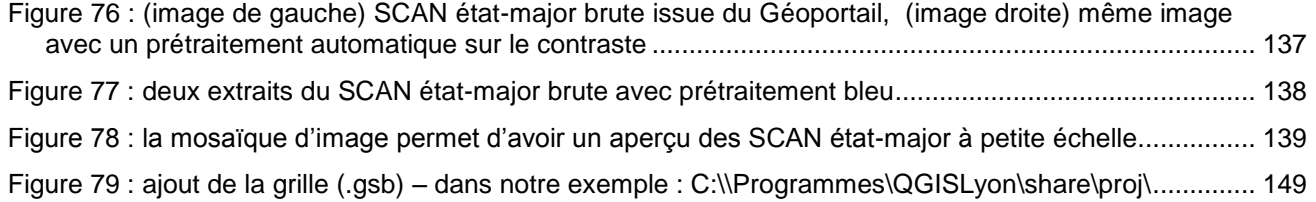

# **X- ANNEXES**

## **Documents complémentaires au rapport méthodologique**

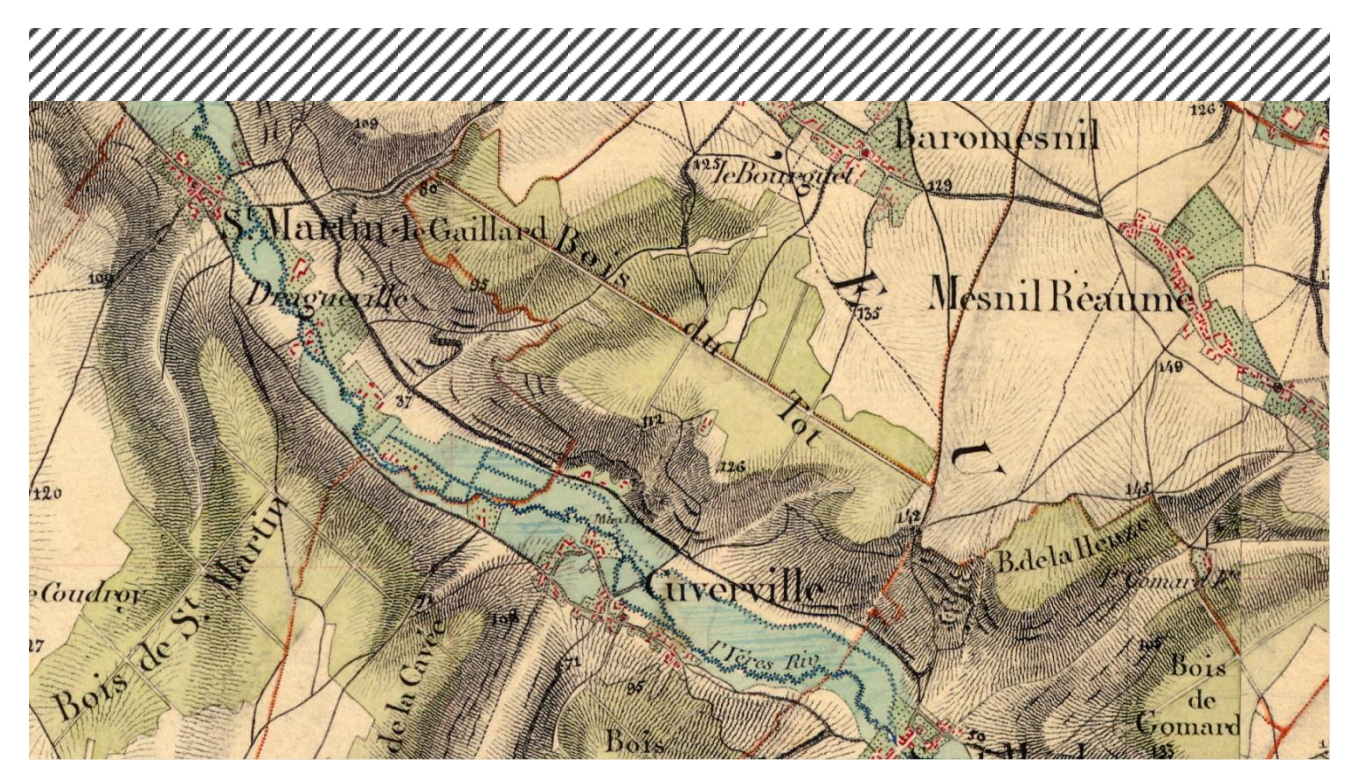

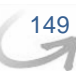

#### **X-1.ANNEXE 1 : PROTOCOLE D'INSTALLATION ET DE LANCEMENT DES SCRIPTS DE PASSAGE POUR LE GÉORÉFÉRENCEMENT**

1) Installation d'un logiciel SIG libre et Open Source appelé QGIS.

L'installation de QGIS permet de récupérer les bibliothèques libres GDAL et OGR, indispensable à la lecture et aux traitements des données vectorielles.

Le logiciel est téléchargeable à l'adresse officielle de la communauté.

<https://www.qgis.org/fr/site/forusers/download.html>

*Il est conseillé de télécharger la dernière version dédiée aux « nouveaux utilisateurs » pour Windows. Le choix de la version 32 bits ou 64 bits dépendra de la configuration de votre ordinateur. Dans le cadre de ce manuel utilisateur, la version 12.2 (32bits) – QGIS Lyon a été installée.* 

2) Récupérer le fichier GSB, appelé *gr3d-ATIG-RGF93\_V2.gsb,* contenant la définition de la grille de transformation, et l'ajouter aux autres projections déjà présentes dans le dossier **\share\proj\** de votre dossier QGIS dans Programmes.

| Ouvrir<br>Graver<br>Organiser * | Nouveau dossier        | - 71<br>$\boldsymbol{\Omega}$<br>里· |
|---------------------------------|------------------------|-------------------------------------|
| $L$ apps                        | Nom                    | Modifié le                          |
| L. bin                          | emhpan.asb             | 21/08/2010 0                        |
| L. contrib                      | epsg                   | 11/09/2015 0                        |
| etc                             | eshpgn.gsb             | 21/08/2010 0                        |
| icons                           | esri                   | 11/09/2015 0                        |
| include                         | esri.extra             | 11/09/2015 0                        |
| lib                             | ethpgn.gsb             | 21/08/2010 0                        |
| man                             | flhpgn.gsb             | 21/08/2010 0                        |
| manifest                        | gahpgn.gsb             | 21/08/2010 0                        |
| share                           | GL27                   | 11/09/2015 0                        |
| aclocal                         | gr3d-ATIG-RGF93_V2.gsb | 09/12/2015 1                        |
| avce00                          | guhpgn.gsb             | 21/08/2010 0                        |
| cmake                           | hawaii                 | 20/10/2010 1                        |
| doc                             | hihpgn.gsb             | 21/08/2010 0                        |
| epsg_csv                        | Ë<br>iahpgn.gsb        | 21/08/2010 0                        |
| gdal                            | <b>IGNF</b>            | 11/09/2015 0                        |
| gettext                         | ilhpgn.gsb             | 21/08/2010 0                        |
| info                            | inhpgn.gsb             | 21/08/2010 0                        |
| Tocale                          | kshpgn.gsb             | 21/08/2010 0                        |
| man                             | kyhpgn.gsb             | 21/08/2010 0                        |
| OpenCV                          | lahpgn.gsb             | 21/08/2010 0                        |
| ossim                           | MD                     | 20/10/2010 1                        |
| proj                            | mdhpgn.gsb             | $21/08/20100$ $\star$               |
| <b>Ouantum GIS Wroclaw</b>      | m                      |                                     |

*Figure 79 : ajout de la grille (.gsb) – dans notre exemple : C:\\Programmes\QGISLyon\share\proj\*

- 3) Centraliser dans un dossier les couches vectorielles au format shape (SHP) qui doivent bénéficier de la transformation par la grille. L'adresse de ce dossier sera un paramètre en entrée de l'exécutable à suivre.
- 4) Ouvrir le fichier OSCGeo4W.bat. Une fenêtre de commande s'ouvre.

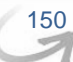

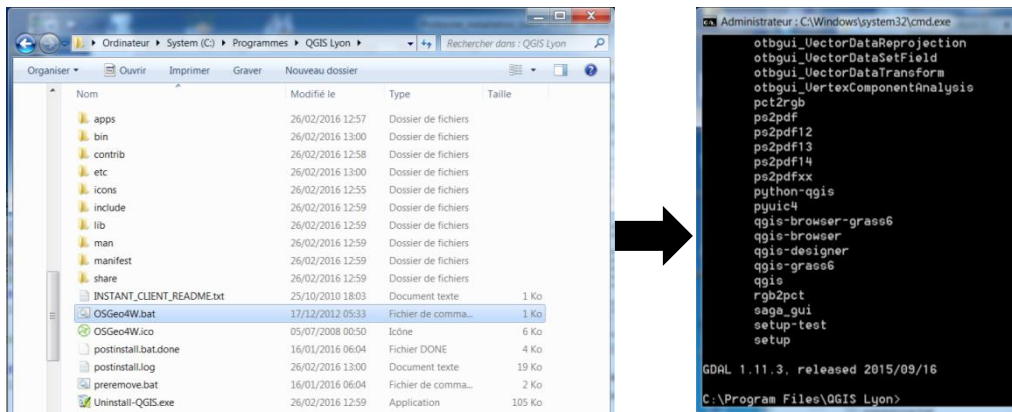

Ce fichier .bat permet d'initialiser les variables d'environnement et d'utiliser les librairies de QGIS (et pas une autre potentiellement présente sur votre ordinateur). C'est à cette endroit qu'il va falloir lancer les lignes de commande à suivre.

Le protocole suivant est expliqué pour le script du circuit 2 (A' et A) – c'est le même protocole à suivre pour circuit 1, sauf qu'il y a 3 blocs (A, B et C) au lieu de 2.

5) Ouvrir le fichier *scripts\_cmd\_transfo\_L93\_vers\_Grille.txt* dans un editeur de texte (Notepad++ par exemple).

Il est conseillé de changer le langage (Menu/Langage/Batch) afin de récupérer les bonnes couleurs et améliorer la lisibilité du code.

En vert, apparaissent les commentaires.

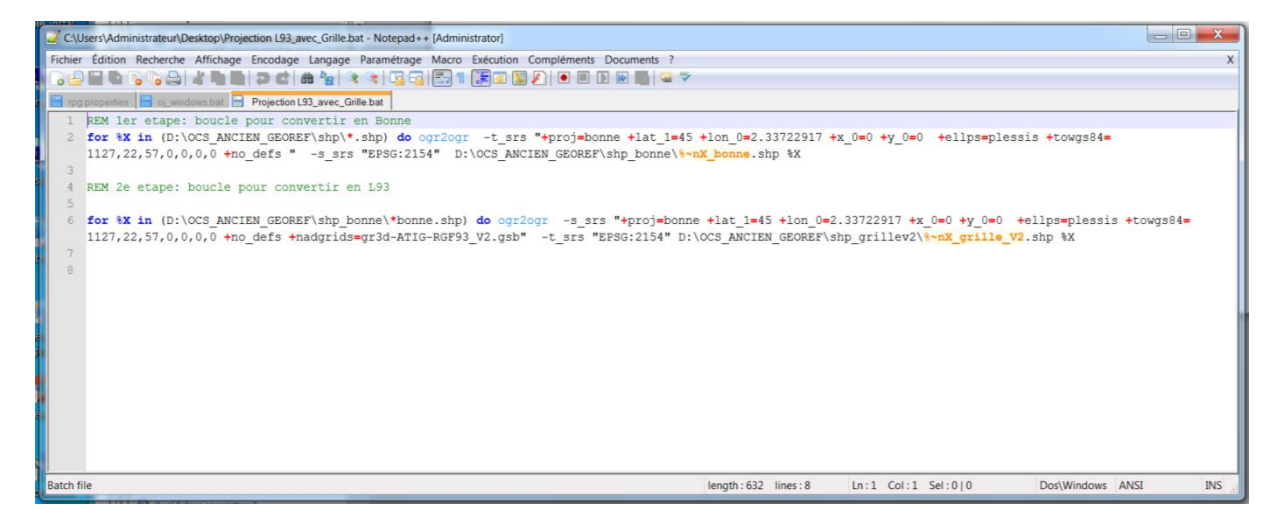

L'objectif suivant est de modifier les adresses en entrée et en sortie du programme. Le programme est découpé en deux parties.

Les parties représentent les deux transformations utiles pour réussir à lancer la transformation du Lambert 93 avec grille.

- 1) Projection  $_{initial} \rightarrow$  Projection  $_{bonne-ATIG}$
- 2) Projection bonne-ATIG  $\rightarrow$  Projection L93Grille

La première concerne la transformation intermédiaire, c'est-à-dire, de la saisie initiale vers la projection Bonne-ATIG. La seconde permet de passer dans la projection finale (en L93 avec Grille).

151

REM 1<sup>re</sup> etape: boucle pour convertir en Bonne

for %X in (D:\OCS\_ANCIEN\_GEOREF\shp\\*.shp) do ogr2ogr -t srs "+proj=bonne +lat 1=45 +lon\_0=2.33722917 +x\_0=0 +y\_0=0 +ellps=plessis +towgs84=1127,22,57,0,0,0,0 +no\_defs " -s\_srs "EPSG:2154" D:\OCS\_ANCIEN\_GEOREF\shp\_bonne\%~nX\_bonne.shp %X

REM 2<sup>e</sup> etape: boucle pour convertir en L93

for %X in (D:\OCS\_ANCIEN\_GEOREF\shp\_bonne\\*bonne.shp) do ogr2ogr -s\_srs "+proj=bonne +lat\_1=45 +lon\_0=2.33722917 +x\_0=0 +y\_0=0 +ellps=plessis +towgs84=1127,22,57,0,0,0,0 +no\_defs +nadgrids=gr3d-ATIG-RGF93\_V2.gsb" -t\_srs "EPSG:2154" D:\OCS\_ANCIEN\_GEOREF\shp\_grillev2\%~nX\_grille\_V2.shp %X

Comment modifier le fichier de commande ?

- Adresse 1: remplacer l'adresse afin de pointer sur le dossier contenant les fichiers shape (SHP) d'origine que vous avez récemment créés (résultat de la saisie)
- Adresse 2 : remplacer l'adresse afin de pointer sur le dossier (à créer si ce n'est pas le cas) qui contiendra les couches projetées en bonne-ATIG. Pour la première partie du code, il est le paramètre de sortie. Et pour la seconde partie, il est le paramètre en entrée.

Les couches résultats de la première transformation sont suffixées par « \* bonne »

 Adresse 3 : remplacer l'adresse afin de pointer sur le dossier (à créer si ce n'est pas le cas) qui contiendra les couches finales, projetées en « Lambert93 avec Grille »

Les couches résultats de la seconde transformation sont suffixées par « \*\_grille\_V2 »

- 6) Après avoir paramétré correctement les lignes de commande, sélectionner et copier l'intégralité des lignes du fichier pour les coller dans la fenêtre de commande déjà ouverte. Lancer le programme.
- 7) Vérifier que les dossiers se remplissent correctement. Normalement, le même nombre de fichiers doivent être récupérés dans le dossier résultat (adresse 3) que dans le dossier initial (adresse 1).

Il est important que les dossiers résultats (adresse 2 & adresse 3) restent vides avant le lancement des transformations.

Deux manières peuvent être utilisées : soit bloc par bloc (A' puis A), soit en copiant/collant le tout pour lancer l'intégralité du script (A'+ A).

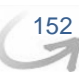

## **X-1.ANNEXE 2 : TABLEAU DES REPRÉSENTATIONS HISTORIQUES ÉTAT-MAJOR 1 : 40 000**

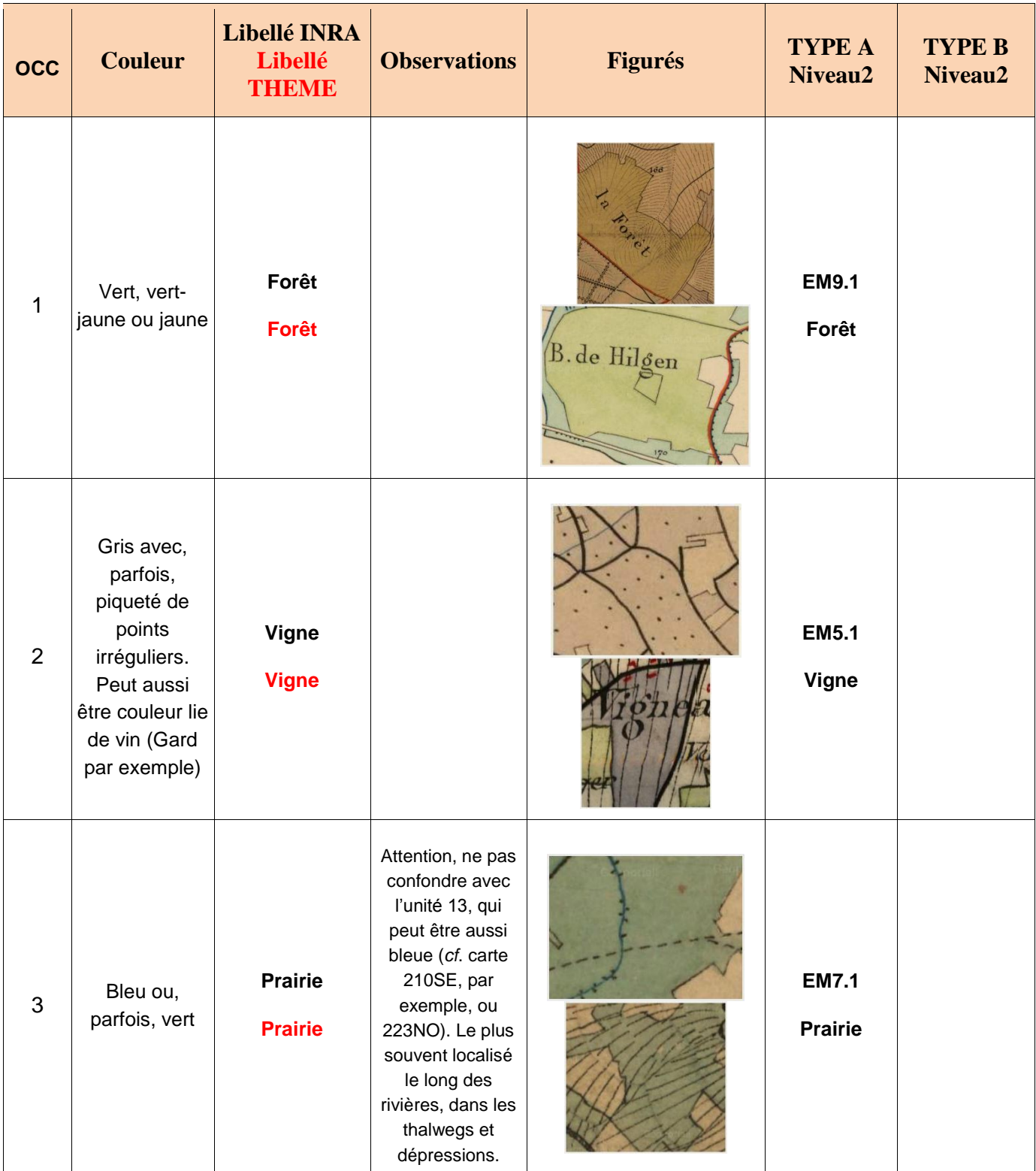

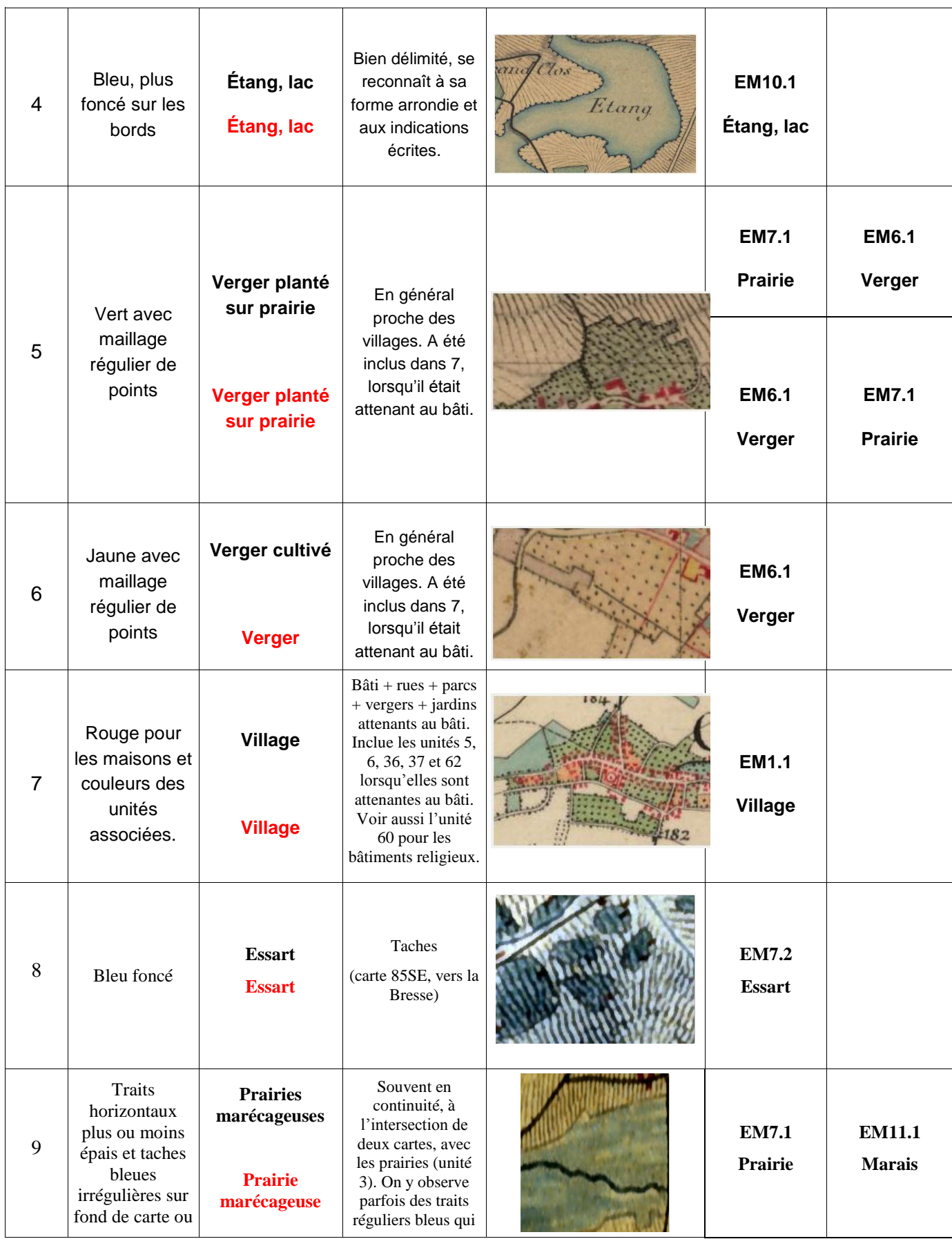

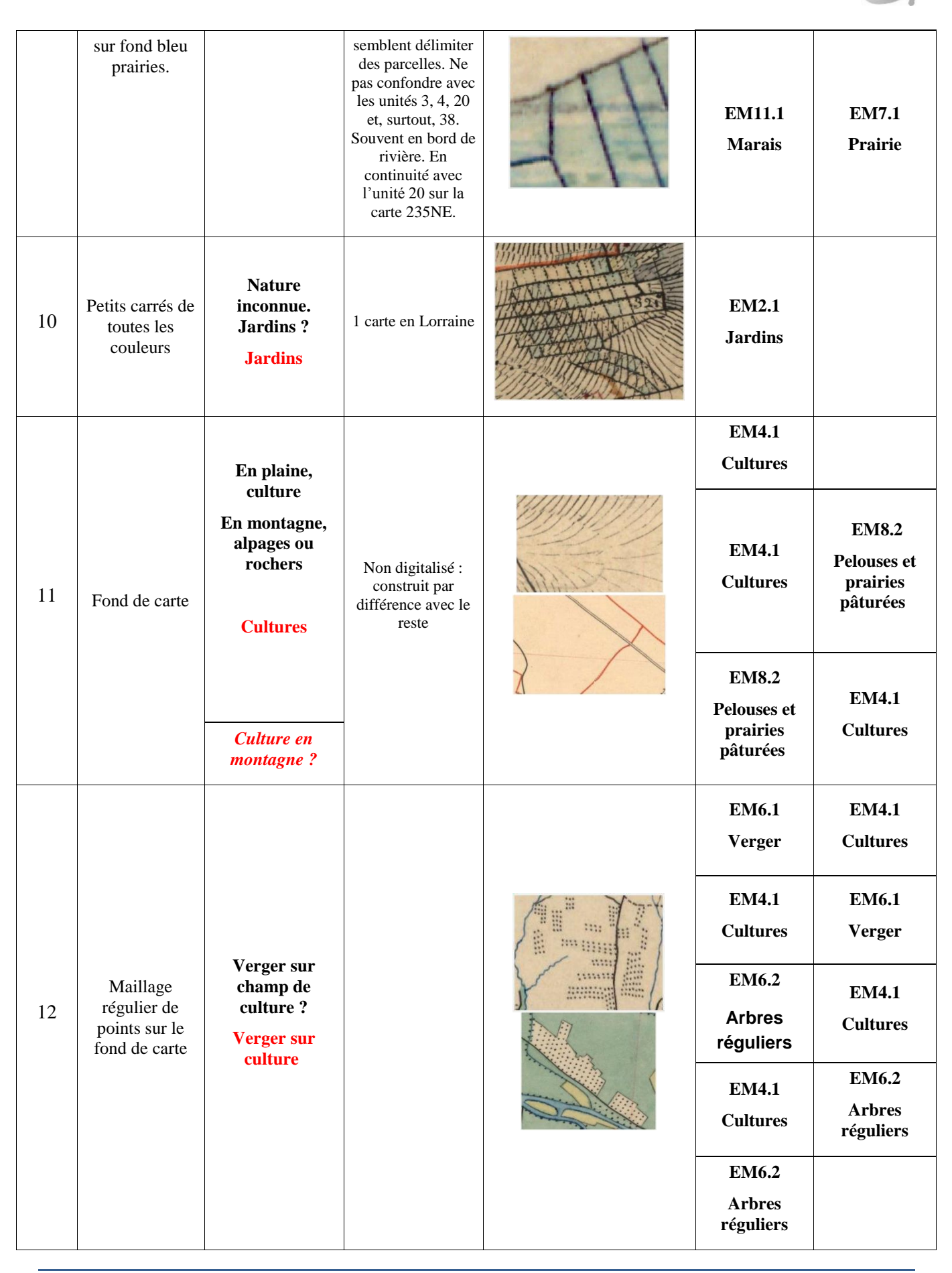

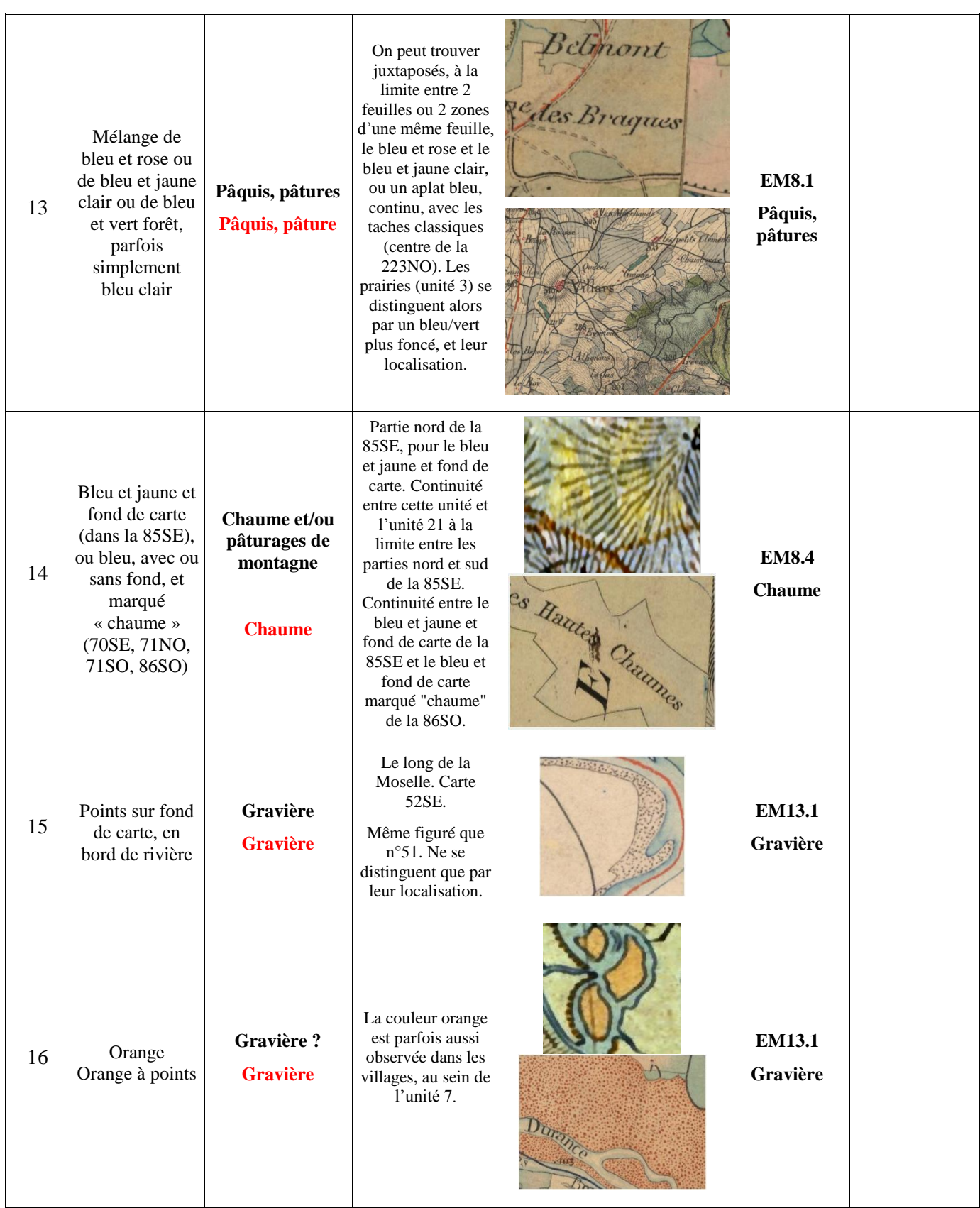

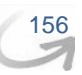

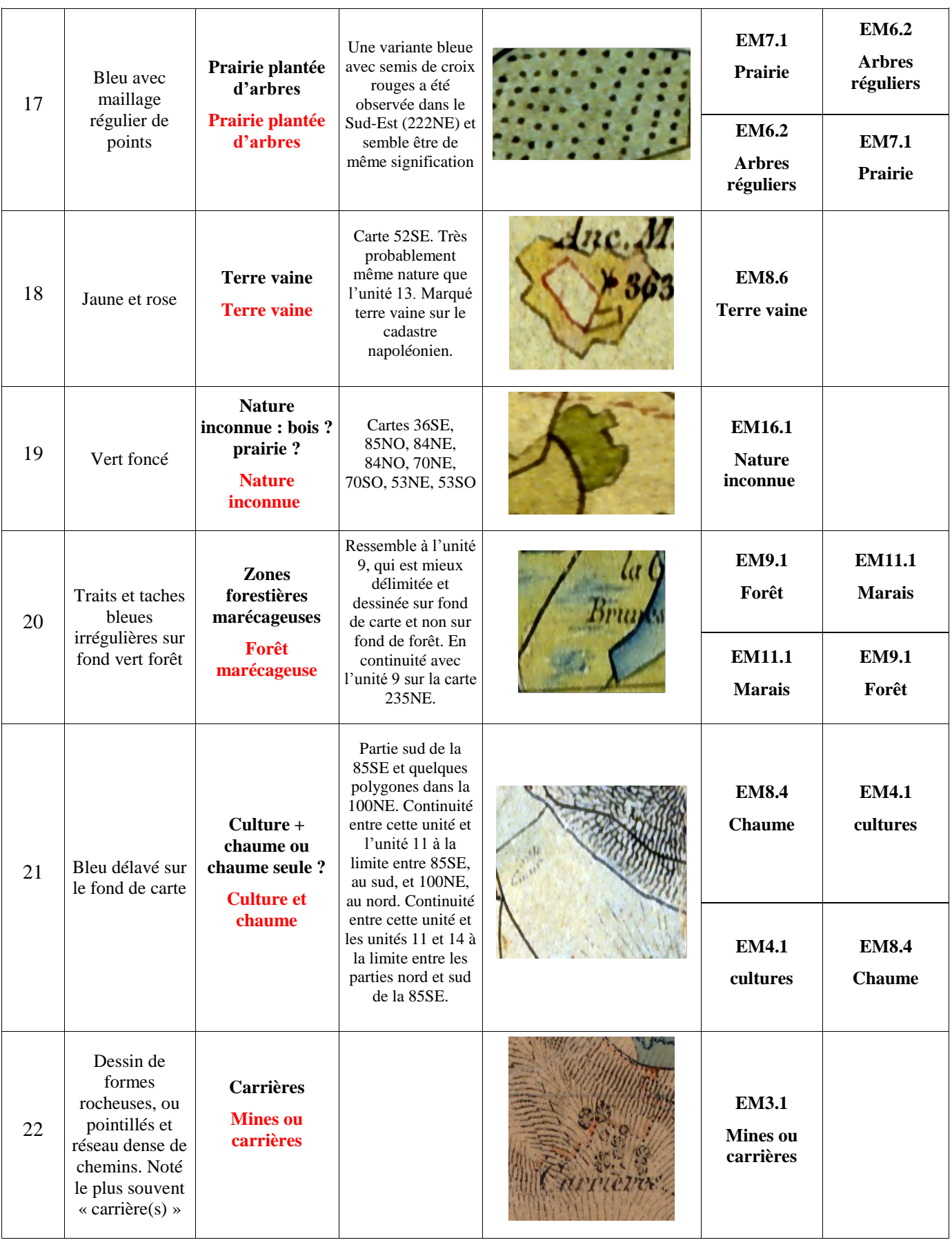

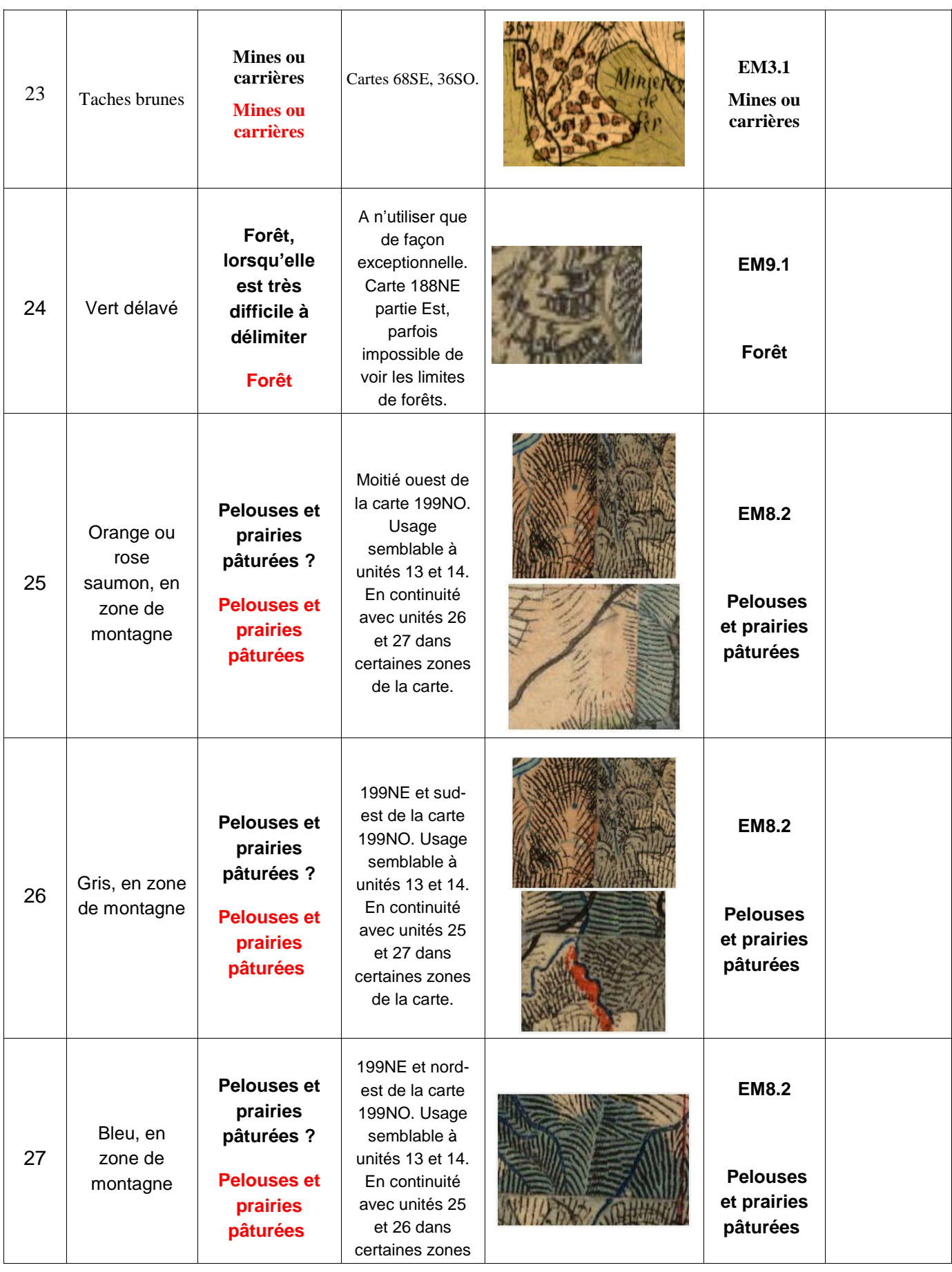

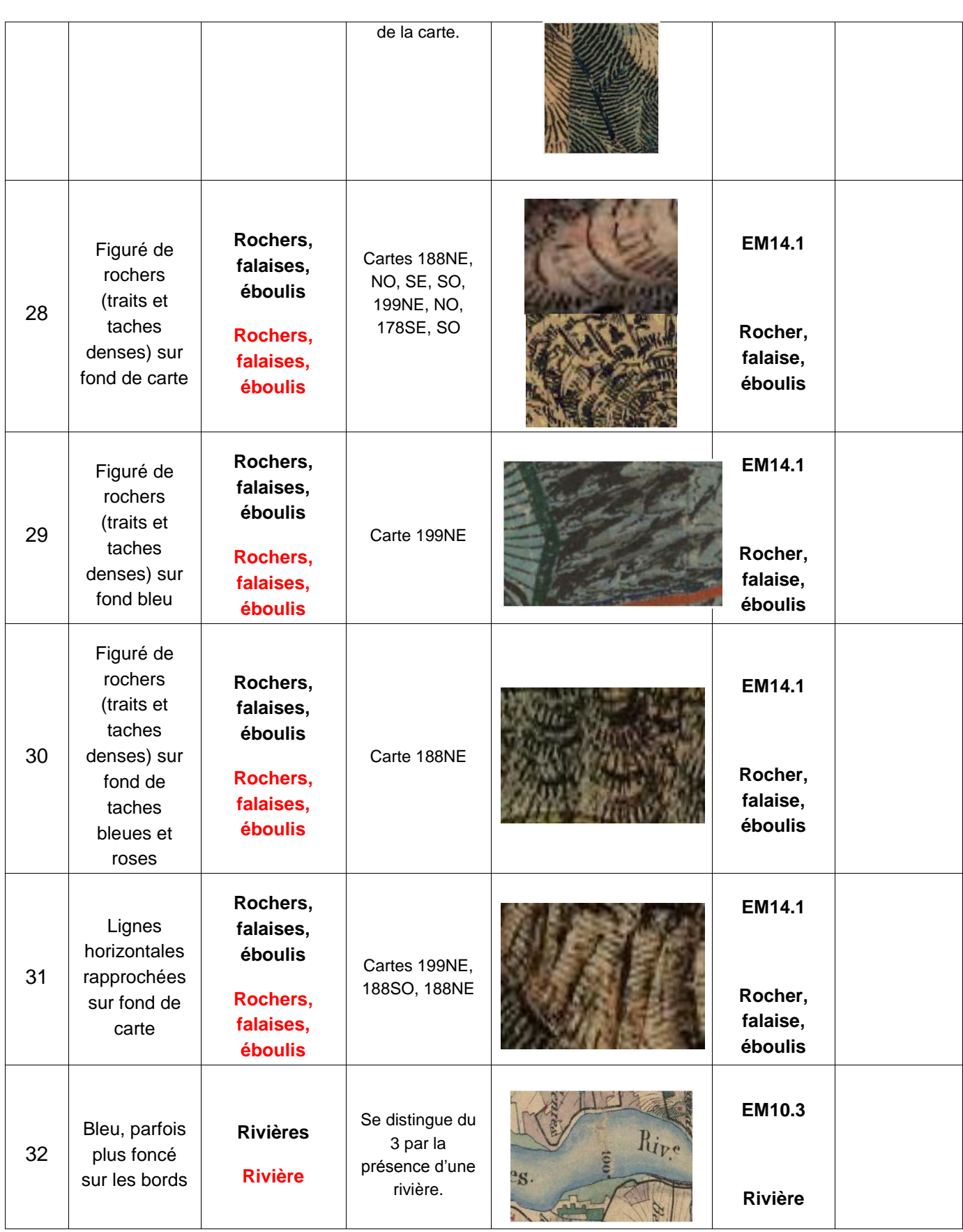

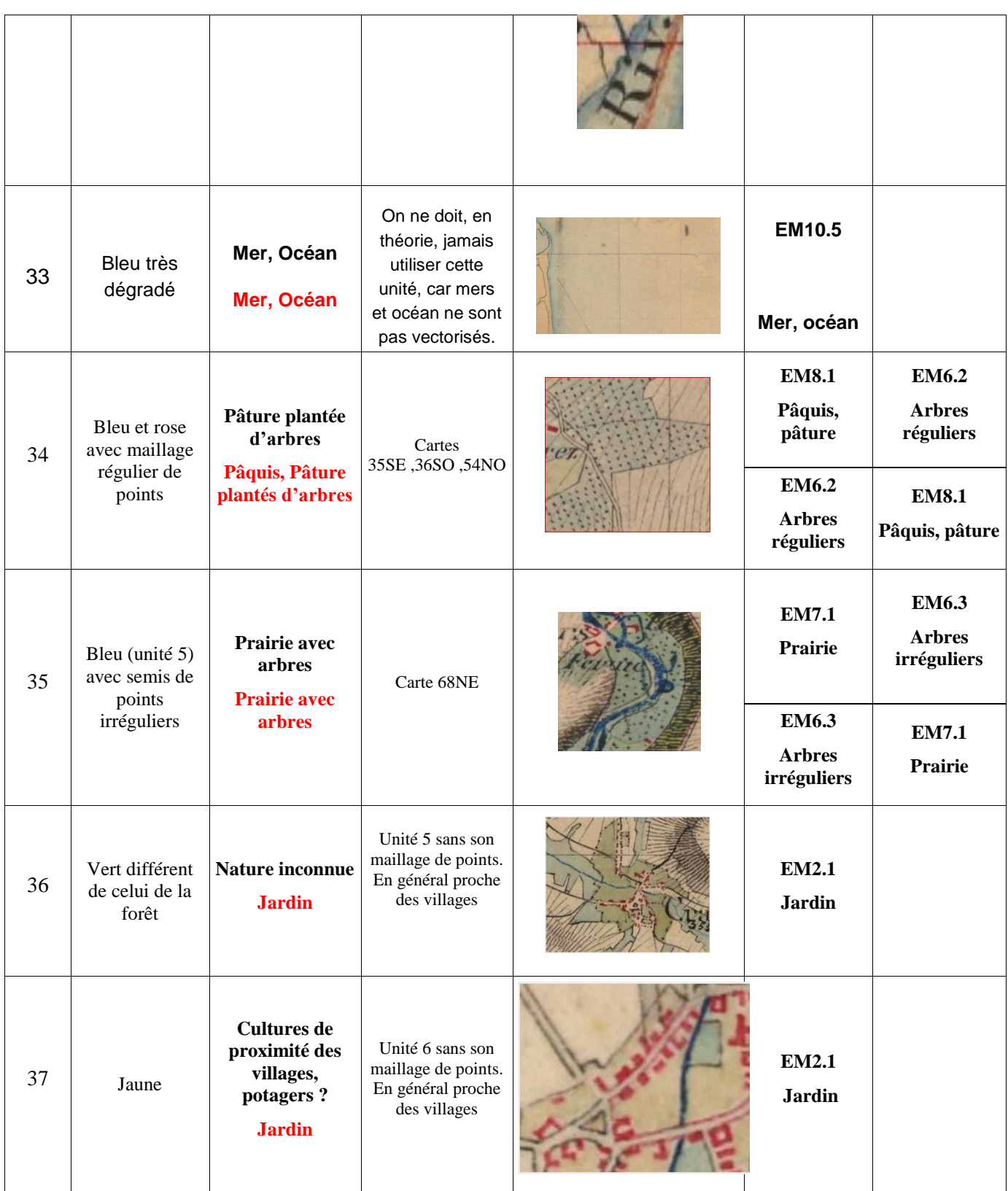

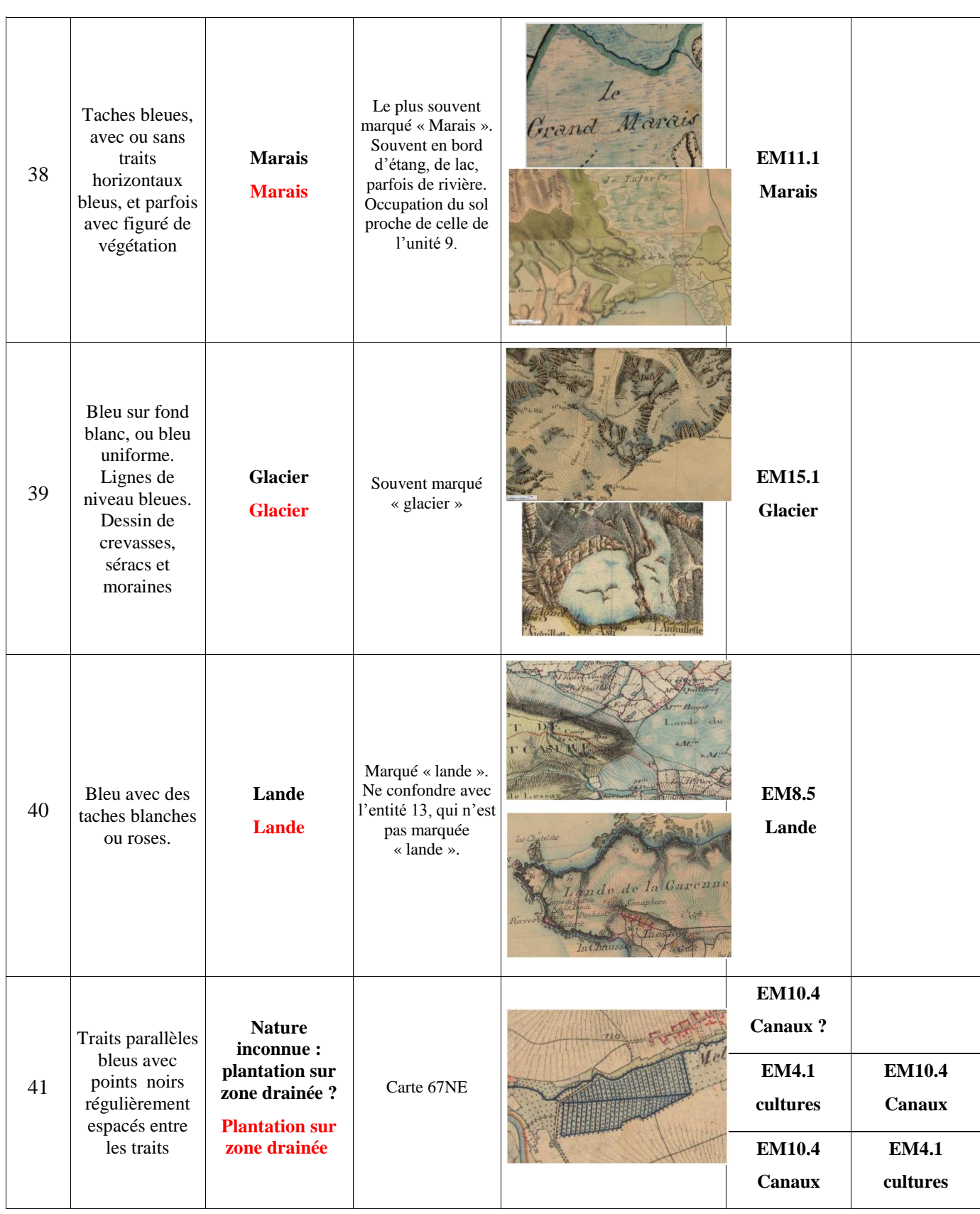

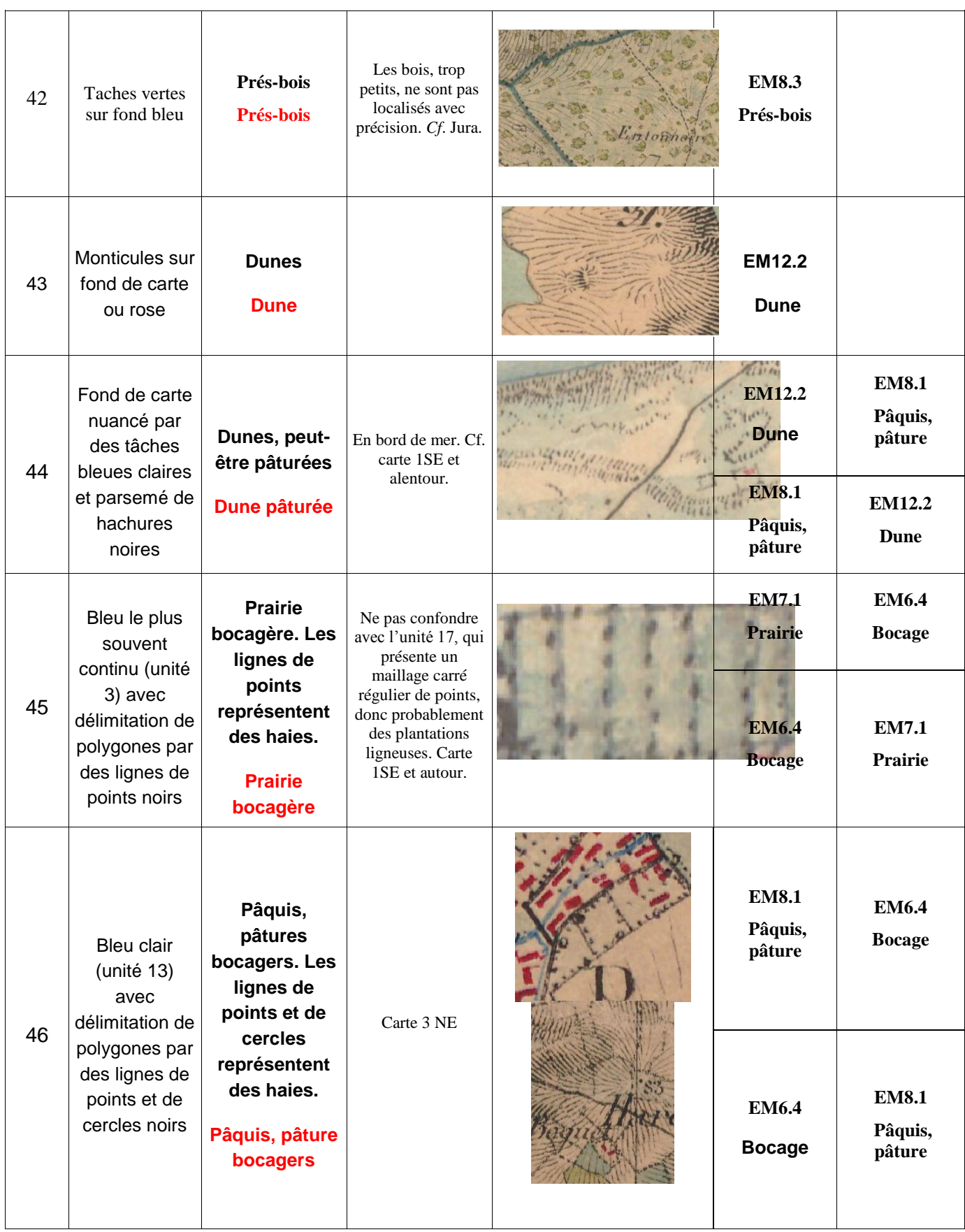

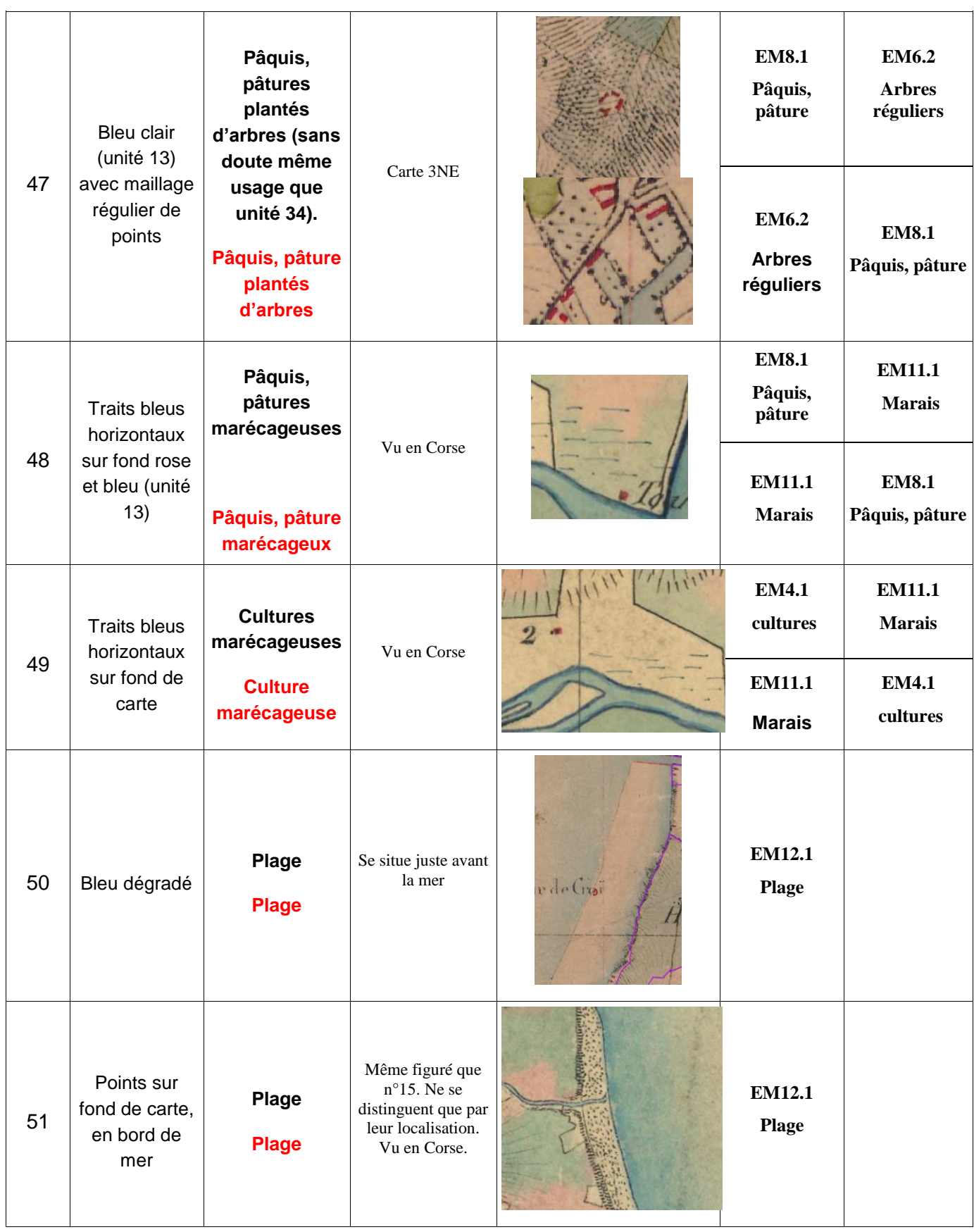

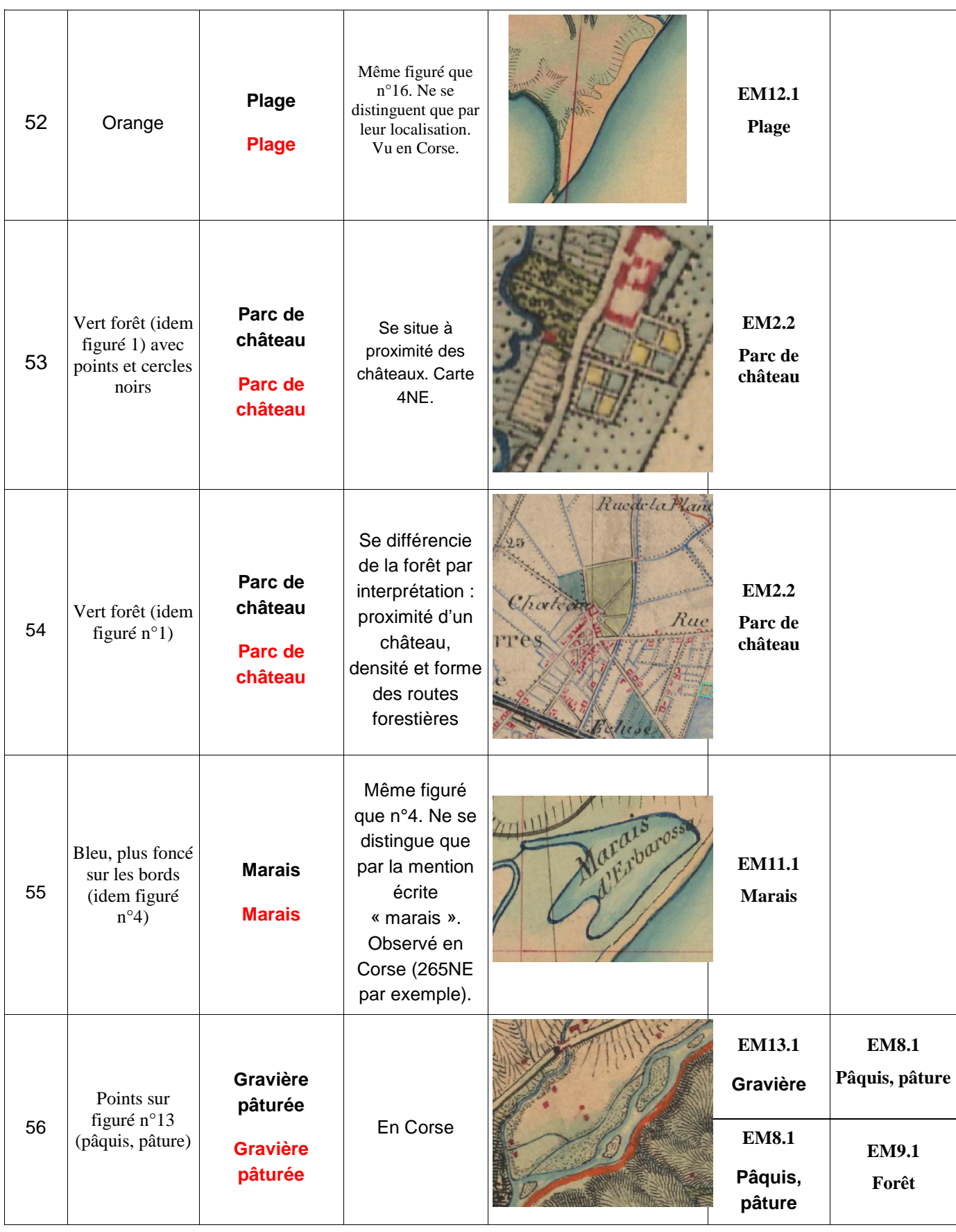

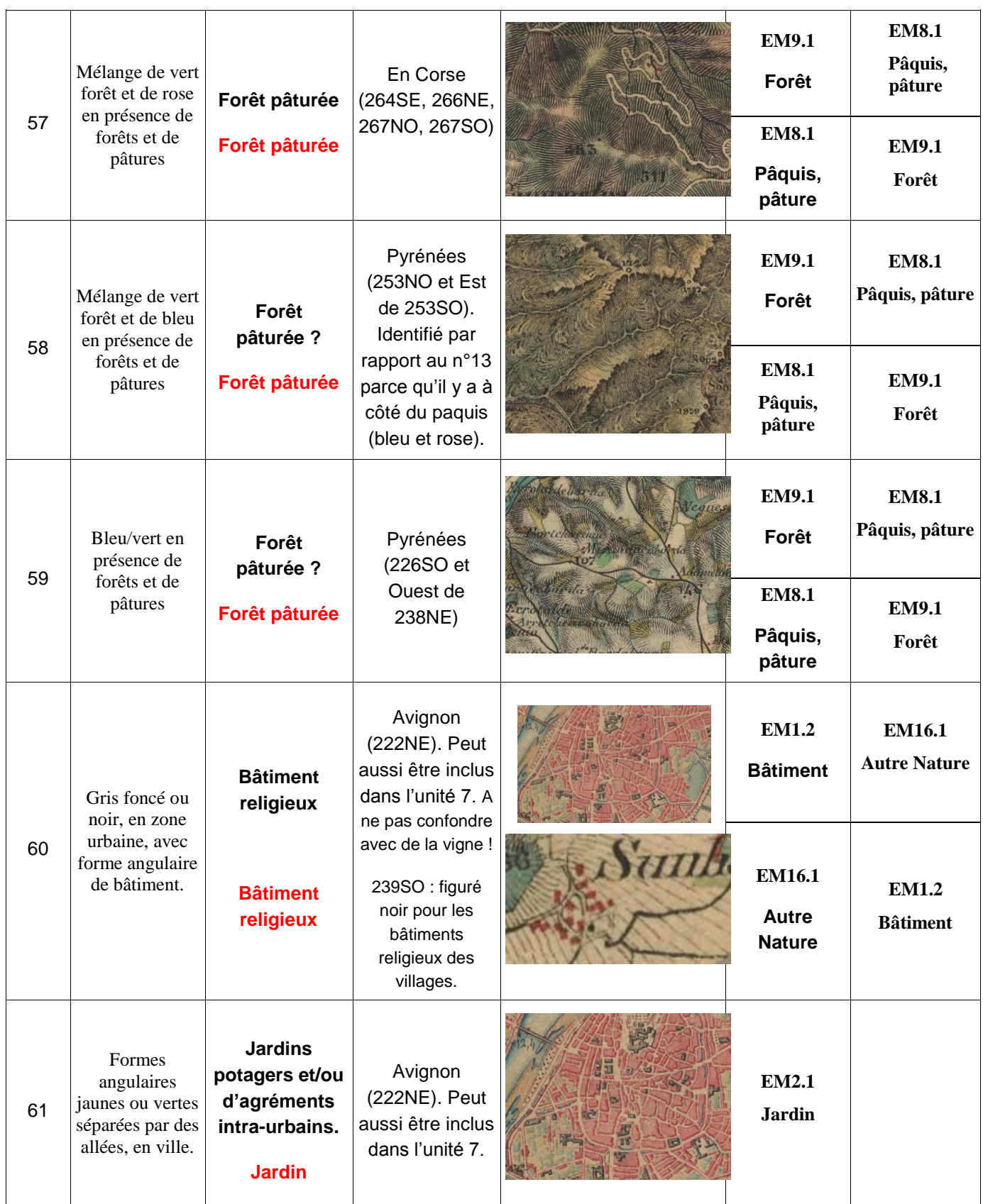

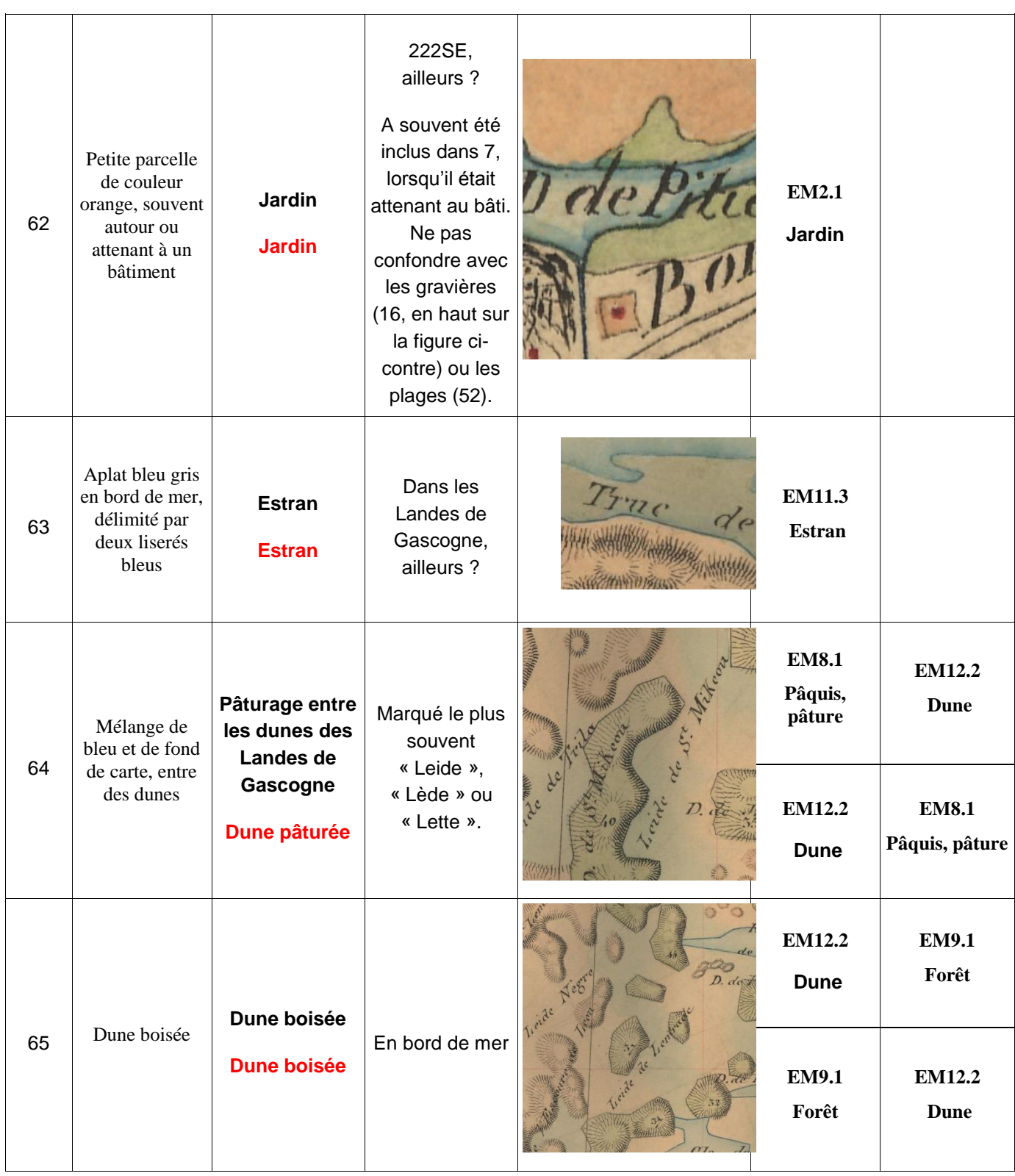

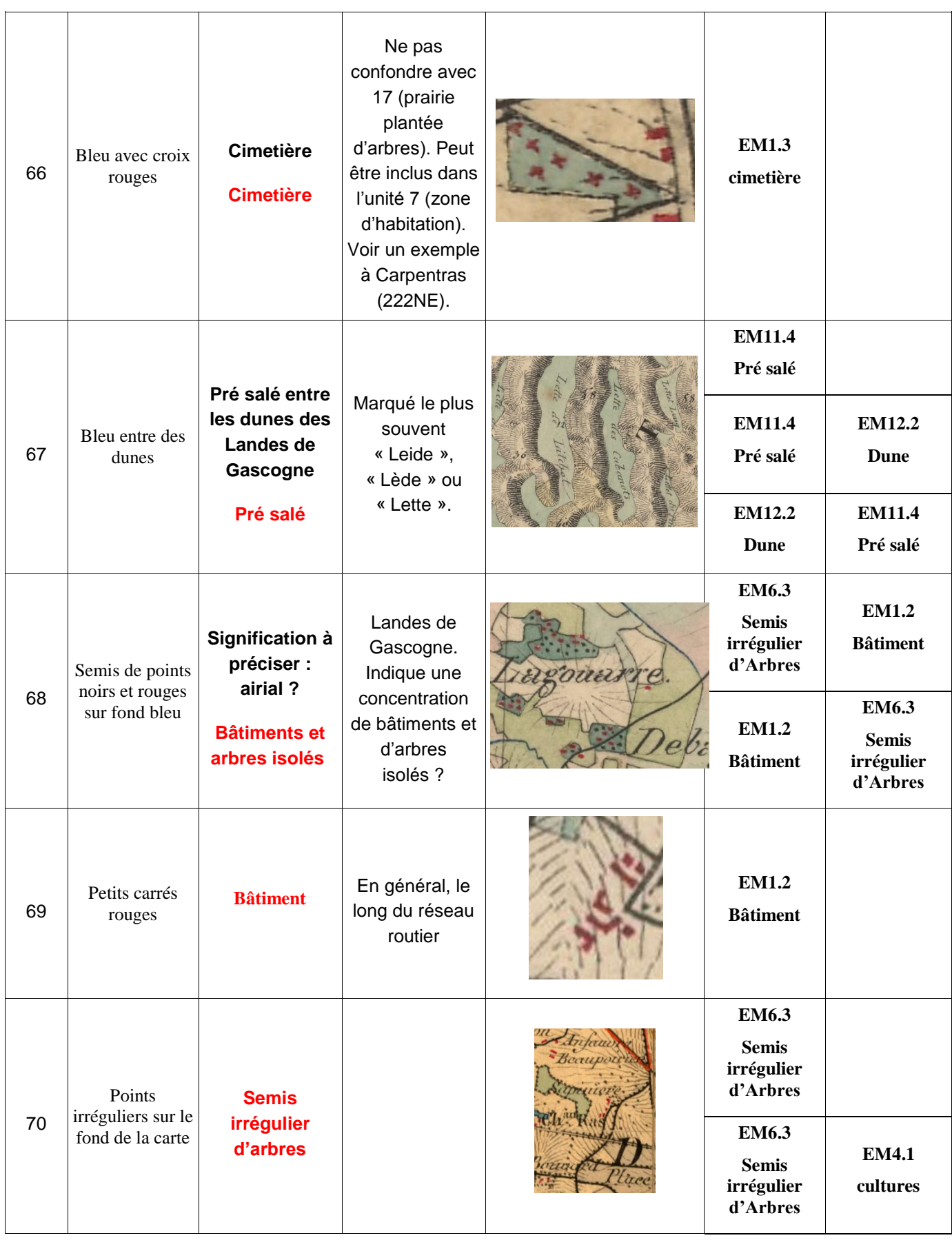

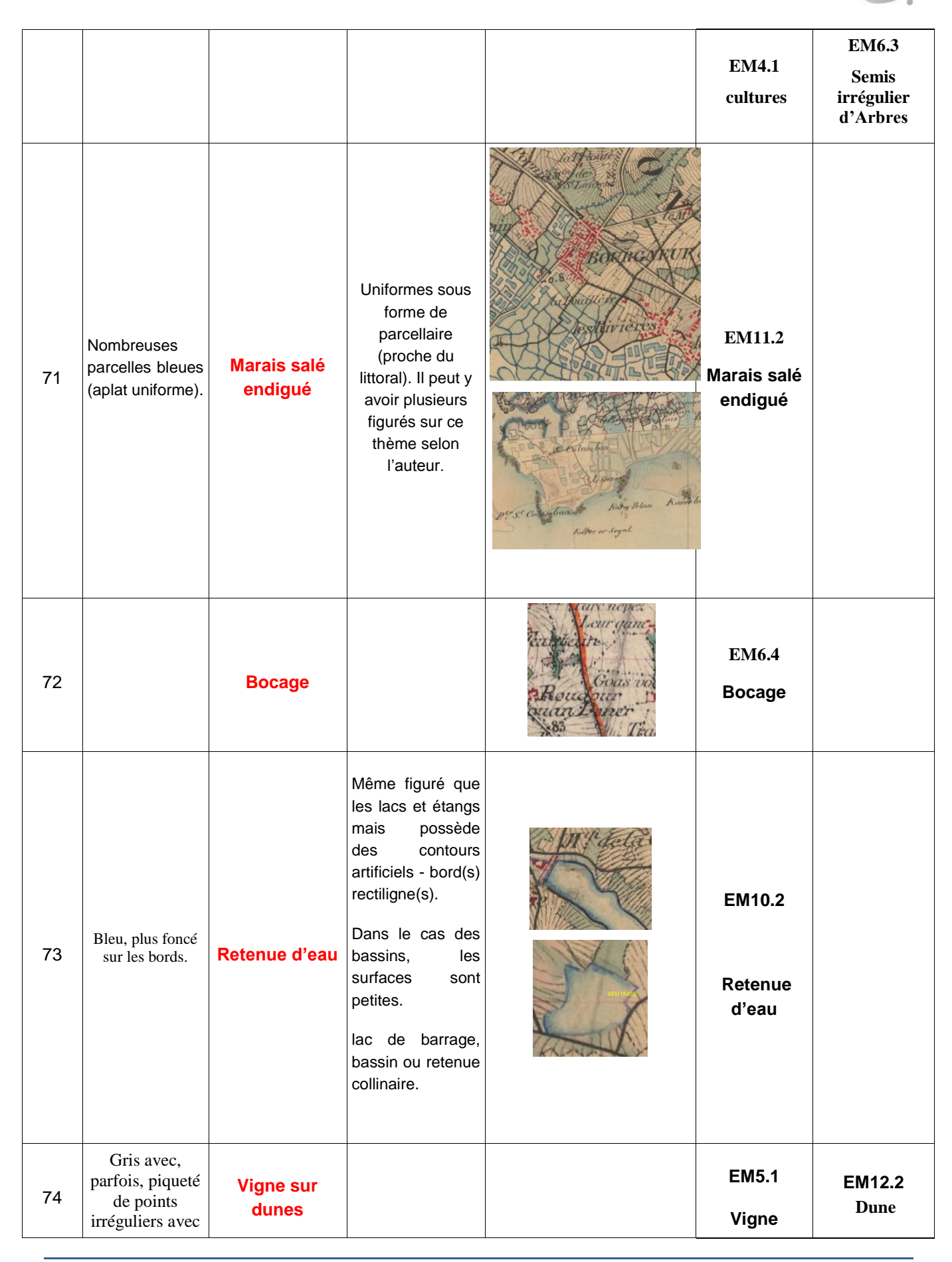

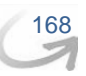

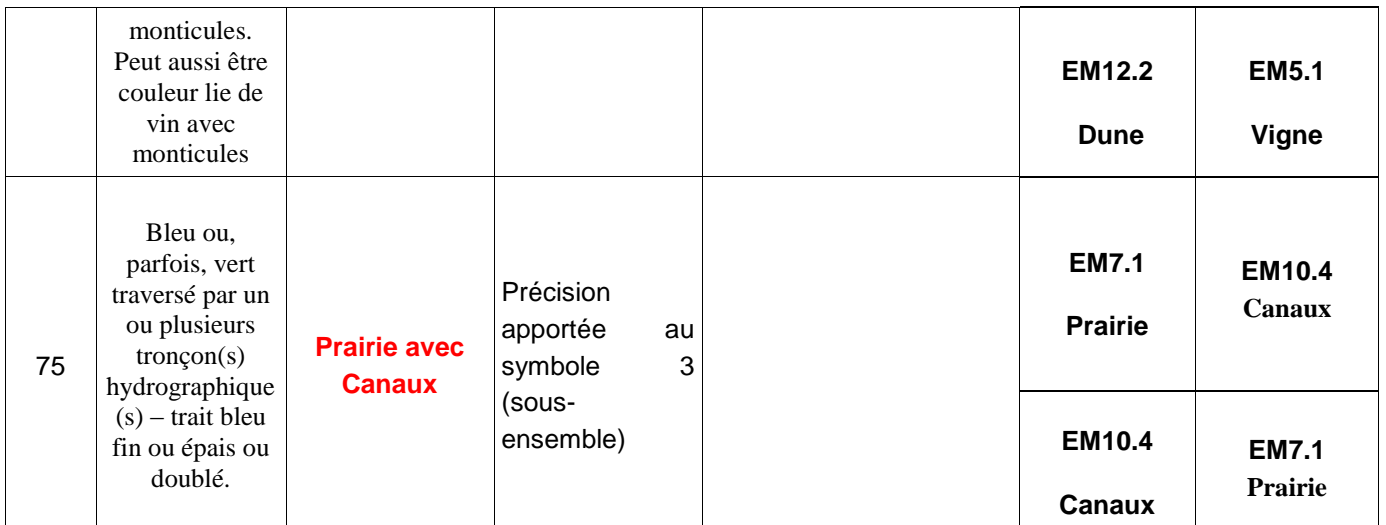

### **X-1.ANNEXE 3 : PROTOCOLE D'INSTALLATION ET DE LANCEMENT DES SCRIPTS PHOTOSHOP POUR LE PRÉTRAITEMENT DES IMAGES**

169

Copier en local sur le poste où se trouve la licence Photoshop les images dallées de la zone à prétraiter (images TIF du produit SCAN Historique<sup>®</sup>)

Le travail s'effectue sur D:\...\IMAGES\_DEPDD\ avec DD le code INSEE du département sur lequel on travaille.

Trois dossiers doivent être créés :

- 0\_DallesSDC\_brutes : nom du dossier contenant les images brutes
- 1\_DallesSDC\_constraste\_auto = nom du dossier contenant les images du premier prétraitement
- 2 DallesSDC pretraitement bleu = nom du dossier contenant les images du deuxième prétraitement

Si la fenêtre Scripts n'est pas affichée à l'ouverture, vous pouvez afficher le panneau Scripts par le menu Fenêtre / Scripts ou Alt + F9.

Si dans le panneau script ne se trouve pas le dossier OCS\_ancien, il faut alors charger le fichier atn.

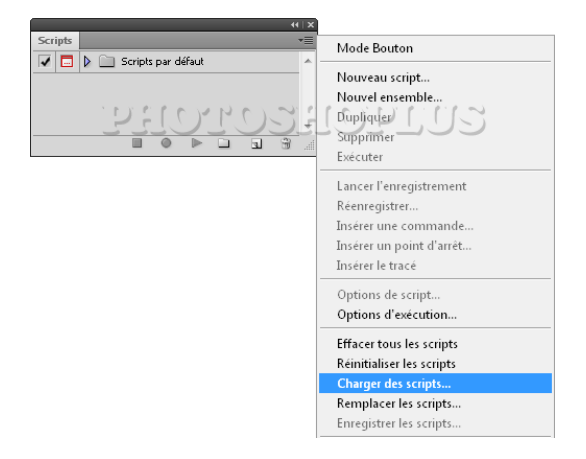

Un script c'est une suite de commandes (menu) qui sont mémorisées dans un seul et unique fichier. Ce fichier porte l'extension .ATN. Mais un fichier .atn est en réalité un ensemble, c'est à dire qu'à l'intérieur il peut y avoir un ou plusieurs scripts.

Dans le cas présent, il y a quatre scripts dans le dossier script OCS\_ancien. Seulement deux scripts sont intéressants.

Présentation des quatre filtres :

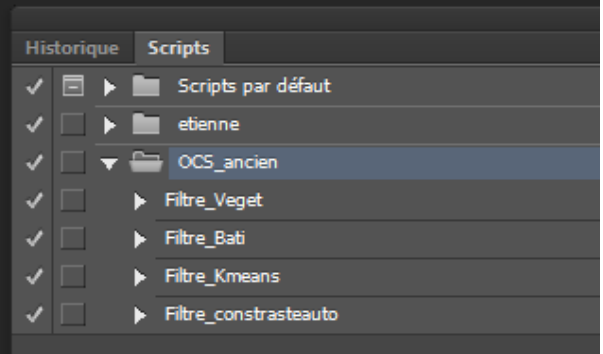

- Filtre Kmeans : Filtre servant à réaliser le « prétraitement bleu » des images. Il permet une meilleure interprétation des pâquis, pâtures et fait ressortir les forêts.
- Filtre\_contrasteauto : Filtre améliorant grandement le contraste des couleurs. Aide à la photointerprétation dans toutes les thématiques.
- Filtre\_Veget : ce filtre n'est pas utile pour la préparation. Il a servi pour les tests de segmentation automatique (non concluant). Filtre gaussien actif.
- Filtre\_Bâti : ce filtre n'est pas utile pour la préparation. Filtre servant à l'extraction automatique des bâtis. Il permet de faire ressortir la couleur rouge des bâtis. Ce filtre est lancé sur les feuilles EM (4\_FeuillesEM\_brutes).

#### **Premier prétraitement : 1\_DallesSDC\_contraste\_auto**

Déplier le filtre appelé « Filtre\_contrasteauto » (flèche blanche)

Les traitements lancés peuvent être visualisés à la suite sur les images.

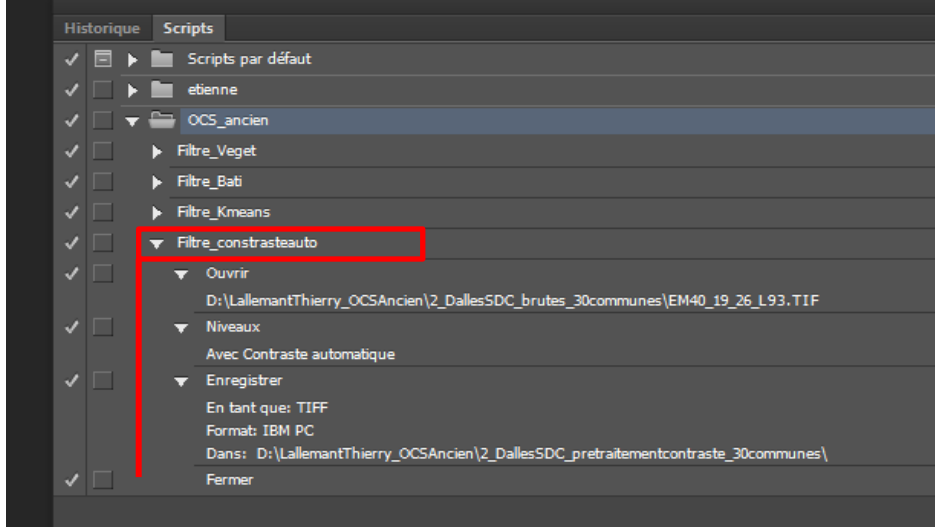

À chaque filtre, il faudra mettre à jour les liens d'ouverture et de sauvegarde du script.

Annexes

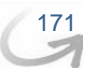

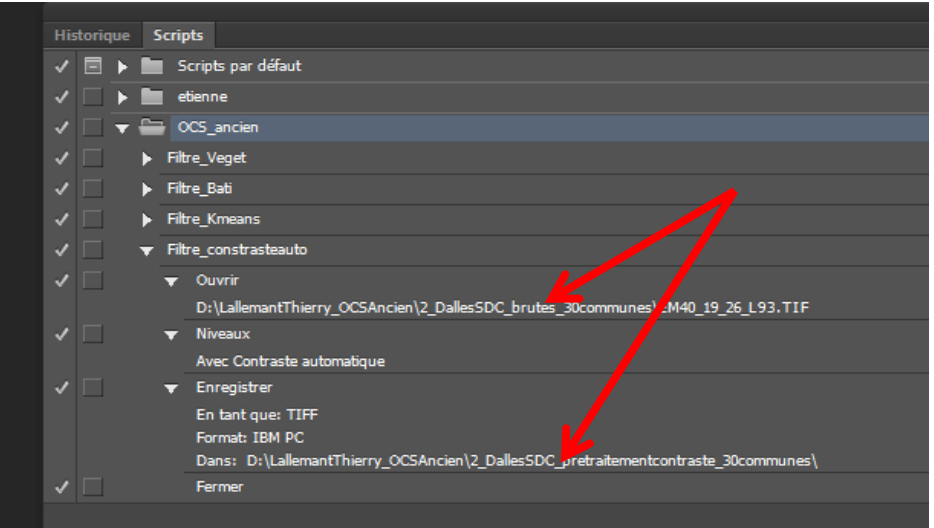

Pour changer le lien, il faut cliquer dessus :

- 1) Cliquer sur le lien d'ouverture : il faut identifier la première image brute, qui se trouve dans
	- D:\...\IMAGES\_DEP**DD**\0\_DallesSDC\_brutes\[*EM40\_YY\_XX\_L93.TIF*] (par exemple)

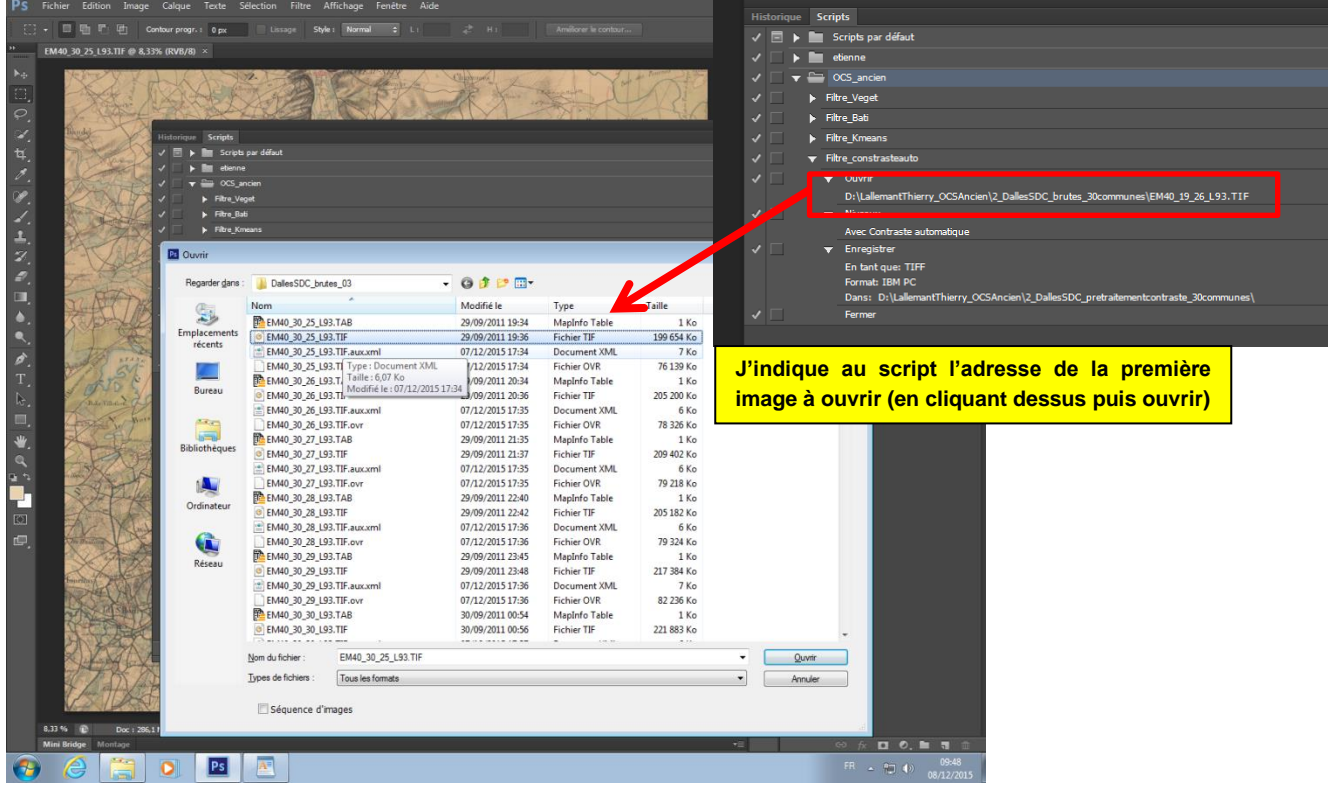

Après avoir sélectionné la première image tif du dossier, appuyer sur Ouvrir

Ensuite, faire la même manipulation avec le lien de sauvegarde.

Cliquer sur le lien pour modifier l'adresse de l'enregistrement sous :

Choisir le dossier où il faut sauvegarder la première image.

La sauvegarde devra se faire à l'adresse des images prétraitées par le contraste automatique :

#### D:\...\IMAGES\_DEPDD\1\_DallesSDC\_constraste\_auto\

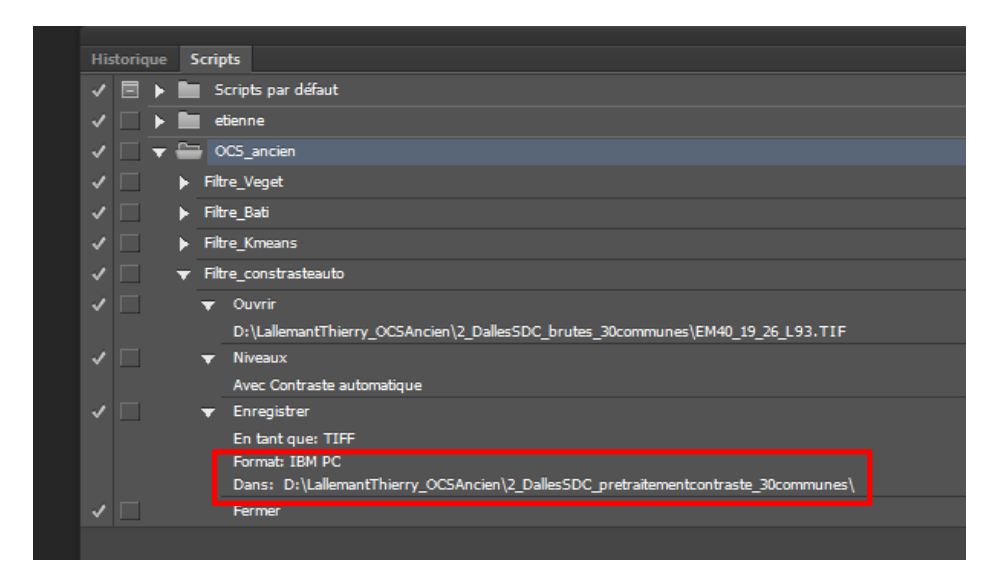

172

Choisir le mode : SANS compression de l'image (laisser par défaut)

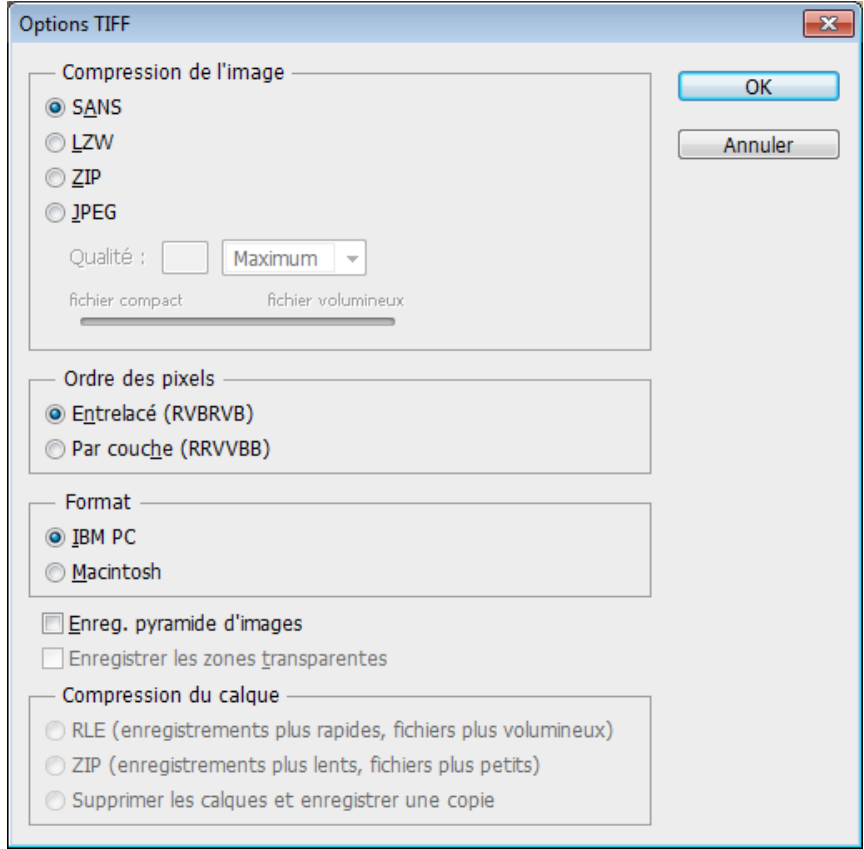

Les deux liens doivent être paramétrés dans le mode enchaînement du script.

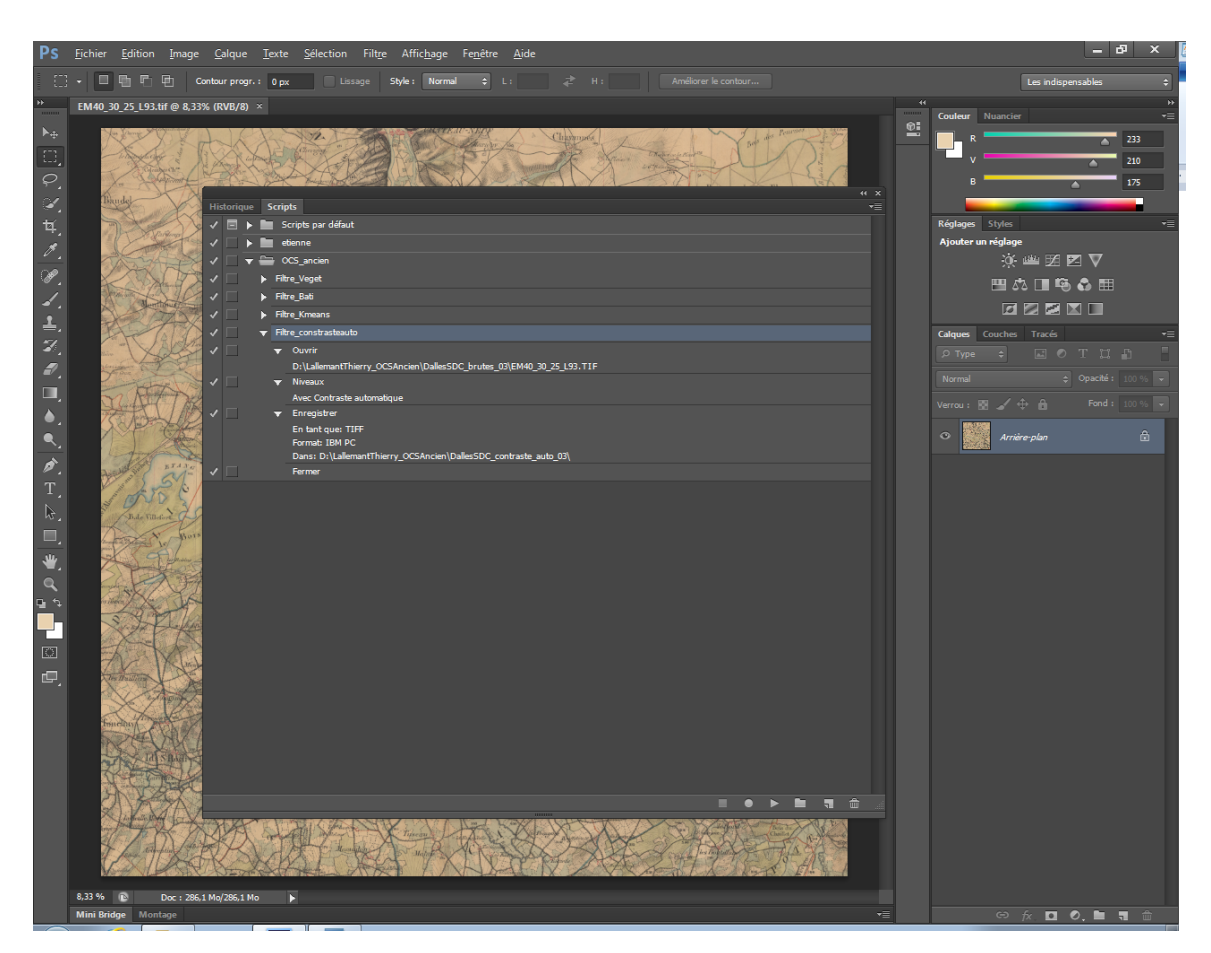

En parallèle, supprimer l'image qui a été enregistrée dans le dossier suite aux paramétrages : dans D:\...\IMAGES\_DEPDD\1\_DallesSDC\_constraste\_auto\

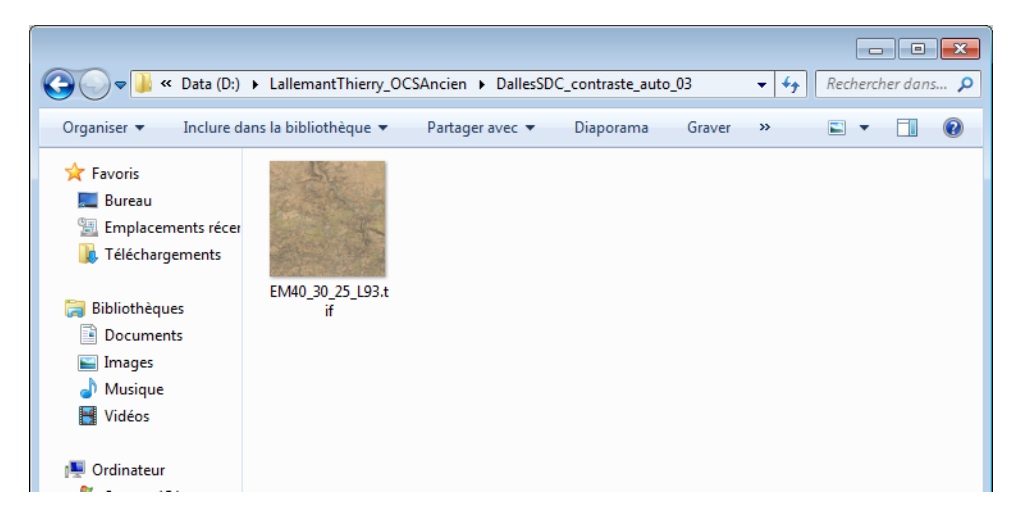

Ensuite, paramétrer le script via la fenêtre de lancement.

Menu : Fichier/Automatisation/Traitements par lots…

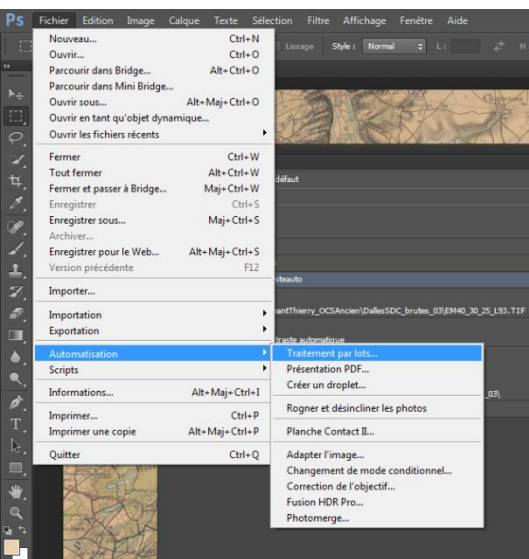

Sur le bouton [Sélectionner...] du haut, sélectionner le dossier d'entrée où se trouvent les images brutes  $\rightarrow$ D:\...\IMAGES\_DEPDD\0\_DallesSDC\_brutes\

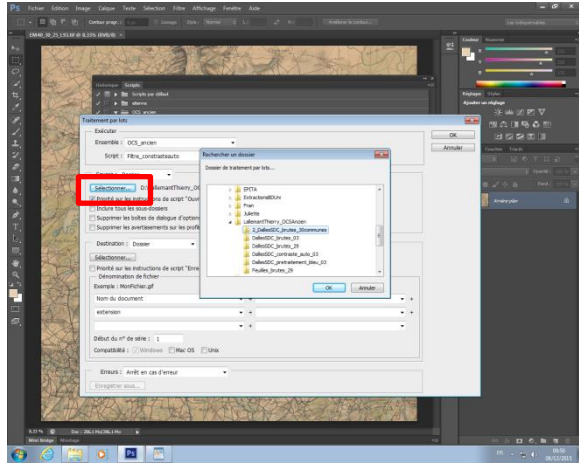

Sur le bouton [Sélectionner…] du bas, sélectionner le dossier de sortie où vont être sauvegardées les images prétraitées → D:\...\IMAGES\_DEP<mark>DD</mark>\1\_DallesSDC\_constraste\_auto\

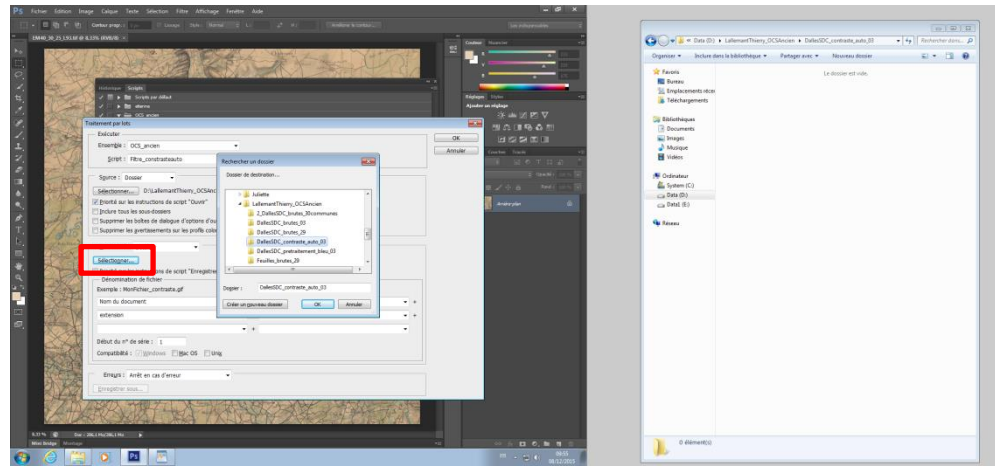

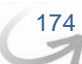

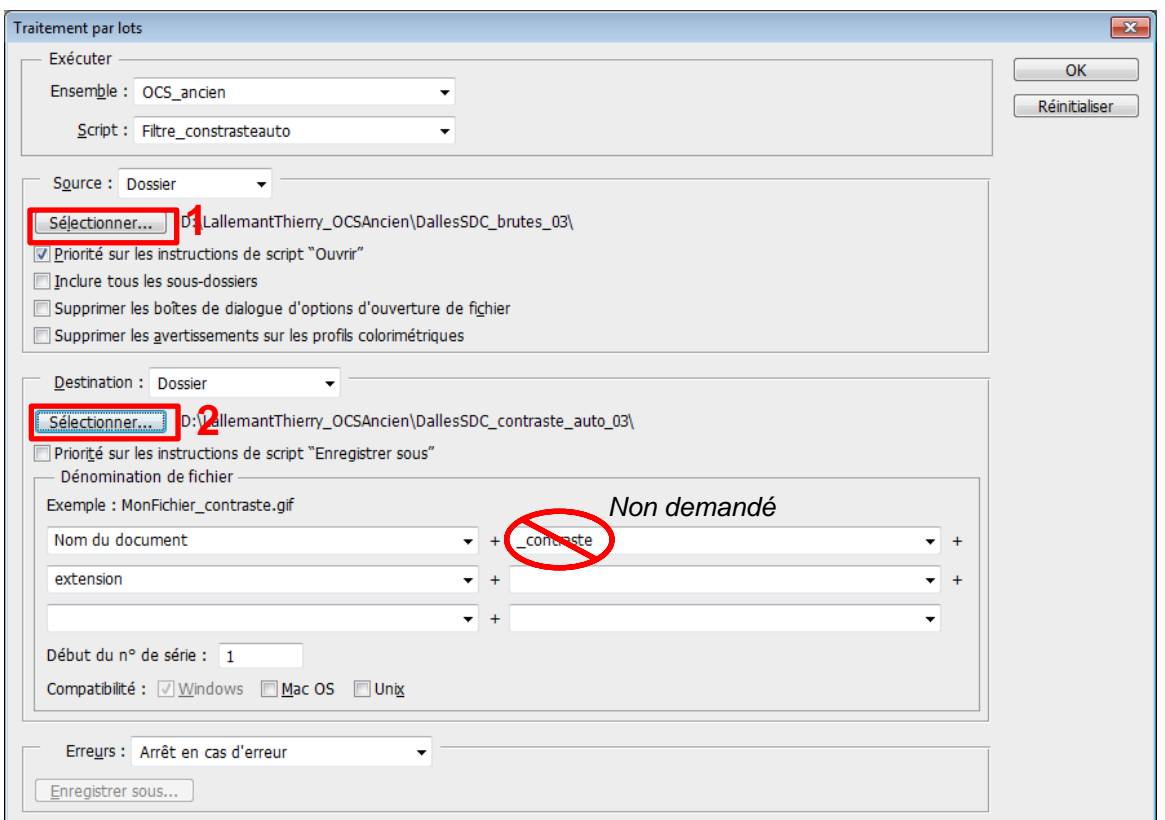

Comme la première fois, il est possible de supprimer l'image déjà produite (si elle existe) suite aux changements de paramétrage des chemins sur D:\...\IMAGES\_DEP<mark>DD</mark>\1\_DallesSDC\_constraste\_auto\

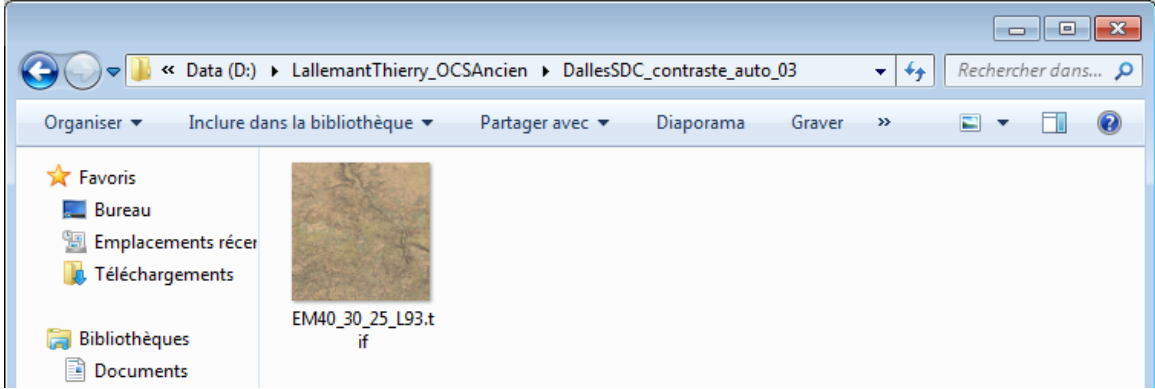

Lancer le script en appuyant sur [OK]. Le traitement se lancera et se réitérera autant de fois qu'il y aura d'images dans le dossier source. Ouvrir le dossier cible sur le deuxième écran (1\_DallesSDC\_constraste\_auto) pour vérifier qu'il se remplit bien.

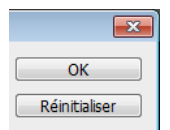

À la fin du script, un petit contrôle est possible. Il doit y avoir le même nombre d'images prétraitées (TIF) que de TIF dans le dossier initial d'images brutes.

À la fin du script, fermer la dernière image restée ouverte.

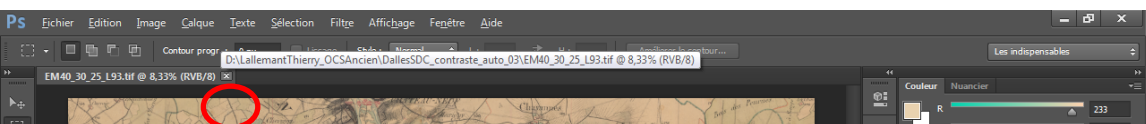

Récupération des fichiers de géoréférencement des images :

Dans le dossier 1\_DallesSDC\_constraste\_auto, vérifier que le script n'a pas transféré les fichiers de géoréférencement associés au tif (.TAB). Dans le dossier résultat, il y a seulement le TIF.

176

Il faut donc récupérer l'ensemble des fichiers TAB (sans les TIF) du dossier source. Il est conseillé de trier le dossier par type afin de pouvoir exclure les TIF de la sélection.

Copier/coller les fichiers de [*0\_DallesSDC\_brutes*] vers [*1\_DallesSDC\_constraste\_auto*]

À la fin de cette tâche sur le prétraitement du contraste des images, le dossier cible possède le même nombre de fichiers que le dossier source.

#### **Deuxième prétraitement : 2\_DallesSDC\_pretraitement\_bleu**

Le processus de lancement du script est quasiment identique à celui lancé précédemment. En complément, le script appelé Filtre\_Kmeans sera lancé.

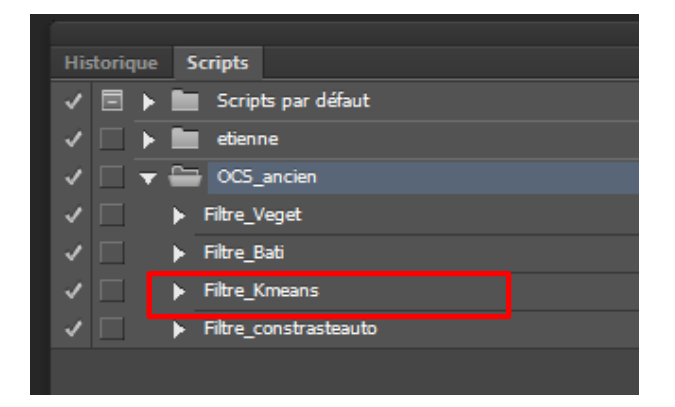

Déplier le script :

1) Modifier l'adresse d'ouverture (cliquer sur la première image (TIF) du dossier) : D:\...\IMAGES\_DEPDD\0\_DallesSDC\_brutes\[*EM40\_YY\_XX\_L93*

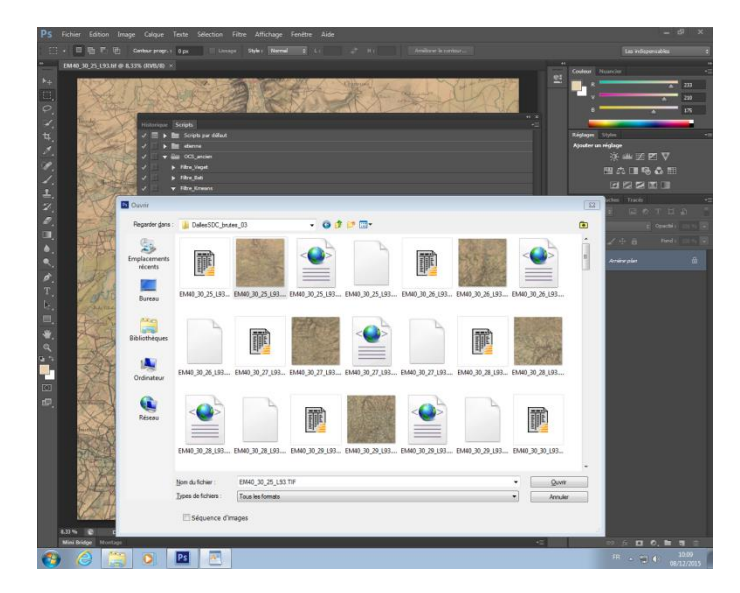

2) Modifier le lien de sauvegarde : D:\...\IMAGES\_DEPDD\ 2\_DallesSDC\_pretraitement\_bleu

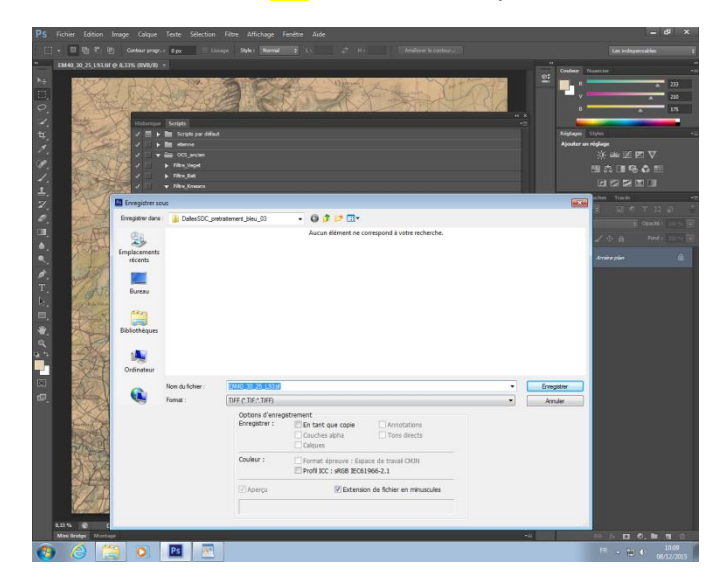

- 3) Supprimer l'image générée par la tâche précédente dans le dossier cible
- 4) Fichier/Automatisation/Traitements par lot…
- 5) Bouton [Sélectionner…] du haut : D:\...\IMAGES\_DEPDD\0\_DallesSDC\_brutes\
- 6) Bouton [Sélectionner…] du bas : D:\...\IMAGES\_DEPDD\2\_DallesSDC\_pretraitement\_bleu\

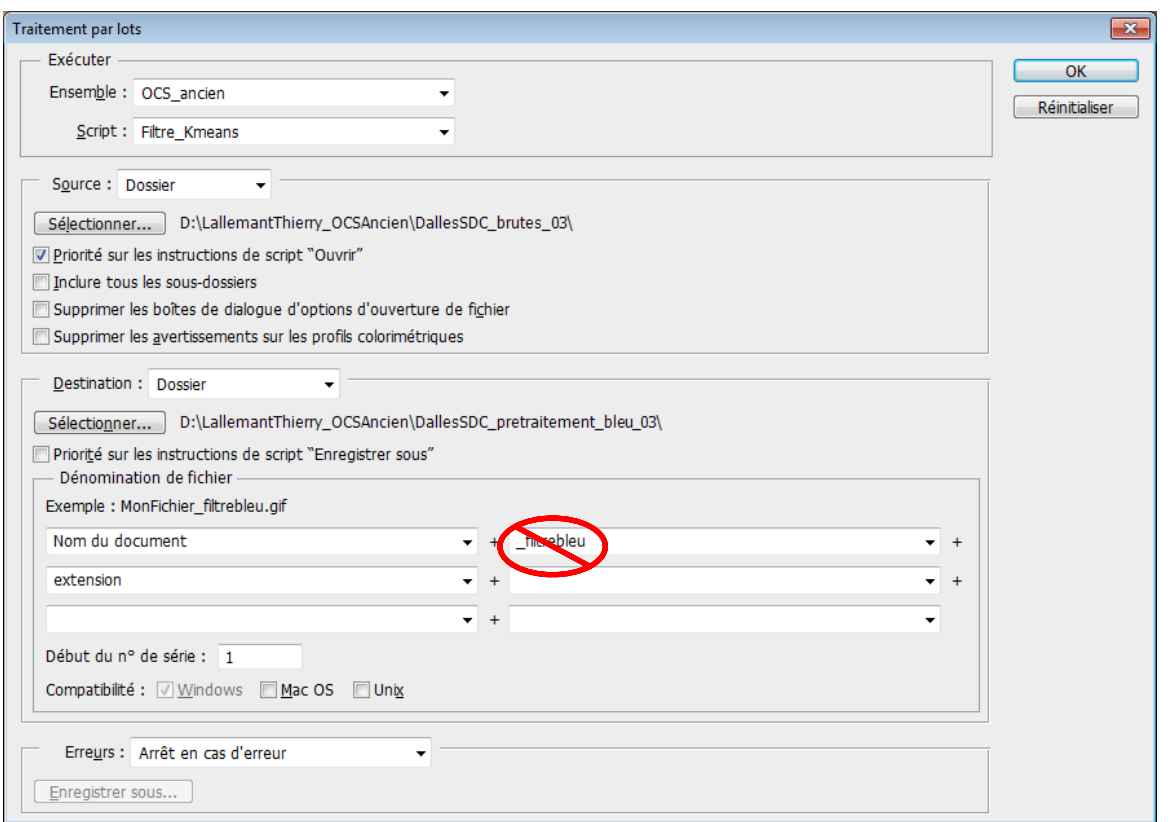

- 7) OK
- 8) Vérifier que le dossier cible se remplit bien : même nombre de fichiers TIF que le dossier source.
- 9) Fermer la dernière image sur Photoshop

Transférer (copier/coller) les fichiers de géoréférencement (tab) dans le dossier cible.